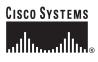

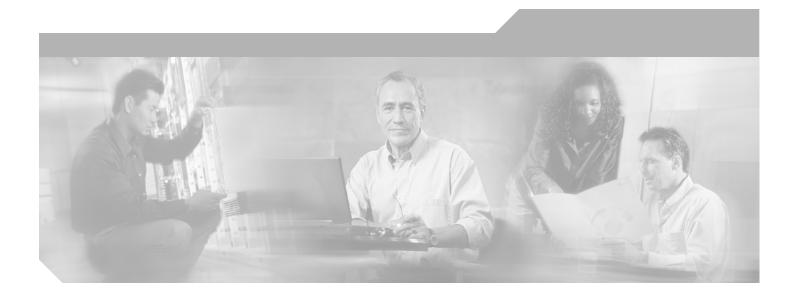

#### **Cisco IOS Asynchronous Transfer Mode Command Reference**

Release 12.4T

#### **Corporate Headquarters**

Cisco Systems, Inc. 170 West Tasman Drive San Jose, CA 95134-1706 USA http://www.cisco.com Tel: 408 526-4000 800 553-NETS (6387) Fax: 408 526-4100

Text Part Number: OL-7920-01

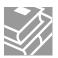

THE SPECIFICATIONS AND INFORMATION REGARDING THE PRODUCTS IN THIS MANUAL ARE SUBJECT TO CHANGE WITHOUT NOTICE. ALL STATEMENTS, INFORMATION, AND RECOMMENDATIONS IN THIS MANUAL ARE BELIEVED TO BE ACCURATE BUT ARE PRESENTED WITHOUT WARRANTY OF ANY KIND, EXPRESS OR IMPLIED. USERS MUST TAKE FULL RESPONSIBILITY FOR THEIR APPLICATION OF ANY PRODUCTS.

THE SOFTWARE LICENSE AND LIMITED WARRANTY FOR THE ACCOMPANYING PRODUCT ARE SET FORTH IN THE INFORMATION PACKET THAT SHIPPED WITH THE PRODUCT AND ARE INCORPORATED HEREIN BY THIS REFERENCE. IF YOU ARE UNABLE TO LOCATE THE SOFTWARE LICENSE OR LIMITED WARRANTY, CONTACT YOUR CISCO REPRESENTATIVE FOR A COPY.

The Cisco implementation of TCP header compression is an adaptation of a program developed by the University of California, Berkeley (UCB) as part of UCB's public domain version of the UNIX operating system. All rights reserved. Copyright © 1981, Regents of the University of California.

NOTWITHSTANDING ANY OTHER WARRANTY HEREIN, ALL DOCUMENT FILES AND SOFTWARE OF THESE SUPPLIERS ARE PROVIDED "AS IS" WITH ALL FAULTS. CISCO AND THE ABOVE-NAMED SUPPLIERS DISCLAIM ALL WARRANTIES, EXPRESSED OR IMPLIED, INCLUDING, WITHOUT LIMITATION, THOSE OF MERCHANTABILITY, FITNESS FOR A PARTICULAR PURPOSE AND NONINFRINGEMENT OR ARISING FROM A COURSE OF DEALING, USAGE, OR TRADE PRACTICE.

IN NO EVENT SHALL CISCO OR ITS SUPPLIERS BE LIABLE FOR ANY INDIRECT, SPECIAL, CONSEQUENTIAL, OR INCIDENTAL DAMAGES, INCLUDING, WITHOUT LIMITATION, LOST PROFITS OR LOSS OR DAMAGE TO DATA ARISING OUT OF THE USE OR INABILITY TO USE THIS MANUAL, EVEN IF CISCO OR ITS SUPPLIERS HAVE BEEN ADVISED OF THE POSSIBILITY OF SUCH DAMAGES.

CCVP, the Cisco logo, and the Cisco Square Bridge logo are trademarks of Cisco Systems, Inc.; Changing the Way We Work, Live, Play, and Learn is a service mark of Cisco Systems, Inc.; and Access Registrar, Aironet, BPX, Catalyst, CCDA, CCDP, CCIE, CCIP, CCNA, CCNP, CCSP, Cisco, the Cisco Certified Internetwork Expert logo, Cisco IOS, Cisco Press, Cisco Systems, Cisco Systems Capital, the Cisco Systems logo, Cisco Unity, Enterprise/Solver, EtherChannel, EtherFast, EtherSwitch, Fast Step, Follow Me Browsing, FormShare, GigaDrive, HomeLink, Internet Quotient, IOS, iPhone, IP/TV, iQ Expertise, the iQ logo, iQ Net Readiness Scorecard, iQuick Study, LightStream, Linksys, MeetingPlace, MGX, Networking Academy, Network Registrar, *Packet*, PIX, ProConnect, ScriptShare, SMARTnet, StackWise, The Fastest Way to Increase Your Internet Quotient, and TransPath are registered trademarks of Cisco Systems, Inc. and/or its affiliates in the United States and certain other countries.

All other trademarks mentioned in this document or Website are the property of their respective owners. The use of the word partner does not imply a partnership relationship between Cisco and any other company. (0705R)

Any Internet Protocol (IP) addresses used in this document are not intended to be actual addresses. Any examples, command display output, and figures included in the document are shown for illustrative purposes only. Any use of actual IP addresses in illustrative content is unintentional and coincidental.

Cisco IOS Asynchronous Transfer Mode Command Reference © 1992–2007 Cisco Systems, Inc. All rights reserved.

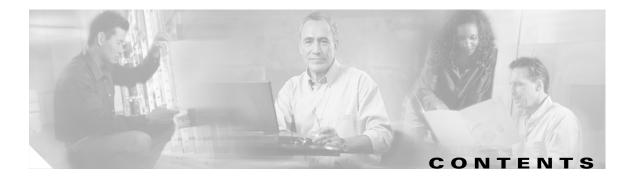

Introduction ATM-1

Γ

Cisco IOS ATM Commands ATM-3

Contents

I

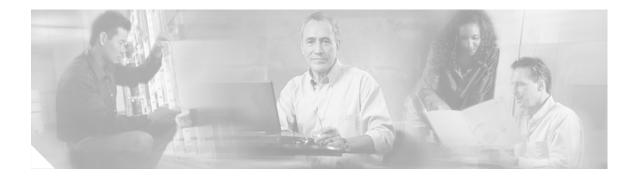

## Introduction

I

This document describes the commands used to configure ATM features with Cisco IOS software. ATM commands are used to configure ATM interfaces and to configure serial interfaces for ATM access. For ATM configuration information and examples, refer to the "Configuring ATM" section of the *Cisco IOS Wide-Area Networking Configuration Guide*.

Prior to Cisco IOS Release 12.3(14)T, the commands for configuring ATM features were presented in separate command reference books:

- The commands for configuring LAN ATM features were presented in the *Cisco IOS Switching Services Command Reference*.
- The commands for configuring WAN ATM features were presented in the *Cisco IOS Wide-Area Networking Command Reference*.

For information about configuration, refer to the *Cisco IOS Asynchronous Transfer Mode Configuration Guide*, Release 12.4.

I

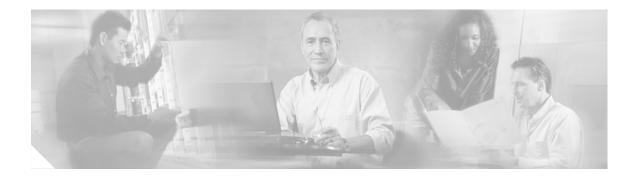

# **Cisco IOS ATM Commands**

This chapter presents the Cisco IOS ATM commands.

ſ

T

# abr

To select available bit rate (ABR) quality of service (QoS) and configure the output peak cell rate and output minimum guaranteed cell rate for an ATM permanent virtual circuit (PVC) or virtual circuit (VC) class, use the **abr** command in the appropriate command mode. To remove the ABR parameters, use the **no** form of this command.

**abr** *output-pcr output-mcr* 

no abr output-pcr output-mcr

| Cuntary Description |                                                                         |                                                                                                    |
|---------------------|-------------------------------------------------------------------------|----------------------------------------------------------------------------------------------------|
| Syntax Description  | output-pcr                                                              | The output peak cell rate, in kilobits per second.                                                                                                    |
|                     | output-mcr                                                              | The output minimum guaranteed cell rate, in kilobits per second.                                                                                                    |
| Defaults            | ABR QoS at the ma                                                       | ximum line rate of the physical interface.                                                                                                    |
| Command Modes       | VC-class configurat<br>PVC range configur                               | configuration (for an ATM PVC)<br>ion (for a VC class)<br>ation (for an ATM PVC range)<br>guration (for an individual PVC within a PVC range)                                                                                                    |
| Command History     | Release                                                                 | Modification                                                                                                    |
|                     | 11.1                                                                    | This command was introduced.                                                                                                    |
|                     | 12.1(5)T                                                                | This command was modified to be available in PVC range and PVC-in-range configuration modes.                                                                                                    |
| Usage Guidelines    | <ul><li>configuration (listed</li><li>Configuration o itself.</li></ul> | is not explicitly configured on an ATM PVC, the VC inherits the following default<br>in order of precedence):<br>f any QoS command ( <b>abr</b> , <b>ubr</b> , <b>ubr</b> +, or <b>vbr-nrt</b> ) in a VC class assigned to the PVC                                                                                                    |
|                     | <ul> <li>Configuration o<br/>PVC's ATM sub</li> </ul>                   | f any QoS command ( <b>abr</b> , <b>ubr</b> , <b>ubr+</b> , or <b>vbr-nrt</b> ) in a VC class assigned to the pinterface.                                                                                                    |
|                     | <ul> <li>Configuration o<br/>PVC's ATM ma</li> </ul>                    | f any QoS command ( <b>abr</b> , <b>ubr</b> , <b>ubr+</b> , or <b>vbr-nrt</b> ) in a VC class assigned to the in interface.                                                                                                    |
|                     | • Global default v                                                      | value: ABR QoS at the maximum line rate of the PVC.                                                                                                    |
|                     | connections that do guarantees in terms                                 | service class defined by the ATM Forum for ATM networks. ABR is used for<br>not require timing relationships between source and destination. ABR provides no<br>of cell loss or delay, providing only best-effort service. Traffic sources adjust their<br>response to information they receive describing the status of the network and its<br>sfully deliver data. |

In ABR transmission, the peak cell rate (PCR) specifies the maximum value of the allowed cell rate (ACR), and minimum cell rate (MCR) specifies the minimum value for the ACR. ACR varies between the MCR and the PCR and is dynamically controlled using congestion control mechanisms.

#### Examples

ſ

The following example specifies the *output-pcr* argument to be 100,000 kbps and the *output-mcr* argument to be 3000 kbps for an ATM PVC:

pvc 1/32 abr 100000 3000

| Related Commands | Command | Description                                                                                                    |
|------------------|---------|----------------------------------------------------------------------------------------------------|
|                  | ubr     | Configures UBR QoS and specifies the output peak cell rate for an ATM PVC, SVC, VC class, or VC bundle member.                                                     |
|                  | ubr+    | Configures UBR QoS and specifies the output peak cell rate and output minimum guaranteed cell rate for an ATM PVC, SVC, VC class or VC bundle member.              |
|                  | vbr-nrt | Configures the VBR-NRT QoS and specifies output peak cell rate, output sustainable cell rate, and output maximum burst cell size for an ATM PVC, SVC, or VC class. |

#### atm aal aal3/4

To enable support for ATM adaptation layer 3/4 (AAL3/4) on an ATM interface, use the **atm aal aal3/4** command in interface configuration mode. To disable support for AAL3/4 on an ATM interface, use the **no** form of this command.

atm aal aal3/4

no atm aal aal3/4

**Syntax Description** This command has no arguments or keywords.

**Defaults** Support for AAL3/4 is disabled.

**Command Modes** Interface configuration

| Command History | Release | Modification                 |
|-----------------|---------|------------------------------|
|                 | 10.3    | This command was introduced. |

Usage GuidelinesThis command is supported on Cisco 7500 series routers with ATM Interface Processor (AIP). This<br/>command is not supported on the ATM port adapter. Because Cisco 4500 and Cisco 4700 routers always<br/>support both AAL3/4 and AAL5, this command is not required on Cisco 4500 and Cisco 4700 routers.

Only one virtual circuit can exist on a subinterface that is being used for AAL3/4 processing, and that virtual circuit must be an AAL3/4 virtual circuit.

The AAL3/4 support feature requires static mapping of all protocols except IP.

Examples The following example enables AAL3/4 on ATM interface 2/0: interface atm2/0 ip address 172.21.177.178 255.255.255.0 atm aal aal3/4

| <b>Related Commands</b> | Command          | Description                                                                                                    |
|-------------------------|------------------|----------------------------------------------------------------------------------------------------|
|                         | atm mid-per-vc   | Limits the number of MID numbers allowed on each VC.                                                                                       |
|                         | atm multicast    | Assigns an SMDS E.164 multicast address to the ATM subinterface that supports AAL3/4 and SMDS encapsulation.                               |
|                         | atm smds-address | Assigns a unicast E.164 address to the ATM subinterface that supports AAL3/4 and SMDS encapsulation.                                       |
|                         | pvc              | Creates or assigns a name to an ATM PVC, specifies the encapsulation type<br>on an ATM PVC, or enters interface-ATM-VC configuration mode. |

Γ

## atm abr rate-factor

To configure the amount by which the cell transmission rate increases or decreases in response to flow control information from the network or destination for available bit rate (ABR) virtual circuits (VCs), use the **atm abr rate-factor** command in interface configuration mode. To return to the default, use the **no** form of this command.

atm abr rate-factor [rate-increase-factor] [rate-decrease-factor]

no atm abr rate-factor [rate-increase-factor] [rate-decrease-factor]

| Syntax Description | rate-increase-factor                           | (Optional) Factor by which to increase the data rate. The rate increase factor is specified in powers of 2 from 1 to 32768. |
|--------------------|------------------------------------------------|----------------------------------------------------------------------------------------------------|
|                    | rate-decrease-factor                           | (Optional) Factor by which to decrease the data rate. The rate decrease factor is specified in powers of 2 from 1 to 32768. |
| Defaults           | ABR rate increase and decrea                   | se factor is 16.                                                                                                    |
| Command Modes      | Interface configuration                        |                                                                                                    |
| Command History    | Release                                        | Modification                                                                                                    |
|                    | 11.1                                           | This command was introduced.                                                                                                |
| Usage Guidelines   | To configure an ABR VC, use                    | the <b>pvc</b> command with the <b>abr</b> keyword.                                                                         |
|                    | To verify the ABR rate factor,                 | use the show atm interface atm EXEC command.                                                                                |
| Examples           | The following example sets th                  | e ABR rate factor to 32 for the next cell transferred on ATM interface 4/0:                                                 |
|                    | interface atm 4/0<br>atm abr rate-factor 32 32 |                                                                                                    |
| Related Commands   | Command                                        | Description                                                                                                    |
|                    | pvc                                            | Configures the PVC interface.                                                                                               |
|                    |                                                |                                                                                                    |

Ι

## atm-address

To override the control ATM address of a Multiprotocol over ATM client (MPC) or a Multiprotocol over ATM server (MPS), use the **atm-address** command in interface configuration mode. To revert to the default address, use the **no** form of this command.

atm-address atm-address

no atm-address

| Syntax Description | atm-address Contro                                                                                                    | ol ATM address.                                                                                   |  |
|--------------------|----------------------------------------------------------------------------------------------------|---------------------------------------------------------------------------------------------------|--|
| Defaults           | The default is an auto                                                                                                    | matically generated ATM address.                                                                  |  |
| Command Modes      | Interface configuratio                                                                                                    | n                                                                                                 |  |
| Command History    | Release                                                                                                    | Modification                                                                                      |  |
|                    | 11.3(3a)WA4(5)                                                                                                    | This command was introduced.                                                                      |  |
|                    |                                                                                                    |                                                                                                   |  |
| Usage Guidelines   | This command specified is associated with a                                                                                                    | ies the control ATM address that an MPC or MPS should use when it comes up if hardware interface. |  |
|                    | The <b>atm-address</b> command overrides the default operational control address of the MPC or MPS. When this address is deleted (using the <b>no</b> form of the command), the MPC or MPS uses an automatically generated address as its control address. |                                                                                                   |  |
|                    |                                                                                                    |                                                                                                   |  |
| Examples           | The following example                                                                                                    | le shows how to specify the ATM address for an MPC:                                               |  |
|                    | Router(config-if)#                                                                                                    | atm-address 47.009181000000061705b7701.00400BFF0011.00                                            |  |
|                    | The following examp                                                                                                    | le shows how to specify the ATM address for an MPS:                                               |  |
|                    | Router(config-if)#                                                                                                    | atm-address 47.009181000000061705C2B01.00E034553024.00                                            |  |

### atm address-registration

To enable the router to engage in address registration and callback functions with the Interim Local Management Interface (ILMI), use the **atm address-registration** command in interface configuration mode. To disable ILMI address registration functions, use the **no** form of this command.

#### atm address-registration

atm ilmi-keepalive

ſ

no atm address-registration

| Syntax Description | This command has no arguments or keywords.                                                                                                    |                                                       |  |
|--------------------|----------------------------------------------------------------------------------------------------|-------------------------------------------------------|--|
| Defaults           | Enabled                                                                                                    |                                                       |  |
| Command Modes      | Interface configuratio                                                                                                    | n                                                     |  |
| Command History    | Release                                                                                                    | Modification                                          |  |
|                    | 11.0                                                                                                    | This command was introduced.                          |  |
| Usage Guidelines   | This command enables a router to register its address with the ILMI for callback when specific event occur, such as incoming Simple Network Management Protocol (SNMP) traps or incoming new network prefixes. |                                                       |  |
| Examples           | The following exampl                                                                                                    | le enables ATM interface 1/0 to register its address: |  |
|                    | atm address-regist                                                                                                    | ration                                                |  |
| Related Commands   | Command                                                                                                    | Description                                           |  |

Enables ILMI keepalives.

#### atm arp-server

To identify an ATM Address Resolution Protocol (ARP) server for the IP network or set time-to-live (TTL) values for entries in the ATM ARP table, use the **atm arp-server** command in interface configuration mode. To remove the definition of an ATM ARP server, use the **no** form of this command.

atm arp-server [self | nsap nsap-address] [time-out minutes]

no atm arp-server [self [time-out minutes] | [nsap nsap-address]]

| Syntax Description | self                                                                                                    | (Optional) Specifies the current router as the ATM ARP server.                                                                                                    |  |
|--------------------|----------------------------------------------------------------------------------------------------|----------------------------------------------------------------------------------------------------|--|
|                    | <b>time-out</b> <i>minutes</i> (Optional) Number of minutes for which a destination entry listed in the ATI ARP server's ARP table will be kept before the server takes any action to verify or time out the entry. |                                                                                                    |  |
|                    | nsap nsap-address                                                                                                    | (Optional) Network service access point (NSAP) address of an ATM ARP server.                                                                                                    |  |
| Defaults           | The default timeout value is 20 minutes.                                                                                                    |                                                                                                    |  |
|                    | The ARP server proc                                                                                                    | ess is disabled.                                                                                                    |  |
| Command Modes      | Interface configuration                                                                                                    | on                                                                                                    |  |
| Command History    | Release                                                                                                    | Modification                                                                                                    |  |
|                    | 11.1                                                                                                    | This command was introduced.                                                                                                    |  |
| Usage Guidelines   | You can specify mult                                                                                                    | s specified, the ARP client on this interface uses the specified host as an ARP server.<br>iple ATM ARP servers by repeating the command. If <b>self</b> is specified, this interface<br>er for the logical IP network. |  |
|                    | The ATM ARP server takes one of the following actions if a destination listed in the server's ARP table expires:                                                                                                    |                                                                                                    |  |
|                    | • If a virtual circuit still exists to that destination, the server sends an Inverse ARP request. If no response arrives, the entry times out.                                                                      |                                                                                                    |  |
|                    | • If a virtual circui                                                                                                    | t does not exist to the destination, the entry times out immediately.                                                                                                    |  |
|                    | This implementation                                                                                                    | follows RFC 1577, Classical IP over ATM.                                                                                                    |  |
|                    | To configure redunda                                                                                                    | ant ARP servers, you must first enable redundant ARP server support by entering <b>stensions</b> command with the <b>BFI</b> keyword.                                                                                   |  |

ſ

### **Examples** The following example configures ATM on an interface and configures the interface to function as the ATM ARP server for the IP subnetwork:

| <b>Related Commands</b> | Command                   | Description                                                    |
|-------------------------|---------------------------|----------------------------------------------------------------|
|                         | atm classic-ip-extensions | Enables support for redundant ATM ARP servers on a single LIS. |

### atm classic-ip-extensions

To enable support for redundant ATM Address Resolution Protocol (ARP) servers on a single logical IP subnetwork (LIS), use the **atm classic-ip-extensions** command in interface configuration mode. To remove support for redundant ATM ARP servers, use the **no** form of this command.

atm classic-ip-extensions {BFI | none}

no atm classic-ip-extensions

| Syntax Description | <b>BFI</b> Enables simple redundant ARP server support. BFI as an acronyn undefined.                                                                                 |                                                                                                    |  |
|--------------------|----------------------------------------------------------------------------------------------------|----------------------------------------------------------------------------------------------------|--|
|                    | none                                                                                                    | Enables standard RFC 1577 behavior (no redundant ARP server support).                                                                                                    |  |
| Defaults           | Redundant ATM AR                                                                                                    | P server support is not enabled.                                                                                                    |  |
| Command Modes      | Interface configuration                                                                                                    | on                                                                                                    |  |
| Command History    | Release                                                                                                    | Modification                                                                                                    |  |
|                    | 11.2                                                                                                    | This command was introduced.                                                                                                    |  |
|                    | on the LIS must be Cisco devices and must have the <b>atm classic-ip-extensions BFI</b> command configured.                                                          |                                                                                                    |  |
|                    | configured.<br>The <b>none</b> keyword enables behavior that complies with RFC 1577, <i>Classical IP over ATM</i> . RFC 1577 does not support redundant ARP servers. |                                                                                                    |  |
|                    |                                                                                                    |                                                                                                    |  |
| Examples           | The following example shows how to configure redundant ARP servers on an ATM interface:                                                                              |                                                                                                    |  |
|                    | Router(config-if)#                                                                                                    | terface atm 1/0<br>atm classic-ip-extensions BFI<br>atm arp-server nsap 47.000580FFE1000000F21A3167.666666666666666.00<br>atm arp-server nsap 47.000580FFE1000000F21A3167.5555555555555.00 |  |
| Related Commands   | Command                                                                                                    | Description                                                                                                    |  |
|                    | atm arp-server                                                                                                    | Identifies an ATM Address Resolution Protocol (ARP) server for the IP network or sets TTL values for entries in the ATM ARP table.                                                         |  |

## atm clock internal

To cause the ATM interface to generate the transmit clock internally, use the **atm clock internal** command in interface configuration mode. To restore the default value, use the **no** form of this command.

atm clock internal

no atm clock internal

| Syntax Description | This command has no | arguments or keywords. |
|--------------------|---------------------|------------------------|
|--------------------|---------------------|------------------------|

- **Defaults** The ATM interface uses the transmit clock signal from the remote connection (the line). The switch provides the clocking.
- **Command Modes** Interface configuration

ſ

| Command History  | Release                               | Modification                                                                                                |
|------------------|---------------------------------------|----------------------------------------------------------------------------------------------------|
|                  | 10.0                                  | This command was introduced.                                                                                |
|                  |                                       |                                                                                                    |
| Usage Guidelines | This command is                       | s meaningless on a 4B/5B physical layer interface module (PLIM).                                            |
|                  | For SONET inter<br>its internal clock | rfaces, use the <b>atm clock internal</b> command to configure an ATM port adapter to supply a to the line. |
|                  |                                       |                                                                                                    |
| Examples         | The following ex                      | cample causes the ATM interface to generate the transmit clock internally:                                  |

interface atm 4/0
 atm clock internal

T

# atm compression

To specify the software compression mode on an interface, use the **atm compression** command in interface configuration mode. To remove the compression mode setting, use the **no** form of this command.

atm compression {per-packet | per-interface | per-vc}

no atm compression {per-packet | per-interface | per-vc}

| Syntax Description | per-packet                                                     | Specifies packet-by-packet compression mode (no history). This is the default. |  |
|--------------------|----------------------------------------------------------------|--------------------------------------------------------------------------------|--|
|                    | per-interface                                                  | Specifies one context per interface (with history).                            |  |
|                    | per-vc                                                         | Specifies one context for every virtual circuit (with history).                |  |
| Defaults           | per-packet                                                     |                                                                                |  |
| Command Modes      | Interface configuration                                        | 1                                                                              |  |
| Command History    | Release                                                        | Modification                                                                   |  |
|                    | 11.3(1)MA                                                      | This command was introduced on the Cisco MC3810 multiservice concentrator.     |  |
| Usage Guidelines   | This command applies                                           | to ATM configuration on the Cisco MC3810 multiservice concentrator.            |  |
| Examples           | The following example<br>interface atm0<br>atm compression per | e configures per-packet ATM compression:                                       |  |

### atm ds3-scramble

To enable scrambling of the ATM cell payload for the DS3 physical layer interface module (PLIM) on an ATM interface, use the **atm ds3-scramble** command in interface configuration mode. To disable scrambling of the ATM cell payload for the DS3 PLIM, use the **no** form of this command.

#### atm ds3-scramble

no atm ds3-scramble

| Syntax Description | This command has no arguments or keep | eywords. |
|--------------------|---------------------------------------|----------|
|--------------------|---------------------------------------|----------|

**Defaults** DS3 scrambling is not enabled.

**Command Modes** Interface configuration

| Command History | Release | Modification                                                      |
|-----------------|---------|-------------------------------------------------------------------|
|                 | 11.0    | This command was introduced.                                      |
|                 | 11.1    | Command syntax was changed from ds3 scramble to atm ds3-scramble. |

#### **Usage Guidelines** DS3 scrambling is used to assist clock recovery on the receiving end.

Examples

I

The following example disables DS3 scrambling on the interface:

interface atm 4/0 no atm ds3-scramble

#### atm e164 auto-conversion

To enable ATM E164 autoconversion, use the **atm e164 auto-conversion** command in interface configuration mode. To disable autoconversion, use the **no** form of this command.

atm e164 auto-conversion

no atm e164 auto-conversion

| Syntax Description | This command has no arguments or keywords. |
|--------------------|--------------------------------------------|
|--------------------|--------------------------------------------|

- **Defaults** E.164 auto conversion is not enabled.
- **Command Modes** Interface configuration

| Command History | Release | Modification                 |
|-----------------|---------|------------------------------|
|                 | 11.3    | This command was introduced. |

**Usage Guidelines** You must enable the ATM interface before using the **atm e164 auto-conversion** command.

When an interface is configured for E.164 auto conversion, ATM E.164 format addresses are converted to the corresponding native E.164 address for outgoing calls. For incoming calls, native E.164 addresses are converted to the corresponding ATM E.164 format.

**Examples** The following example enables E.164 auto conversion on ATM interface 0/0/1: interface atm 0/0/1 atm e164 auto-conversion

ſ

## atm e3-scramble

To enable scrambling of the ATM cell payload for the E3 physical layer interface module (PLIM) on an ATM interface, use the **atm e3-scramble** command in interface configuration mode. To disable scrambling of the ATM cell payload for the E3 PLIM, use the **no** form of this command.

#### atm e3-scramble

no atm e3-scramble

| Syntax Description | This command has no arguments or keywords.                                                                |                                             |  |
|--------------------|----------------------------------------------------------------------------------------------------|---------------------------------------------|--|
| Defaults           | E3 scrambling is enabled                                                                                  | 1.                                          |  |
| Command Modes      | Interface configuration                                                                                   |                                             |  |
| Command History    | Release                                                                                                   | Modification This command was introduced.   |  |
| Usage Guidelines   | E3 scrambling is used to                                                                                  | assist clock recovery on the receiving end. |  |
| Examples           | The following example disables E3 scrambling on the interface:<br>interface atm 2/0<br>no atm e3-scramble |                                             |  |

### atm esi-address

To enter the end station ID (ESI) and selector byte fields of the ATM network service access point (NSAP) address, use the **atm esi-address** command in interface configuration mode. The NSAP address prefix is filled in via Integrated Local Management Interface (ILMI) from the ATM switch. To delete the end station address, use the **no** form of this command.

atm esi-address esi.selector

no atm esi-address esi.selector

| Syntax Description | esi                                                                                                    | End station ID field value in hexadecimal; 6 bytes long.                                                                                                    |  |
|--------------------|----------------------------------------------------------------------------------------------------|----------------------------------------------------------------------------------------------------|--|
|                    | .selector                                                                                                    | Selector field value in hexadecimal; 1 byte long. Dot is required as a separator.                                                                                                    |  |
| Defaults           | No ESI is defined.                                                                                                    |                                                                                                    |  |
| Command Modes      | Interface configuration                                                                                                    | 1                                                                                                    |  |
| Command History    | Release                                                                                                    | Modification                                                                                                    |  |
|                    | 11.1                                                                                                    | This command was introduced.                                                                                                    |  |
|                    | (26 hexadecimal chara<br>the ILMI permanent vi                                                                                                    | acters) and the selector byte (2 hexadecimal characters). The ATM prefix<br>cters) will be provided by the ATM switch. To get the prefix from the ATM switch,<br>rtual circuit (PVC) must be configured on the router and the ATM switch must be<br>via ILMI. A period must be used to separate the <i>esi</i> from the <i>selector</i> arguments. |  |
| Note               | When ILMI is configured, use the <b>atm esi-address</b> command instead of the <b>atm nsap-address</b> command. The <b>atm esi-address</b> and <b>atm nsap-address</b> commands are mutually exclusive. Configuring the router with the <b>atm esi-address</b> command negates the <b>atm nsap-address</b> setting, and vice versa. |                                                                                                    |  |
|                    | The ILMI PVC must b                                                                                                    | be configured in order to get an NSAP address prefix from the switch.                                                                                                    |  |
| Examples           | The following example interface 4/0:                                                                                                    | e sets up the ILMI PVC and assigns the ESI and selector field values on the ATM                                                                                                    |  |
|                    | interface atm 4/0<br>atm pvc 2 0 16 ilm<br>atm esi-address 34                                                                                                    |                                                                                                    |  |

#### Related Commands

ſ

| Command          | Description                                                |
|------------------|------------------------------------------------------------|
| atm nsap-address | Sets the NSAP address for an ATM interface using SVC mode. |
| ilmi manage      | Enables ILMI management on an ATM PVC.                     |
| pvc              | Configures the PVC interface.                              |

T

# atm exception-queue

To set the exception queue length, use the **atm exception-queue** command in interface configuration mode. To restore the default value, use the **no** form of this command.

atm exception-queue number

no atm exception-queue

| Syntax Description | number                                                                                                    | <i>number</i> Number of entries. Range is from 8 to 256. Default is 32.              |  |  |  |  |
|--------------------|----------------------------------------------------------------------------------------------------|--------------------------------------------------------------------------------------|--|--|--|--|
| Defaults           | 32 entries                                                                                                    |                                                                                      |  |  |  |  |
| Command Modes      | Interface config                                                                                                    | guration                                                                             |  |  |  |  |
| Command History    | Release                                                                                                    | Modification                                                                         |  |  |  |  |
|                    | 10.0                                                                                                    | This command was introduced.                                                         |  |  |  |  |
| Usage Guidelines   | This command is supported on ATM interface processor (AIP) for Cisco 7500 series routers. This command is not supported on the ATM port adapter for Cisco 7200 and 7500 series routers, nor is it supported on Cisco 4500 and Cisco 4700 routers. |                                                                                      |  |  |  |  |
|                    | The exception of                                                                                                    | queue is used for reporting ATM events, such as cycle redundancy check (CRC) errors. |  |  |  |  |
| Examples           | The following o                                                                                                    | example sets the exception queue to 50 entries:                                      |  |  |  |  |

ſ

# atm framing (DS3)

To specify digital signal level 3 (DS3) line framing on an ATM interface, use the **atm framing** command in interface configuration mode. To return to the default C-bit with Physical Layer Convergence Protocol (PLCP) framing, use the **no** form of this command.

atm framing [cbitadm | cbitplcp | m23adm | m23plcp]

no atm framing [cbitadm | cbitplcp | m23adm | m23plcp]

| Syntax Description | cbitadm                                                                                                    | (Optional) Specifies C-bit with ATM direct mapping (ADM).                                         |  |
|--------------------|----------------------------------------------------------------------------------------------------|---------------------------------------------------------------------------------------------------|--|
|                    | cbitplcp                                                                                                    | (Optional) Specifies C-bit with PLCP framing.                                                     |  |
|                    | m23adm                                                                                                    | (Optional) Specifies M23 ATM direct mapping.                                                      |  |
|                    | m23plcp                                                                                                    | (Optional) Specifies M23 with PLCP framing.                                                       |  |
|                    |                                                                                                    |                                                                                                   |  |
| Defaults           | cbitplcp                                                                                                    |                                                                                                   |  |
| Command Modes      | Interface of                                                                                                    | configuration                                                                                     |  |
| Command History    | Release Modification                                                                                                    |                                                                                                   |  |
|                    | 11.0                                                                                                    | This command was introduced.                                                                      |  |
|                    | 11.1                                                                                                    | This command was modified to include the Cisco 7200 series routers with the ATM-CES port adapter. |  |
| Usage Guidelines   | This command is available on Cisco 4500 and 4700 routers with DS3 access speeds, Cisco 720 routers, and Cisco 7500 series routers.<br>Framing on the interface must match that on the switch for this ATM link. |                                                                                                   |  |
| Examples           | The following example specifies M23 ADM framing on a router that has been set up with DS3 ac<br>an ATM network:<br>interface atm 4/0<br>atm framing m23adm                                                      |                                                                                                   |  |

# atm framing (E3)

To specify E3 line framing, use the **atm framing** command in interface configuration mode. To return to the default G.751 Physical Layer Convergence Protocol (PLCP) framing, use the **no** form of this command.

atm framing [g751adm | g832adm | g751plcp]

no atm framing [g751adm | g832adm | g751plcp]

| Syntax Description | g751adm                             | (Optional) Specifies G.751 ATM direct mapping (ADM).                                                                            |
|--------------------|-------------------------------------|----------------------------------------------------------------------------------------------------|
|                    | g832adm                             | (Optional) Specifies G.832 ATM direct mapping.                                                                                  |
|                    | g751plcp                            | (Optional) Specifies G.751 PLCP encapsulation.                                                                                  |
| Defaults           | g751plcp                            |                                                                                                    |
| Command Modes      | Interface configur                  | ation                                                                                                    |
| Command History    | Release                             | Modification                                                                                                    |
|                    | 11.0                                | This command was introduced.                                                                                                    |
|                    | 11.1                                | The <b>g751plcp</b> keyword was added, together with information on the Cisco 7200 series router with the ATM-CES port adapter. |
| Usage Guidelines   |                                     | ng is described in the ITU-T Recommendation G.751.<br>terface must match that on the switch for this ATM link.                  |
| Examples           | an ATM network:                     |                                                                                                    |
|                    | interface atm 4/<br>atm framing g83 |                                                                                                    |

ſ

# atm ilmi-keepalive

To enable Interim Local Management Interface (ILMI) keepalives, use the **atm ilmi-keepalive** command in interface configuration mode. To disable ILMI keepalives, use the **no** form of this command.

atm ilmi-keepalive [seconds]

no atm ilmi-keepalive [seconds]

| Syntax Description | seconds (Optional) Number of seconds between keepalives. Values less than 3 seconds are rounded up to 3 seconds, and there is no upper limit. |                    |                                                                                            |
|--------------------|----------------------------------------------------------------------------------------------------|--------------------|--------------------------------------------------------------------------------------------|
| Defaults           | 3 seconds                                                                                                    |                    |                                                                                            |
| Command Modes      | Interface conf                                                                                                    | iguration          |                                                                                            |
| Command History    | Release Modification                                                                                                    |                    |                                                                                            |
|                    | 11.0                                                                                                    | This con           | nmand was introduced.                                                                      |
| Examples           | The following                                                                                                    | example enables IL | MI keepalives for the ATM interface 1/0:                                                   |
|                    | interface at<br>atm address<br>atm ilmi-kee                                                                                                   | -registration      |                                                                                            |
| Related Commands   | Command                                                                                                    |                    | Description                                                                                |
|                    | atm address-                                                                                                    | registration       | Enables the router to engage in address registration and callback functions with the ILMI. |

# atm ilmi-pvc-discovery

To enable ATM permanent virtual circuit (PVC) discovery, use the **atm ilmi-pvc-discovery** command in interface configuration mode. To disable PVC discovery, use the **no** form of this command.

atm ilmi-pvc-discovery [subinterface]

no atm ilmi-pvc-discovery [subinterface]

| Syntax Description | subinterface                                                 | (Optional) Causes discovered PVCs to be assigned to the ATM subinterface whose number matches the discovered PVC's VPI number.                                                 |  |
|--------------------|--------------------------------------------------------------|----------------------------------------------------------------------------------------------------|--|
| Defaults           | PVC discovery                                                | y is not enabled.                                                                                                    |  |
| Command Modes      | Interface confi                                              | guration                                                                                                    |  |
| Command History    | Release Modification                                         |                                                                                                    |  |
|                    | 11.3                                                         | This command was introduced.                                                                                                    |  |
| Examples           | -                                                            | example enables PVC discovery on the ATM main interface 2/0. The <b>subinterface</b> ed so that all discovered PVCs with a VPI value of 1 will be assigned to the subinterface |  |
|                    | interface atm<br>pvc RouterA<br>exit<br>atm ilmi-pvc<br>exit |                                                                                                    |  |
|                    |                                                              | n 2/0.1 multipoint<br>L72.21.51.5 255.255.255.0                                                                                                    |  |

## atm Ibo

ſ

To specify the cable length (line build-out) for the ATM interface, use the **atm lbo** command in interface configuration mode. To return to the default, use the **no** form of this command.

atm lbo {long | short}

no atm lbo

| Syntax Description | long                               | Specifies a cable length greater than 50 feet.                              |
|--------------------|------------------------------------|-----------------------------------------------------------------------------|
|                    | short                              | Specifies a cable length up to 50 feet.                                     |
| Defaults           | short                              |                                                                             |
| ommand Modes       | Interface configuration            | n                                                                           |
| Command History    | Release                            | Modification                                                                |
|                    | 11.1                               | This command was introduced.                                                |
| Examples           | The following example              | e specifies that the ATM interface uses a cable of up to 50 feet in length: |
|                    | interface atm 4/0<br>atm lbo short |                                                                             |
| Related Commands   | Command                            | Description                                                                 |
| Related Commands   |                                    |                                                                             |

## atm max-channels

To configure the number of transmit channels for the interface, use the **atm max-channels** command in interface configuration mode. To return to the default, use the **no** form of this command.

atm max-channels *number* 

no atm max-channels

| Syntax Description | number                                                                                                    | Maximum number of transmit channels for the interface. The range is from 64 to 2048 channels. The default is 64 channels. |  |
|--------------------|----------------------------------------------------------------------------------------------------|----------------------------------------------------------------------------------------------------|--|
| Defaults           | 64 channels                                                                                                    |                                                                                                    |  |
| Command Modes      | Interface config                                                                                                    | guration                                                                                                    |  |
| Command History    | Release                                                                                                    | Modification                                                                                                    |  |
|                    | 11.1                                                                                                    | This command was introduced.                                                                                              |  |
| Usage Guidelines   | The atm max-c                                                                                                    | channels command replaces the atm tx-channels command.                                                                    |  |
|                    | Transmit Descriptors                                                                                                    |                                                                                                    |  |
|                    | The <b>atm max-channels</b> command can be used to divide the available number (fixed) of transmit descriptors across the configured number of transmit channels. Typically, you think of a one-to-one association between a transmit channel and a VC; however, the ATM-CES port adapter supports other types of VCs than data VCs (for example CES VCs). Also, the ATM-CES port adapter can multiplex one or more VCs over a single virtual path (VP) that is shaped, and the VP only requires a single transmit channel. Therefore, the term <i>transmit channel</i> is used rather than <i>virtual circuit</i> .                                                                                         |                                                                                                    |  |
|                    | Maximum Burst                                                                                                    |                                                                                                    |  |
|                    | The maximum burst of packets that are allowed per VC is limited by the number of transmit descriptors allocated per VC. Because the total number of transmit descriptors available is limited by the available SRAM space, configuration of the number of transmit channels for the interface determines the number of transmit descriptors for each transmit channel. Hence the burst size for each transmit channel is determined by the <b>atm max-channels</b> command. For example, for 64 (the default) transmit channels for the interface, 255 transmit descriptors are associated per channel, and for 512 transmit channels for the interface, 31 transmit descriptors are associated per channel. |                                                                                                    |  |
|                    | To display info                                                                                                    | rmation about the transmit descriptors, use the show atm interface atm command.                                           |  |
| Examples           | The following e                                                                                                    | example sets the number of transmit descriptors for the interface to 120.                                                 |  |
|                    | interface atm<br>atm max-chann                                                                                                    |                                                                                                    |  |

T

ſ

| <b>Related Commands</b> | Command                | Description                                               |
|-------------------------|------------------------|-----------------------------------------------------------|
|                         | show atm interface atm | Displays ATM-specific information about an ATM interface. |

T

#### atm maxvc

To set the ceiling value of the virtual circuit descriptor (VCD) on the ATM interface, use the **atm maxvc** command in interface configuration mode. To restore the default value, use the **no** form of this command.

atm maxvc number

no atm maxvc

| Syntax Description | number                                                                                                    | Maximum number of supported virtual circuits. Valid values are 256, 512, 1024, and 2048. |  |
|--------------------|----------------------------------------------------------------------------------------------------|------------------------------------------------------------------------------------------|--|
| Defaults           | 2048 virtu                                                                                                    | ual circuits                                                                             |  |
| Command Modes      | Interface                                                                                                    | configuration                                                                            |  |
| Command History    | Release                                                                                                    | Modification                                                                             |  |
|                    | 10.0                                                                                                    | This command was introduced.                                                             |  |
| Usage Guidelines   | This command is supported on Cisco 7500 series routers; it is not supported on the Cisco 4500 and Cisco 4700 routers, which have a fixed maximum of 1024 VCs.<br>This command sets the maximum value supported for the <i>vcd</i> argument in the <b>atm pvc</b> command. It also determines the maximum number of virtual circuits on which the AIP allows segmentation and |                                                                                          |  |
|                    | reassembly (SAR) to occur. However, if you set a <b>maxvc</b> limit and then enter the <b>atm pvc</b> command with a larger value for the <i>vcd</i> argument, the software does not generate an error message.                                                                                                    |                                                                                          |  |
|                    | This command does not affect the virtual path identifier (VPI)-virtual channel identifier (VCI) pair of each virtual circuit.                                                                                                    |                                                                                          |  |
| Examples           | The following example sets a ceiling VCD value of 1024 and restricts the AIP to supporting no more than 1024 virtual circuits:                                                                                                    |                                                                                          |  |
|                    | atm maxvo                                                                                                    | : 1024                                                                                   |  |
| Related Commands   | Command                                                                                                    | I Description                                                                            |  |
|                    | pvc                                                                                                    | Configures an ATM PVC.                                                                   |  |

ſ

# atm mid-per-vc

To limit the number of message identifier (MID) numbers allowed on each virtual circuit, use the **atm mid-per-vc** command in interface configuration mode.

atm mid-per-vc maximum

| Syntax Description | maximum                                                                                                    | Number of MIDs allowed per virtual circuit on this interface. The values allowed are 16, 32, 64, 128, 256, 512, and 1024.                                                                                                    |  |
|--------------------|----------------------------------------------------------------------------------------------------|----------------------------------------------------------------------------------------------------|--|
| Defaults           | 16 MIDs per                                                                                                    | virtual circuit.                                                                                                    |  |
| Command Modes      | Interface con                                                                                                    | figuration                                                                                                    |  |
| Command History    | Release                                                                                                    | Modification                                                                                                    |  |
|                    | 10.3                                                                                                    | This command was introduced.                                                                                                    |  |
| Usage Guidelines   |                                                                                                    | nd is supported on Cisco 7200 and 7500 series routers.<br>as are used by receiving devices to reassemble cells from multiple sources into packets.                                                                                                    |  |
|                    | This command limits the number of discrete messages allowed on the PVC at the same time. It does not limit the number of cells associated with each message. |                                                                                                    |  |
|                    | values set by                                                                                                    | <i>n</i> set by the <b>atm mid-per-vc</b> command overrides the range between the <i>midhigh</i> and <i>midlow</i> the <b>atm pvc</b> command. If you set a <i>maximum</i> of 16 but a <i>midlow</i> of 0 and a <i>midhigh</i> of 255, s (not 256) are allowed on the virtual circuit. |  |
| Examples           | The followin                                                                                                    | g example allows 64 MIDs per ATM virtual circuit:<br>-vc 64                                                                                                    |  |
| Related Commands   | Command                                                                                                    | Description                                                                                                    |  |
|                    | pvc                                                                                                    | Configures the PVC interface.                                                                                                    |  |

Ι

## atm multicast

To assign a Switched Multimegabit Data Service (SMDS) E.164 multicast address to the ATM subinterface that supports ATM adaptation layer 3/4 (AAL3/4) and SMDS encapsulation, use the **atm multicast** command in interface configuration mode.

atm multicast address

| Syntax Description | address Multicast                                                                                                    | address Multicast E.164 address assigned to the subinterface.                                                            |  |
|--------------------|----------------------------------------------------------------------------------------------------|----------------------------------------------------------------------------------------------------|--|
| Defaults           | No multicast E.164 ad                                                                                                    | dress is defined.                                                                                                    |  |
| Command Modes      | Interface configuration                                                                                                    |                                                                                                    |  |
| Command History    | Release                                                                                                    | Modification                                                                                                    |  |
|                    | 10.3                                                                                                    | This command was introduced.                                                                                             |  |
| Usage Guidelines   | This command is supported on Cisco 7500 series, Cisco 4500, and Cisco 4700 routers. This command is not supported on the ATM port adapter.<br>Each AAL3/4 subinterface is allowed only one multicast E.164 address. This multicast address is used for all protocol broadcast operations. |                                                                                                    |  |
| Examples           | configured:                                                                                                    | e assigns a multicast E.164 address to the ATM subinterface that is being                                                |  |
|                    | atm multicast e180.(                                                                                                    | 0999.000                                                                                                    |  |
| Related Commands   | Command                                                                                                    | Description                                                                                                    |  |
|                    | abr                                                                                                    | Selects ABR QoS and configures output peak cell rate and output minimum guaranteed cell rate for an ATM PVC or VC class. |  |
|                    | atm smds-address                                                                                                    | Assigns a unicast E.164 address to the ATM subinterface that supports AAL3/4 and SMDS encapsulation.                     |  |
|                    | pvc                                                                                                    | Configures the PVC interface.                                                                                            |  |

ſ

## atm multipoint-interval

To specify how often new destinations can be added to multipoint calls to an ATM switch in the network, use the **atm multipoint-interval** command in interface configuration mode. To return to the default interval, use the **no** form of this command.

atm multipoint-interval interval

no atm multipoint-interval interval

| Syntax Description | <i>interval</i> Interval length, in seconds. Range is from 0 to 4294967. Defau                                                                                                   | lt is 30.         |
|--------------------|----------------------------------------------------------------------------------------------------|-------------------|
| Defaults           | 30 seconds                                                                                                    |                   |
| Command Modes      | Interface configuration                                                                                                    |                   |
| Command History    | Release Modification                                                                                                    |                   |
|                    | 11.0This command was introduced.                                                                                                    |                   |
| Usage Guidelines   | This command applies to switched virtual circuits (SVCs) only, not to permanent virtual<br>This command has no effect unless ATM multipoint signaling is enabled on the interfac |                   |
| Examples           | The following example enables point-to-multipoint signaling on the ATM interface 2/0. that new destinations can be added to multipoint calls every 60 seconds:                   | It also specifies |
|                    | interface atm 2/0<br>atm multipoint-signalling<br>atm multipoint-interval 60                                                                                                    |                   |
| Related Commands   | Command Description                                                                                                    |                   |
|                    | <b>atm multipoint-signalling</b> Enables point-to-multipoint signaling to the ATM switch.                                                                                        |                   |
|                    |                                                                                                    |                   |

#### atm multipoint-signalling

To enable point-to-multipoint signaling to the ATM switch, use the **atm multipoint-signalling** command in interface configuration mode. To disable point-to-multipoint signalling to the ATM switch, use the **no** form of this command.

#### atm multipoint-signalling

no atm multipoint-signalling

| Syntax Description This command has no arguments or keyword | ls. |
|-------------------------------------------------------------|-----|
|-------------------------------------------------------------|-----|

**Defaults** Point-to-multipoint signaling is not enabled.

**Command Modes** Interface configuration

| <b>Command History</b> | Release | Modification                                                              |
|------------------------|---------|---------------------------------------------------------------------------|
|                        | 11.0    | This command was introduced.                                              |
|                        | 11.1    | Functionality was changed to allow this command on all subinterfaces, not |
|                        |         | just the main interface.                                                  |

# **Usage Guidelines** If multipoint signaling is enabled, the router uses existing static map entries that have the **broadcast** keyword set to establish multipoint calls. One call is established for each logical subnet of each protocol.

All destinations are added to the call. One multicast packet is sent to the ATM switch for each multipoint call. The ATM switch replicates the packet to all destinations.

The **atm multipoint-interval** command determines how often new destinations can be added to a multipoint call.

| Note |
|------|

Prior to Cisco IOS Release 11.1, when this command was used on the main interface, it also affected all subinterfaces. For Release 11.1 and later, explicit configuration on each subinterface is required to obtain the same functionality.

Examples

The following example enables point-to-multipoint signalling on the ATM interface 2/0:

interface atm 2/0
atm multipoint-signalling

| <b>Related Commands</b> | Command                 | Description                                                                                               |
|-------------------------|-------------------------|----------------------------------------------------------------------------------------------------|
|                         | atm multipoint-interval | Specifies how often new destinations can be added to multipoint calls to<br>an ATM switch in the network. |

ſ

# atm nsap-address

To set the network service access point (NSAP) address for an ATM interface using switched virtual circuit (SVC) mode, use the **atm nsap-address** command in interface configuration mode. To remove any configured address for the interface, use the **no** form of this command.

atm nsap-address nsap-address

no atm nsap-address

| Syntax Description | nsap-address T                                                                                                    | <i>nsap-address</i> The 40-digit hexadecimal NSAP address of this interface (the source address).                                                                                                    |  |  |
|--------------------|----------------------------------------------------------------------------------------------------|----------------------------------------------------------------------------------------------------|--|--|
| Defaults           | No NSAP address                                                                                                    | is defined for this interface.                                                                                                    |  |  |
| Command Modes      | Interface configura                                                                                                    | ation                                                                                                    |  |  |
| Command History    | Release                                                                                                    | Modification                                                                                                    |  |  |
|                    | 10.0                                                                                                    | This command was introduced.                                                                                                    |  |  |
| Usage Guidelines   |                                                                                                    | an SVC, you must use the <b>atm nsap-address</b> command to define the source NSAP es a particular port on the ATM network and must be unique across the network.                                                                                    |  |  |
| Note               | When the Integrated Local Management Interface (ILMI) is configured, use the <b>atm esi-address</b> command instead of the <b>atm nsap-address</b> command. The <b>atm esi-address</b> and <b>atm nsap-address</b> commands are mutually exclusive. Configuring the router with the <b>atm esi-address</b> command negates the <b>atm nsap-address</b> setting, and vice versa.             |                                                                                                    |  |  |
|                    | Configuring a new address on the interface overwrites the previous address. The router considers the address as a string of bytes and will not prefix or suffix the address with any other strings or digits. The complete NSAP address must be specified, because this value is used in the Calling Party Address Information Element in the SETUP message to establish a virtual circuit. |                                                                                                    |  |  |
|                    |                                                                                                    | sses have a fixed length of 40 hexadecimal digits. You must configure the complete owing dotted format:                                                                                                    |  |  |
|                    | xx.xxxx.xx.xx                                                                                                    | x . xxxx . xxxx . xxxx . xxxx . xxxx . xx                                                                                                    |  |  |
| Note               | conforms to the Us                                                                                                    | dresses should be entered in the dotted hexadecimal format shown above, which<br>ser-Network Interface (UNI) specification. The dotted method provides some<br>address is a legal value. If you know your address format is correct, the dots may be |  |  |

T

**Examples** In the following example, the source NSAP address for the interface is AB.CDEF.01.234567.890A.BCDE.F012.3456.7890.1234.12:

atm nsap-address AB.CDEF.01.234567.890A.BCDE.F012.3456.7890.1234.12

### atm oam flush

To drop all current and future Operation, Administration, and Maintenance (OAM) cells received on an ATM interface, use the **atm oam flush** command in interface configuration mode. To receive OAM cells on an ATM interface, use the **no** form of this command.

atm oam flush

no atm oam flush

| Syntax Description | This command has r | no arguments or keywords. |
|--------------------|--------------------|---------------------------|
|--------------------|--------------------|---------------------------|

**Defaults** Dropping of OAM cells is disabled.

**Command Modes** Interface configuration

| Command History | Release | Modification                 |
|-----------------|---------|------------------------------|
|                 | 11.3    | This command was introduced. |

#### Examples

ſ

The following example drops all current and future OAM cells received on the ATM main interface with slot 0 and port 0:

interface atm 0/0
 atm oam flush

### atm oversubscribe

To disable bandwidth management for service categories other than constant bit rate (CBR), use the **atm oversubscribe** command in interface configuration mode. To enable bandwidth management, use the **no** form of the command.

atm oversubscribe

no atm oversubscribe

- Syntax Description This command has no arguments or keywords.
- **Command Default** The default is to allow as much bandwidth as possible with no upper limits (except on DSL ATM interfaces, in which oversubscription is a factor of 2). The **no** form of the **atm oversubscribe** command enables bandwidth management on any ATM interface you specify.

#### **Command Modes** Interface configuration

| <b>Command History</b> | Release  | Modification                                              |
|------------------------|----------|-----------------------------------------------------------|
|                        | 12.0(3)T | This command was introduced.                              |
|                        | 12.4(6)T | Support for this command was added to DSL ATM interfaces. |

# **Usage Guidelines** When you type the enabling command (the **no** version), a check determines if the ATM link is already oversubscribed. If so, the command is rejected. Otherwise, the total bandwidth available on the link is recorded and all future connection setup requests are monitored to ensure that the link is not oversubscribed.

The bandwidth allocated for each service category is displayed in the output of the **show atm interface atm** command.

The ATM bandwidth manager keeps track of bandwidth used by VCs on a per-interface basis. Because many services require guaranteed bandwidth (for variable bit rate-real time (VBR-RT), available bit rate (ABR), CBR, for instance), bandwidth management is required. The purpose of the bandwidth manager is to reserve resources for connections that require guaranteed services. Bandwidth management for CBR is turned on automatically for all interfaces supporting CBR. Bandwidth management for other service categories must be turned on by the user. All service categories outside CBR are monitored only if specifically requested.

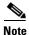

Because unspecified bit rate (UBR) does not provide any guarantees, bandwidth specified for a UBR connection is not used in any calculations.

In all cases, bandwidth check for a PVC is done when the PVC is configured. Bandwidth check for a SVC is done when a signaling call is placed or received.

I

When you specify the **atm pvp** command, the system checks if the specified bandwidth is available on the interface. If the bandwidth available is greater than or equal to the peak rate specified for the Permanent Virtual Path (PVP), the command is accepted; otherwise the command is rejected.

Within the VC mode, the steps taken to check for bandwidth available are to ascertain if the bandwidth is already used by the VC to fulfill the request. If the VC being configured is a PVC and belongs to a PVP, the bandwidth available on the PVP is used for the check; otherwise the bandwidth available on the interface is used for the check.

When services within a VC class are being configured, the steps taken are to check if the new bandwidth requirement can be fulfilled for all VCs using the class (on a per-interface basis) by comparing with the bandwidth available on the corresponding interface.

Bandwidth checking for an SVC occurs before a SETUP message is sent for an outbound call. If the bandwidth check fails, the SETUP message is not sent. If the bandwidth check passes, the traffic class from which the service category is inherited is updated with the requirements for the new SVC.

When an SVC setup is requested for remotely initiated calls, a bandwidth check occurs as soon as the SETUP message is received. This bandwidth check has two components:

- Match the bandwidth requested by the remote end with the bandwidth configured locally.
- Check if bandwidth configured locally can be satisfied currently.

If the bandwidth check fails, a RELEASE message is sent out and the call is rejected. If the bandwidth check passes, resources are reserved for the VC and the call is accepted.

**Examples** The following example displays the available bandwidth after you enter VC mode. Notice that the bandwidth is specified in kbps.

```
Router# show atm interface atm 2/0
```

```
Interface ATM2/0:
AAL enabled: AAL5, Maximum VCs:1024, Current VCCs:5
```

```
Maximum Transmit Channels:64
Max. Datagram Size:4496
PLIM Type:SONET - 155Mbps, TX clocking:LINE
Cell-payload scrambling:OFF
sts-stream scrambling:ON
877 input, 120843834 output, 0 IN fast, 20 OUT fast
ABR parameters, rif:16 rdf:16, 0 out drop
Bandwidth distribution :CBR :16000 Avail bw = 139000
Config. is ACTIVE
```

Notice that the bandwidth is specified as 139000 kbps.

| <b>Related Commands</b> | Command                  | Description                                                         |
|-------------------------|--------------------------|---------------------------------------------------------------------|
|                         | atm oversubscribe factor | Enables finite line bandwidth oversubscription for DSL.             |
|                         | show atm interface atm   | Displays ATM-specific information about an ATM interface.           |
|                         | ubr+                     | Configures unspecified bit rate plus for an ATM PVC.                |
|                         | vbr-nrt                  | Configures variable bit rate-nonreal time for an ATM PVC.           |
|                         | vbr-rt                   | Configures variable bit rate real-time for VoATM voice connections. |

### atm oversubscribe factor

To set up finite line bandwidth oversubscription for digital subscriber line (DSL), use the **atm oversubscribe factor** command in interface configuration mode. To disable finite line bandwidth oversubscription for DSL, use the **no** form of this command.

atm oversubscribe factor factor

no atm oversubscribe factor factor

| Syntax Description | factor           | Oversubscription factor in the range from 2 to 14000000000.  |
|--------------------|------------------|--------------------------------------------------------------|
| Command Default    | Finite line band | width oversubscription for DSL is disabled.                  |
| Command Modes      | Interface config | uration                                                      |
| Command History    | Release          | Modification                                                 |
|                    | 12.4(2)XA        | This command was introduced.                                 |
|                    | 12.4(6)T         | This command was integrated into Cisco IOS Release 12.4(6)T. |

#### **Usage Guidelines**

Resource limitations on Cisco xDSL interfaces require a way to configure bandwidth oversubscription up to a defined bandwidth (a *finite* oversubscription of bandwidth). For this requirement, the **atm oversubscribe factor** command is used. A DSL ATM interface supports only an oversubscribe factor of 2.

Oversubscription is allowed on variable bit rate real time class (VBR-rt), variable bit rate non-real time class (VBR-nrt), and unspecified bit rate plus (UBR+) permanent virtual circuits (PVCs). With oversubscription enabled, multiple VBR-rt, VBR-nrt, and UBR+ PVCs can be configured even when the sum of their sustainable cell rates (SCRs) exceeds the actual bandwidth available over the physical line. For example, if oversubscription is enabled and an oversubscription factor of 2 is set for a line rate of 2304 kbps, the sum of SCRs and minimum desired cell rates of VBR-rt, VBR-nrt, and UBR+ PVCs must be less than or equal to 4608 kbps, excluding the constant bit rate (CBR) PVC bandwidth.

An oversubscription factor of 2 is used internally; that is, VBR and UBR+ PVCs with a sum of SCRs up to twice the current line rate are valid. If you configure VBR-rt, VBR-nrt, or UBR+ for more than the configured oversubscription factor, the PVCs will be configured when bandwidth is available. But when no oversubscription bandwidth is available, a PVC is downgraded to an unspecified bit rate (UBR) (CBR PVCs are not affected, however); in this state, if you try to configure VBR or UBR+ PVCs beyond the line rate, the new PVCs will be downgraded to UBR state. If you have no oversubscription configured, each virtual circuit (VC) receives up to its configured SCR value of traffic, and VCs with higher SCR values receive more bandwidth. For example, if VC1 is a VBR-rt PVC configured with peak cell rate (PCR) and SCR line rates of 2304 kbps (command **vbr-rt 2304 2304**), VC2 is a VBR-ntt PVC configured with PCR and SCR line rates of 2000 kbps (command **vbr-nrt 2000 2000**), and VC3 has PCR

and SCR line rates of 496 kbps (command **vbr-rt 496 496**), then when no oversubscription bandwidth is available, VC1 and VC 2 are configured with the specified PCR and SCR line rates, but VC3 is downgraded to UBR class.

If the DSL line rate goes down and comes back up with less than the trained rate (based on the trained bandwidth PVCs) and no bandwidth is left, some PVCs might be downgraded to UBR class.

The value of the oversubscription factor determines the maximum bandwidth that is configured, which is the sum of SCRs for all VBR-rt, VBR-nrt, and UBR+. PVCs. To disable oversubscription, the total configured bandwidth of CBR, VBR-rt, VBR-nrt, and UBR+ must not exceed actual trained bandwidth. The CBR bandwidth is counted when disabling oversubscription.

With oversubscription disabled, a PVC can be configured only up to the line rate. For example, if the line rate is 2304 kbps, the SCR or PCR of a VBR PVC cannot be more than 2304 kbps (assuming there are no other PVCs). If there is another PVC, such as a CBR PVC with a PCR of 500 kbps, that line rate is subtracted, and the maximum SCR or PCR allowed on the VBR PVC is 1804 kbps.

The first time VBR-rt, VBR-nrt, or UBR+ PVCs are configured with the oversubscription factor enabled, the available bandwidth is checked. If the required bandwidth is available, the service class commands (**vbr-rt**, **vbr-nrt**, and **ubr+**) are accepted. If there is not enough requested bandwidth, the service class commands are rejected, and the PVC state will be UP with service class set to UBR.

After VBR-rt, VBR-nt, or UBR+ PVCs are configured, a dynamic line rate modification occurs when the **atm oversubscribe factor** command is enabled. The available bandwidth is checked, and if the required amount is available, the PVC state will be UP with the configured service class. If there is not enough bandwidth, the PVC state will be UP with service class UBR.

DSL ATM interfaces do not support switched virtual circuits (SVCs).

#### Examples

The following example shows how to set oversubscription on the link by a factor of 2.

```
interface ATM0/0
no ip address
atm oversubscribe factor 2
no atm ilmi-keepalive
pvc 2/100
vbr-nrt 2304 2304 1
!
pvc 3/100
cbr 2304
!
pvc 4/100
ubr+ 2304 2304
!
pvc 5/100
!
```

The oversubscription configuration can be verified by using the **show atm interface** EXEC command. The report from the command indicates that the link is oversubscribed by 4608 kbps.

Router# show atm interface atm 0/0

```
Interface ATM0/0:
AAL enabled: AAL5 , Maximum VCs: 23, Current VCCs: 4
VCIs per VPI: 256,
Max. Datagram Size: 4528
PLIM Type: GSHDSL - 2304Kbps, Framing is Unknown,, TX clocking: LINE
0 input, 0 output, 0 IN fast, 0 OUT fastCBR : 2304 UBR+ : 2304 VBR-NRT : 2304
Link oversubscribed by 4608 kbps
Config. is ACTIVE
```

I

| Related | Commands |
|---------|----------|
|---------|----------|

| nds | Command                | Description                                                          |
|-----|------------------------|----------------------------------------------------------------------|
|     | atm oversubscribe      | Disables bandwidth management for service categories other than CBR. |
|     | show atm interface atm | Displays ATM-specific information about an ATM interface.            |
|     | ubr+                   | Configures unspecified bit rate plus for an ATM PVC.                 |
|     | vbr-nrt                | Configures variable bit rate-nonreal time for an ATM PVC.            |
|     | vbr-rt                 | Configures variable bit rate real-time for VoATM voice connections.  |

Syntax Description

I

L

# atm pppatm passive

To place an ATM subinterface in passive mode, use the **atm pppatm passive** command in ATM subinterface configuration mode. To change the configuration back to the default (active) mode, use the **no** form of this command.

#### atm pppatm passive

no atm pppatm passive

This command has no arguments or keywords.

| Defaults         | Active mode                                                                                                    |                                                                                                    |
|------------------|----------------------------------------------------------------------------------------------------|----------------------------------------------------------------------------------------------------|
| Command Modes    | ATM subinterface con                                                                                                    | figuration                                                                                                    |
| Command History  | <b>Release</b><br>12.2(13)T                                                                                                    | Modification This feature was introduced.                                                                                                    |
| Usage Guidelines | The <b>atm pppatm pass</b><br>"listening" mode. Rath<br>Protocol (LCP) packet<br>they have received the<br>in the broadband acce<br>When PPPoA is in the | sive command places PPP over ATM (PPPoA) sessions on an ATM subinterface in<br>her than trying to establish the sessions actively by sending out Link Control<br>ts, these sessions listen to the incoming LCP packets and become active only after<br>first LCP packet. This feature is useful for L2TP access concentrators (LACs)<br>ss deployments where thousands of PPPoA sessions are configured on LACs.<br>e passive mode, the LAC will bring up the sessions only when the subscribers<br>t waste its processing power on polling all the sessions. |

For better scalability and faster convergence of PPP sessions, Cisco recommends setting the PPPoA sessions to passive mode at the LAC.

### **Examples** The following example configures the passive mode for the PPPoA sessions on an ATM subinterface:

interface atm 1/0.1 multipoint
 atm pppatm passive
 range range-pppoa-1 pvc 100 199
 protocol ppp virtual-template 1

### atm pvp

To create a permanent virtual path (PVP) used to multiplex (or bundle) one or more virtual circuits (VCs), use the **atm pvp** command in interface configuration mode. To remove a PVP, use the **no** form of this command.

atm pvp vpi [peak-rate]

no atm pvp vpi

| Syntax Description | vpi       | ATM network virtual path identifier (VPI) of the VC to multiplex on the permanent virtual path. The range is 0 to 255. The VPI is an 8-bit field in the header of the ATM cell. The VPI value is unique only on a single link, not throughout the ATM network because it has local significance only. The VPI value must match that of the switch. |
|--------------------|-----------|----------------------------------------------------------------------------------------------------|
|                    |           | The number specified for the <i>vpi</i> must not already exist. If the number specified for the <i>vpi</i> is already being used by an existing VC, this command is rejected.                                                                                                    |
|                    | peak-rate | (Optional) Maximum rate in kbps at which the PVP can transmit data. The range is 84 kbps to line rate. The default is the line rate.                                                                                                    |

# DefaultsPVP is not configured.The default *peak-rate* is the line rate.

**Command Modes** Interface configuration

| Command History | Release | Modification                 |
|-----------------|---------|------------------------------|
|                 | 11.1    | This command was introduced. |

# **Usage Guidelines** This command is commonly used to create a PVP that is used multiplex circuit emulation service (CES) and data VCs.

The ATM-CES port adapter supports multiplexing of one or more VCs over a virtual path that is shaped at a constant bandwidth. For example, you can buy a virtual path service from an ATM service provider and multiplex both the CES and data traffic over the virtual path.

All subsequently created VCs with a *vpi* argument matching the *vpi* specified with the **atm pvp** command are multiplexed onto this PVP. This PVP connection is an ATM connection where switching is performed on the VPI field of the cell only. A PVP is created and left up indefinitely. All VCs that are multiplexed over a PVP share and are controlled by the traffic parameters associated with the PVP.

Changing the *peak-rate* argument causes the ATM-CES port adapter to go down and then back up.

When you create a PVP, two VC are created (VCI 3 and 4) by default. These VCs are created for VP end-to-end loopback and segment loopback OAM support.

To verify the configuration of a PVP, use the **show atm vp** command in EXEC mode.

#### Examples

ſ

The following example creates a permanent virtual path with a peak rate of 2000 kbps. The subsequent VC created are multiplexed onto this virtual path.

```
interface atm 6/0
atm pvp 1 2000
atm pvc 13 1 13 aal5snap
exit
interface cbr 6/1
ces circuit 0
ces pvc 9 interface atm6/0 vpi 1 vci 100
exit
```

| <b>Related Commands</b> | Command     | Description                                                               |
|-------------------------|-------------|---------------------------------------------------------------------------|
|                         | show atm vp | Displays the statistics for all VPs on an interface or for a specific VP. |

### atm rate-queue

To create a permanent rate queue or specify a rate queue tolerance, use the **atm rate-queue** command in interface configuration mode. To remove a rate queue or rate queue tolerance, use the **no** form of this command.

atm rate-queue {queue-number speed | tolerance svc [pvc] tolerance-value [strict]}

**no atm rate-queue** {*queue-number speed* | **tolerance svc** [**pvc**] *tolerance-value* [**strict**]}

| Syntax Description | queue-number    | Queue number in the range 0 through 7 on the ATM Interface Processor (AIP) for Cisco 7500 series routers, and in the range 0 through 3 on the network processing module (NPM) for Cisco 4500 and Cisco 4700 routers.                                                                                                    |
|--------------------|-----------------|----------------------------------------------------------------------------------------------------|
|                    |                 | On the AIP, queues 0 through 3 are in the high-priority bank, and queues 4 through 7 are in the low-priority bank. Queues in the same priority bank have the same priority; for example, queues 0 and 3 have the same priority. On the NPM, all 4 queues have the same priority.                                                                                                    |
|                    | speed           | Speed in megabits per second (Mbps) in the range from 1 through 155. The maximum speed is determined by the detected physical layer inteface module (PLIM) type on the AIP or NPM:                                                                                                    |
|                    |                 | • 34 Mbps for E3                                                                                                    |
|                    |                 | • 45 Mbps for DS-3                                                                                                    |
|                    |                 | • 100 Mbps for Transparent Asynchronous Transmitter/Receiver Interface (TAXI)                                                                                                    |
|                    |                 | • 155 Mbps for Synchronous Optical Network (SONET)                                                                                                    |
|                    | tolerance       | Specifies that you want to use a rate queue tolerance value.                                                                                                    |
|                    | svc             | Specifies that the <i>tolerance-value</i> will be applied to SVCs.                                                                                                    |
|                    | pvc             | (Optional) If specified, the <i>tolerance-value</i> will be applied to PVCs.                                                                                                    |
|                    | tolerance-value | A tolerance level expressed as a percentage used for assigning rate queues for each virtual circuit (VC) with a requested peak rate. This value is applied to switched virtual circuits (SVCs), discovered VCs, and permanent virtual circuits (PVCs) (when the <b>pvc</b> keyword is used). This value can be 0 or 5 through 99. For SVCs and discovered VCs, the default value is 10. For PVCs, the default value is 0. |
|                    | strict          | (Optional) Indicates whether SVC traffic-shaping parameters are altered beyond the SVC tolerance or rejects the incoming call.                                                                                                    |

Defaults

No rate queue is defined. The default rate-queue tolerance for SVCs and discovered VCs is 10. For PVCs, it is 0.

**Command Modes** Interface configuration

ſ

| Command History  | Release                                                                                                    | Modification                                                                                                    |  |  |
|------------------|----------------------------------------------------------------------------------------------------|----------------------------------------------------------------------------------------------------|--|--|
| · · · · · · · ·  | 10.0                                                                                                    | This command was introduced.                                                                                                    |  |  |
|                  | 11.3                                                                                                    | The following keywords were added:                                                                                                    |  |  |
|                  |                                                                                                    | • tolerance                                                                                                    |  |  |
|                  |                                                                                                    | • svc                                                                                                    |  |  |
| Usage Guidelines | If a PVC or SVC is created, and its rate queue does not match a permanent rate queue that was created                                                                                                    |                                                                                                    |  |  |
|                  | <ul> <li>using the atm-rate queue queue-number speed command, one of the following will occur:</li> <li>The PVC or SVC will use an existing rate queue if the PVC's or SVC's rate queue falls within the <i>tolerance-value</i> specified.</li> </ul>                |                                                                                                    |  |  |
|                  | • The software will dynamically create a new and unique rate queue if the PVC or SVC does not fall within a previously configured rate-queue tolerance.                                                                                                    |                                                                                                    |  |  |
|                  | If you do not create permanent rate queues or if you create PVCs with peak or average rates that are not matched by the rate queues you configure, the software dynamically creates rate queues as necessary to satisfy the requests of the <b>atm pvc</b> commands. |                                                                                                    |  |  |
|                  |                                                                                                    | eate multiple rate queues. A warning message appears if all rate queues are deconfigured or<br>bined rate queues exceed the PLIM rate. |  |  |
| Examples         | The following example configures a permanent rate queue with a <i>queue-number</i> of 1 and a <i>speed</i> of 100 Mbps:                                                                                                    |                                                                                                    |  |  |
|                  | atm rate-queue 1 100                                                                                                    |                                                                                                    |  |  |
|                  | The following example configures a rate queue with a <i>tolerance-value</i> of 20, which will apply to SVCs, discovered VCs, and PVCs.                                                                                                    |                                                                                                    |  |  |
|                  | interface atm 2/0<br>atm rate-queue tolerance svc pvc 20                                                                                                    |                                                                                                    |  |  |
| Related Commands | Command                                                                                                    | Description                                                                                                    |  |  |
|                  | pvc                                                                                                    | Configures the PVC interface.                                                                                                    |  |  |
|                  | svc                                                                                                    | Creates an ATM SVC and specifies the destination NSAP address on a main interface or                                                   |  |  |

subinterface.

# atm rawq-size

To define the ATM Interface Processor (AIP) raw-queue size, use the **atm rawq-size** command in interface configuration mode. To restore the default value, use the **no** form of this command.

atm rawq-size *number* 

no atm rawq-size

| Syntax Description | <i>number</i> Maximum number of cells in the raw queue simultaneously. Range is from 8 to 25 is 32.                                                                                                    |                              |  |  |  |
|--------------------|----------------------------------------------------------------------------------------------------|------------------------------|--|--|--|
| Defaults           | 32 cells                                                                                                    |                              |  |  |  |
| Command Modes      | Interface config                                                                                                    | uration                      |  |  |  |
| Command History    | Release                                                                                                    | Modification                 |  |  |  |
|                    | 10.0                                                                                                    | This command was introduced. |  |  |  |
| Usage Guidelines   | This command is supported on the Cisco 7200 and 7500 series routers, but not on the Cisco 4500 and Cisco 4700 routers.<br>The raw queue is used for raw ATM cells, which include Operation, Administration, and Maintenance (OAM) (F4 and F5) and Interim Local Management Interface (ILMI) cells. |                              |  |  |  |
| Examples           | The following example allows a maximum of 48 cells in the raw queue:<br>atm rawq-size 48                                                                                                    |                              |  |  |  |

# atm rxbuff

ſ

To set the maximum number of receive buffers for simultaneous packet reassembly, use the **atm rxbuff** command in interface configuration mode. To restore the default value, use the **no** form of this command.

atm rxbuff number

no atm rxbuff

| Syntax Description |                                  | timum number of packet reassemblies that the ATM Interface Processor (AIP) can<br>form simultaneously. Range is from 0 to 512. Default is 256.                                   |
|--------------------|----------------------------------|----------------------------------------------------------------------------------------------------|
| Defaults           | 256 packet reass                 | emblies                                                                                                    |
| Command Modes      | Interface configu                | iration                                                                                                    |
| Command History    | Release                          | Modification                                                                                                    |
|                    | 10.0                             | This command was introduced.                                                                                                    |
| Usage Guidelines   |                                  | s supported on AIP for Cisco 7500 series routers. This command is not supported on the<br>er for Cisco 7200 and 7500 series routers, nor is it supported on Cisco 4500 and Cisco |
| Examples           | The following ex simultaneously: | cample allows the AIP to perform a maximum of 300 packet reassemblies                                                                                                    |
|                    | atm rxbuff 300                   |                                                                                                    |

# atm sig-traffic-shaping strict

To specify that a switched virtual circuit (SVC) should be established on an ATM interface only if shaping can be done in accordance with the signaled traffic parameters, use the **atm sig-traffic-shaping strict** command in interface configuration mode. To disable strict traffic shaping, use the **no** form of this command.

atm sig-traffic-shaping strict

no atm sig-traffic-shaping strict

| Syntax Description | This command has                                                                                                    | s no arguments or keywords.                                                                                                    |  |
|--------------------|----------------------------------------------------------------------------------------------------|----------------------------------------------------------------------------------------------------|--|
| Defaults           | The default value is lenient (not strict) traffic shaping for SVCs.                                                                                                    |                                                                                                    |  |
| Command Modes      | Interface configur                                                                                                    | ation                                                                                                    |  |
| Command History    | Release                                                                                                    | Modification                                                                                                    |  |
|                    | 10.3                                                                                                    | This command was introduced.                                                                                                    |  |
| Usage Guidelines   | This command is supported on the Cisco 7500 series routers, Cisco 4500 routers, and Cisco 470 routers. This command is not supported on the ATM port adapter.<br>If strict traffic shaping is configured on the router ATM interface, then an SVC is established on traffic shaping can be provided for the transmit cell flow according to the signaled traffic parame such shaping cannot be provided, the SVC is released. |                                                                                                    |  |
|                    | If strict traffic shaping is not configured on the router ATM interface, an attempt is made to establish a SVC with traffic shaping for the transmit cell flow according to the signaled traffic parameters. If such shaping cannot be provided, the SVC is installed with default shaping parameters (it behaves as though a permanent virtual circuit (PVC) were created without specifying traffic parameters).            |                                                                                                    |  |
|                    | initiated by the so                                                                                                    | TUP message carries the forward and backward traffic parameters. For connections urce router, traffic is shaped to the SETUP message forward parameters. For ted by another router or host, traffic is shaped to the backward parameters. |  |
| Examples           | The following exa parameters:                                                                                                    | mple allows an SVC to be established on an ATM interface using only signaled traffic                                                                                                    |  |
|                    | atm sig-traffic-                                                                                                    | shaping strict                                                                                                    |  |

ſ

# atm smds-address

To assign a unicast E.164 address to the ATM subinterface that supports ATM adaptation layer 3/4 (AAL3/4) and Switched Multimegabit Data Service (SMDS) encapsulation, use the **atm smds-address** command in interface configuration mode.

atm smds-address address

| Syntax Description | address              | Unicast E.164 address assigned to the subinterface.                                                                                                    |
|--------------------|----------------------|----------------------------------------------------------------------------------------------------|
| Defaults           | No E.164 address is  | assigned.                                                                                                    |
| Command Modes      | Interface configurat | ion                                                                                                    |
| Command History    | Release              | Modification                                                                                                    |
|                    | 10.3                 | This command was introduced.                                                                                                    |
| Examples           | Each AAL3/4 subin    | ot supported on the ATM port adapter.<br>terface is allowed only one unicast E.164 address.<br>ple assigns a unicast E.164 address to the ATM subinterface that is being configured: |
| LXumproo           | atm smds-address     |                                                                                                    |
| Related Commands   | Command              | Description                                                                                                    |
|                    | abr                  | Selects ABR QoS and configures output peak cell rate and output minimum guaranteed cell rate for an ATM PVC or VC class.                                                             |
|                    | atm aal aal3/4       | Enables support for AAL3/4 on an ATM interface.                                                                                                    |
|                    | atm multicast        | Assigns an SMDS E.164 multicast address to the ATM subinterface that supports AAL3/4 and SMDS encapsulation.                                                                         |
|                    | pvc                  | Configures the PVC interface.                                                                                                    |

T

### atm sonet stm-1

To set the mode of operation and thus control type of ATM cell used for cell-rate decoupling on the SONET physical layer interface module (PLIM), use the **atm sonet stm-1** command in interface configuration mode. To restore the default Synchronous Transport Signal level 3, concatenated (STS-3c) operation, use the **no** form of this command.

atm sonet stm-1

no atm sonet stm-1

| Syntax Description | This command has no a                                                                                                    | arguments or keywords.       |
|--------------------|----------------------------------------------------------------------------------------------------|------------------------------|
| Defaults           | STS-3c                                                                                                    |                              |
| Command Modes      | Interface configuration                                                                                                    |                              |
| Command History    | Release                                                                                                    | Modification                 |
|                    | 10.0                                                                                                    | This command was introduced. |
| Usage Guidelines   | Use STM-1 in applications where the ATM switch requires "idle cells" for rate adaptation. An idle cell contains 31 zeros followed by a one. STM-1 is defined as a Synchronous Digital Hierarchy/Synchronous Transport Signal level 1 (SDH/STM-1) operation (ITU-T specification). Use the default (STS-3c) in applications where the ATM switch requires "unassigned cells" for rate adaptation. An unassigned cell contains 32 zeros. |                              |
| Examples           | The following example atm sonet stm-1                                                                                                    | e specifies ATM SONET STM-1: |

ſ

### atm svc-upc-intent

To change the intended usage parameter control (UPC) mode that is to be used on the cell flow received into the switch fabric for switched virtual circuits (SVCs) or destination legs of soft permanent virtual circuits (PVCs) on an interface, use the **atm svc-upc-intent** command in interface configuration mode. Any change in this parameter is applied to SVCs or soft PVCs subsequently established on the interface. To assign the default value to the parameter, use the **no** form of this command.

atm svc-upc-intent [abr | cbr | vbr-rt | vbr-nrt | ubr] {tag | pass | drop}

#### no atm svc-upc-intent

| Syntax Description | abr   cbr   vbr-rt   vbr-nrt | <b>ubr</b> (Optional) Specifies the service category:                                                                                                    |
|--------------------|------------------------------|----------------------------------------------------------------------------------------------------|
|                    |                              | • <b>abr</b> —available bit rate                                                                                                    |
|                    |                              | • <b>cbr</b> —constant bit rate                                                                                                    |
|                    |                              | • <b>vbr-rt</b> —variable bit rate, real time                                                                                                    |
|                    |                              | • <b>vbr-nrt</b> —variable bit rate, nonreal time                                                                                                    |
|                    |                              | • <b>ubr</b> —unspecified bit rate                                                                                                    |
|                    | tag                          | Specifies that cells that are received on the interface and that violate the traffic contract have their CLP bit set prior to entering the switching fabric. |
|                    | pass                         | Specifies that cells received on the interface are passed to the switching fabric with no change, regardless of their conformance to the traffic contract.   |
|                    | drop                         | Specifies that cells that are received on the interface and that violate the traffic contract are dropped.                                                   |
| Defaults           | pass                         |                                                                                                    |
| Command Modes      | Interface configuration      |                                                                                                    |
|                    |                              |                                                                                                    |
| Command History    | Release M                    | Iodification                                                                                                    |
| Command History    |                              | lodification<br>his command was introduced on the LS1010.                                                                                                    |
| Command History    | 11.1(4) T                    |                                                                                                    |

**Cisco IOS Asynchronous Transfer Mode Command Reference** 

| Examples         | In the following example<br>Router(config-if)# atm | , the intended UPC for SVCs on an interface is set to tagging:                  |
|------------------|----------------------------------------------------|---------------------------------------------------------------------------------|
|                  | In the following example                           | , the UBR traffic on an interface is passed while all other traffic is policed: |
|                  | Router(config-if)# <b>atm</b>                      | svc-upc-intent ubr pass                                                         |
|                  | Router(config-if)# <b>atm</b>                      | svc-upc-intent cbr tag                                                          |
|                  | Router(config-if)# <b>atm</b>                      | svc-upc-intent vbr-rt tag                                                       |
|                  | Router(config-if)# <b>atm</b>                      | svc-upc-intent vbr-nrt tag                                                      |
|                  | Router(config-if)# <b>atm</b>                      | svc-upc-intent abr drop                                                         |
| Related Commands | Command                                            | Description                                                                     |
| Related Commands | Command                                            | Description                                                                     |
|                  | show atm interface                                 | Displays ATM-specific information about an ATM interface.                       |

### atm txbuff

ſ

To set the maximum number of transmit buffers for simultaneous packet fragmentation, use the **atm txbuff** command in interface configuration mode. To restore the default value, use the **no** form of this command.

atm txbuff number

no atm txbuff

| Syntax Description | number        | Maximum number of packet fragmentations that the ATM Interface Processor (AIP) can perform simultaneously. Range is from 0 to 512. Default is 256.                                           |
|--------------------|---------------|----------------------------------------------------------------------------------------------------|
| Defaults           | 256           |                                                                                                    |
| Command Modes      | Interface cor | nfiguration                                                                                                    |
| Command History    | Release       | Modification This command was introduced.                                                                                                    |
| Usage Guidelines   |               | nd is supported on the AIP for Cisco 7500 series routers. This command is not supported on rt adapter for Cisco 7200 and 7500 series routers, nor is it supported on Cisco 4500 and routers. |
| Examples           | The followin  | ng example configures the AIP to perform up to 300 packet fragmentations simultaneously: 300                                                                                                 |

T

# atm uni-version

To specify the User-Network Interface (UNI) version (3.0 or 3.1) the router should use when Interim Local Management Interface (ILMI) link autodetermination is unsuccessful or ILMI is disabled, use the **atm uni-version** command in interface configuration mode. To restore the default value to 3.0, use the **no** form of this command.

atm uni-version version-number

no atm uni-version version-number

| Syntax Description | version-number                                                                                                    | UNI version selected on an interface. Valid values are 3.0 and 3.1. |
|--------------------|----------------------------------------------------------------------------------------------------|---------------------------------------------------------------------|
| Defaults           | Version 3.0                                                                                                    |                                                                     |
| Command Modes      | Interface configura                                                                                                    | tion                                                                |
| Command History    | Release                                                                                                    | Modification                                                        |
|                    | 11.2                                                                                                    | This command was introduced.                                        |
| Usage Guidelines   | Normally, when the ILMI link autodetermination is enabled on the interface and is successful, the router accepts the UNI version returned by ILMI. If the ILMI link autodetermination is unsuccessful or ILMI is disabled, the UNI version defaults to 3.0. You can override the default UNI version by using this command to enable UNI 3.1 signalling support. The <b>no</b> form of the command sets the UNI version to one returned by ILMI if ILMI is enabled and the link autodetermination process is successful. Otherwise the UNI version reverts to 3.0. |                                                                     |
| Examples           | The following exam<br>interface atm 2/0<br>atm uni-version                                                                                                    |                                                                     |

### atm vc-per-vp

ſ

To set the maximum number of virtual channel identifier (VCIs) to support per virtual path identifier (VPI), use the **atm vc-per-vp** interface configuration command. To restore the default value, use the **no** form of this command.

atm vc-per-vp number

no atm vc-per-vp

| Syntax Description | number Maxir                                                                                                    | num number of VCIs to support per VPI. See the following list for valid values:                                  |  |  |
|--------------------|----------------------------------------------------------------------------------------------------|----------------------------------------------------------------------------------------------------|--|--|
|                    | • A                                                                                                    | IP for Cisco 7500 series—Valid values are 16, 32, 64, 128, 256, 512, and 1024.                                   |  |  |
|                    |                                                                                                    | TM port adapter for Cisco 7200 series and 7500 series—Valid values are 16, 32, 64, 28, 256, 512, 1024, and 2048. |  |  |
|                    |                                                                                                    | PM for Cisco 4500 and Cisco 4700 routers—Valid values are 32, 64, 128, 256, 512, 024, 2048, 4096, and 8192.      |  |  |
|                    |                                                                                                    | etwork module with IMA for the Cisco 2600 series and 3600 series—Valid values are 56, 512, and 1024.             |  |  |
|                    |                                                                                                    |                                                                                                    |  |  |
| Defaults           | 1024                                                                                                    |                                                                                                    |  |  |
| Command Modes      | Interface configu                                                                                                    | uration                                                                                                    |  |  |
| Command History    | Release                                                                                                    | Modification                                                                                                    |  |  |
|                    | 10.0                                                                                                    | This command was introduced.                                                                                     |  |  |
|                    |                                                                                                    |                                                                                                    |  |  |
| Usage Guidelines   | This command controls the memory allocation in the ATM Interface Processor (AIP), ATM port adapter, ATM network module, or network processor module (NPM) to deal with the VCI table. It defines the maximum number of VCIs to support per VPI; it does not bound the VCI numbers. |                                                                                                    |  |  |
|                    | An invalid VCI causes a warning message to be displayed.                                                                                                    |                                                                                                    |  |  |
| •                  | Cisco 2600 and 36                                                                                                    | 00 Series with IMA                                                                                               |  |  |
| Note               | For Cisco 2600                                                                                                    | and 3600 series with IMA, changing the value of the <b>atm vc-per-vp</b> command on one                          |  |  |
|                    |                                                                                                    | all of the interfaces on that network module.                                                                    |  |  |

T

Table 1 lists the possible VCI ranges and corresponding VPI ranges for the Cisco 2600 and 3600 series with IMA.

Table 1 VCI and VPI Ranges for Cisco 2600 and 3600 Series with IMA

| VCI Range | VPI Range                         |
|-----------|-----------------------------------|
| 0–255     | 0-15, 64-79, 128-143, and 192-207 |
| 0–511     | 0–15, 64–79                       |
| 0–1023    | 0–15                              |

#### Examples

The following example sets the maximum number of VCIs per VPI to 512:

atm vc-per-vp 512

| Related Commands | Command | Description                   |  |
|------------------|---------|-------------------------------|--|
|                  | pvc     | Configures the PVC interface. |  |

# atm vp-filter

ſ

To set the ATM Interface Processor (AIP) filter register, use the **atm vp-filter** command in interface configurationmode. To restore the default value, use the **no** form of this command.

atm vp-filter hexvalue

no atm vp-filter

| Syntax Description | hexvalue                                                                                                    | Value in hexadecimal format.                                                                                                    |  |
|--------------------|----------------------------------------------------------------------------------------------------|----------------------------------------------------------------------------------------------------|--|
| Defaults           | 0x7B                                                                                                    |                                                                                                    |  |
| Command Modes      | Interface con                                                                                                    | nfiguration                                                                                                    |  |
| Command History    | Release                                                                                                    | Modification                                                                                                    |  |
|                    | 10.0                                                                                                    | This command was introduced.                                                                                                    |  |
| Usage Guidelines   | This comma                                                                                                    | nd is supported on Cisco 7500 series routers, but not on Cisco 4500 and Cisco 4700 routers.<br>nd is not supported on ATM port adapters.<br>nd allows you to specify a virtual path identifier (VPI) or range of VPIs to be used for ATM |  |
|                    | <ul> <li>adaptation layer 3/4 (AAL3/4) processing. All other VPIs map to AAL5 processing. If only AAL5 processing is required, you can either let the virtual path filter default or set it to an arbitrary VPI so AAL5 processing is performed on all VPIs.</li> <li>This command configures the hexadecimal value used in the virtual path filter register in the reassem operation. The virtual path filter comprises 16 bits. The virtual path filter register uses the most significant bits (bits 15 through 8, the left half of the filter) as mask bits, and uses bits 7 through 0 or right half of the filter) as compare bits.</li> </ul> |                                                                                                    |  |
|                    |                                                                                                    |                                                                                                    |  |
|                    | When a cell is received, the right half of the filter is exclusively NORed with the binary value of the incoming VPI. The result is then ORed with the left half of the filter (the mask). If the result is all ones, reassembly is done using the VCI/message identifier (MID) table (AAL3/4 processing). Otherwise, reassembly is done using the VPI-VCI pair table (AAL5 processing).                                                                                                    |                                                                                                    |  |

T

### Examples

In the following example, all incoming cells are reassembled using AAL3/4 processing: atm vp-filter ff00

In the following example, all incoming cells with the virtual path equal to 0 are reassembled using AAL3/4 processing; all other cells are reassembled using AAL5 processing:

atm vp-filter 0

In the following example, all incoming cells with the most significant bit of the virtual path set are reassembled using AAL3/4 processing; all other cells are reassembled using AAL5 processing:

atm vp-filter 7f80

### atmsig close atm

To disconnect a switched virtual circuit (SVC), use the atmsig close atm command in EXEC mode.

AIP on Cisco 7500 series; ATM, ATM-CES, Enhanced ATM Port Adapter on Cisco 7200 Series; 1-port ATM-25 Network Module on Cisco 2600 and 3600 Series

atmsig close atm slot/port vcd

ATM and Enhanced ATM Port Adapter on Cisco 7500 series

atmsig close atm slot/port-adapter/port vcd

NPM on Cisco 4500 and Cisco 4700

atmsig close atm number vcd

| Syntax Description | slot              | ATM slot number. Use this format for the following platform configurations:                                                                     |
|--------------------|-------------------|----------------------------------------------------------------------------------------------------|
|                    |                   | • AIP on Cisco 7500 series routers.                                                                                                    |
|                    |                   | • ATM port adapter, ATM-CES port adapter, or enhanced ATM port adapter on Cisco 7200 series routers.                                            |
|                    |                   | • 1-port ATM-25 network module on Cisco 2600 and 3600 series routers.                                                                           |
|                    | lport             | ATM port number. Because the AIP and all ATM port adapters have a single ATM interface, the port number is always 0. The slash (/) is required. |
|                    | vcd               | Virtual circuit descriptor of the signalling SVC to close.                                                                                      |
|                    | slot/port-adapter | ATM slot number and port adapter number. Use this format for the ATM port adapter or ATM-CES port adapter on Cisco 7500 series routers.         |
|                    | number            | ATM network processor module number for the NPM on Cisco 4500 and Cisco 4700 routers.                                                           |
|                    |                   |                                                                                                    |

#### Command Modes EXEC

| Command History | Release | Modification                   |
|-----------------|---------|--------------------------------|
|                 | 10.3    | This command was introduced.   |
|                 | 11.1    | The number argument was added. |

**Usage Guidelines** Execute this command if you want to close a particular SVC. Because virtual circuits are numbered per interface, you must specify the ATM interface by its slot number.

**Examples** The following example closes SVC 2 on ATM interface 4/0: atmsig close atm4/0 2

### broadcast

To configure broadcast packet duplication and transmission for an ATM virtual circuit (VC) class, permanent virtual circuit (PVC), switched virtual circuit (SVC), or VC bundle, use the **broadcast** command in the appropriate command mode. To disable transmission of broadcast packets for your ATM VC class, PVC, SVC, or VC bundle, use the **no** form of this command. To restore the default behavior according to the description in the "Usage Guidelines" section, use the **default** form of this command.

broadcast

no broadcast

default broadcast

**Syntax Description** This command has no arguments or keywords.

DefaultsBroadcast transmission is not enabled.<br/>For classical IP SVCs, broadcast is enabled.

Command ModesInterface-ATM-VC configuration (for ATM PVCs and SVCs)<br/>VC-class configuration (for a VC-class)<br/>Bundle configuration (for a VC bundle)<br/>PVC range configuration (for an ATM PVC range)<br/>PVC-in-range configuration (for an individual PVC within a PVC range)

| Command History | Release  | Modification                                                                                                    |
|-----------------|----------|----------------------------------------------------------------------------------------------------|
|                 | 11.3T    | This command was introduced.                                                                                     |
|                 | 12.0(3)T | Enhancements were added for configuration of broadcast packet duplication and transmission for an ATM VC bundle. |
|                 | 12.1(5)T | This command was made available in PVC range and PVC-in-range configuration modes.                               |

Usage Guidelines

If broadcasting and multipoint signaling are enabled on an SVC, a multipoint SVC will be created to handle the SVC.

<u>Note</u>

If you use the **broadcast** command to configure broadcasting for an ATM PVC or SVC, VC-class, or VC bundle, this configuration takes precedence over any previous configuration using the **broadcast** command.

I

If the **broadcast** command is not explicitly configured on an ATM PVC, SVC, or VC bundle, the VC inherits the following default configuration (listed in order of precedence):

- Configuration of the **broadcast** command in a VC class assigned to the PVC, SVC, or VC bundle itself.
- Configuration of the **broadcast** command in a VC class assigned to the PVC's, SVC's, or VC bundle's ATM subinterface.
- Configuration of the **broadcast** command in a VC class assigned to the PVC's, SVC's, or VC bundle's ATM main interface.

٩, Note

When a VC is a member of a VC bundle, configuration using the **broadcast** command in VC-class configuration mode no longer applies to the VC. Bundle configuration takes precedence.

To use the **broadcast** command in bundle configuration mode, enter the **bundle** command to enact bundle configuration mode for the bundle for which you want to enable broadcast forwarding.

#### Examples

The following example enables the transmission of broadcast packets on an ATM PVC named "router5":

pvc router5 1/32 broadcast

The following example enables the transmission of broadcast packets on an ATM PVC bundle named "bundle1":

bundle bundle1
broadcast

| <b>Related Commands</b> | Command        | Description                                                                                                    |
|-------------------------|----------------|----------------------------------------------------------------------------------------------------|
|                         | class-int      | Assigns a VC class to an ATM main interface or subinterface.                                                                                                    |
|                         | class-vc       | Assigns a VC class to an ATM PVC, SVC, or VC bundle member.                                                                                                    |
|                         | encapsulation  | Sets the encapsulation method used by the interface.                                                                                                    |
|                         | enwrap         | Configures the Inverse ARP time period for an ATM PVC, VC class, or VC bundle.                                                                                                    |
|                         | oam-bundle     | Enables end-to-end F5 OAM loopback cell generation and OAM management for a virtual circuit class that can be applied to a virtual circuit bundle.                                                                                                    |
|                         | am retry       | Configures parameters related to OAM management for an ATM PVC, SVC, VC class, or VC bundle.                                                                                                    |
|                         | protocol (ATM) | Configures a static map for an ATM PVC, SVC, VC class, or VC bundle. Enables<br>Inverse ARP or Inverse ARP broadcasts on an ATM PVC by either configuring<br>Inverse ARP directly on the PVC, on the VC bundle, or in a VC class (applies to IP<br>and IPX protocols only). |
|                         | ubr            | Configures UBR QoS and specifies the output peak cell rate for an ATM PVC, SVC, VC class, or VC bundle member.                                                                                                    |
|                         | ubr+           | Configures UBR QoS and specifies the output peak cell rate and output minimum guaranteed cell rate for an ATM PVC, SVC, VC class, or VC bundle member.                                                                                                    |
|                         | vbr-nrt        | Configures the VBR-NRT QoS and specifies output peak cell rate, output sustainable cell rate, and output maximum burst cell size for an ATM PVC, SVC, VC class, or VC bundle member.                                                                                        |

I

# cbr

|                    | permanent vi<br>7500 series r                                                                                                    | To configure the constant bit rate (CBR) for the ATM circuit emulation service (CES) for an ATM permanent virtual circuit (PVC) on the Cisco MC3810 or the PA-A3 port adapter for the Cisco 7200 and 7500 series routers, use the <b>cbr</b> command in the appropriate configuration mode. To restore the default, use the <b>no</b> form of this command. |  |  |
|--------------------|----------------------------------------------------------------------------------------------------|----------------------------------------------------------------------------------------------------|--|--|
|                    | <b>cbr</b> rate                                                                                                    |                                                                                                    |  |  |
|                    | no cbr /                                                                                                    | ate                                                                                                    |  |  |
| Syntax Description | rate                                                                                                    | Constant bit rate (also known as the average cell rate) for ATM CES. The valid range for this command is from 56 to 10000 kbps for ATM CES on the Cisco MC3810 or from 1 to 155000 kbps for the PA-A3 port adapter on the Cisco 7200 and 7500 series routers.                                                                                               |  |  |
| Defaults           | The CBR is not configured.                                                                                                    |                                                                                                    |  |  |
| Command Modes      | Interface-ATM-VC configuration (for ATM PVCs and SVCs)<br>PVC range configuration (for an ATM PVC range)<br>PVC-in-range configuration (for an individual PVC within a PVC range) |                                                                                                    |  |  |
| Command History    | Release                                                                                                    | Modification                                                                                                    |  |  |
|                    | 12.0                                                                                                    | This command was introduced.                                                                                                    |  |  |
|                    | 12.1(5)T                                                                                                    | This command was made available in PVC range and PVC-in-range configuration modes.                                                                                                    |  |  |
|                    | 12.2(5)                                                                                                    | Support was added for the PA-A3 port adapter on the Cisco 7200 series routers.                                                                                                    |  |  |
|                    | 12.2(7)                                                                                                    | Support was added for the PA-A3 port adapter on the Cisco 7500 series routers.                                                                                                    |  |  |
| Usage Guidelines   |                                                                                                    | nd applies to ATM configuration on the Cisco MC3810 and the PA-A3 port adapter on the and 7500 series routers.                                                                                                    |  |  |
| Examples           | The followin<br>pvc 20<br>cbr 56                                                                                                    | g example configures the constant bit rate on ATM PVC 20 on the Cisco MC3810:                                                                                                    |  |  |

ſ

| Related Commands | Command                          | Description                                                                                                  |
|------------------|----------------------------------|----------------------------------------------------------------------------------------------------|
|                  | ces cell-loss-integration-period | Sets the CES cell-loss integration period on the Cisco MC3810 multiservice concentrator.                     |
|                  | ces clockmode synchronous        | Configures the ATM CES synchronous clock mode on the Cisco MC3810 multiservice concentrator.                 |
|                  | ces connect                      | Maps the CES service to an ATM PVC on the Cisco MC3810 multiservice concentrator.                            |
|                  | ces initial-delay                | Configures the size of the receive buffer of a CES circuit on the Cisco MC3810 multiservice concentrator.    |
|                  | ces max-buf-size                 | Configures the send buffer of a CES circuit on the Cisco MC3810 multiservice concentrator.                   |
|                  | ces partial-fill                 | Configures the number of user octets per cell for the ATM CES on the Cisco MC3810 multiservice concentrator. |
|                  | ces service                      | Configures the ATM CES type on the Cisco MC3810 multiservice concentrator.                                   |
|                  | encapsulation atm-ces            | Enables CES ATM encapsulation on the Cisco MC3810 multiservice concentrator.                                 |

# ces aal1 clock

To configure the ATM adaptation layer 1 (AAL1) timing recovery clock for the constant bit rate (CBR) interface, use the **ces aal1 clock** command in interface configuration mode. To return the clock to the default, use the **no** form of this command.

ces aal1 clock {adaptive | srts | synchronous}

no ces aal1 clock

| Syntax Description | adaptive Ad                                                                                                    | justs output clock on a received AAL1 on FIFO basis. Use in unstructured de.                                      |  |
|--------------------|----------------------------------------------------------------------------------------------------|----------------------------------------------------------------------------------------------------|--|
|                    | srts Set                                                                                                    | s the clocking mode to synchronous residual time stamp.                                                           |  |
|                    | synchronous Co                                                                                                    | nfigures the timing recovery to synchronous for structured mode.                                                  |  |
| Defaults           | synchronous                                                                                                    |                                                                                                    |  |
| Command Modes      | Interface configuration                                                                                                    |                                                                                                    |  |
| Command History    | Release                                                                                                    | Modification                                                                                                    |  |
|                    | 11.1                                                                                                    | This command was introduced.                                                                                      |  |
| Usage Guidelines   | The clock mode must be <b>synchronous</b> for structured mode. In unstructured mode, use the <b>adaptive</b> keyword when a network-derived clock is not available.                                                                                                    |                                                                                                    |  |
|                    | Use the <b>srts</b> keyword when a network-derived clock is available but devices attached to the CES port use<br>a different clock reference. The <b>srts</b> keyword samples the incoming clock, subtracts from the network<br>clock, and sends the remainder in an AAL1 header. The clock is reconstructed during output by adding<br>the residual to the network reference. |                                                                                                    |  |
|                    | Use the <b>synchronous</b> key                                                                                                    | word for all other modes.                                                                                         |  |
| Examples           | The following command                                                                                                    | sets the AAL1 timing recovery clock to adaptive mode:                                                             |  |
|                    | interface cbr 4/0<br>ces aal1 clock adapti                                                                                                    | ve                                                                                                    |  |
| Related Commands   | Command                                                                                                    | Description                                                                                                    |  |
|                    | ces aal1 service                                                                                                    | Configures the type of CES used on the CBR interface.                                                             |  |
|                    | ces dsx1 clock source                                                                                                    | Configures a transmit clock source for the CBR interface.                                                         |  |
|                    | network-clock-select (A                                                                                                    | <b>TM</b> ) Establishes the sources and priorities of the requisite clocking signals for an ATM-CES port adapter. |  |

ſ

# ces aal1 service

To configure the type of circuit emulation service used on the constant bit rate (CBR) interface, use the **ces aal1 service** command in interface configuration mode. To return the type of service to unstructured, use the **no** form of this command.

ces aal1 service {structured | unstructured}

no ces aal1 service

| Syntax Description | structured                                                               | Sets the type of service to structured (cross-connect).                                                                                                    |
|--------------------|--------------------------------------------------------------------------|----------------------------------------------------------------------------------------------------|
|                    | unstructured                                                             | Sets the type of service to unstructured (clear-channel).                                                                                                    |
| Defaults           | unstructured                                                             |                                                                                                    |
| Command Modes      | Interface configuration                                                  |                                                                                                    |
| Command History    | Release                                                                  | Modification                                                                                                    |
|                    | 11.1                                                                     | This command was introduced.                                                                                                    |
| Usage Guidelines   | -                                                                        | rd means that each time slot is an independent entity grouped into circuits, where ependent permanent virtual circuit (PVC).                                                                                                    |
|                    | •                                                                        | word reduces the incoming serial data on the receiving end of the ATM network.<br>the service to single circuit, single PVC, where all time slots are carried.                                                                   |
| Examples           | The following example                                                    | e changes the mode for the <b>ces aal1 service</b> command to structured:                                                                                                    |
|                    | interface cbr 4/0<br>ces aall service st                                 | ructured                                                                                                    |
| Related Commands   | Command                                                                  | Description                                                                                                    |
|                    |                                                                          | •                                                                                                    |
|                    | ces aal1 clock                                                           | Configures the AAL1 timing recovery clock for the CBR interface.                                                                                                    |
|                    | ces aal1 clock<br>ces circuit                                            | Configures the AAL1 timing recovery clock for the CBR interface.<br>Configures the connection attributes for the CBR interface.                                                                                                  |
|                    |                                                                          | Configures the connection attributes for the CBR interface.                                                                                                    |
|                    | ces circuit                                                              | Configures the connection attributes for the CBR interface.                                                                                                    |
|                    | ces circuit<br>ces dsx1 clock source                                     | Configures the connection attributes for the CBR interface.<br>Configures a transmit clock source for the CBR interface.                                                                                                    |
|                    | ces circuit<br>ces dsx1 clock source<br>ces dsx1 framing                 | Configures the connection attributes for the CBR interface.Configures a transmit clock source for the CBR interface.Selects the frame type for the data line on the CBR interface.                                               |
|                    | ces circuit<br>ces dsx1 clock source<br>ces dsx1 framing<br>ces dsx1 lbo | Configures the connection attributes for the CBR interface.Configures a transmit clock source for the CBR interface.Selects the frame type for the data line on the CBR interface.Configures cable length for the CBR interface. |

Cisco IOS Asynchronous Transfer Mode Command Reference

I

| Command                | Description                                                                   |
|------------------------|-------------------------------------------------------------------------------|
| ces pvc                | Configures the destination port for the circuit on the CBR interface.         |
| show ces circuit       | Displays detailed circuit information for the CBR interface.                  |
| show ces interface cbr | Displays detailed CBR port information.                                       |
| show ces status        | Displays the status of the ports on the ATM-CES port adapter.                 |
| show interface cbr     | Displays the information about the CBR interface on the ATM-CES port adapter. |

### ces circuit

To configure the connection attributes for the constant bit rate (CBR) interface, use the **ces circuit** command in interface configuration mode. To return the connection attributes to the default or to enable the circuit, use the **no** form of this command.

**ces circuit** *circuit-number* [**cas** | **no cas**] [**cdv** *range*] [**circuit-name** *name*] [**on-hook-detection** *hex-number*] [**partial-fill** *range*] [**shutdown** | **no shutdown**] [**timeslots** *range*]

**no ces circuit** *circuit-number* [[**no**] **cas**] [**cdv** *range*] [**circuit-name** *name*] [**on-hook-detection** *hex-number*] [**partial-fill** *range*] [[**no**] **shutdown**] [**timeslots** *range*]

| circuit-number               | Selects the circuit identification. For unstructured service, use 0. For T1 structured service, the range is from 1 to 24. For E1 structure service, the range is from 1 to 31.                                                                                                    |
|------------------------------|----------------------------------------------------------------------------------------------------|
| cas                          | (Optional) Enables channel-associated signaling for structured service only. no cas disables channel-associated signaling. The default is <b>no cas</b> .                                                                                                    |
| no cas                       | (Optional) Disables channel-associated signaling for structured service only. This is the default.                                                                                                    |
| cdv range                    | (Optional) Enables the peak-to-peak cell delay variation<br>requirement. The range for CDV is 1 through 65535<br>milliseconds. The default is 2000 milliseconds.                                                                                                    |
| circuit-name name            | (Optional) Sets the ASCII name for the circuit emulation<br>service internetworking function CES-IWF circuit. The string<br>for the circuit name ranges from 0 to 255. The default is<br>CBR <i>x</i> / <i>x</i> :0.                                                                          |
| on-hook-detection hex-number | (Optional) Enables detection of whether the circuit is on-hook.<br>Hex values are 0 through F to indicate a 2- or 4-bit AB[CD]<br>pattern to detect on-hook. The AB[CD] bits are determined by<br>the manufacturer of the voice/video telephony device that is<br>generating the CBR traffic. |
| partial-fill range           | (Optional) Enables the partial AAL1 cell fill service for<br>structured service only. The range is from 0 to 47. The default<br>is 47.                                                                                                    |
| shutdown                     | (Optional) Marks the CES-IWF circuit administratively down.<br>The default is <b>no shutdown</b> .                                                                                                    |
| no shutdown                  | (Optional) Returns the CES-IWF circuit to an administrative up state.                                                                                                    |
| timeslots range              | (Optional) Configures the time slots for the CES-IWF circuit<br>for structured service only. The range is from 1 to 24 for T1.<br>The range is from 1 to 31 for E1.                                                                                                    |
|                              | cas         no cas         cdv range         cdv range         circuit-name name         on-hook-detection hex-number         partial-fill range         shutdown         no shutdown                                                                                                    |

#### Defaults

ſ

No circuit is configured.

#### **Command Modes** Interface configuration

**Cisco IOS Asynchronous Transfer Mode Command Reference** 

ATM-67

I

| Command History                                                                                                    | Release Modification                                                                                                    |      |
|----------------------------------------------------------------------------------------------------|----------------------------------------------------------------------------------------------------|------|
|                                                                                                    | 11.1This command was introduced.                                                                                                    |      |
| Usage Guidelines                                                                                                    | Channel-associated signalling (CAS) provides information about the time slot (on or off the hook) is updated once per multiframe.                                                                                                    | and  |
| ingress nod<br>structured 0<br>bandwidth-<br>at each end<br>The time sl<br>from the D<br>configured<br>When you i<br>incoming 0<br>condition, a<br>AAL1 cells<br>In an on-ho<br>egress node<br>circuit's res<br>This bandw<br>When the 0<br>56 kbps for<br>ABCD sign<br>node as par<br>In summary<br>conditions<br>• The pe<br>• The ba | With both the CAS and on-hook detection features enabled, these features work together to enable an ingress node in an ATM network to monitor on-hook and off-hook conditions for a specified 1 x 64 structured CES circuit. As implied by the notation "1 x 64," the on-hook detection (or bandwidth-release) feature is supported only in a structured CES circuit that involves a single time slo at each end of the connection. |      |
|                                                                                                    | The time slot configured for the structured CES circuit at the ingress node (time slot 2) can be differ<br>from the DS0 time slot configured at the egress node (time slot 4). Only one such time slot can be<br>configured at each end of the circuit when the on-hook detection feature is used.                                                                                                    | ent  |
|                                                                                                    | When you invoke the on-hook feature, the ingress ATM-CES port adapter monitors the ABCD bits in incoming CBR bit stream to detect on-hook and off-hook conditions in the circuit. In an "off-hook" condition, all the bandwidth provisioned for the specified CES circuit is used for transporting ATM AAL1 cells across the network from the ingress node to the egress node.                                                      | ,    |
|                                                                                                    | In an on-hook condition, the network periodically sends dummy ATM cells from the ingress node to egress node to maintain the connection. However, these dummy cells consume only a fraction of the circuit's reserved bandwidth, leaving the rest of the bandwidth available for use by other network traft. This bandwidth-release feature enables the network to make more efficient use of its resources.                        | e    |
|                                                                                                    | When the CAS feature is enabled for a CES circuit, the bandwidth of the DS0 channel is limited to 56 kbps for user data, because CAS functions consume 8 kbps of channel bandwidth for transporting ABCD signalling bits. These signalling bits are passed transparently from the ingress node to the egr node as part of the ATM AAL1 cell stream.                                                                                 | the  |
|                                                                                                    | In summary, when the optional CAS and on-hook detection features are enabled, the following conditions apply:                                                                                                    |      |
|                                                                                                    | • The permanent virtual connection (PVC) provisioned for the CES circuit always exists.                                                                                                    |      |
|                                                                                                    | • The bandwidth for the CES circuit is always reserved.                                                                                                    |      |
|                                                                                                    | • During an on-hook state, most of the bandwidth reserved for the CES circuit is not in use. (Dum cells are sent from the ingress node to the egress node to maintain the connection.) Therefore, t bandwidth becomes available for use by other network traffic, such as available bit rate (ABR) traffic.                                                                                                    | -    |
|                                                                                                    | • During an off-hook state, all the bandwidth reserved for the CES circuit is dedicated to that circ                                                                                                    | cuit |
| inte<br>inte<br>ce:                                                                                                    | The following example sets the structured service CDV range to 5000 milliseconds and enables the interface:                                                                                                    | 1    |
|                                                                                                    | interface cbr 4/0<br>ces circuit 3 cdv 5000<br>ces circuit 3 no shutdown                                                                                                    |      |

### Related Commands

ſ

| ds | Command                | Description                                                                   |
|----|------------------------|-------------------------------------------------------------------------------|
|    | ces aal1 service       | Configures the type of CES used on the CBR interface.                         |
|    | show ces circuit       | Displays detailed circuit information for the CBR interface.                  |
|    | show ces interface cbr | Displays detailed CBR port information.                                       |
|    | show ces status        | Displays the status of the ports on the ATM-CES port adapter.                 |
|    | show interface cbr     | Displays the information about the CBR interface on the ATM-CES port adapter. |

T

# ces dsx1 clock source

To configure a transmit clock source for the constant bit rate (CBR) interface, use the **ces dsx1 clock source** command in interface configuration mode. To return the clock source to the default, use the **no** form of this command.

ces dsx1 clock source {loop-timed | network-derived}

no ces dsx1 clock source

| Syntax Description           | loop-timed                                                                                                    | Configures the transmit clock to loop (RX-clock to TX-clock).                                                                                                    |
|------------------------------|----------------------------------------------------------------------------------------------------|----------------------------------------------------------------------------------------------------|
|                              | network-derived                                                                                                    | Configures the transmit clock to be derived from the network.                                                                                                    |
| defaults                     | network-derived                                                                                                    |                                                                                                    |
| ommand Modes                 | Interface configuration                                                                                                    |                                                                                                    |
| Command History              | Release                                                                                                    | Modification                                                                                                    |
|                              | 11.1                                                                                                    | This command was introduced.                                                                                                    |
| Examples                     | The following example sets the interface cbr 4/0                                                                               | e clock source to loop-timed:                                                                                                    |
|                              | interface cbr 4/0<br>ces dsx1 clock source loop                                                                                | p-timed                                                                                                    |
|                              | interface cbr 4/0<br>ces dsx1 clock source loop<br>Command                                                                     | Description                                                                                                    |
|                              | interface cbr 4/0<br>ces dsx1 clock source loop<br>Command<br>ces aal1 clock                                                   | Description Configures the AAL1 timing recovery clock for the CBR interface.                                                                                                    |
|                              | interface cbr 4/0<br>ces dsx1 clock source loop<br>Command                                                                     | Description                                                                                                    |
|                              | interface cbr 4/0<br>ces dsx1 clock source loop<br>Command<br>ces aal1 clock                                                   | Description Configures the AAL1 timing recovery clock for the CBR interface. Configures the type of CES used on the CBR interface.                                                                                                    |
|                              | interface cbr 4/0<br>ces dsx1 clock source loop<br>Command<br>ces aal1 clock<br>ces aal1 service                               | Description Configures the AAL1 timing recovery clock for the CBR interface. Configures the type of CES used on the CBR interface. Establishes the sources and priorities of the requisite clocking signals                              |
| Examples<br>Related Commands | interface cbr 4/0<br>ces dsx1 clock source loop<br>Command<br>ces aal1 clock<br>ces aal1 service<br>network-clock-select (ATM) | Description Configures the AAL1 timing recovery clock for the CBR interface. Configures the type of CES used on the CBR interface. Establishes the sources and priorities of the requisite clocking signals for an ATM-CES port adapter. |

ſ

# ces dsx1 framing

To select the frame type for the data line on the constant bit rate (CBR) interface, use the **ces dsx1 framing** command in interface configuration mode. To return the frame type to the default, use the **no** form of this command.

### **T1**

ces dsx1 framing {esf | sf}

no ces dsx1 framing

### E1

ces dsx1 framing {e1\_crc\_mfCASlt | e1\_crc\_mf\_lt | e1\_lt | e1\_mfCAS\_lt}

no ces dsx1 framing

| Syntax Description                                                                                                    | esf                                                           | Configures the line type to extended super frame for T1.                             |  |
|----------------------------------------------------------------------------------------------------|---------------------------------------------------------------|--------------------------------------------------------------------------------------|--|
|                                                                                                    | sf                                                            | Configures the line type to super frame for T1.                                      |  |
|                                                                                                    | e1_crc_mfCASlt                                                | Configures the line type to E1 CRC with channel-associated signalling (CAS) enabled. |  |
|                                                                                                    | e1_crc_mf_lt                                                  | Configures the line type to E1 CRC with CAS disabled.                                |  |
|                                                                                                    | e1_lt                                                         | Configures the line type to E1 with CAS disabled.                                    |  |
|                                                                                                    | e1_mfCAS_lt                                                   | Configures the line type to E1 with CAS enabled.                                     |  |
| Defaults                                                                                                    | <b>esf</b> (for T1)<br><b>e1_lt</b> (for E1)                  |                                                                                      |  |
| Command Modes                                                                                                    | Interface configuratio                                        | n                                                                                    |  |
| Command History                                                                                                    | Release                                                       | Modification                                                                         |  |
|                                                                                                    | 11.1                                                          | This command was introduced.                                                         |  |
| <b>Usage Guidelines</b> Use this command in configurations where the router communicates with the data lin provider determines which framing type is required for your circuit. |                                                               |                                                                                      |  |
| Examples                                                                                                    | The following example sets the data line type to super frame: |                                                                                      |  |
|                                                                                                    | interface cbr 4/0<br>ces dsx1 framing s                       | f                                                                                    |  |

### **Related Commands**

| Commands | Command                | Description                                                                   |
|----------|------------------------|-------------------------------------------------------------------------------|
|          | ces aal1 service       | Configures the type of CES used on the CBR interface.                         |
|          | show ces circuit       | Displays detailed circuit information for the CBR interface.                  |
|          | show ces interface cbr | Displays detailed CBR port information.                                       |
|          | show ces status        | Displays the status of the ports on the ATM-CES port adapter.                 |
|          | show interface cbr     | Displays the information about the CBR interface on the ATM-CES port adapter. |

# ces dsx1 lbo

ſ

To configure cable length for the constant bit rate (CBR) interface, use the **ces dsx1 lbo** command in interface configuration mode. To return the cable length to the default, use the **no** form of this command.

ces dsx1 lbo length

no ces dsx1 lbo

| Syntax Description           | 0                                                                                                    | able length. Values (in feet) are <b>0_110</b> , <b>110_200</b> , <b>220_330</b> , <b>330_440</b> , <b>550_660</b> , <b>660_above</b> , and <b>square_pulse</b> . Values represent a range in feet.                       |
|------------------------------|----------------------------------------------------------------------------------------------------|----------------------------------------------------------------------------------------------------|
| Defaults                     | <b>0_110</b> feet                                                                                       |                                                                                                    |
| command Modes                | Interface configuration                                                                                 |                                                                                                    |
| Command History              | Release                                                                                                 | Modification                                                                                                    |
|                              | 11.1                                                                                                    | This command was introduced.                                                                                                    |
|                              |                                                                                                    |                                                                                                    |
| Examples                     | The following example s<br>interface cbr 4/0<br>ces dsx1 lbo 440_550                                    | sets the cable length to 440 feet:                                                                                                    |
|                              | interface cbr 4/0                                                                                       | bets the cable length to 440 feet:                                                                                                    |
|                              | interface cbr 4/0<br>ces dsx1 lbo 440_550                                                               |                                                                                                    |
|                              | interface cbr 4/0<br>ces dsx1 lbo 440_550                                                               | Description                                                                                                    |
|                              | interface cbr 4/0<br>ces dsx1 lbo 440_550<br>Command<br>atm lbo                                         | <b>Description</b><br>Specifies the cable length (line build-out) for the ATM interface.                                                                                                    |
|                              | interface cbr 4/0<br>ces dsx1 lbo 440_550<br>Command<br>atm lbo<br>ces aal1 service                     | Description         Specifies the cable length (line build-out) for the ATM interface.         Configures the type of CES used on the CBR interface.                                                                      |
| Examples<br>Related Commands | interface cbr 4/0<br>ces dsx1 lbo 440_550<br>Command<br>atm lbo<br>ces aal1 service<br>show ces circuit | Description         Specifies the cable length (line build-out) for the ATM interface.         Configures the type of CES used on the CBR interface.         Displays detailed circuit information for the CBR interface. |

# ces dsx1 linecode

To select the line code type for the constant bit rate (CBR) interface, use the **ces dsx1 linecode** command in interface configuration mode. To return the line code to the default, use the **no** form of this command.

T1

ces dsx1 linecode {ami | b8zs}

no ces dsx1 linecode

E1

ces dsx1 linecode {ami | hdb3}

no ces dsx1 linecode

| Syntax Description | ami | Specifies the alternate mark inversion (AMI) as the line code type. Valid for T1 and E1 interfaces. |
|--------------------|-----|----------------------------------------------------------------------------------------------------|
|                    |     | Specifies B8ZS as the line code type. Valid for T1 interfaces. This is the default for T1.          |
|                    |     | Specifies HDB3 as the line code type. Valid for E1 interfaces. This is the default for E1.          |
|                    |     |                                                                                                    |

Defaults b8zs (for T1 hdb3 (for E1)

**Command Modes** Interface configuration

| Command History  | Release         | Modification                                                                      |
|------------------|-----------------|-----------------------------------------------------------------------------------|
|                  | 11.1            | This command was introduced.                                                      |
|                  |                 |                                                                                   |
|                  |                 |                                                                                   |
| Usage Guidelines | Use this commar | d in configurations where the switch communicates with the data line. The service |

provider determines which line code type is required for your circuit.

**Examples** The following example specifies B8ZS as the line code type: interface cbr 4/0

ces dsx1 linecode b8zs

| Related Commands Command Description |                  | Description                                                  |
|--------------------------------------|------------------|--------------------------------------------------------------|
|                                      | ces aal1 service | Configures the type of CES used on the CBR interface.        |
|                                      | show ces circuit | Displays detailed circuit information for the CBR interface. |

ſ

| Command                | Description                                                                   |
|------------------------|-------------------------------------------------------------------------------|
| show ces interface cbr | Displays detailed CBR port information.                                       |
| show ces status        | Displays the status of the ports on the ATM-CES port adapter.                 |
| show interface cbr     | Displays the information about the CBR interface on the ATM-CES port adapter. |

# ces dsx1 loopback

To enable a loopback for the constant bit rate (CBR) interface, use the **ces dsx1 loopback** command in interface configuration mode. To disable the loopback, use the **no** form of this command.

ces dsx1 loopback {line | noloop | payload}

no ces dsx1 loopback {line | noloop | payload}

| Syntax Description | line                                                                | Sets the received signal to be looped at the line (does not penetrate the line)                          |
|--------------------|---------------------------------------------------------------------|----------------------------------------------------------------------------------------------------|
|                    | noloop                                                              | Sets the interface to no loop.                                                                           |
|                    | payload                                                             | Sets the received signal to be looped through the device and returned.                                   |
| Defaults           | No loopback                                                         |                                                                                                    |
| command Modes      | Interface configuration                                             |                                                                                                    |
| Command History    | Release                                                             | Modification                                                                                             |
|                    | 11.1                                                                | This command was introduced.                                                                             |
| xamples            | The following example s                                             | sets a payload loopback:                                                                                 |
| Examples           | The following examples<br>interface cbr 4/0<br>ces dsx1 loopback pa |                                                                                                    |
| Related Commands   | Command                                                             | Description                                                                                              |
|                    | ces aal1 service                                                    | Configures the type of CES used on the CBR interface.                                                    |
|                    | loopback                                                            | Configures the ATM interface into loopback mode.                                                         |
|                    | show ces circuit                                                    | Displays detailed circuit information for the CBR interface.                                             |
|                    |                                                                     | ÷ •                                                                                                    |
|                    | show ces interface cbr                                              | Displays detailed CBR port information.                                                                  |
|                    | show ces interface cbr<br>show ces status                           | Displays detailed CBR port information.<br>Displays the status of the ports on the ATM-CES port adapter. |

# ces dsx1 signalmode robbedbit

To enable the signal mode as robbed bit on a constant bit rate (CBR) interface, use the **ces dsx1 signalmode robbedbit** command in interface configuration mode. To return the signal mode to the default, use the **no** form of this command.

ces dsx1 signalmode robbedbit

no ces dsx1 signalmode robbedbit

| Syntax Description | This command has no | arguments or keywords. |
|--------------------|---------------------|------------------------|
|--------------------|---------------------|------------------------|

**Defaults** No signal mode is enabled.

**Command Modes** Interface configuration

| Command History | Release | Modification                 |
|-----------------|---------|------------------------------|
|                 | 11.1    | This command was introduced. |

# **Usage Guidelines** A T1 frame consists of 24 time slots (DS0) that send at a rate of 64 kbps. T1 defines the ability to send signaling in-band on individual time slots by removing the low bit of each byte for signaling in robbedbit mode. This procedure allows 8 kbps for signalling and leaves 56 kbps for data.

In structured mode, you can send the T1 signalling information across the network. Structured mode means that after you enable **robbedbit** signalling mode on the port, and enable CAS on individual circuits that need this type of service, you are robbing bits from the DS0. The system then puts the bits in the specified format to be sent across the network and reinserts them at the passive side on the CES-IWF connection.

**Examples** The following example enables channel-associated signaling and robbed-bit signaling:

interface cbr 4/0
 ces circuit 1 cas
 ces dsx1 signalmode robbedbit

| <b>Related Commands</b> | Command                | Description                                                  |
|-------------------------|------------------------|--------------------------------------------------------------|
|                         | ces aal1 service       | Configures the type of CES used on the CBR interface.        |
|                         | ces circuit            | Configures the connection attributes for the CBR interface.  |
|                         | show ces circuit       | Displays detailed circuit information for the CBR interface. |
|                         | show ces interface cbr | Displays detailed CBR port information.                      |

I

| Command            | Description                                                                   |
|--------------------|-------------------------------------------------------------------------------|
| show ces status    | Displays the status of the ports on the ATM-CES port adapter.                 |
| show interface cbr | Displays the information about the CBR interface on the ATM-CES port adapter. |

# ces partial-fill

ſ

To configure the number of user octets per cell for the ATM circuit emulation service (CES), use the **ces partial-fill** command in interface configuration mode. To delete the CES partial-fill value, use the **no** form of this command.

ces partial-fill octets

no ces partial-fill octets

| Syntax Description |                                                                                                    | Number of user octets per cell for the CES. Possible values of octet range from 0 to 47. The default is 47. |  |  |  |
|--------------------|----------------------------------------------------------------------------------------------------|----------------------------------------------------------------------------------------------------|--|--|--|
| Defaults           | 47 octets                                                                                                    |                                                                                                    |  |  |  |
| Command Modes      | Interface configuration                                                                                                    |                                                                                                    |  |  |  |
| Command History    | Release                                                                                                    | Modification                                                                                                |  |  |  |
|                    | 11.3 MA                                                                                                    | This command was introduced.                                                                                |  |  |  |
| Usage Guidelines   | This command applies to ATM configuration on the Cisco MC3810.                                                                                                    |                                                                                                    |  |  |  |
|                    | Setting the value of the <b>ces partial-fill</b> command to zero disables partial cell fill and causes all cells to be completely filled before they are sent. This command is supported on serial ports 0 and 1 when the <b>encapsulation atm-ces</b> command is enabled. |                                                                                                    |  |  |  |
| Examples           | The following example sets the C                                                                                                    | CES partial cell fill to 20 octets per cell for serial port 0:                                              |  |  |  |
|                    | interface serial 0<br>ces partial-fill 20                                                                                                    |                                                                                                    |  |  |  |
| Related Commands   | Command                                                                                                    | Description                                                                                                 |  |  |  |
|                    | ces cell-loss-integration-period                                                                                                    | Sets the CES cell-loss integration period on the Cisco MC3810 multiservice concentrator.                    |  |  |  |
|                    | ces clockmode synchronous                                                                                                    | Configures the ATM CES synchronous clock mode on the Cisco MC3810 multiservice concentrator.                |  |  |  |
|                    | ces connect                                                                                                    | Maps the CES service to an ATM PVC on the Cisco MC3810 multiservice concentrator.                           |  |  |  |
|                    | ces initial-delay                                                                                                    | Configures the size of the receive buffer of a CES circuit on the Cisco MC3810 multiservice concentrator.   |  |  |  |
|                    |                                                                                                    |                                                                                                    |  |  |  |

| Command          | Description                                                                                |
|------------------|--------------------------------------------------------------------------------------------|
| ces max-buf-size | Configures the send buffer of a CES circuit on the Cisco MC3810 multiservice concentrator. |
| ces service      | Configures the ATM CES type on the Cisco MC3810 multiservice concentrator.                 |

### ces pvc

ſ

To configure the destination port for the circuit on the constant bit rate (CBR) interface, use the **ces pvc** command in interface configuration mode. To remove the destination port on the circuit, use the **no** form of this command.

ces pvc circuit-number interface atm slot/port vpi number vci number

no ces pvc circuit-number interface atm slot/port vpi number vci number

| Syntax Description | circuit-number                                                                                                    | Selects the circuit identification. The range is from 0 to 24. For<br>unstructured service, use 0. For T1 structure service, the range is from<br>1 to 24. For E1 structure service, the range is from 1 to 31.    |  |
|--------------------|----------------------------------------------------------------------------------------------------|----------------------------------------------------------------------------------------------------|--|
|                    | interface atm slot/port                                                                                                    | Slot and port number of the ATM interface. The slash (/) is required. Used to create a hard permanent virtual circuit (PVC). Only a hard PVC can be configured for the CBR interfaces on the ATM-CES port adapter. |  |
|                    | <b>vpi</b> number                                                                                                    | Virtual path identifier of the destination PVC. Range is from 0 to 255.                                                                                                    |  |
|                    | vci number                                                                                                    | Virtual channel identifier of the destination PVC. Range is from 1 to 16383.                                                                                                    |  |
| Defaults           | No destination port is con                                                                                                    | figured.                                                                                                    |  |
| Command Modes      | Interface configuration                                                                                                    |                                                                                                    |  |
| Command History    | Release                                                                                                    | Modification                                                                                                    |  |
|                    | 11.1                                                                                                    | This command was introduced.                                                                                                    |  |
| Usage Guidelines   | -                                                                                                    | o create a hard PVC. Use the <b>dest-atm-addr</b> option to create a soft PVC. Soft n Cisco 7200 series routers.                                                                                                   |  |
|                    | You must configure both sides of the CES circuits because at the source (the active side in CES-IWF), the time slots are not recognized at the destination (the passive side). |                                                                                                    |  |
|                    | Each CES circuit has an A' address.                                                                                                    | TM address. When configuring the source PVC, you need the destination ATM                                                                                                    |  |
| Examples           | • •                                                                                                    | ows setting a hard PVC. In this example, the destination of ATM port 0 in t 31 on CBR port 0 in slot 1.                                                                                                    |  |
|                    | interface cbr 1/0<br>ces pvc 31 interface a                                                                                                    | atm 1/0 upi 0 uci 512                                                                                                    |  |

I

### Related

| d Commands | Command                | Description                                                                   |
|------------|------------------------|-------------------------------------------------------------------------------|
|            | ces aal1 service       | Configures the type of CES used on the CBR interface.                         |
|            | show ces circuit       | Displays detailed circuit information for the CBR interface.                  |
|            | show ces interface cbr | Displays detailed CBR port information.                                       |
|            | show ces status        | Displays the status of the ports on the ATM-CES port adapter.                 |
|            | show interface cbr     | Displays the information about the CBR interface on the ATM-CES port adapter. |

### ces

ſ

To configure circuit emulation service (CES) on a router port and enter CES configuration mode, use the **ces** command in global configuration mode.

ces slot/port

| Syntax Description | slot/port                                                                                                    | Backplane slot number and port number on the interface. The port value is always 0 because the interface configuration applies to all ports in the slot. The slash (/) is required. |  |
|--------------------|----------------------------------------------------------------------------------------------------|----------------------------------------------------------------------------------------------------|--|
| Defaults           | No CES interface i                                                                                              | s configured.                                                                                                    |  |
| Command Modes      | Global configuration                                                                                            | on                                                                                                    |  |
| Command History    | Release                                                                                                    | Modification                                                                                                    |  |
|                    | 12.1(2)T                                                                                                    | This command was introduced.                                                                                                    |  |
| Usage Guidelines   | This command is used on Cisco 2600 series and 3600 series routers that have OC-3/STM-1 ATM CES network modules. |                                                                                                    |  |
|                    | The <b>ces</b> command of parameters such as                                                                    | enters CES configuration mode. Use CES configuration mode to configure CES the CES clock.                                                                                           |  |
| Examples           | The following exam                                                                                              | nple configures the CES interface in slot 2:                                                                                                    |  |
| Related Commands   | Command                                                                                                    | Description                                                                                                    |  |
|                    | clock-select                                                                                                    | Allows the selection of clock sources and priority.                                                                                                    |  |

T

# ces-cdv

To set the cell delay variation, use the **ces-cdv** command in interface-ATM-VC configuration mode.

ces-cdv time

| Syntax Description | time                                               | Maximum tolerable cell arrival jitter with a range from 1 to 65535 microseconds. Default is 5000. |
|--------------------|----------------------------------------------------|---------------------------------------------------------------------------------------------------|
| Defaults           | 5000 microseconds                                  |                                                                                                   |
| Command Modes      | Interface-ATM-VC c                                 | onfiguration                                                                                      |
| Command History    | Release                                            | Modification                                                                                      |
| -                  | 12.1(2)T                                           | This command was introduced.                                                                      |
| Usage Guidelines   | This command is use network modules.               | d on Cisco 2600 series and 3600 series routers that have OC-3/STM-1 ATM CES                       |
| Examples           | The following examp                                | ble configures the maximum tolerable cell arrival jitter at 7500 microseconds:                    |
|                    | interface atm1/0<br>pvc 0 0/41 ces<br>ces-cdv 7500 |                                                                                                   |
| Related Commands   | Command                                            | Description                                                                                       |
|                    | interface atm                                      | Configures the ATM interface.                                                                     |
|                    |                                                    | 8                                                                                                 |

# class-int

ſ

To assign a virtual circuit (VC) class to an ATM main interface or subinterface, use the **class-int** command in interface configuration mode. To remove a VC class, use the **no** form of this command.

**class-int** *vc-class-name* 

no class-int vc-class-name

| Syntax Description | vc-class-name                                                                                                    | Name of the VC class you are assigning to your ATM main interface or subinterface.                                                                                                    |
|--------------------|----------------------------------------------------------------------------------------------------|----------------------------------------------------------------------------------------------------|
| Defaults           | No VC class is assig                                                                                                    | ned to an ATM main interface or subinterface.                                                                                                    |
| Command Modes      | Interface configurati                                                                                                    | on                                                                                                    |
| Command History    | Release                                                                                                    | Modification                                                                                                    |
|                    | 11.3(4)T                                                                                                    | This command was introduced, replacing the <b>class</b> command for assigning VC classes to ATM main interfaces or subinterfaces.                                                                                                    |
|                    |                                                                                                    |                                                                                                    |
| Usage Guidelines   |                                                                                                    | o assign a previously defined set of parameters (defined in a VC class) to an ATM                                                                                                    |
|                    | command. Refer to t                                                                                                    | binterface. To create a VC class that defines these parameters, use the vc-class atm<br>the section "Configuring VC Classes" in the "Configuring ATM" chapter of the<br><i>a Networking Configuration Guide</i> for more information. |
|                    | command. Refer to t<br><i>Cisco IOS Wide-Area</i><br>To use this command                                                                              | the section "Configuring VC Classes" in the "Configuring ATM" chapter of the                                                                                                    |
|                    | command. Refer to t<br><i>Cisco IOS Wide-Area</i><br>To use this command<br>enter the <b>interface a</b><br>When you create a V<br>commands to define | the section "Configuring VC Classes" in the "Configuring ATM" chapter of the<br><i>a Networking Configuration Guide</i> for more information.<br>d for assigning a VC class to an ATM main interface or subinterface, you must first  |

I

| Examples | In the following example, a class called "classA" is first created and then applied to ATM main interface 2/0:<br>! The following commands create the class classA:<br>vc-class atm classA<br>ubr 10000<br>encapsulation aal5mux ip |                                                                                                    |             |  |
|----------|----------------------------------------------------------------------------------------------------|----------------------------------------------------------------------------------------------------|-------------|--|
|          |                                                                                                    |                                                                                                    |             |  |
|          | Related Commands                                                                                                    | Command                                                                                                    | Description |  |
|          | protocol (ATM)                                                                                                    | Configures a static map for an ATM PVC, SVC, VC class, or VC bundle<br>and enables Inverse ARP or Inverse ARP broadcasts on an ATM PVC. |             |  |
|          | show atm map                                                                                                    | Displays the list of all configured ATM static maps to remote hosts on an ATM network.                                                  |             |  |

Configures a VC class for an ATM VC or interface.

vc-class atm

# class-vc

ſ

To assign a virtual circuit (VC) class to an ATM permanent virtual circuit (PVC), switched virtual circuit (SVC), or VC bundle member, use the **class-vc** command in the appropriate configuration mode. To remove a VC class, use the **no** form of this command.

class-vc vc-class-name

no class-vc vc-class-name

| Syntax Description | vc-class-name                                                                                                    | Name of the VC class you are assigning to your ATM PVC, SVC, or VC bundle member.                                                                                                    |  |
|--------------------|----------------------------------------------------------------------------------------------------|----------------------------------------------------------------------------------------------------|--|
| Defaults           | No VC class is assig                                                                                                    | gned to an ATM PVC, SVC, or VC bundle member.                                                                                                    |  |
| Command Modes      | Bundle-vc configura                                                                                                    | nterface-ATM-VC configuration (for ATM PVCs and SVCs)<br>Bundle-vc configuration (for VC bundle members)<br>PVC-in-range configuration (for an individual PVC within a PVC range)                                                                                                    |  |
| Command History    | Release                                                                                                    | Modification                                                                                                    |  |
|                    | 11.3(4)T                                                                                                    | This command was introduced, replacing the <b>class</b> command for assigning VC classes to ATM PVCs and SVCs.                                                                                                    |  |
|                    | 12.0(3)T                                                                                                    | This command was modified to support application of a VC class to an ATM VC bundle and an ATM VC bundle member.                                                                                                    |  |
|                    | 12.1(5)T                                                                                                    | This command was made available in PVC-in-range configuration mode.                                                                                                    |  |
| Usage Guidelines   | PVC, SVC, or VC b<br>atm command. Refe                                                                                                    | to assign a previously defined set of parameters (defined in a VC class) to an ATM pundle member. To create a VC class that defines these parameters, use the <b>vc-class</b> er to the section "Configuring VC Classes" in the "Configuring ATM" chapter of the <i>va Networking Configuration Guide</i> for more information. |  |
|                    | ATM PVCs and SVCs                                                                                                    |                                                                                                    |  |
|                    | To use this command for assigning a VC class to an ATM PVC or SVC, you must first enter the <b>interface atm</b> command in global configuration mode and then the <b>pvc</b> or <b>svc</b> command in interface configuration mode.                                                                                                    |                                                                                                    |  |
|                    | When you create a VC class for an ATM PVC or SVC, you can use the following commands to define your parameters: <b>abr</b> , <b>broadcast</b> , <b>bump</b> , <b>encapsulation</b> , <b>idle-timeout</b> , <b>ilmi manage</b> , <b>inarp</b> , <b>oam-bundle</b> , <b>oam-pvc</b> , <b>oam retry</b> , <b>oam-svc</b> , <b>protocol</b> , <b>ubr</b> , <b>ubr+</b> , and <b>vbr-nrt</b> . |                                                                                                    |  |
|                    | oam-bundle, oam-j                                                                                                    | pre, oum retry, oum sre, protocol, ubr, ubr , und vor mrt.                                                                                                    |  |

#### **ATM VC Bundle Members**

To use this command for assigning a VC class to a VC bundle member, you must first use the **pvc-bundle** command to enter bundle-vc configuration mode.

When you create a VC class for a VC bundle member, you can use the following commands to define your parameters: **bump**, **precedence**, **protect**, **ubr**, **ubr+**, and **vbr-nrt**. You cannot use the following commands in vc-class configuration mode to configure a VC bundle member: **encapsulation**, **protocol**, **inarp**, and **broadcast**. These commands are useful only at the bundle level, not the bundle member level.

Parameters applied to an individual VC supersede bundle-level parameters. Parameters that are directly configured for a VC through discrete commands entered in bundle-vc configuration mode supersede VC class parameters assigned to a VC bundle member by the **class-vc** command.

### **Examples**

The following sections show examples for applying the **class-vc** command to ATM PVC, SVC, and VC bundle members.

In the following example, a class called "classA" is first created and then applied to an ATM PVC:

```
! The following commands create the class classA:
vc-class atm classA
ubr 10000
encapsulation aal5mux ip
! The following commands apply classA to an ATM PVC:
interface atm 2/0
pvc router5 1/32
class-vc classA
```

In the following example, a class called "classA" is first created and then applied to the bundle member called "vcmember", a member of "bundle1":

```
! The following commands create the class classA:
vc-class atm classA
precedence 6-5
no bump traffic
protect group
bump explicitly 7
vbr-nrt 20000 10000 32
! The following commands create bundle1, add vcmember to bundle1, and then applies classA
```

```
! to vcmember:
bundle bundle1
pvc-bundle vcmember
class-vc classA
```

Taking into account hierarchy precedence rules, the VC bundle member "vcmember" will be characterized by these parameters:

- It carries traffic whose IP Precedence level is 6 and 5.
- It does not allow other traffic to be bumped onto it. When the VC goes down, its bumped traffic will be redirected to a VC whose IP Precedence level is 7.
- It is a member of the protected group of the bundle. When all members of a protected group go down, the bundle goes down.
- It has Variable Bit Rate-Non Real Time (VBR-NRT) quality of service traffic parameters.

ſ

| Related Commands | Command                       | Description                                                                                                    |
|------------------|-------------------------------|----------------------------------------------------------------------------------------------------|
|                  | class-bundle                  | Configures a VC bundle with the bundle-level commands contained in the specified VC class.                                             |
|                  | pvc-bundle                    | Adds a PVC to a bundle as a member of the bundle and enters bundle-vc configuration mode in order to configure that PVC bundle member. |
|                  | show atm bundle               | Displays the bundle attributes assigned to each bundle VC member and the current working status of the VC members.                     |
|                  | show atm bundle<br>statistics | Displays statistics on the specified bundle.                                                                                           |
|                  | show atm map                  | Displays the list of all configured ATM static maps to remote hosts on an ATM network.                                                 |
|                  | vc-class atm                  | Configures a VC class for an ATM VC or interface.                                                                                      |

# clear atm arp

To clear Address Resolution Protocol (ARP) entries for an ATM interface that is configured as an ARP server, use the **clear atm arp** command in privileged EXEC mode.

clear atm arp atm-interface {ip-address | \*}

| Syntax Description | atm-interface         | ATM interface number (for example, 3/0).                                                                                                    |
|--------------------|-----------------------|----------------------------------------------------------------------------------------------------|
|                    | ip-address            | Clears the ARP entry for the specified IP address.                                                                                                    |
|                    | *                     | Clears all ARP entries on the interface.                                                                                                    |
| Defaults           | No default behavior   | or values.                                                                                                    |
| Command Modes      | Privileged EXEC       |                                                                                                    |
| Command History    | Release               | Modification                                                                                                    |
|                    | 11.2                  | This command was introduced.                                                                                                    |
|                    |                       |                                                                                                    |
| Usage Guidelines   |                       | o clear ARP entries for an ATM interface. Specify the IP address of a particular entry e the asterisk (*) to delete all the ARP entries for the interface. |
| Usage Guidelines   | to be deleted, or use | e the asterisk (*) to delete all the ARP entries for the interface.<br>an existing virtual circuit (VC) is deleted, the ARP server will immediately try to |

# clear atm vc

ſ

To release a specified switched virtual circuit (SVC), use the **clear atm vc** command in privileged EXEC mode.

clear atm vc vcd

| Syntax Description | vcd V                                      | Virtual channel descriptor of the channel to be released.                                                            |
|--------------------|--------------------------------------------|----------------------------------------------------------------------------------------------------|
| Command Modes      | Privileged EXEC                            | 2                                                                                                    |
| Command History    | Release                                    | Modification                                                                                                    |
|                    | 11.0                                       | This command was introduced.                                                                                         |
| Usage Guidelines   |                                            | control virtual channel connections (VCCs), this command causes the LAN emulation o exit and rejoin an emulated LAN. |
|                    | For data VCCs, t<br>(LE ARP) table of      | his command also removes the associated LAN Emulation Address Resolution Protocol entries.                           |
| Examples           | The following ex<br>Router# <b>clear</b> a | xample shows how to release SVC 1024:                                                                                |

# clear lane le-arp

To clear the dynamic LAN Emulation Address Resolution Protocol (LE ARP) table or a single LE ARP entry of the LANE client configured on the specified subinterface or emulated LAN, use the **clear lane le-arp** command in user EXEC or privileged EXEC mode.

### **Cisco 7500 Series**

**clear lane le-arp** [**interface** *slot/port* [*.subinterface-number*] | **name** *elan-name*] [**mac-address** *mac-address* | **route-desc segment** *segment-number* **bridge** *bridge-number*]

### Cisco 4500 and 4700 Routers

**clear lane le-arp** [**interface** *number* [*.subinterface-number*] | **name** *elan-name*] [**mac-address** *mac-address* | **route-desc segment** *segment-number* **bridge** *bridge-number*]

| Syntax Description | <b>interface</b> <i>slot/port</i> [ <i>.subinterface-number</i> ] | (Optional) Interface or subinterface for the LAN<br>emulation (LANE) client whose LE ARP table or<br>entry is to be cleared for the Cisco 7500 series routers.<br>The space between the <b>interface</b> keyword and the <i>slot</i><br>argument is optional. |
|--------------------|-------------------------------------------------------------------|----------------------------------------------------------------------------------------------------|
|                    | interface number[.subinterface-number]                            | (Optional) Interface or subinterface for the LANE<br>client whose LE ARP table or entry is to be cleared for<br>the Cisco 4500 or 4700 routers. The space between<br>the <b>interface</b> keyword and the <i>number</i> argument is<br>optional.              |
|                    | name elan-name                                                    | (Optional) Name of the emulated LAN for the LANE<br>client whose LE ARP table or entry is to be cleared.<br>Maximum length is 32 characters.                                                                                                    |
|                    | mac-address mac-address                                           | (Optional) Keyword and MAC address of the LANE client.                                                                                                    |
|                    | route-desc segment segment-number                                 | (Optional) Keywords and LANE segment number.<br>The segment number ranges from 1 to 4095.                                                                                                    |
|                    | bridge bridge-number                                              | (Optional) Keyword and bridge number that is<br>contained in the route descriptor. The bridge number<br>ranges from 1 to 15.                                                                                                    |

Command Modes User EXEC

User EXEC Privileged EXEC

| Command History  | Release                 | Modification                                                                     |
|------------------|-------------------------|----------------------------------------------------------------------------------|
|                  | 11.0                    | This command was introduced.                                                     |
|                  |                         |                                                                                  |
| Usage Guidelines | This command reentries. | emoves dynamic LE ARP table entries only. It does not remove static LE ARP table |

**Examples** 

If you do not specify an interface or an emulated LAN, this command clears all the LE ARP tables of any LANE client in the router.

If you specify a major interface (not a subinterface), this command clears all the LE ARP tables of every LANE client on all the subinterfaces of that interface.

This command also removes the fast-cache entries built from the LE ARP entries.

The following example shows how to clear all the LE ARP tables for all clients on the router:

#### Router# clear lane le-arp

The following example shows how to clear all the LE ARP tables for all LANE clients on all the subinterfaces of interface 1/0:

Router# clear lane le-arp interface 1/0

The following example shows how to clear the entry corresponding to MAC address 0800.aa00.0101 from the LE ARP table for the LANE client on the emulated LAN named red:

Router# clear lane le-arp name red 0800.aa00.0101

The following example shows how to clear all dynamic entries from the LE ARP table for the LANE client on the emulated LAN named red:

Router# clear lane le-arp name red

The following example shows how to clear the dynamic entry from the LE ARP table for the LANE client on segment number 1, bridge number 1 in the emulated LAN named red:

Router# clear lane le-arp name red route-desc segment 1 bridge 1

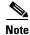

MAC addresses are written in the same dotted notation for the **clear lane le-arp** command as they are for the global IP **arp** command.

# clear lane server

To force a LAN emulation (LANE) server to drop a client and allow the LANE configuration server to assign the client to another emulated LAN (ELAN), use the **clear lane server** command in user EXEC or privileged EXEC mode.

### **Cisco 7500 Series**

**clear lane server** {**interface** *slot/port* [*.subinterface-number*] | **name** *elan-name*} [**mac-address** *mac-address* | **client-atm-address** *atm-address* | **lecid** *lane-client-id* | **route-desc segment** *segment-number* **bridge** *bridge-number*]

#### Cisco 4500 and 4700 Routers

clear lane server {interface number [.subinterface-number] | name elan-name} [mac-address mac-address | client-atm-address atm-address | lecid lecid | route-desc segment segment-number bridge bridge-number]

| Syntax Description | <b>interface</b> <i>slot/port</i> [ <i>.subinterface-number</i> ] | Interface or subinterface where the LANE server is configured for the Cisco 7500 series. The space between the <b>interface</b> keyword and the <i>slot</i> argument is optional.            |
|--------------------|-------------------------------------------------------------------|----------------------------------------------------------------------------------------------------|
|                    | <b>interface</b> number [.subinterface-number]                    | Interface or subinterface where the LANE server is configured for the Cisco 4500 or 4700 routers. The space between the <b>interface</b> keyword and the <i>number</i> argument is optional. |
|                    | name elan-name                                                    | Name of the emulated LAN on which the LANE<br>server is configured. Maximum length is<br>32 characters.                                                                                      |
|                    | mac-address mac-address                                           | (Optional) Keyword and MAC address of the LANE client.                                                                                                    |
|                    | client-atm-address atm-address                                    | (Optional) Keyword and ATM address of the LANE client.                                                                                                    |
|                    | lecid lane-client-id                                              | (Optional) Keyword and ID of the LANE client. The LANE client ID is a value from 1 to 4096.                                                                                                  |
|                    | route-desc segment segment-number                                 | (Optional) Keywords and LANE segment number.<br>The segment number ranges from 1 to 4095.                                                                                                    |
|                    | bridge bridge-number                                              | (Optional) Keyword and bridge number that is<br>contained in the route descriptor. The bridge number<br>ranges from 1 to 15.                                                                 |

### **Command Modes**

Privileged EXEC

User EXEC

| Command History | Release | Modification                 |
|-----------------|---------|------------------------------|
|                 | 11.0    | This command was introduced. |

ſ

|                  | After changing the bindings on the configuration server, use this command on the LANE server to force<br>the client to leave one emulated LAN. The LANE server will drop the Control Direct and Control<br>Distribute virtual channel connections (VCCs) to the LANE client. The client will then ask the LANE<br>configuration server for the location of the LANE server of the emulated LAN it should join. |                                                                                                    |  |
|------------------|----------------------------------------------------------------------------------------------------|----------------------------------------------------------------------------------------------------|--|
|                  | If no LANE client is specifie                                                                                                    | ed, all LANE clients attached to the LANE server are dropped.                                                                                                    |  |
| Examples         | 6 1                                                                                                    | rs how to force all the LANE clients on the emulated LAN named red to be<br>try to join, they will be forced to join a different emulated LAN.                      |  |
|                  | Router# <b>clear lane server</b>                                                                                                    | name red                                                                                                    |  |
|                  |                                                                                                    |                                                                                                    |  |
| Related Commands | Command                                                                                                    | Description                                                                                                    |  |
| Related Commands | Command<br>client-atm-address name                                                                                                    | <b>Description</b><br>Adds a LANE client address entry to the configuration database of the configuration server.                                                   |  |
| Related Commands |                                                                                                    | Adds a LANE client address entry to the configuration database of the                                                                                               |  |
| Related Commands | client-atm-address name                                                                                                    | Adds a LANE client address entry to the configuration database of the configuration server.<br>Creates a named configuration database that can be associated with a |  |

T

# clear mpoa client cache

To clear the ingress and egress cache entries of one or all Multiprotocol over ATM (MPOA) Clients MPCs, use the **clear mpoa client cache** command in user EXEC or privileged EXEC mode.

clear mpoa client [name mpc-name] cache [ingress | egress] [ip-address ip-address]

| Syntax Description | name mpc-name                                                                                           | (Optional) Specifies the name of the MPC with the specified name.       |  |
|--------------------|----------------------------------------------------------------------------------------------------|-------------------------------------------------------------------------|--|
|                    | ingress                                                                                                 | (Optional) Clears ingress cache entries associated with the MPC.        |  |
|                    | egress                                                                                                  | (Optional) Clears egress cache entries associated with the MPC.         |  |
|                    | ip-address ip-address                                                                                   | (Optional) Clears matching cache entries with the specified IP address. |  |
| Defaults           | The system defaults are:                                                                                |                                                                         |  |
|                    | • All MPC cache entries are cleared.                                                                    |                                                                         |  |
|                    | • Both caches are clea                                                                                  | red.                                                                    |  |
|                    | • Entries matching on                                                                                   | ly the specified destination IP address are cleared.                    |  |
| Command History    | Privileged EXEC                                                                                         | Modification                                                            |  |
| oominana mistory   | 11.3(3a)WA4(5)                                                                                          | This command was introduced.                                            |  |
| Examples           | The following example shows how to clear the ingress and egress cache entries for the MPC named ip_mpc: |                                                                         |  |
| Related Commands   | Command                                                                                                 | Description                                                             |  |
|                    | show mpoa client cache                                                                                  |                                                                         |  |
|                    |                                                                                                    |                                                                         |  |

ſ

# clear mpoa server cache

To clear the ingress and egress cache entries, use the **clear mpoa server cache** command in user EXEC or privileged EXEC mode.

clear mpoa server [name mps-name] cache [ingress | egress] [ip-address ip-address]

| Syntax Description | name mps-name                       | (Optional) Specifies the name of the Multiprotocol over ATM (MPOA) Server<br>(MPS). If this keyword is omitted, this command will apply to all servers. |
|--------------------|-------------------------------------|----------------------------------------------------------------------------------------------------|
|                    | ingress                             | (Optional) Clears ingress cache entries associated with the MPS.                                                                                        |
|                    | egress                              | (Optional) Clears egress cache entries associated with the MPS.                                                                                         |
|                    | <b>ip-address</b> <i>ip-address</i> | (Optional) Clears matching cache entries with the specified IP address. If this keyword is omitted, this command will clear all entries.                |
| Command Modes      | User EXEC                           |                                                                                                    |
|                    | Privileged EXEC                     |                                                                                                    |
| Command History    | Release                             | Modification                                                                                                    |
|                    | 11.3(3a)WA4(5)                      | This command was introduced.                                                                                                    |
| Examples           | The following example               | shows how to clear all cache entries:                                                                                                    |
|                    | Router# <b>clear mpoa s</b>         | erver cache                                                                                                    |
| Related Commands   | Command                             | Description                                                                                                    |
|                    |                                     | <b>he</b> Displays ingress and egress cache entries associated with the MPS.                                                                            |

T

# clear pppatm interface atm

To clear PPP ATM sessions on an ATM interface, use the **clear pppatm interface atm** command in privileged EXEC mode.

clear pppatm interface atm interface-number[.subinterface-number] [vc {[vpi/]vci |
 virtual-circuit-name}]

| Syntax Description           |                                               |                                                                                                    |
|------------------------------|-----------------------------------------------|----------------------------------------------------------------------------------------------------|
| -                            | interface-number                              | ATM interface number.                                                                                                    |
|                              | .subinterface-number                          | (Optional) ATM subinterface number. A period must precede the number.                                                                         |
|                              | vc [vpi/]vci                                  | (Optional) Specifies virtual circuit (VC) by virtual path identifier (VPI) and virtual channel identifier (VCI). A slash must follow the VPI. |
|                              | virtual-circuit-name                          | (Optional) Specifies VC by name.                                                                                                    |
| Command Modes                | Privileged EXEC                               |                                                                                                    |
| Command History              | Release                                       | Modification                                                                                                    |
|                              | 12.2(13)T                                     | This command was introduced.                                                                                                    |
|                              |                                               | interface atm command is used to clear sessions on an interface, PPP                                                                          |
|                              | 1                                             | and and he was die datast a husban link                                                                                                    |
|                              | -                                             | ork and can be used to detect a broken link.                                                                                                  |
| Examples                     | -                                             | ork and can be used to detect a broken link.<br>clears a PPP ATM session on ATM interface 1/0.10:                                             |
| Examples                     | -                                             | clears a PPP ATM session on ATM interface 1/0.10:                                                                                             |
| Examples<br>Related Commands | The following example of                      | clears a PPP ATM session on ATM interface 1/0.10:                                                                                             |
| ·                            | The following example of Router# clear pppatm | clears a PPP ATM session on ATM interface 1/0.10:<br>interface atm 1/0.10                                                                     |

ſ

# client-atm-address name

To add a LAN emulation (LANE) client address entry to the configuration server's configuration database, use the **client-atm-address name** command in database configuration mode. To remove a client address entry from the table, use the **no** form of this command.

client-atm-address atm-address-template name elan-name

no client-atm-address atm-address-template

| Syntax Description | atm-address-template                                                                                                    | Template that explicitly specifies an ATM address or a specific<br>part of an ATM address and uses wildcard characters for other<br>parts of the ATM address, making it easy and convenient to<br>specify multiple addresses matching the explicitly specified part.                                                                                                    |
|--------------------|----------------------------------------------------------------------------------------------------|----------------------------------------------------------------------------------------------------|
|                    |                                                                                                    | Wildcard characters can replace any nibble or group of nibbles in<br>the prefix, the end-system identifier (ESI), or the selector fields<br>of the ATM address.                                                                                                    |
|                    | name elan-name                                                                                                    | Name of the emulated LAN. Maximum length is 32 characters.                                                                                                    |
| Defaults           | No address and no emu                                                                                                    | lated LAN name are provided.                                                                                                    |
| Command Modes      | Database configuration                                                                                                    |                                                                                                    |
| Command History    |                                                                                                    |                                                                                                    |
| Commanu mistory    | Release                                                                                                    | Modification                                                                                                    |
|                    | <b>Release</b> 11.0                                                                                                    | Modification This command was introduced.                                                                                                    |
|                    | The effect of this comm<br>specified emulated LA                                                                                                    | This command was introduced.<br>hand is to bind any client whose address matches the specified template into the<br>N. When a client comes up, it consults the LANE configuration server, which<br>address of the LANE server for the emulated LAN. The client then initiates join                                                                                                    |
|                    | 11.0The effect of this commspecified emulated LAIresponds with the ATMprocedures with the LABefore this command is                                                                                                    | This command was introduced.<br>hand is to bind any client whose address matches the specified template into the<br>N. When a client comes up, it consults the LANE configuration server, which<br>address of the LANE server for the emulated LAN. The client then initiates join<br>NE server.                                                                                                    |
|                    | 11.0The effect of this commspecified emulated LAIresponds with the ATMprocedures with the LABefore this command iscreated in the configuraIf an existing entry in t                                                                                                    | This command was introduced.<br>hand is to bind any client whose address matches the specified template into the<br>N. When a client comes up, it consults the LANE configuration server, which<br>address of the LANE server for the emulated LAN. The client then initiates join<br>NE server.<br>In such the emulated LAN specified by the <i>elan-name</i> argument must have been                                                                                                    |
|                    | 11.0The effect of this commspecified emulated LAIresponds with the ATMprocedures with the LABefore this command iscreated in the configuraIf an existing entry in tdifferent emulated LAN                                                                                                    | This command was introduced.<br>This command was introduced.<br>And is to bind any client whose address matches the specified template into the<br>N. When a client comes up, it consults the LANE configuration server, which<br>address of the LANE server for the emulated LAN. The client then initiates join<br>NE server.<br>In the server is used, the emulated LAN specified by the <i>elan-name</i> argument must have been<br>ation server's database by use of the <b>name server-atm-address</b> command.<br>The configuration server's database binds the LANE client ATM address to a<br>N, the new command is rejected.                                                                                                    |
| Usage Guidelines   | 11.0         The effect of this comm         specified emulated LAI         responds with the ATM         procedures with the LA         Before this command is         created in the configura         If an existing entry in t         different emulated LAN         This command affects of         the LANE components         See the lane database | This command was introduced.<br>This command was introduced.<br>Note: This command was introduced.<br>Note: The text of the text of the text of the text of the text of the text of the text of the text of the text of the text of the text of the text of the text of the text of text of the text of text of the text of text of tex of text of text of text of text of text of text of text of tex |

### **ATM Addresses**

A LANE ATM address has the same syntax as a network service access point (NSAP), but it is not a network-level address. It consists of the following:

- A 13-byte prefix that includes the following fields defined by the ATM Forum:
  - AFI (Authority and Format Identifier) field (1 byte), DCC (Data Country Code) or ICD (International Code Designator) field (2 bytes), DFI (Domain Specific Part Format Identifier) field (1 byte), Administrative Authority field (3 bytes), Reserved field (2 bytes), Routing Domain field (2 bytes), and the Area field (2 bytes)
- A 6-byte ESI
- A 1-byte selector field

### **Address Templates**

LANE ATM address templates can use two types of wildcards: an asterisk (\*) to match any single character (nibble), and an ellipsis (...) to match any number of leading, middle, or trailing characters. The values of the characters replaced by wildcards come from the automatically assigned ATM address.

In LANE, a *prefix template* explicitly matches the prefix but uses wildcards for the ESI and selector fields. An *ESI template* explicitly matches the ESI field but uses wildcards for the prefix and selector.

In our implementation of LANE, the prefix corresponds to the switch, the ESI corresponds to the ATM interface, and the selector field corresponds to the specific subinterface of the interface.

### **Examples**

The following example shows how to use an ESI template to specify the part of the ATM address corresponding to the interface. This example allows any client on any subinterface of the interface that corresponds to the displayed ESI value, no matter to which switch the router is connected, to join the emulated LAN named engineering:

ATM(lane-config-database)# client-atm-address ...0800.200C.1001.\*\* name engineering

The following example shows how to use a prefix template to specify the part of the ATM address corresponding to the switch. This example allows any client on a subinterface of any interface connected to the switch that corresponds to the displayed prefix to join the emulated LAN named marketing:

ATM(lane-config-database)# client-atm-address 47.000014155551212f.00.00... name marketing

| Related Commands | Command                    | Description                                                                                                    |
|------------------|----------------------------|----------------------------------------------------------------------------------------------------|
|                  | default-name               | Provides an ELAN name in the database of the configuration server for<br>those client MAC addresses and client ATM addresses that do not have<br>explicit ELAN name bindings. |
|                  | lane database              | Creates a named configuration database that can be associated with a configuration server.                                                                                    |
|                  | mac-address                | Sets the MAC layer address of the Cisco Token Ring.                                                                                                    |
|                  | name<br>server-atm-address | Specifies or replaces the ATM address of the LANE server for the ELAN in the configuration database of the configuration server.                                              |

### dbs enable

To apply Dynamic Subscriber Bandwidth Selection (DBS) QoS parameters, use the **dbs enable** command in the appropriate configuration mode. To remove DBS QoS parameters, use the **no** form of this command.

dbs enable

no dbs enable

| Syntax Description | This command has no arguments or | keywords. |
|--------------------|----------------------------------|-----------|
|--------------------|----------------------------------|-----------|

**Defaults** DBS QoS parameters are not applied.

Command Modes ATM VC class configuration ATM VC configuration ATM PVC range configuration ATM PVC-in-range configuration

| Command History | Release   | Modification                                                  |
|-----------------|-----------|---------------------------------------------------------------|
|                 | 12.2(4)B  | This command was introduced.                                  |
|                 | 12.2(13)T | This command was integrated into Cisco IOS Release 12.2(13)T. |

Usage GuidelinesThe no dbs enable command configured in any configuration mode overrides the dbs enable command<br/>configured in any configuration mode. Both the dbs enable and no dbs enable commands are saved in<br/>the running configuration and appear, when configured, in the output of the show running-config<br/>command. The default dbs enable command does not appear in the output of the show running-config<br/>command when configured.

When you enter the **dbs enable** or **no dbs enable** command, existing sessions are not disconnected. If you have a session that has been configured for DBS and you configure the **no dbs enable** command on a VC, additional sessions that are configured will display DBS-configured QoS values until the first new session is up. After the first session is brought up, the VC has default and locally configured values. If you configure the **dbs enable** command after multiple sessions are already up on the VC, all sessions on that VC have DBS QoS parameters.

RADIUS QoS attributes are applied to PVCs when a new PPP over Ethernet (PPPoE) session has peak cell rate (PCR) and sustainable cell rate (SCR) values that are higher than existing PPPoE sessions. If a new PPPoE session with lower PCR and SCR values is added to a PVC, the RADIUS QoS attributes are not applied to the new session. If the user of the PPPoE session that has the higher PCR and SCR values logs out, the QoS attributes are set to those of the lower bandwidth user.

RADIUS QoS attributes override attributes on a PVC configured in ATM PVC-in-range or ATM PVC range configuration mode. If the RADIUS QoS attributes cannot be applied to a PVC, PPPoE and PPPoA sessions cannot be established.

When DBS is configured, normal ATM precedences apply. PVC configurations take precedence over VC class configurations. Thus, if DBS QoS parameters are applied on a VC class and disabled on one PVC in that VC class, DBS QoS parameters are not applied on the PVC. ATM PVC-in-range configurations take precedence over PVC range configurations.

When you configure DBS on a PVC, existing sessions on that PVC remain connected.

Examples

The following example configures DBS in ATM VC class configuration mode:

vc-class atm pppoe dbs enable

The following example configures DBS in ATM VC configuration mode:

```
interface atm0/0/0.5 point-to-point
ip address 10.0.0.0 255.255.255.0
pvc 0/100
dbs enable
protocol pppoe
```

The following example configures DBS in ATM PVC range configuration mode:

```
interface atm0/0/0.1 multipoint
ip address 10.0.0.0 255.255.255.0
range pvc 0/50 0/70
dbs enable
```

The following example configures DBS in ATM PVC-in-range configuration mode:

interface atm0/0/0.1 multipoint
range pvc 0/50 0/70
pvc-in-range 60
dbs enable

| <b>Related Commands</b> | Command          | Description                                                                                                    |
|-------------------------|------------------|----------------------------------------------------------------------------------------------------|
|                         | pvc              | Creates or assigns a name to an ATM PVC, specifies the encapsulation type<br>on an ATM PVC, or enters interface-ATM-VC configuration mode. |
|                         | pvc-in-range     | Configures an individual PVC within a PVC range.                                                                                           |
|                         | range pvc        | Defines a range of ATM PVCs.                                                                                                    |
|                         | show atm pvc dbs | Displays all ATM PVCs on which DBS QoS parameters are applied.                                                                             |
|                         | vc-class atm     | Configures a VC class for an ATM VC or interface.                                                                                          |

# default-name

ſ

To provide an emulated LAN name in the configuration server's database for those client MAC addresses and client ATM addresses that do not have explicit emulated LAN name bindings, use the **default-name** command in database configuration mode. To remove the default name, use the **no** form of this command.

default-name elan-name

no default-name

| Syntax Description | elan-name                                                                                                    | Default emulated LAN name for any LAN emulation (LANE)<br>client MAC address or LANE client ATM address not explicitly<br>bound to any emulated LAN name. Maximum length is 32<br>characters.         |  |
|--------------------|----------------------------------------------------------------------------------------------------|----------------------------------------------------------------------------------------------------|--|
| Defaults           | No name is provided.                                                                                                    |                                                                                                    |  |
| Command Modes      | Database configuratio                                                                                                    | n                                                                                                    |  |
| Command History    | Release                                                                                                    | Modification                                                                                                    |  |
|                    | 11.0                                                                                                    | This command was introduced.                                                                                                    |  |
| Usage Guidelines   | This command affects only the bindings in the configuration server's database. It has no effect on the LANE components themselves.<br>The named emulated LAN must already exist in the configuration server's database before this command is used. If the default name-to-emulated LAN name binding already exists, the new binding replaces it. |                                                                                                    |  |
|                    | The <b>default-name</b> command is a subcommand of the global <b>lane database</b> global configuration command.                                                                                                    |                                                                                                    |  |
| Examples           | The following example shows how to specify the emulated Token Ring LAN named man as the default emulated LAN. Because none of the emulated LANs are restricted, clients are assigned to whichever emulated LAN they request. Clients that do not request a particular emulated LAN will be assigned to the named man emulated LAN.                |                                                                                                    |  |
|                    | name eng local-seg<br>name man server-at<br>name man local-seg                                                                                                    | m-address 39.000001415555121101020304.0800.200c.1001.02<br>-id 1000<br>m-address 39.000001415555121101020304.0800.200c.1001.01<br>-id 2000<br>m-address 39.000001415555121101020304.0800.200c.4001.01 |  |

### Related Commands

| mmands | Command                    | Description                                                                                                    |
|--------|----------------------------|----------------------------------------------------------------------------------------------------|
|        | client-atm-address         | Adds a LANE client address entry to the configuration database of the                                                            |
|        | name                       | configuration server.                                                                                                    |
|        | lane database              | Creates a named configuration database that can be associated with a configuration server.                                       |
|        | mac-address                | Sets the MAC layer address of the Cisco Token Ring.                                                                              |
|        | name<br>server-atm-address | Specifies or replaces the ATM address of the LANE server for the ELAN in the configuration database of the configuration server. |

# dxi map

ſ

To map a protocol address to a given virtual path identifier (VPI) and virtual channel identifier (VCI), use the **dxi map** command in interface configuration mode. To remove the mapping for that protocol and protocol address, use the **no** form of this command.

dxi map protocol protocol-address vpi vci [broadcast]

no dxi map protocol protocol-address

| Syntax Description | protocol                                                                                                    | One of the following bridging or protocol keywords: <b>appletalk</b> , <b>bridge</b> , <b>clns</b> , <b>decnet</b> , <b>ip</b> , or <b>novell</b> .                                                                                                    |  |
|--------------------|----------------------------------------------------------------------------------------------------|----------------------------------------------------------------------------------------------------|--|
|                    | protocol-address                                                                                                | Protocol-specific address.                                                                                                    |  |
|                    | vpi                                                                                                    | Virtual path identifier in the range from 0 to 15.                                                                                                    |  |
|                    | vci                                                                                                    | Virtual circuit identifier in the range from 0 to 63.                                                                                                    |  |
|                    | broadcast                                                                                                    | (Optional) Address to which broadcasts should be forwarded.                                                                                                    |  |
| Defaults           | No map definition is a                                                                                          | established.                                                                                                    |  |
| Command Modes      | Interface configuratio                                                                                          | n                                                                                                    |  |
| Command History    | Release                                                                                                    | Modification                                                                                                    |  |
|                    | 10.3                                                                                                    | This command was introduced.                                                                                                    |  |
|                    | 12.2(13)T                                                                                                    | The <b>apollo</b> , <b>vines</b> , and <b>xns</b> arguments were removed because Apollo Domain, Banyan VINES, and Xerox Network Systems are no longer supported in the Cisco IOS software.                                                                                                  |  |
| Usage Guidelines   | network through an A<br>VCI) for the ATM per                                                                    | d in configurations where the router is intended to communicate with an ATM TM data service unit (ADSU). Given the circuit identifier parameters (VPI and manent virtual circuit (PVC), the router computes and uses the DXI frame address r communication between the router and the ADSU. |  |
|                    | The <b>dxi map</b> command can be used only on a serial interface or HSSI configured for ATM-DXI encapsulation. |                                                                                                    |  |
| Examples           | • •                                                                                                    | le converts all IP packets intended for the host with IP address 172.21.170.49 into<br>with a VPI of 2 (binary 0000 0010) and a VCI of 46 (binary 0000 0000 0010 1110)                                                                                                    |  |
|                    | interface serial 0<br>dxi map ip 172.21.                                                                        | 170.49 2 46 broadcast                                                                                                    |  |

T

Using the mapping defined in Annex A of the ATM DXI Specification, the router uses the VPI and VCI information in this example to compute a DFA of 558 (binary 1000101110). The ADSU will use the DFA of the incoming frame to extract the VPI and VCI information when formulating ATM cells.

### **Related Commands**

| Command               | Description                                                        |
|-----------------------|--------------------------------------------------------------------|
| dxi pvc               | Configures multiprotocol or single-protocol ATM-DXI encapsulation. |
| encapsulation atm-dxi | Enables ATM-DXI encapsulation.                                     |

# dxi pvc

ſ

To configure multiprotocol or single protocol ATM-Data Exchange Interface (DXI) encapsulation, use the **dxi pvc** command in interface configuration mode. To disable multiprotocol ATM-DXI encapsulation, use the **no** form of this command.

dxi pvc vpi vci [snap | nlpid | mux]

no dxi pvc vpi vci [snap | nlpid | mux]

| Syntax Description | vpi                     | ATM network virtual path identifier (VPI) of this permanent virtual circuit (PVC), in the range from 0 to 15. The VPI is a 4-bit field in the header of the ATM DXI frame. The VPI value is unique only on a single interface, not throughout the ATM network, because it has local significance only. |
|--------------------|-------------------------|----------------------------------------------------------------------------------------------------|
|                    |                         | Both vpi and vci cannot be specified as 0; if one is 0, the other cannot be 0.                                                                                                    |
|                    | vci                     | ATM network virtual channel identifier (VCI) of this PVC, in the range from 0 to 63. The VCI is a 6-bit field in the header of the ATM DXI frame. The VCI value is unique only on a single interface, not throughout the ATM network, because it has local significance only.                          |
|                    |                         | Both vpi and vci cannot be specified as 0; if one is 0, the other cannot be 0.                                                                                                    |
|                    | snap                    | (Optional) LLC/SNAP encapsulation based on the protocol used in the packet. This keyword defines a PVC that can carry multiple network protocols. This is the default.                                                                                                    |
|                    | nlpid                   | (Optional) RFC 1294/1490 encapsulation. This option is provided for backward compatibility with the default encapsulation in earlier versions of the Cisco IOS software.                                                                                                    |
|                    | mux                     | (Optional) MUX encapsulation; the carried protocol is defined by the <b>dxi map</b> command when the PVC is set up. This keyword defines a PVC that carries only one network protocol.                                                                                                    |
| Defaults           | LLC/SNA                 | AP encapsulation                                                                                                    |
| Command Modes      | Interface               | configuration                                                                                                    |
| Command History    | Release                 | Modification                                                                                                    |
|                    | 10.3                    | This command was introduced.                                                                                                    |
| Usage Guidelines   | encapsula<br>Select the | e nlpid option if you are using the default encapsulation for software releases earlier than                                                                                                    |
|                    | Cisco IOS               | S Release 10.3.                                                                                                    |

### Examples

The following example configures ATM-DXI MUX encapsulation on serial interface 1. The PVC identified by a VPI of 10 and a VCI of 10 can carry a single protocol. Then the protocol to be carried on this PVC is defined by the **dxi map** command.

interface serial 1
dxi pvc 10 10 mux
dxi map ip 172.21.176.45 10 10 broadcast

The following example configures ATM-DXI NLPID encapsulation on serial interface 1. The PVC identified by a VPI of 11 and a VCI of 12 can carry multiprotocol traffic that is encapsulated with a header described in RFC 1294/1490.

interface serial 1 dxi pvc 11 12 nlpid

| Related | Commands |
|---------|----------|
|---------|----------|

| ls | Command               | Description                                         |
|----|-----------------------|-----------------------------------------------------|
|    | class-int             | Maps a protocol address to a given VPI and VCI.     |
|    | encapsulation atm-dxi | Enables ATM-DXI encapsulation.                      |
|    | show dxi pvc          | Displays the PVC statistics for a serial interface. |

ſ

## encapsulation (ATM)

To configure the ATM adaptation layer (AAL) and encapsulation type for an ATM virtual circuit (VC), VC class, VC, bundle, or permanent virtual circuit (PVC) range, use the **encapsulation** command in the appropriate mode. To remove an encapsulation type, use the **no** form of this command.

encapsulation {aal2 | aal5auto | aal5autoppp virtual-template number [group group-name] | aal5ciscoppp virtual-template number | aal5mux protocol | aal5nlpid | aal5snap }

**no encapsulation** {aal2 | aal5auto | aal5autoppp virtual-template *number* [group *group-name*] | aal5ciscoppp virtual-template *number* | aal5mux *protocol* | aal5nlpid | aal5snap}

| Syntax Description | aal2                                     | AAL and encapsulation type for PVCs dedicated to AAL2 Voice over ATM.                                                                                                    |
|--------------------|------------------------------------------|----------------------------------------------------------------------------------------------------|
|                    | aal5auto                                 | AAL and encapsulation type for PPP over ATM (PPPoA) switched virtual circuits (SVCs). Enables an ATM SVC to use either <b>aal5snap</b> or <b>aal5mux</b> encapsulation options.                                                 |
|                    | aal5autoppp                              | Enables PPPoA/PPPoE autosense. PPPoA/PPPoE autosense enables a router to distinguish between incoming PPPoA and PPP over Ethernet (PPPoE) sessions and create virtual access for both PPP types based on demand.                |
|                    | <b>virtual-template</b><br><i>number</i> | Number used to identify the virtual template.                                                                                                    |
|                    | group                                    | (Optional) Specifies that a PPPoE profile will be used by PPPoE sessions on the interface.                                                                                                    |
|                    | group-name                               | (Optional) Name of the PPPoE profile to be used by PPPoE sessions on the interface.                                                                                                    |
|                    | aal5ciscoppp                             | AAL and encapsulation type for Cisco PPP over ATM. Supported on ATM PVCs only.                                                                                                    |
|                    | aal5mux                                  | AAL and encapsulation type for multiplex (MUX)-type VCs. A protocol must be specified when using this encapsulation type.                                                                                                    |
|                    | protocol                                 | Protocol type being used by the MUX-encapsulated VC. Possible values for the <i>protocol</i> argument are as follows:                                                                                                    |
|                    |                                          | • <b>appletalk</b> —AppleTalk protocol.                                                                                                    |
|                    |                                          | • decnet—DECnet protocol.                                                                                                    |
|                    |                                          | • <b>frame-relay</b> —Frame Relay-ATM Network Interworking (FRF.5) on the Cisco MC3810.                                                                                                    |
|                    |                                          | • <b>fr-atm-srv</b> —Frame Relay-ATM Service Interworking (FRF.8) on the Cisco MC3810.                                                                                                    |
|                    |                                          | • <b>ip</b> —IP protocol.                                                                                                    |
|                    |                                          | • <b>ipx</b> —IPX protocol.                                                                                                    |
|                    |                                          | • <b>ppp virtual-template</b> <i>number</i> —Internet Engineering Task Force (IETF)-compliant PPP over ATM. Use the <b>virtual-template</b> <i>number</i> options to identify the virtual template. Supported on ATM PVCs only. |
|                    |                                          | • <b>voice</b> —Voice over ATM.                                                                                                    |

I

|                 | aal5nlpid                                                                                                    | AAL and encapsulation type that allows ATM interfaces to interoperate with<br>High-Speed Serial Interfaces (HSSIs) that are using an ATM data service unit<br>(ADSU) and running ATM-Data Exchange Interface (DXI). Supported on ATM<br>PVCs only.                                                                                                    |
|-----------------|----------------------------------------------------------------------------------------------------|----------------------------------------------------------------------------------------------------|
|                 | aal5snap                                                                                                    | AAL and encapsulation type that supports Inverse ARP. Logical Link<br>Control/Subnetwork Access Protocol (LLC/SNAP) precedes the protocol<br>datagram.                                                                                                    |
| Defaults        | The global defaul<br>default characteri                                                                                                    | It encapsulation option is <b>aal5snap</b> . See the "Usage Guidelines" section for other stics.                                                                                                    |
| Command Modes   | VC-class configu<br>Bundle configura<br>PVC range config                                                                                              | aration (for an ATM PVC or SVC)<br>ration (for a VC class)<br>tion (for a VC bundle)<br>guration (for an ATM PVC range)<br>nfiguration (for an individual PVC within a PVC range)                                                                                                    |
| Command History | Release                                                                                                    | Modification                                                                                                    |
| -               | 11.3 T                                                                                                    | This command was introduced                                                                                                    |
|                 | 11.5 1                                                                                                    | This command was introduced.                                                                                                    |
|                 | 11.5 T<br>12.0(3)T                                                                                                    | This command was introduced.<br>This command was enhanced to provide encapsulation configuration for<br>ATM VC bundles. The <b>aal5mux frame</b> and <b>aal5mux voice</b> keywords were<br>added for the Cisco MC3810 series router.                                                                                                    |
|                 |                                                                                                    | This command was enhanced to provide encapsulation configuration for ATM VC bundles. The <b>aal5mux frame</b> and <b>aal5mux voice</b> keywords were                                                                                                    |
|                 | 12.0(3)T                                                                                                    | This command was enhanced to provide encapsulation configuration for<br>ATM VC bundles. The <b>aal5mux frame</b> and <b>aal5mux voice</b> keywords were<br>added for the Cisco MC3810 series router.Support for the <b>aal5mux voice</b> option was added to Cisco 3600 series                                                                                                    |
|                 | 12.0(3)T<br>12.0(7)XK<br>12.0(7)T<br>12.1(1)XA                                                                                                    | This command was enhanced to provide encapsulation configuration for         ATM VC bundles. The aal5mux frame and aal5mux voice keywords were         added for the Cisco MC3810 series router.         Support for the aal5mux voice option was added to Cisco 3600 series         routers.         The aal5mux fr-atm-srv option was added for the Cisco MC3810 router.                                                                                                    |
|                 | 12.0(3)T<br>12.0(7)XK<br>12.0(7)T                                                                                                    | This command was enhanced to provide encapsulation configuration for         ATM VC bundles. The aal5mux frame and aal5mux voice keywords were         added for the Cisco MC3810 series router.         Support for the aal5mux voice option was added to Cisco 3600 series         routers.         The aal5mux fr-atm-srv option was added for the Cisco MC3810 router.         The aal5mux frame option was changed to aal5mux frame-relay.                                                                                                    |
|                 | 12.0(3)T<br>12.0(7)XK<br>12.0(7)T<br>12.1(1)XA                                                                                                    | <ul> <li>This command was enhanced to provide encapsulation configuration for ATM VC bundles. The aal5mux frame and aal5mux voice keywords were added for the Cisco MC3810 series router.</li> <li>Support for the aal5mux voice option was added to Cisco 3600 series routers.</li> <li>The aal5mux fr-atm-srv option was added for the Cisco MC3810 router. The aal5mux frame option was changed to aal5mux frame-relay.</li> <li>Support for the aal2 option was added to the Cisco MC3810 router. The aal5auto option was added to provide encapsulation configuration for PPP over ATM SVCs.</li> </ul>                                                                                                    |
|                 | 12.0(3)T<br>12.0(7)XK<br>12.0(7)T<br>12.1(1)XA<br>12.1(3)T                                                                                            | <ul> <li>This command was enhanced to provide encapsulation configuration for ATM VC bundles. The aal5mux frame and aal5mux voice keywords were added for the Cisco MC3810 series router.</li> <li>Support for the aal5mux voice option was added to Cisco 3600 series routers.</li> <li>The aal5mux fr-atm-srv option was added for the Cisco MC3810 router. The aal5mux frame option was changed to aal5mux frame-relay.</li> <li>Support for the aal2 option was added to the Cisco MC3810 router. The aal5auto option was added to provide encapsulation configuration for PPP over ATM SVCs.</li> <li>Support for the aal2 option was added to the Cisco AS5300 access server and Cisco 3600 multiservice platforms.</li> </ul>                                                                                                    |
|                 | 12.0(3)T<br>12.0(7)XK<br>12.0(7)T<br>12.1(1)XA<br>12.1(3)T<br>12.1(5)XM                                                                               | <ul> <li>This command was enhanced to provide encapsulation configuration for ATM VC bundles. The aal5mux frame and aal5mux voice keywords were added for the Cisco MC3810 series router.</li> <li>Support for the aal5mux voice option was added to Cisco 3600 series routers.</li> <li>The aal5mux fr-atm-srv option was added for the Cisco MC3810 router. The aal5mux frame option was changed to aal5mux frame-relay.</li> <li>Support for the aal2 option was added to the Cisco MC3810 router. The aal5auto option was added to provide encapsulation configuration for PPP over ATM SVCs.</li> <li>Support for the aal2 option was added to the Cisco AS5300 access server and Cisco 3600 multiservice platforms.</li> <li>The aal5ciscoppp, aal5mux, and aal5snap options were made available in</li> </ul>                                                                                                    |
|                 | 12.0(3)T         12.0(7)XK         12.0(7)T         12.1(1)XA         12.1(3)T         12.1(5)XM         12.1(5)T                                     | <ul> <li>This command was enhanced to provide encapsulation configuration for ATM VC bundles. The aal5mux frame and aal5mux voice keywords were added for the Cisco MC3810 series router.</li> <li>Support for the aal5mux voice option was added to Cisco 3600 series routers.</li> <li>The aal5mux fr-atm-srv option was added for the Cisco MC3810 router. The aal5mux frame option was changed to aal5mux frame-relay.</li> <li>Support for the aal2 option was added to the Cisco MC3810 router. The aal5auto option was added to provide encapsulation configuration for PPP over ATM SVCs.</li> <li>Support for the aal2 option was added to the Cisco AS5300 access server and Cisco 3600 multiservice platforms.</li> <li>The aal5ciscoppp, aal5mux, and aal5snap options were made available in PVC range and PVC-in-range configuration modes.</li> </ul>                                                                                                    |
|                 | 12.0(3)T<br>12.0(7)XK<br>12.0(7)T<br>12.1(1)XA<br>12.1(3)T<br>12.1(5)XM<br>12.1(5)T<br>12.2(2)T                                                       | <ul> <li>This command was enhanced to provide encapsulation configuration for ATM VC bundles. The aal5mux frame and aal5mux voice keywords were added for the Cisco MC3810 series router.</li> <li>Support for the aal5mux voice option was added to Cisco 3600 series routers.</li> <li>The aal5mux fr-atm-srv option was added for the Cisco MC3810 router. The aal5mux frame option was changed to aal5mux frame-relay.</li> <li>Support for the aal2 option was added to the Cisco MC3810 router. The aal5auto option was added to provide encapsulation configuration for PPP over ATM SVCs.</li> <li>Support for the aal2 option was added to the Cisco AS5300 access server and Cisco 3600 multiservice platforms.</li> <li>The aal5ciscopp, aal5mux, and aal5snap options were made available in PVC range and PVC-in-range configuration modes.</li> <li>This command was integrated into Cisco IOS Release 12.2(2)T.</li> <li>The aal5autoppp option was introduced on the Cisco 6400 universal access</li> </ul>                                                                                                    |
|                 | 12.0(3)T         12.0(7)XK         12.0(7)T         12.1(1)XA         12.1(3)T         12.1(5)XM         12.1(5)T         12.2(2)T         12.1(1)DC1 | <ul> <li>This command was enhanced to provide encapsulation configuration for ATM VC bundles. The aal5mux frame and aal5mux voice keywords were added for the Cisco MC3810 series router.</li> <li>Support for the aal5mux voice option was added to Cisco 3600 series routers.</li> <li>The aal5mux fr-atm-srv option was added for the Cisco MC3810 router. The aal5mux frame option was changed to aal5mux frame-relay.</li> <li>Support for the aal2 option was added to the Cisco MC3810 router.</li> <li>The aal5auto option was added to the Cisco MC3810 router.</li> <li>The aal5auto option was added to provide encapsulation configuration for PPP over ATM SVCs.</li> <li>Support for the aal2 option was added to the Cisco AS5300 access server and Cisco 3600 multiservice platforms.</li> <li>The aal5ciscoppp, aal5mux, and aal5snap options were made available in PVC range and PVC-in-range configuration modes.</li> <li>This command was integrated into Cisco IOS Release 12.2(2)T.</li> <li>The aal5autoppp option was introduced on the Cisco 6400 universal access concentrator.</li> </ul>                                                                           |
|                 | 12.0(3)T         12.0(7)XK         12.0(7)T         12.1(1)XA         12.1(3)T         12.1(5)XM         12.1(5)T         12.1(1)DC1         12.2(4)T | <ul> <li>This command was enhanced to provide encapsulation configuration for ATM VC bundles. The aal5mux frame and aal5mux voice keywords were added for the Cisco MC3810 series router.</li> <li>Support for the aal5mux voice option was added to Cisco 3600 series routers.</li> <li>The aal5mux fr-atm-srv option was added for the Cisco MC3810 router. The aal5mux frame option was changed to aal5mux frame-relay.</li> <li>Support for the aal2 option was added to the Cisco MC3810 router.</li> <li>The aal5auto option was added to provide encapsulation configuration for PPP over ATM SVCs.</li> <li>Support for the aal2 option was added to the Cisco AS5300 access server and Cisco 3600 multiservice platforms.</li> <li>The aal5ciscoppp, aal5mux, and aal5snap options were made available in PVC range and PVC-in-range configuration modes.</li> <li>This command was integrated into Cisco IOS Release 12.2(2)T.</li> <li>The aal5autoppp option was implemented in Cisco IOS Release 12.2(4)T.</li> <li>The aal5autoppp option was implemented in Cisco IOS Release 12.2(4)T.</li> <li>The aal5autoppp option was implemented in Cisco IOS Release 12.2(4)T.</li> </ul> |

### **Usage Guidelines**

Use the **aal5mux** encapsulation option to dedicate the specified PVC to a single protocol; use the **aal5snap** encapsulation option to multiplex two or more protocols over the same PVC. Whether you select **aal5mux** or **aal5snap** encapsulation might depend on practical considerations, such as the type of network and the pricing offered by the network. If the pricing of the network depends on the number of PVCs set up, **aal5snap** might be the appropriate choice. If pricing depends on the number of bytes transmitted, **aal5mux** might be the appropriate choice because it has slightly less overhead.

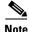

To configure Integrated Local Management Interface (ILMI), QSAAL, or Switched Multimegabit Data Service (SMDS) encapsulations for an ATM PVC, use the **pvc** command.

### **Encapsulation for PPPoA**

When configuring Cisco PPP over ATM, use the **aal5ciscoppp** keyword and specify the virtual template number.

It is possible to implicitly create a virtual template when configuring Cisco PPP over ATM. In other words, if the parameters of the virtual template are not explicitly defined before you configure the ATM PVC, the PPP interface will be brought up using default values from the virtual template identified. However, some parameters (such as an IP address) take effect only if they are specified before the PPP interface comes up. Therefore, we recommend that you explicitly create and configure the virtual template before configuring the ATM PVC to ensure that such parameters take effect.

If you specify virtual template parameters after the ATM PVC is configured, you should enter a **shutdown** command followed by a **no shutdown** command on the ATM subinterface to restart the interface, causing the newly configured parameters (such as an IP address) to take effect.

#### **Configuring PPPoA/PPPoE Autosense**

Use the **encapsulation aal5autoppp virtual-template** *template-number* command to configure PPPoA/PPPoE autosense. PPPoA/PPPoE autosense enables a router to distinguish between incoming PPPoA and PPPoE sessions and create virtual access for both PPP types based on demand.

If a PPPoE profile is not specified by using the **group** *group*-*name* option, PPPoE sessions will be established using parameters from the global PPPoE profile. PPPoE profiles must be configured using the **bba-group pppoe** command.

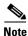

Do not use this command on a router that initiates PPPoA sessions.

Entering the **no encapsulation aal5autoppp virtual-template** command will terminate the PPPoA or PPPoE session and detach the virtual-access interface from the PVC.

#### **Configuring Encapsulation for VC Bundles**

Before using this command to configure a VC bundle, enter the **bundle** subinterface configuration command to create a new bundle or modify an existing one and to enter bundle configuration mode.

A VC bundle can have only one encapsulation configured for it: either aal5snap or aal5mux.

#### **Encapsulation Rules of Precedence**

If the **encapsulation** command is not explicitly configured on an ATM PVC, SVC, or VC bundle, the VC inherits the following default configuration (listed in order of precedence from lowest to highest):

- Configuration of the **encapsulation** command in a VC class assigned to the PVC, PVC bundle, or SVC itself.
- Configuration of the **encapsulation** command in a VC class assigned to the ATM subinterface of the PVC, SVC, or VC bundle.
- Configuration of the **encapsulation** command in a VC class assigned to the ATM main interface of the PVC, SVC, or VC bundle.
- Global encapsulation option default: aal5snap

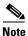

When a VC is a member of a VC bundle, configuration using the **encapsulation** command in VC-class mode no longer applies to the VC. Bundle configuration takes precedence.

### **Configuring Encapsulation for a PVC Range**

When a PVC range or an individual PVC within a PVC range is being configured, the following options are available:

- encapsulation aal5ciscoppp
- encapsulation aal5mux
- encapsulation aal5snap

#### **Examples**

#### MUX-Type Encapsulation on a VC Example

The following example configures an ATM PVC with VPI 0 and VCI 33 for a MUX-type encapsulation using IP:

```
interface atm 1/0
pvc 0/33
encapsulation aal5mux ip
```

### **SNAP Encapsulation Example**

The following example configures a bundle called "chicago" for **aal5snap** encapsulation:

bundle chicago encapsulation aal5snap

#### **PPP over ATM SVCs Example**

The following example configures an ATM SVC called "chicago" with the encapsulation type **aal5auto**. Encapsulation type **aal5auto** enables the SVC to use PPP and either **aal5snap** or **aal5mux** encapsulation.

```
interface ATM 2/0/0
svc chicago
encapsulation aal5auto
```

### **PPPoA/PPPoE Autosense Example**

The following example enables PPPoA/PPPoE autosense on PVC 30/33. PPPoA sessions will use virtual template 1, and PPPoE sessions will use the global PPPoE profile.

```
interface ATM 0/0/0.33 multipoint
  pvc 30/33
  encapsulation aal5autoppp virtual-template 1
!
bba-group pppoe global
  virtual-template 1
  sessions max limit 8000
  sessions per-vc limit 8
  sessions per-mac limit 2
```

### AAL2 Voice over ATM Example

The following example configures a PVC to support AAL2 encapsulation for Voice over ATM:

interface ATM0.2 point-to-point
pvc 2/200
vbr-rt 760 760 100
encapsulation aal2

### **Related Commands**

I

| Command         | Description                                                                                                    |
|-----------------|----------------------------------------------------------------------------------------------------|
| bba-group pppoe | Creates a PPPoE profile.                                                                                                    |
| broadcast       | Configures broadcast packet duplication and transmission for an ATM VC class, PVC, SVC, or VC bundle.                                |
| class-vc        | Assigns a VC class to an ATM PVC, SVC, or VC bundle member.                                                                          |
| debug pppoe     | Displays debugging information for PPPoE sessions.                                                                                   |
| inarp           | Configures the Inverse ARP time period for an ATM PVC, VC class, or VC bundle.                                                       |
| oam retry       | Configures parameters related to OAM management for an ATM PVC, SVC, VC class, or VC bundle.                                         |
| protocol (ATM)  | Configures a static map for an ATM PVC, SVC, VC class, or VC bundle and enables Inverse ARP or Inverse ARP broadcasts on an ATM PVC. |

# encapsulation atm-dxi

To enable ATM-Data Exchange Interface (DXI) encapsulation, use the **encapsulation atm-dxi** command in interface configuration mode. To disable ATM-DXI, use the **no** form of this command.

encapsulation atm-dxi

no encapsulation atm-dxi

| Syntax Description      | This command has no arguments or keywords.               |                                                                     |  |
|-------------------------|----------------------------------------------------------|---------------------------------------------------------------------|--|
| Defaults                | When ATM-DXI e                                           | encapsulation is not configured, HDLC is the default encapsulation. |  |
| Command Modes           | Interface configur                                       | ation                                                               |  |
| Command History         | Release                                                  | Modification                                                        |  |
| ,                       | 10.0                                                     | This command was introduced.                                        |  |
| Examples                | The following exa<br>interface serial<br>encapsulation a |                                                                     |  |
| <b>Related Commands</b> | Command                                                  | Description                                                         |  |
|                         | class-int                                                | Maps a protocol address to a given VPI and VCI.                     |  |

# framer-type

ſ

To set the framer type of supported circuit emulation service (CES) multiservice interchange (MIX) connections to T1 or E1, use the **framer-type** command in CES configuration mode.

framer-type {t1 | e1}

| Command HistoryReleas12.1(5)12.2(4)Usage GuidelinesThis column                           | XM                                                                                                    | Sets the framer type of supported CES connections to E1.         Modification         This command was introduced for the Cisco 3660.                                             |  |
|------------------------------------------------------------------------------------------|----------------------------------------------------------------------------------------------------|----------------------------------------------------------------------------------------------------|--|
| Command ModesCES commandCommand HistoryRelease12.1(5)12.2(4)Usage GuidelinesThis command | e<br>XM                                                                                                    |                                                                                                    |  |
| Command HistoryReleas12.1(5)12.2(4)Usage GuidelinesThis column                           | e<br>XM                                                                                                    |                                                                                                    |  |
| Usage Guidelines This co                                                                 | XM                                                                                                    |                                                                                                    |  |
| Usage Guidelines This co                                                                 |                                                                                                    | This command was introduced for the Cisco 2660                                                                                                    |  |
| Usage Guidelines This co                                                                 | T                                                                                                    | This command was introduced for the Cisco 5000.                                                                                                    |  |
| -                                                                                        |                                                                                                    | This command was integrated into Cisco IOS Release 12.2(4)T.                                                                                                    |  |
| networ                                                                                   | that do <i>not</i> contain Cisco T1/E1 multiflex voice/WAN interface cards (VWICs) on the Cisco 3660. Other network modules set their framer type automatically and therefore do not require use of this command. It is also not necessary to use this command for T1 connections, because <b>t1</b> is the default argument. |                                                                                                    |  |
| networ                                                                                   | <i>not</i> contain Cisco<br>c modules set thei                                                                                                    | r framer type automatically and therefore do not require use of this command.                                                                                                    |  |
| while i                                                                                  | -                                                                                                    | ion mode for a particular slot, enter <b>ces</b> and the slot number and port number<br>ation mode. Note that the port value is always 0, as the interface configuration<br>slot. |  |
| <b>Examples</b> The following                                                            | lowing example s                                                                                                    | ets the framer type of the CES card in slot 1 to E1:                                                                                                    |  |
|                                                                                          | (config)# <b>ces 1/</b><br>(config-ces)# <b>fr</b>                                                                                                    |                                                                                                    |  |
| Related Commands Comma                                                                   | ind                                                                                                    | Description                                                                                                    |  |
| ces                                                                                      |                                                                                                    | Configures CES on a router port and enters controller configuration mode.                                                                                                    |  |

# holding-time

To specify the holding time value for the MPS-p7 variable of a Multiprotocol over ATM server (MPS), use the **holding-time** command in MPS configuration mode. To revert to the default value, use the **no** form of this command.

holding-time seconds

no holding-time seconds

| Syntax Description | seconds               | Specifies the holding time value in seconds. The default is 1200 seconds. |
|--------------------|-----------------------|---------------------------------------------------------------------------|
| Defaults           | The default holding t | ime is 1200 seconds (20 minutes).                                         |
| Command Modes      | MPS configuration     |                                                                           |
| Command History    | Release               | Modification                                                              |
|                    | 11.3(3a)WA4(5)        | This command was introduced.                                              |
|                    |                       |                                                                           |
| Examples           | The following examp   | le shows how to set the holding time to 600 seconds (10 minutes):         |
|                    | holding-time 600      |                                                                           |

# idle-timeout

ſ

To configure the idle timeout parameter for tearing down an ATM switched virtual circuit (SVC) connection, use the **idle-timeout** command in the appropriate command mode. To disable the timeout parameter, use the **no** form of this command.

idle-timeout seconds [minimum-rate]

no idle-timeout seconds [minimum-rate]

|                    | <u> </u>                                                                                                    |                                                                                                    |  |
|--------------------|----------------------------------------------------------------------------------------------------|----------------------------------------------------------------------------------------------------|--|
| Syntax Description | seconds                                                                                                    | Number of seconds that the SVC is idle, after which the ATM SVC is disconnected.                                                                                                    |  |
|                    | minimum-rate                                                                                                    | (Optional) Minimum traffic rate, in kilobits per second (kbps), required on an ATM SVC to maintain the SVC connection.                                                                                                    |  |
| Defaults           |                                                                                                    | timeout is 300 seconds.<br>imum rate is 0 kbps.                                                                                                    |  |
| Command Modes      |                                                                                                    | VC configuration (for ATM permanent virtual circuits [PVCs] or SVCs)<br>uration (for virtual circuit [VC] classes)                                                                                                    |  |
| Command History    | Release                                                                                                    | Modification                                                                                                    |  |
|                    | 11.3                                                                                                    | This command was introduced.                                                                                                    |  |
|                    | <ul> <li>SVC connection is torn down. The input and output traffic rates are set using the ubr, ubr+, or vbr-nrt command.</li> <li>If the idle-timeout command is not explicitly configured on an ATM SVC, the SVC inherits the following default configuration (listed in order of next highest precedence):</li> </ul> |                                                                                                    |  |
|                    | -                                                                                                    | on of the <b>idle-timeout</b> command in a VC class assigned to the SVC itself.                                                                                                    |  |
|                    | •                                                                                                    | on of the <b>idle-timeout</b> command in a VC class assigned to the SVC's ATM subinterface.                                                                                                    |  |
|                    | -                                                                                                    | on of the <b>idle-timeout</b> command in a VC class assigned to the SVC's ATM main                                                                                                    |  |
|                    | configuratio                                                                                                    | ult—The global idle timeout default is the value set using the <b>idle-timeout</b> interface<br>on command. If the <b>idle-timeout</b> command is not configured, the default idle timeout is<br>s, and the <i>minimum-rate</i> is 0 kbps. |  |
| Examples           |                                                                                                    | cample configures an ATM SVC connection inactive after an idle period of 300 seconds.<br>ction is also configured so that it is considered inactive if the traffic rate is less than                                                       |  |
|                    | idle-timeout 3                                                                                                    | 00 5                                                                                                    |  |
|                    |                                                                                                    |                                                                                                    |  |

Cisco IOS Asynchronous Transfer Mode Command Reference

I

| Related Commands | Comm |
|------------------|------|
|                  | ubr  |
|                  | ubr+ |

| 5 | Command | Description                                                                                                    |
|---|---------|----------------------------------------------------------------------------------------------------|
|   | ubr     | Selects UBR QoS and configures the output peak cell rate for an ATM PVC, SVC, or VC class.                                                                         |
|   | ubr+    | Selects UBR QoS and configures the output peak cell rate and output minimum guaranteed cell rate for an ATM PVC, SVC, or VC class.                                 |
|   | vbr-nrt | Configures the VBR-NRT QoS and specifies output peak cell rate, output sustainable cell rate, and output maximum burst cell size for an ATM PVC, SVC, or VC class. |

# ilmi manage

ſ

To enable Integrated Local Management Interface (ILMI) management on an ATM permanent virtual circuit (PVC), use the **ilmi manage** command in the appropriate command mode. To disable ILMI management, use the **no** form of this command.

ilmi manage

no ilmi manage

| Syntax Description | This command has no arguments or keywords.<br>ILMI management is disabled. |                                                                                                    |
|--------------------|----------------------------------------------------------------------------|----------------------------------------------------------------------------------------------------|
| Defaults           |                                                                            |                                                                                                    |
| Command Modes      | VC-class configu<br>PVC range config                                       | VC configuration (for an ATM PVC)<br>aration (for a virtual circuit [VC] class)<br>guration (for an ATM PVC range)<br>nfiguration (for an individual PVC within a PVC range)                                       |
| Command History    | Release                                                                    | Modification                                                                                                    |
| -                  | 11.3 T                                                                     | This command was introduced.                                                                                                    |
|                    | 12.1(5)T                                                                   | This command was made available in PVC range and PVC-in-range configuration modes.                                                                                                    |
| Usage Guidelines   | following default                                                          | <b>ge</b> command is not explicitly configured on an ATM PVC, the PVC inherits the configuration (listed in order of precedence):<br>n of the <b>ilmi manage</b> command in a VC class assigned to the PVC itself. |
|                    | • Configuratio interface.                                                  | n of the <b>ilmi manage</b> command in a VC class assigned to the PVC's ATM subinterface.<br>n of the <b>ilmi manage</b> command in a VC class assigned to the PVC's ATM main                                      |
|                    | • Configuratio interface.                                                  | n of the <b>ilmi manage</b> command in a VC class assigned to the PVC's ATM subinterface.                                                                                                    |

T

# ima active-links-minimum

To set the minimum number of links that must be operating in order for an ATM inverse multiplexing over ATM (IMA) group to remain in service, use the **ima active-links-minimum** interface configuration command. To remove the current configuration and set the value to the default, use the **no** form of this command.

ima active-links-minimum number

no ima active-links-minimum number

|                              | number                                                                                                    | Number of links; a value from 1 to 8.                                                                                                    |
|------------------------------|----------------------------------------------------------------------------------------------------|----------------------------------------------------------------------------------------------------|
| Defaults                     | Links: 1                                                                                                    |                                                                                                    |
| Command Modes                | Interface configuratio                                                                                                    | n                                                                                                    |
| Command History              | Release                                                                                                    | Modification                                                                                                    |
|                              | 12.0(5)XK                                                                                                    | This command was introduced on Cisco 2600 and 3600 series routers.                                                                                                    |
|                              | 12.0(5)T                                                                                                    | This command was integrated into Cisco IOS Release 12.0(5)T.                                                                                                    |
|                              | 12.0(5)XE                                                                                                    | Support for Cisco 7200 and 7500 series routers was added.                                                                                                    |
|                              | 12.0(7)XE1                                                                                                    | Support for Cisco 7100 series routers was added.                                                                                                    |
|                              | 12.1(5)T                                                                                                    | Support for Cisco 7100, 7200, and 7500 series routers was integrated into Cisco IOS Release 12.1(5)T.                                                                                        |
|                              | The minimum number                                                                                                    |                                                                                                    |
| Usage Guidelines             | applications you are u                                                                                                    | r of links that should be active for continued group operation depends upon the ssing and the speeds they require. ATM frame size and the number of links in a lead required by ATM.         |
| Usage Guidelines<br>Examples | applications you are u<br>group affect the overh                                                                          | ising and the speeds they require. ATM frame size and the number of links in a lead required by ATM.                                                                                         |
|                              | applications you are u<br>group affect the overh<br>The following example                                                 | ising and the speeds they require. ATM frame size and the number of links in a lead required by ATM.<br>e specifies that two links in IMA group 2 must be operational in order for the group |
|                              | applications you are u<br>group affect the overh<br>The following example<br>to remain in service:<br>interface atm 0/ima | asing and the speeds they require. ATM frame size and the number of links in a lead required by ATM.<br>e specifies that two links in IMA group 2 must be operational in order for the group |

### ima clock-mode

To set the transmit clock mode for an ATM inverse multiplexing over ATM (IMA) group, use the **ima clock-mode** command in interface configuration mode. To remove the current configuration, use the **no** form of this command.

ima clock-mode {common port | independent}

no ima clock-mode

| Syntax Description | common      | Sets the transmit clocks for all the links in the group to be derived from the same source.                                                                                                    |
|--------------------|-------------|----------------------------------------------------------------------------------------------------|
|                    | port        | Link that will provide clocking for the IMA group (called the command link). If the common link fails, the system automatically chooses one of the remaining active links to provide clocking. |
|                    | independent | Sets the transmit clock source for at least one link in the IMA group to be different from the clock source used by the other links.                                                           |

**Defaults** The default value is **common**. If no port is specified, the system automatically chooses an active link to provide clocking.

### **Command Modes** Interface configuration

| Command History | Release    | Modification                                                                                         |
|-----------------|------------|----------------------------------------------------------------------------------------------------|
|                 | 12.0(5)XK  | This command was introduced on Cisco 2600 and 3600 series routers.                                   |
|                 | 12.0(5)T   | This command was integrated into Cisco IOS Release 12.0(5)T                                          |
|                 | 12.0(5)XE  | This command was implemented on Cisco 7200 and 7500 series routers.                                  |
|                 | 12.0(7)XE1 | This command was implemented on Cisco 7100 series routers.                                           |
|                 | 12.1(5)T   | Support for Cisco 7100, 7200, and 7500 series routers was implemented in Cisco IOS Release 12.1(5)T. |

### **Usage Guidelines**

This command controls the clock for the IMA group as a whole. If all the links in the group share a clock source, use the **common** keyword. If all the links use different clock sources, use the **independent** clock source keyword.

When the **common** keyword is set, the **clock source** ATM interface configuration command for the common link determines clocking for all the links in the group. When the **independent** keyword is set, the **clock source** ATM interface configuration command is used under each interface to determine clocking individually.

Because the system automatically chooses a replacement for the common link when it fails, any link in an IMA group potentially can provide the recovered transmit clock. For this reason, even when the common keyword is set with a specific link stipulated by the port value, you should use the ATM interface configuration **clock source** command to make sure that the clock source is configured correctly on each interface in the IMA group.

### Examples

The following example specifies that the links in IMA group 2 use a common clock source on link 0:

interface atm0/ima2
 ima clock-mode common 0

### **Related Commands**

| nds | Command                | Description                                                            |
|-----|------------------------|------------------------------------------------------------------------|
|     | clock source           | Configures the clock source of a DS1 link.                             |
|     | interface atm ima      | Configures an ATM IMA group.                                           |
|     | show ima interface atm | Provides information about all configured IMA groups or a specific IMA |
|     |                        | group.                                                                 |

ſ

# ima differential-delay-maximum

To specify the maximum differential delay among the active links in an inverse multiplexing over ATM (IMA) group, use the **ima differential-delay-maximum** command in interface configuration mode. To restore the default setting, use the **no** form of this command.

ima differential-delay-maximum milliseconds

no ima differential-delay-maximum milliseconds

| Syntax Description |                                                                                                    | Specifies the differential delay in milliseconds (ms). The range of values depends on the type of card used.                                                                                                    |
|--------------------|----------------------------------------------------------------------------------------------------|----------------------------------------------------------------------------------------------------|
|                    |                                                                                                    | PA-A3-8T1IMA—25 to 250 milliseconds                                                                                                    |
|                    |                                                                                                    | PA-A3-8E1IMA—25 to 190 milliseconds                                                                                                    |
|                    |                                                                                                    | NM-8T1-IMA—25 to 200 milliseconds                                                                                                    |
| Defaults           | 25 milliseconds                                                                                                    |                                                                                                    |
|                    |                                                                                                    |                                                                                                    |
| Command Modes      | Interface config                                                                                                    | uration                                                                                                    |
| Command History    | Release                                                                                                    | Modification                                                                                                    |
|                    | 12.0(5)XK                                                                                                    | This command was introduced on Cisco 2600 and 3600 series routers.                                                                                                    |
|                    | 12.0(5)T                                                                                                    | This command was integrated into Cisco IOS Release 12.0(5)T.                                                                                                    |
|                    | 12.0(5)XE                                                                                                    | This command was implemented on Cisco 7200 and 7500 series routers.                                                                                                    |
|                    | 12.0(7)XE1                                                                                                    | This command was implemented on Cisco 7100 series routers.                                                                                                    |
|                    | 12.1(5)T                                                                                                    | Support for Cisco 7100, 7200, and 7500 series routers was implemented in Cisco IOS Release 12.1(5)T.                                                                                                    |
| Usage Guidelines   | slowest link in the<br>example, due to<br>links). Setting a<br>a setting means<br>for traffic across<br>operation, reduct<br>When a link has | helps control latency in ATM-layer traffic by setting a limit on how much latency the<br>he group is allowed to introduce (a slower link has a longer propagation delay—for<br>a longer path through the network or less accurate physical layer clocking—than other<br>high value allows a slow link to continue operating as part of the group, although such<br>there is added delay to links across the group. A low setting may result in less latency<br>the group than a high setting, but it can mean that the system takes a slow link out of<br>ing total bandwidth.<br>been removed from service, it is automatically placed back in service when it meets the |
|                    |                                                                                                    | I standard. If a link delay exceeds the specified maximum, the link is dropped;                                                                                                    |

otherwise, the IMA feature adjusts for differences in delays so that all links in a group are aligned and carry ATM-layer traffic.

| Examples | The following example specifies that the links in IMA group 2 have a maximum differential delay of 50 |
|----------|----------------------------------------------------------------------------------------------------|
|          | ms:                                                                                                   |
|          | interface atm0/ima2                                                                                   |

ima differential-delay-maximum 50

| <b>Related Commands</b> | Command                | Description                                                            |
|-------------------------|------------------------|------------------------------------------------------------------------|
|                         | show ima interface atm | Provides information about all configured IMA groups or a specific IMA |
|                         |                        | group.                                                                 |

ſ

# ima frame-length

To specify the number of cells in inverse multiplexing over ATM (IMA) frames, use the **ima frame-length** interface configuration command. To remove the current setting and restore the default value, use the **no** form of this command.

ima frame-length {32 | 64 | 128 | 256}

no ima frame-length {32 | 64 | 128 | 256}

| Syntax Description | 32                                        | Specifies a value of 32 cells.                                                                                                    |
|--------------------|-------------------------------------------|----------------------------------------------------------------------------------------------------|
| Syntax Description | <u></u>                                   | Specifies a value of 64 cells.                                                                                                    |
|                    | 128                                       | Specifies a value of 128 cells.                                                                                                    |
|                    | 256                                       | Specifies a value of 256 cells.                                                                                                    |
|                    | 230                                       | Specifies a value of 250 cens.                                                                                                    |
| Defaults           | The default value is 1                    | 128 cells in a frame.                                                                                                    |
| Command Modes      | Interface configuration                   | on                                                                                                    |
| Command History    | Release                                   | Modification                                                                                                    |
|                    | 12.0(5)XE                                 | This command was introduced.                                                                                                    |
|                    | 12.0(7)XE1                                | Support for Cisco 7100 series routers added.                                                                                                    |
|                    | 12.1(5)T                                  | This command was integrated into Cisco IOS Release 12.1(5)T.                                                                                                    |
| Usage Guidelines   | IMA frames are num specific position.     | bered sequentially, and each contains an IMA Control Protocol (ICP) cell at a                                                                                                    |
|                    | communicate a given                       | ect performance because the greater the total number of frames required to<br>a number of cells, the greater the overhead for header and other control cells. In<br>ne lengths might diminish performance when translated ATM-Frame Relay |
| Examples           | On Cisco 7100 and 7 have a frame length c | 200 series routers, the following example specifies that the links in IMA group 2 of 64 cells:                                                                                                    |
|                    | interface atm 1/ima<br>ima frame-length ( |                                                                                                    |

T

# ima test

To specify an interface and test pattern for verifying connectivity of all links in an inverse multiplexing over ATM (IMA) group, use the **ima test** command in interface configuration mode. To stop the test, use the **no** form of this command.

ima test [link port] [pattern pattern-id]

no ima test [link port] [pattern pattern-id]

| Syntax Description | link port                                                             | (Optional) The identifier for the interface where the physical link is located.                                                                                                    |
|--------------------|-----------------------------------------------------------------------|----------------------------------------------------------------------------------------------------|
|                    | <b>pattern</b> pattern-id                                             | (Optional) A value from 0 to 254, set in hexadecimal or decimal numbers, identifying a pattern to be sent to the far end of the link.                                                                                                    |
| Defaults           | There is no default f                                                 | for the <i>port</i> value. The default value for <i>pattern-id</i> is 106 (0x6A).                                                                                                    |
| Command Modes      | Interface configuration                                               | ion                                                                                                    |
| Command History    | Release                                                               | Modification                                                                                                    |
|                    | 12.0(5)XK                                                             | This command was introduced on Cisco 2600 and 3600 series routers.                                                                                                    |
|                    | 12.0(5)T                                                              | This command was integrated into Cisco IOS 12.0(5)T.                                                                                                    |
|                    | 12.0(5)XE                                                             | Support for Cisco 7200 and 7500 series routers was added.                                                                                                    |
|                    | 12.0(7)XE1                                                            | Support for Cisco 7100 series routers was added.                                                                                                    |
|                    | 12.1(5)T                                                              | This command was integrated into Cisco IOS Release 12.1(5)T.                                                                                                    |
| Usage Guidelines   | the receiving end act<br>group connectivity of<br>remote end. The loc | roup connectivity, the pattern is sent from the specified link and looped back from<br>ross all links belonging to the group as defined at the remote end. Verifying link and<br>can help troubleshoot physical link connectivity or configuration problems at the<br>al end verifies that the pattern is returned on all links belonging to the group at the<br>g is continuous. An IMA control protocol (ICP) cell in each frame identifies the |
|                    | When a link is not the where the problem e                            | ransmitting or receiving a pattern correctly, the command reports the link number exists.                                                                                                    |
| Examples           | The following exam                                                    | ple configures link 4 to send test pattern 56:                                                                                                    |
|                    |                                                                       |                                                                                                    |

ſ

| <b>Related Commands</b> | Command                | Description                                                            |
|-------------------------|------------------------|------------------------------------------------------------------------|
|                         | show ima interface atm | Provides information about all configured IMA groups or a specific IMA |
|                         |                        | group.                                                                 |

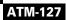

T

# ima-group

To define physical links as inverse multiplexing over ATM (IMA) group members, use the **ima-group** command in interface configuration mode for each group member. To remove the port from the group, use the **no** form of this command.

ima-group group-number

no ima-group group-number

| Syntax Description           | group-number                                                                                                    | Specifies an IMA group number from 0 to 3. IMA groups can span multiple ports on a port adapter but cannot span port adapters.                                   |
|------------------------------|----------------------------------------------------------------------------------------------------|----------------------------------------------------------------------------------------------------|
| Defaults                     | Physical links are not incl                                                                                           | uded in IMA groups.                                                                                                    |
| Command Modes                | Interface configuration                                                                                               |                                                                                                    |
| Command History              | Release                                                                                                    | Modification                                                                                                    |
|                              | 12.0(5)XK                                                                                                    | This command was introduced on Cisco 2600 and 3600 series routers.                                                                                               |
|                              | 12.0(5)T                                                                                                    | This command was integrated into Cisco IOS 12.0(5)T.                                                                                                    |
|                              | 12.0(5)XE                                                                                                    | Support for Cisco 7200 and 7500 series routers was added.                                                                                                    |
|                              | 12.0(7)XE1                                                                                                    | Support for Cisco 7100 series routers was added.                                                                                                    |
|                              | 12.1(5)T                                                                                                    | Support for Cisco 7100, 7200, and 7500 series routers was integrated into Cisco IOS Release 12.1(5)T.                                                            |
|                              |                                                                                                    |                                                                                                    |
| Usage Guidelines             | -                                                                                                    | first performed or when the group number is changed, the interface is<br>oved to the new group, and then enabled.                                                |
|                              | automatically disabled, mo                                                                                            |                                                                                                    |
| Usage Guidelines<br>Examples | automatically disabled, mo                                                                                            | oved to the new group, and then enabled.                                                                                                    |
|                              | automatically disabled, me<br>The following example ma<br>interface atm0/1                                            | oved to the new group, and then enabled.                                                                                                    |
| Examples                     | automatically disabled, me<br>The following example ma<br>interface atm0/1<br>ima-group 2                             | oved to the new group, and then enabled.<br>akes interface 1 on the ATM module in slot 0 a member of IMA group 2:                                                |
| Examples                     | automatically disabled, me<br>The following example ma<br>interface atm0/1<br>ima-group 2<br>Command                  | oved to the new group, and then enabled.<br>akes interface 1 on the ATM module in slot 0 a member of IMA group 2:<br><b>Description</b>                          |
| Examples                     | automatically disabled, me<br>The following example ma<br>interface atm0/1<br>ima-group 2<br>Command<br>interface atm | oved to the new group, and then enabled.<br>akes interface 1 on the ATM module in slot 0 a member of IMA group 2:<br>Description<br>Configures an ATM interface. |

ſ

To configure the Inverse Address Resolution Protocol (ARP) time period for an ATM permanent virtual circuit (PVC), virtual circuit (VC) class, or VC bundle, use the **inarp** command in the appropriate command mode. To restore the default Inverse ARP time period behavior, use the **no** form of this command.

inarp minutes

no inarp minutes

| Syntax Description | minutes Nu                                                                                                    | imber of minutes for the Inverse ARP time period.                                                                                                    |
|--------------------|----------------------------------------------------------------------------------------------------|----------------------------------------------------------------------------------------------------|
| Defaults           | minutes: 15 minu                                                                                                    | tes.                                                                                                    |
| Command Modes      | VC-class configu<br>Bundle configura<br>PVC range config                                                                                                    | C configuration (for an ATM PVC)<br>ration (for a VC class)<br>tion (for a VC bundle)<br>guration (for an ATM PVC range)<br>nfiguration (for an individual PVC within a PVC range)                                                                                                    |
| Command History    | Release                                                                                                    | Modification                                                                                                    |
|                    | 11.3 T                                                                                                    | This command was introduced.                                                                                                    |
|                    | 12.0(3)T                                                                                                    | This command was enhanced to provide support to configure the Inverse ARP time period for an ATM VC bundle.                                                                                                    |
|                    | 12.1(5)T                                                                                                    | This command was made available in PVC range and PVC-in-range configuration modes.                                                                                                    |
| Usage Guidelines   | <ul> <li>encapsulation content</li> <li>enabling Inverse</li> <li>If the inarp communication</li> <li>default configuration</li> <li>Configuration</li> </ul> | supported for <b>aal5snap</b> encapsulation only when Inverse ARP is enabled. Refer to the ommand for configuring <b>aal5snap</b> encapsulation and the <b>protocol</b> command for ARP.<br>mand is not explicitly configured on an ATM PVC, the PVC inherits the following tion (listed in order of precedence):<br>n of the <b>inarp</b> command in a VC class assigned to the PVC itself.<br>n of the <b>inarp</b> command in a VC class assigned to the PVC's ATM subinterface.<br>n of the <b>inarp</b> command in a VC class assigned to the PVC's ATM main interface. |
|                    | -                                                                                                    | It for the <i>minutes</i> argument is 15 minutes; this default assumes that Inverse ARP is                                                                                                    |

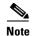

As the inheritance rules imply, when a VC is a member of a VC bundle, configuration using the **inarp** command in VC-class configuration mode no longer applies to that VC. Bundle configuration takes precedence.

For ATM VC bundle management, the Inverse ARP parameter can only be enabled at the bundle level and applied to all VC members of the bundle—that is, it cannot be enabled in bundle-vc configuration mode for individual VC bundle members. To use this command in bundle configuration mode, first enter the **bundle** command to create the bundle and enter bundle configuration mode.

### **Examples**

The following example sets the Inverse ARP time period to 10 minutes:

inarp 10

| <b>Related Commands</b> | Command               | Description                                                                                                    |
|-------------------------|-----------------------|----------------------------------------------------------------------------------------------------|
|                         | bundle                | Creates a bundle or modifies an existing bundle to enter bundle configuration mode.                                                                                                    |
|                         | broadcast             | Configures broadcast packet duplication and transmission for an ATM VC class, PVC, SVC, or VC bundle.                                                                                                    |
|                         | class-int             | Assigns a VC class to an ATM main interface or subinterface.                                                                                                    |
|                         | class-vc              | Assigns a VC class to an ATM PVC, SVC, or VC bundle member.                                                                                                    |
|                         | encapsulation atm-dxi | Configures the AAL and encapsulation type for an ATM PVC, SVC, or VC class.                                                                                                    |
|                         | oam-bundle            | Enables end-to-end F5 OAM loopback cell generation and OAM management for a virtual circuit class that can be applied to a virtual circuit bundle.                                                                                                    |
|                         | oam retry             | Configures parameters related to OAM management for an ATM PVC, SVC, VC class, or VC bundle.                                                                                                    |
|                         | protocol (ATM)        | Configures a static map for an ATM PVC, SVC, VC class, or VC bundle.<br>Enables Inverse ARP or Inverse ARP broadcasts on an ATM PVC by either<br>configuring Inverse ARP directly on the PVC, on the VC bundle, or in a VC<br>class (applies to IP and IPX protocols only). |

### inarp-vc

To enable Inverse Address Resolution Protocol (InARP) for a permanent virtual circuit (PVC) bundle member, use the **inarp-vc** command in ATM VC bundle-member configuration mode. To disable InARP for a PVC bundle member, use the **no** form of this command.

inarp-vc

no inarp-vc

| Syntax Description | This command has no arguments or keywords. |
|--------------------|--------------------------------------------|
|--------------------|--------------------------------------------|

**Command Default** InARP is disabled for the PVC bundle member.

**Command Modes** ATM VC bundle-member configuration

| Command History | Release  | Modification                 |
|-----------------|----------|------------------------------|
|                 | 12.4(4)T | This command was introduced. |

# **Usage Guidelines** You can use this command only when using the quality of service (QoS) group method for selecting the PVC bundle members. When InARP is enabled for a PVC bundle member, InARP requests are sent and are expected to be received on the PVC bundle member, and InARP replies are expected to be received on the PVC bundle member.

**Examples** The following example associates QoS group 1 with a PVC bundle member and enables InARP on the PVC bundle member:

Router> enable
Password:
Router# configure terminal
Enter configuration commands, one per line. End with CNTL/Z.
Router(config)# interface atm 2/0
Router(config-subif)# bundle cisco
Router(config-if-atm-bundle)# selection-method qos-group
Router(config-if-atm-bundle)# pvc 1/32
Router(config-if-atm-member)# qos-group 1
Router(config-if-atm-member)# inarp-vc
Router(config-if-atm-member)# end

| <b>Related Commands</b> | Command                             | Description                                                  |
|-------------------------|-------------------------------------|--------------------------------------------------------------|
|                         | qos-group (ATM VC<br>bundle member) | Associates a QoS group or groups with a PVC bundle member.   |
|                         | selection-method                    | Specifies the method for selection of the PVC bundle member. |

T

# interface atm ima

To configure an inverse multiplexing over ATM (IMA) group, use the **interface atm ima** global configuration command.

interface atm slot/imagroup-number

| Syntax Description | slotl                                        | Specifies the slot location of the ATM IMA network module. The values range from 0 to 5 depending on the router.                                                                                                    |
|--------------------|----------------------------------------------|----------------------------------------------------------------------------------------------------|
|                    | group-number                                 | Enter an IMA group number from 0 to 3. You can create up to four groups. Do not include a space before the group number.                                                                                                    |
| Defaults           | There are no IMA gro                         | oups, only individual ATM links.                                                                                                    |
| Command Modes      | Global configuration                         |                                                                                                    |
| Command History    | Release                                      | Modification                                                                                                    |
|                    | 12.0(5)XK                                    | This command was introduced on Cisco 2600 and 3600 series routers.                                                                                                    |
|                    | 12.0(5)T                                     | This command was integrated into Cisco IOS 12.0(5)T.                                                                                                    |
|                    | 12.0(5)XE                                    | Support for Cisco 7200 and 7500 series routers was added.                                                                                                    |
|                    | 12.0(7)XE1                                   | Support for Cisco 7100 series routers was added.                                                                                                    |
|                    | 12.1(5)T                                     | Support for Cisco 7100, 7200, and 7500 series routers was integrated into Cisco IOS Release 12.1(5)T.                                                                                                    |
| Usage Guidelines   | When a port is config<br>Specifying ATM link | exist when the command is issued, the command automatically creates the group<br>gured for IMA functionality, it no longer operates as an individual ATM link.<br>s as members of a group by using the <b>ima group</b> interface command does not<br>u must use the <b>interface atm ima</b> command to create the group. |
| Examples           | The following examp interface atm 1/ima      | ble configures IMA group 0 on the module in slot 1:                                                                                                    |
| Related Commands   | Command                                      | Description                                                                                                    |
|                    | ima-group                                    | Defines IMA group members.                                                                                                    |
|                    | interface atm                                | Configures an ATM interface.                                                                                                    |

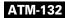

ſ

| Command                | Description                                                            |
|------------------------|------------------------------------------------------------------------|
| show ima interface atm | Provides information about all configured IMA groups or a specific IMA |
|                        | group.                                                                 |
| shutdown (interface)   | Disables an interface.                                                 |

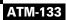

# interface atm

To configure an ATM interface and enter interface configuration mode, use the **interface atm** command in global configuration mode.

interface atm interface-number[.subinterface-number {mpls | multipoint | point-to-point}]

| Syntax Description | interface-number                                                                                                    | Specifies a (physical) ATM interface (for example, 3/0).                                                                                                    |
|--------------------|----------------------------------------------------------------------------------------------------|----------------------------------------------------------------------------------------------------|
|                    | .subinterface-number                                                                                                 | (Optional) Specifies a subinterface number. A dot (.) must be used to                                                                                               |
|                    |                                                                                                    | separate the <i>interface-number</i> from the <i>subinterface-number</i> (for example 2/0.1).                                                                       |
|                    | mpls                                                                                                    | (Optional) Specifies MPLS as the interface type for which a subinterface is to be created.                                                                          |
|                    | multipoint                                                                                                    | (Optional) Specifies multipoint as the interface type for which a subinterface is to be created.                                                                    |
|                    | point-to-point                                                                                                    | (Optional) Specifies point-to-point as the interface type for which a subinterface is to be created.                                                                |
| Defaults           | No default behavior or v                                                                                             | values.                                                                                                    |
| Command Modes      | Global configuration                                                                                                 |                                                                                                    |
| Command History    | Release                                                                                                    | Modification                                                                                                    |
|                    | 10.0                                                                                                    | This command was introduced.                                                                                                    |
|                    | 12.1(3)T                                                                                                    | New optional subinterface types were introduced.                                                                                                    |
| Usage Guidelines   |                                                                                                    | nand enables you to define a subinterface for a specified type of ATM interface.<br>ATM interface is created the first time this command is issued with a specified |
| Examples           | For physical ATM interface 3/0, the following command creates an ATM MPLS subinterface having subinterface number 1: |                                                                                                    |
|                    | Router# <b>interface atm</b>                                                                                         | a 3/0.1 mpls                                                                                                    |
| Related Commands   | Command                                                                                                    | Description                                                                                                    |
|                    | show interfaces atm                                                                                                  | Displays information about the ATM interface.                                                                                                    |
|                    | show mpls interfaces                                                                                                 | Displays information about one or more MPLS interfaces that have been configured for label switching.                                                               |

# interface cbr

ſ

To specify the T1 or E1 constant bit rate interface on an ATM-CES port adapter, and to enter interface configuration mode, use the **interface cbr** command in global configuration mode.

interface cbr slot/port

| Syntax Description | <i>slotl</i> Backplane                                                                                             | slot number. The slash (/) must be typed.                                                                                                    |
|--------------------|----------------------------------------------------------------------------------------------------|----------------------------------------------------------------------------------------------------|
|                    | -                                                                                                    | ort number.                                                                                                    |
| Defaults           | No default behavior or v                                                                                           | values                                                                                                    |
| Command Modes      | Global configuration                                                                                               |                                                                                                    |
| Command History    | Release                                                                                                    | Modification                                                                                                    |
|                    | 11.1                                                                                                    | This command was introduced.                                                                                                    |
| Usage Guidelines   | that can support both stru-<br>services (CES), and one                                                             | pter has four T1 (1.544 Mbps) or four E1 (2.048 Mbps) ports (75- or 120-ohm)<br>actured (N x 64 kbps) and unstructured ATM Forum-compliant circuit emulation<br>port that supports an OC-3 (155 Mbps) single-mode intermediate reach interface<br>8 (34 Mbps) standards-based ATM interface. |
| Examples           | The following example specifies the first T1 or E1 port on the ATM-CES port adapter in slot 1: interface $cbr 1/0$ |                                                                                                    |
| Related Commands   | Command                                                                                                    | Description                                                                                                    |
|                    | show ces interface cbr                                                                                             | Displays detailed CBR port information.                                                                                                    |
|                    | show interface cbr                                                                                                 | Displays the information about the CBR interface on the ATM-CES port adapter.                                                                                                    |

# keepalive-lifetime

To specify the duration that a keepalive message from a Multiprotocol over ATM server (MPS) is considered valid by the Multiprotocol over ATM client (MPC), use the **keepalive-lifetime** command in global configuration mode.

keepalive-lifetime seconds

| Syntax Description | seconds          | Time (in seconds) for the MPS-p2 variable of the MPS. The default value is 35 seconds.                                                                                          |
|--------------------|------------------|----------------------------------------------------------------------------------------------------|
| Defaults           | The default is a | 35 seconds.                                                                                                    |
| Command Modes      | Global configu   | ration                                                                                                    |
| Command History    | Release          | Modification                                                                                                    |
|                    | 12.0(3)T         | This command was introduced.                                                                                                    |
| Usage Guidelines   |                  | lifetime (MPS-p2) must be greater than or equal to three times the value of the keepalive<br>MPS-p1 specifies the frequency with which a keepalive message is sent from the MPS |
| Examples           | •                | example shows how to specify a keepalive lifetime of 60 seconds:<br>*) # keepalive-lifetime 60                                                                                  |
| Related Commands   | Command          | Description                                                                                                    |
|                    | keepalive-tim    | e Specifies the keepalive time value for the MPS-p1 variable of an MPS.                                                                                                    |

# keepalive-time

ſ

To specify the keepalive time value for the Multiprotocol over ATM (MPOA) server (MPS)-p1variable of an MPS, use the **keepalive-time** command in MPS configuration mode. To revert to the default value, use the **no** form of this command.

**keepalive-time** seconds

no keepalive-time seconds

| Syntax Description | seconds               | Specifies the keepalive time value (in seconds). The default value is 10 seconds. |
|--------------------|-----------------------|-----------------------------------------------------------------------------------|
| Defaults           | The default keepalive | e time is 10 seconds.                                                             |
| Command Modes      | MPS configuration     |                                                                                   |
| Command History    | Release               | Modification                                                                      |
|                    | 11.3(3a)WA4(5)        | This command was introduced.                                                      |
| Examples           | C I                   | ble shows how to set the keepalive time to 25 seconds:                            |
|                    | Router(mpoa-server    | <pre>-config)# keepalive-time 25</pre>                                            |

T

# lane auto-config-atm-address

To specify that the configuration server ATM address is computed by the Cisco automatic method, use the **lane auto-config-atm-address** command in interface configuration mode. To remove the previously assigned ATM address, use the **no** form of this command.

lane [config] auto-config-atm-address

no lane [config] auto-config-atm-address

| Syntax Description | config                                                                                                    | (Optional) When the <b>config</b> keyword is used, this command applies<br>only to the LAN Emulation Configuration Server (LECS). This<br>keyword indicates that the LECS should use the auto computed LECS<br>address.                                                                                                    |  |
|--------------------|----------------------------------------------------------------------------------------------------|----------------------------------------------------------------------------------------------------|--|
| Defaults           | No specific ATM                                                                                                    | 1 address is set.                                                                                                    |  |
| Command Modes      | Interface configu                                                                                                    | iration                                                                                                    |  |
| Command History    | Release                                                                                                    | Modification                                                                                                    |  |
|                    | 11.0                                                                                                    | This command was introduced.                                                                                                    |  |
| Usage Guidelines   | When the <b>config</b> keyword is not present, this command causes the LANE server and LANE client on the subinterface to use the automatically assigned ATM address for the configuration server. |                                                                                                    |  |
|                    | the configuration<br>addresses to the<br>addresses to the                                                                                                    | keyword is present, this command assigns the automatically generated ATM address to<br>n server (LECS) configured on the interface. Multiple commands that assign ATM<br>LANE configuration server can be issued on the same interface to assign different ATM<br>configuration server. Commands that assign ATM addresses to the LANE configuration<br><b>ne auto-config-atm-address</b> , <b>lane config-atm-address</b> , and <b>lane</b><br><b>n-address</b> . |  |
|                    | For a discussion                                                                                                    | of Cisco's method of automatically assigning ATM addresses, refer to the "Configuring" chapter in the <i>Cisco IOS Switching Services Configuration Guide</i> .                                                                                                    |  |
| Examples           | -                                                                                                    | cample shows how to associate the LANE configuration server with the database named ecifies that the configuration server's ATM address will be assigned by the Cisco                                                                                                    |  |
|                    | Router(lane-con<br>39.02030405060<br>Router(lane-con                                                                                                    | <pre># lane database network1 nfig-dat)# name eng server-atm-address 7080910111213.0800.AA00.1001.02 nfig-dat)# name mkt server-atm-address 7080910111213.0800.AA00.4001.01</pre>                                                                                                    |  |
|                    |                                                                                                    | # interface atm 1/0                                                                                                    |  |

Γ

Router(config-if)# lane config database network1
Router(config-if)# lane config auto-config-atm-address

The following example shows how to cause the LANE server and LANE client on the subinterface to use the automatically assigned ATM address to communicate with the configuration server:

```
Router(config)# interface atm 2/0.1
Router(config-if)# ip address 172.16.0.4 255.255.255.0
Router(config-if)# lane client ethernet
Router(config-if)# lane server-bus ethernet eng
Router(config-if)# lane auto-config-atm-address
```

| <b>Related Commands</b> | Command                       | Description                                                                                       |
|-------------------------|-------------------------------|---------------------------------------------------------------------------------------------------|
|                         | lane config-atm-address       | Specifies the ATM address of the configuration server explicitly.                                 |
|                         | lane database                 | Creates a named configuration database that can be associated with a configuration server.        |
|                         | lane fixed-config-atm-address | Specifies that the fixed configuration server ATM address assigned by the ATM Forum will be used. |

T

## lane bus-atm-address

To specify an ATM address—and thus override the automatic ATM address assignment—for the broadcast and unknown server on the specified subinterface, use the **lane bus-atm-address** command in interface configuration mode. To remove the ATM address previously specified for the broadcast and unknown server on the specified subinterface and thus revert to the automatic address assignment, use the **no** form of this command.

lane bus-atm-address atm-address-template

no lane bus-atm-address [atm-address-template]

| Syntax Description | atm-address-template                                                                                                    | ATM address or a template in which wildcard characters are replaced<br>by any nibble or group of nibbles of the prefix bytes, the end-system<br>identifier (ESI) bytes, or the selector byte of the automatically<br>assigned ATM address.                                                                                                    |  |  |
|--------------------|----------------------------------------------------------------------------------------------------|----------------------------------------------------------------------------------------------------|--|--|
| Defaults           | For the broadcast and unknown server, the default is automatic ATM address assignment.                                                                                                    |                                                                                                    |  |  |
| Command Modes      | Interface configuration                                                                                                    |                                                                                                    |  |  |
| Command History    | Release Modification                                                                                                    |                                                                                                    |  |  |
|                    | 11.0                                                                                                    | This command was introduced.                                                                                                    |  |  |
| Usage Guidelines   | assignment for the broad<br>the client the ATM addre                                                                                                    | cast and unknown server, this command overrides automatic ATM address<br>cast and unknown server. When applied to a LANE client, this command gives<br>ss of the broadcast and unknown server. The client will use this address rather<br>tion Address Resolution Protocol (LE ARP) requests for the broadcast address                                                                                                    |  |  |
| Usage Guidelines   | assignment for the broad<br>the client the ATM addre<br>than sending LAN Emula<br>When applied to a selecte<br>this command replaces th                                                                                                    | cast and unknown server. When applied to a LANE client, this command gives                                                                                                    |  |  |
| Usage Guidelines   | assignment for the broad<br>the client the ATM addre<br>than sending LAN Emula<br>When applied to a selecte<br>this command replaces th<br><b>ATM Addresses</b><br>A LANE ATM address ha                                                                                                    | cast and unknown server. When applied to a LANE client, this command gives<br>ss of the broadcast and unknown server. The client will use this address rather<br>tion Address Resolution Protocol (LE ARP) requests for the broadcast address<br>ed interface, but with a different ATM address from what was used previously                                                                                                    |  |  |
| Usage Guidelines   | assignment for the broade<br>the client the ATM addre<br>than sending LAN Emula<br>When applied to a selecte<br>this command replaces th<br><b>ATM Addresses</b><br>A LANE ATM address has<br>network-level address). If                                                                                                    | cast and unknown server. When applied to a LANE client, this command gives<br>ss of the broadcast and unknown server. The client will use this address rather<br>tion Address Resolution Protocol (LE ARP) requests for the broadcast address<br>ed interface, but with a different ATM address from what was used previously<br>be broadcast and unknown server's ATM address.                                                                                                    |  |  |
| Usage Guidelines   | assignment for the broade<br>the client the ATM addre<br>than sending LAN Emula<br>When applied to a selecte<br>this command replaces th<br><b>ATM Addresses</b><br>A LANE ATM address ha<br>network-level address). If<br>• A 13-byte prefix that                                                                                                    | cast and unknown server. When applied to a LANE client, this command gives<br>ss of the broadcast and unknown server. The client will use this address rather<br>tion Address Resolution Protocol (LE ARP) requests for the broadcast address<br>ed interface, but with a different ATM address from what was used previously<br>the broadcast and unknown server's ATM address.                                                                                                    |  |  |
| Usage Guidelines   | <ul> <li>assignment for the broade<br/>the client the ATM addre<br/>than sending LAN Emula</li> <li>When applied to a selecte<br/>this command replaces the</li> <li>ATM Addresses</li> <li>A LANE ATM address has<br/>network-level address). If</li> <li>A 13-byte prefix that</li> <li>AFI (Authority a</li> </ul>                                                     | cast and unknown server. When applied to a LANE client, this command gives<br>ss of the broadcast and unknown server. The client will use this address rather<br>tion Address Resolution Protocol (LE ARP) requests for the broadcast address<br>ed interface, but with a different ATM address from what was used previously<br>be broadcast and unknown server's ATM address.<br>as the same syntax as a network service access point (NSAP) (but it is not a<br>t consists of the following:<br>includes the following fields defined by the ATM Forum:                                                                                                    |  |  |
| Usage Guidelines   | assignment for the broadd<br>the client the ATM addre<br>than sending LAN Emula<br>When applied to a selecte<br>this command replaces th<br><b>ATM Addresses</b><br>A LANE ATM address has<br>network-level address). If<br>• A 13-byte prefix that<br>– AFI (Authority a<br>– DCC (Data Court                                                                            | cast and unknown server. When applied to a LANE client, this command gives<br>ss of the broadcast and unknown server. The client will use this address rathe<br>tion Address Resolution Protocol (LE ARP) requests for the broadcast address<br>ed interface, but with a different ATM address from what was used previously<br>be broadcast and unknown server's ATM address.<br>as the same syntax as a network service access point (NSAP) (but it is not a<br>t consists of the following:<br>includes the following fields defined by the ATM Forum:<br>and Format Identifier) field (1 byte)                                                                                                    |  |  |
| Usage Guidelines   | <ul> <li>assignment for the broadd<br/>the client the ATM addre<br/>than sending LAN Emula</li> <li>When applied to a selecte<br/>this command replaces the</li> <li>ATM Addresses</li> <li>A LANE ATM address has<br/>network-level address). If</li> <li>A 13-byte prefix that</li> <li>AFI (Authority a</li> <li>DCC (Data Court</li> <li>DFI field (Domain</li> </ul> | cast and unknown server. When applied to a LANE client, this command gives<br>ss of the broadcast and unknown server. The client will use this address rathe<br>tion Address Resolution Protocol (LE ARP) requests for the broadcast address<br>ed interface, but with a different ATM address from what was used previously<br>be broadcast and unknown server's ATM address.<br>as the same syntax as a network service access point (NSAP) (but it is not a<br>t consists of the following:<br>includes the following fields defined by the ATM Forum:<br>and Format Identifier) field (1 byte)<br>htty Code) or ICD (International Code Designator) field (2 bytes)                                                                               |  |  |
| Usage Guidelines   | <ul> <li>assignment for the broadd<br/>the client the ATM addre<br/>than sending LAN Emula</li> <li>When applied to a selecte<br/>this command replaces the</li> <li>ATM Addresses</li> <li>A LANE ATM address has<br/>network-level address). If</li> <li>A 13-byte prefix that</li> <li>AFI (Authority a</li> <li>DCC (Data Court</li> <li>DFI field (Domain</li> </ul> | cast and unknown server. When applied to a LANE client, this command gives<br>ss of the broadcast and unknown server. The client will use this address rather<br>tion Address Resolution Protocol (LE ARP) requests for the broadcast address<br>ed interface, but with a different ATM address from what was used previously<br>be broadcast and unknown server's ATM address.<br>As the same syntax as a network service access point (NSAP) (but it is not a<br>t consists of the following:<br>includes the following fields defined by the ATM Forum:<br>and Format Identifier) field (1 byte)<br>htry Code) or ICD (International Code Designator) field (2 bytes)<br>in Specific Part Format Identifier) (1 byte)<br>Authority field (3 bytes) |  |  |

- Area field (2 bytes)
- A 6-byte ESI
- A 1-byte selector field

#### **Address Templates**

LANE ATM address templates can use two types of wildcards: an asterisk (\*) to match any single character (nibble), and an ellipsis (...) to match any number of leading, middle, or trailing characters. The values of the characters replaced by wildcards come from the automatically assigned ATM address.

The values of the digits that are replaced by wildcards come from the automatic ATM assignment method.

In LANE, a *prefix template* explicitly matches the prefix but uses wildcards for the ESI and selector fields. An *ESI template* explicitly matches the ESI field but uses wildcards for the prefix and selector.

In the Cisco implementation of LANE, the prefix corresponds to the switch, the ESI corresponds to the ATM interface, and the selector field corresponds to the specific subinterface of the interface.

#### Examples

The following example shows how to use an ESI template to specify the part of the ATM address corresponding to the interface; the remaining values in the ATM address come from automatic assignment:

Router(config-if)# lane bus-atm-address ...0800.200C.1001.\*\*

The following example shows how to use a prefix template to specify the part of the ATM address corresponding to the switch; the remaining values in the ATM address come from automatic assignment:

Router(config-if)# lane bus-atm-address 45.000014155551212f.00.00...

| <b>Related Commands</b> | Command         | Description                                                               |
|-------------------------|-----------------|---------------------------------------------------------------------------|
|                         | lane server-bus | Enables a LANE server and a broadcast and unknown server on the specified |
|                         |                 | subinterface with the ELAN ID.                                            |

## lane client flush

To enable the flush mechanism of a LAN Emulation Client (LEC), use the **lane client flush** command in global configuration mode. To disable the flush mechanism of a LEC, use the **no** form of this command.

lane client flush

no lane client flush

Syntax Description This command contains no arguments or keywords.

**Defaults** All the LECs perform the LANE LE\_FLUSH process by default.

**Command Modes** Global configuration

| Command History | Release  | Modification                 |
|-----------------|----------|------------------------------|
|                 | 12.1(2)T | This command was introduced. |

**Usage Guidelines** In Cisco IOS Release 12.1(3)T and later releases, the **lane client flush** command will be hidden and will not be visible in the configuration.

Configuring the **no lane client flush** command on a Cisco networking device is recommended to prevent the initial packet drops during the establishment of LANE data direct virtual connection (VCC).

Use the **no lane client flush** command to keep LANE clients from sending LE\_FLUSH messages to the remote LANE client. This configuration also allows the LANE clients to process the LE\_FLUSH messages from the remote LANE clients.

Note

| te | Configuring the <b>no lane client flush</b> command on a Cisco networking device does not guarantee the |
|----|----------------------------------------------------------------------------------------------------|
|    | orderly delivery of incoming packets. There is a chance of receiving out-of-order packets at the        |
|    | destination during the establishment of a LANE data direct VCC.                                         |

**Examples** The following example shows how to disable the flush mechanism of a LEC: Router(config)# no lane client flush

| <b>Related Commands</b> | Command                 | Description                                                                                                    |
|-------------------------|-------------------------|----------------------------------------------------------------------------------------------------|
|                         | lane client             | Activates a LANE client on the specified subinterface.                                                                              |
|                         | lane client-atm-address | Specifies an ATM address—and thus overrides the automatic ATM address assignment—for the LANE client on the specified subinterface. |

## lane client mpoa client name

To bind a LAN Emulation Client (LEC) to the named Multiprotocol over ATM client (MPC), use the **lane client mpoa client name** command in interface configuration mode. To unbind the named MPC from a LEC, use the **no** form of this command.

lane client mpoa client name mpc-name

**no lane client mpoa client name** *mpc-name* 

| Syntax Description | <i>mpc-name</i> Name                                                                                                    | e of the specific MPC.                                                                          |
|--------------------|----------------------------------------------------------------------------------------------------|-------------------------------------------------------------------------------------------------|
| Defaults           | No LEC is bound to a                                                                                                    | a named MPC.                                                                                    |
| Command Modes      | Interface configuration                                                                                                    | on                                                                                              |
| Command History    | Release                                                                                                    | Modification                                                                                    |
|                    | 11.3(3a)WA4(5)                                                                                                    | This command was introduced.                                                                    |
| Usage Guidelines   | When you enter this command, the named MPC is bound to a LEC. The named MPC must exist before this command is accepted. If you enter this command before a LEC is configured (not necessarily running), a warning message is issued. |                                                                                                 |
| Examples           | <b>-</b> 1                                                                                                    | le shows how to bind a LEC on a subinterface to the MPC:<br>lane client mpoa client name ip_mpc |

#### lane client mpoa server name

To bind a LAN Emulation Client (LEC) with the named Multiprotocol over ATM server (MPS), use the **lane client mpoa server name** command in interface configuration mode. To unbind the server, use the **no** form of this command.

lane client mpoa server name mps-name

no lane client mpoa server name mps-name

| Syntax Description | mps-name                                                                                                    | Name of the specific MPS.                                                                          |
|--------------------|----------------------------------------------------------------------------------------------------|----------------------------------------------------------------------------------------------------|
| Defaults           | No LEC is bound to a                                                                                                    | named MPS.                                                                                         |
| Command Modes      | Interface configuratio                                                                                                    | n                                                                                                  |
| Command History    | Release                                                                                                    | Modification                                                                                       |
|                    | 11.3(3a)WA4(5)                                                                                                    | This command was introduced.                                                                       |
| Usage Guidelines   | This command binds a LEC to the named MPS. The specified MPS must exist before this command is accepted. If this command is entered when a LEC is not already configured (not necessarily running), a warning message will be issued. |                                                                                                    |
| Examples           | • •                                                                                                    | le shows how to bind a LANE client with the MPS named MYMPS:<br>lane client mpoa server name MYMPS |

## lane client

ſ

To activate a LAN Emulation (LANE) client on the specified subinterface, use the **lane client** command in interface configuration mode. To remove a previously activated LANE client on the subinterface, use the **no** form of this command.

lane client {ethernet} [elan-name]

no lane client {ethernet} [elan-name]

| Syntax Description | ethernet                      | Identifies the emulated LAN (ELAN) attached to this subinterface as an Ethernet ELAN.                                                                                           |
|--------------------|-------------------------------|----------------------------------------------------------------------------------------------------|
|                    | elan-name                     | (Optional) Name of the ELAN. This argument is optional because the client obtains its ELAN name from the configuration server. The maximum length of the name is 32 characters. |
| Defaults           | No LANE clients are ena       | bled on the interface.                                                                                                    |
| Command Modes      | Interface configuration       |                                                                                                    |
| Command History    | Release                       | Modification                                                                                                    |
|                    | 11.0                          | This command was introduced.                                                                                                    |
|                    | 12.3(2)T                      | The <b>tokenring</b> keyword was removed.                                                                                                    |
| Usage Guidelines   |                               | has already been used on the subinterface for a different ELAN, then the client edures for that ELAN and joins the new ELAN.                                                    |
|                    | •                             | <i>elan-name</i> value, the client contacts the server to find which ELAN to join. If name, the client consults the configuration server to ensure that no conflicting          |
| Examples           | The following example sl      | nows how to enable an Ethernet LANE client on an interface:                                                                                                    |
|                    | Router(config-if)# <b>lan</b> | e client ethernet                                                                                                    |
| Related Commands   | Command                       | Description                                                                                                    |
|                    | lane client-atm-address       | Specifies an ATM address—and thus overrides the automatic ATM address assignment—for the LANE client on the specified subinterface.                                             |

#### lane client-atm-address

To specify an ATM address—and thus override the automatic ATM address assignment—for the LAN Emulation (LANE) client on the specified subinterface, use the **lane client-atm-address** command in interface configuration mode. To remove the ATM address previously specified for the LANE client on the specified subinterface and thus revert to the automatic address assignment, use the **no** form of this command.

lane client-atm-address atm-address-template

**no lane client-atm-address** [atm-address-template]

| Syntax Description | atm-address-template                             | ATM address or a template in which wildcard characters are replaced<br>by any nibble or group of nibbles of the prefix bytes, the end-system<br>identifier (ESI) bytes, or the selector byte of the automatically<br>assigned ATM address. |
|--------------------|--------------------------------------------------|----------------------------------------------------------------------------------------------------|
| Defaults           | Automatic ATM address a                          | assignment                                                                                                    |
| Command Modes      | Interface configuration                          |                                                                                                    |
| Command History    | Release                                          | Modification                                                                                                    |
|                    | 11.0                                             | This command was introduced.                                                                                                    |
| Usage Guidelines   | previously, replaces the A ATM Addresses         | selected subinterface, but with a different ATM address from what was used<br>TM address of the LANE client.                                                                                                    |
|                    | A LANE AIM address ha network-level address). It | s the same syntax as a network service access point (NSAP) (but it is not a consists of the following:                                                                                                    |
|                    | • A 13-byte prefix that                          | includes the following fields defined by the ATM Forum:                                                                                                    |
|                    | - AFI (Authority as                              | nd Format Identifier) field (1 byte)                                                                                                    |
|                    | - DCC (Data Coun                                 | try Code) or ICD (International Code Designator) field (2 bytes)                                                                                                    |
|                    | - DFI field (Domai                               | n Specific Part Format Identifier) (1 byte)                                                                                                    |
|                    | - Administrative A                               | uthority field (3 bytes)                                                                                                    |
|                    | - Reserved field (2                              | bytes)                                                                                                    |
|                    | - Routing Domain                                 | field (2 bytes)                                                                                                    |
|                    | - Area field (2 byte                             | es)                                                                                                    |
|                    | • A 6-byte ESI                                   |                                                                                                    |
|                    | • A 1-byte selector field                        | d                                                                                                    |

#### Address Templates

LANE ATM address templates can use two types of wildcards: an asterisk (\*) to match any single character (nibble), and an ellipsis (...) to match any number of leading, middle, or trailing characters. The values of the characters replaced by wildcards come from the automatically assigned ATM address.

In LANE, a *prefix template* explicitly matches the ATM address prefix but uses wildcards for the ESI and selector fields. An *ESI template* explicitly matches the ESI field but uses wildcards for the prefix and selector.

The Cisco implementation of LANE, the prefix corresponds to the switch, the ESI corresponds to the ATM interface, and the selector field corresponds to the specific subinterface of the interface.

For a discussion of Cisco's method of automatically assigning ATM addresses, refer to the "Configuring LAN Emulation" chapter in the *Cisco IOS Switching Services Configuration Guide*.

**Examples** The following example shows how to use an ESI template to specify the part of the ATM address corresponding to the interface; the remaining parts of the ATM address come from automatic assignment:

Router(config-if)# lane client-atm-address...0800.200C.1001.\*\*

The following example shows how to use a prefix template to specify the part of the ATM address corresponding to the switch; the remaining parts of the ATM address come from automatic assignment:

Router(config-if)# lane client-atm-address 47.000014155551212f.00.00...

| <b>Related Commands</b> | Command     | Description                                            |
|-------------------------|-------------|--------------------------------------------------------|
|                         | lane client | Activates a LANE client on the specified subinterface. |

## lane config database

To associate a named configuration table (database) with the configuration server on the selected ATM interface, use the **lane config database** command in interface configuration mode. To remove the association between a named database and the configuration server on the specified interface, use the **no** form of this command.

lane config database database-name

no lane config database

| Syntax Description | database-name                                                                                                    | Name of the LAN emulation (LANE) database.                                                                                                    |
|--------------------|----------------------------------------------------------------------------------------------------|----------------------------------------------------------------------------------------------------|
| Defaults           | No configuration ser                                                                                                    | rver is defined, and no database name is provided.                                                                                                    |
| Command Modes      | Interface configurati                                                                                                    | ion                                                                                                    |
| Command History    | Release                                                                                                    | Modification                                                                                                    |
|                    | 11.0                                                                                                    | This command was introduced.                                                                                                    |
| Usage Guidelines   |                                                                                                    | lid only on a major interface, not a subinterface, because only one LANE<br>or (LECS) can exist per interface.                                                                                                    |
|                    |                                                                                                    | e must exist before the <b>lane config database</b> command is used. Refer to the <b>lane</b> for more information.                                                                                                    |
|                    | 1 0                                                                                                    | <b>g database</b> commands cannot be used multiple times on the same interface. You must association by using the <b>no</b> form of this command before you can create a new pecified interface.                                                                    |
|                    | •                                                                                                    | configuration server requires the <b>lane config database</b> command and one of the s: <b>lane fixed-config-atm-address</b> , <b>lane auto-config-atm-address</b> , or <b>lane</b> s.                                                                              |
| Examples           | <b>.</b>                                                                                                    | ple shows how to associate the LECS with the database named network1 and to figuration server's ATM address will be assigned by the Cisco automatic method:                                                                                                    |
|                    | Router(lane-config<br>39.020304050607080<br>Router(lane-config<br>39.020304050607080<br>Router(config)# ir<br>Router(config)# j | ane database network1<br>g-dat)# name eng server-atm-address<br>0910111213.0800.AA00.1001.02<br>g-dat)# name mkt server-atm-address<br>0910111213.0800.AA00.4001.01<br>nterface atm 1/0<br># lane config database network1<br># lane config auto-config-atm-address |

| <b>Related Commands</b> | Command                       | Description                                                                                          |
|-------------------------|-------------------------------|----------------------------------------------------------------------------------------------------|
|                         | lane auto-config-atm-address  | Specifies that the configuration server ATM address is computed by the Cisco automatic method.       |
|                         | lane config-atm-address       | Specifies the ATM address of the configuration server explicitly.                                    |
|                         | lane database                 | Creates a named configuration database that can be associated with a configuration server.           |
|                         | lane fixed-config-atm-address | Specifies that the fixed configuration server ATM address assigned<br>by the ATM Forum will be used. |

## lane config-atm-address

To specify a configuration server's ATM address explicitly, use the **lane config-atm-address** command in interface configuration mode. To remove an assigned ATM address, use the **no** form of this command.

lane [config] config-atm-address atm-address-template

no lane [config] config-atm-address atm-address-template

| Syntax Description | config                                                                                                    | (Optional) When the <b>config</b> keyword is used, this command applies<br>only to the LANE Configuration Server (LECS). This keyword<br>indicates that the LECS should use the 20-byte address that you<br>explicitly entered.                                                                                                    |
|--------------------|----------------------------------------------------------------------------------------------------|----------------------------------------------------------------------------------------------------|
|                    | atm-address-template                                                                                                    | ATM address or a template in which wildcard characters are replaced<br>by any nibble or group of nibbles of the prefix bytes, the end-system<br>identifier (ESI) bytes, or the selector byte of the automatically<br>assigned ATM address.                                                                                                    |
| Defaults           | No specific ATM address o                                                                                                    | r method is set.                                                                                                    |
| Command Modes      | Interface configuration                                                                                                    |                                                                                                    |
| Command History    | Release M                                                                                                    | odification                                                                                                    |
|                    | 11.0 T                                                                                                    | his command was introduced.                                                                                                    |
|                    |                                                                                                    |                                                                                                    |
| Usage Guidelines   | client on the subinterface to<br>When the <b>config</b> keyword i<br>configured on the interface                                                                                                    | present, this command causes the LAN Emulation (LANE) server and LANE<br>o use the specified ATM address for the configuration server.<br>s present, this command adds an ATM address to the configuration server<br>. A LECS can listen on multiple ATM addresses. Multiple commands that<br>he LECS can be issued on the same interface to assign different ATM                                                                                                    |
| Usage Guidelines   | client on the subinterface to<br>When the <b>config</b> keyword i<br>configured on the interface<br>assign ATM addresses to the<br>addresses to the LECS.                                                                                                    | o use the specified ATM address for the configuration server.<br>s present, this command adds an ATM address to the configuration server<br>. A LECS can listen on multiple ATM addresses. Multiple commands that                                                                                                    |
| Usage Guidelines   | client on the subinterface to<br>When the <b>config</b> keyword is<br>configured on the interface<br>assign ATM addresses to the<br>addresses to the LECS.                                                                                                    | o use the specified ATM address for the configuration server.<br>s present, this command adds an ATM address to the configuration server<br>. A LECS can listen on multiple ATM addresses. Multiple commands that                                                                                                    |
| Usage Guidelines   | client on the subinterface to<br>When the <b>config</b> keyword is<br>configured on the interface<br>assign ATM addresses to the<br>addresses to the LECS.<br><b>ATM Addresses</b><br>A LANE ATM address has to<br>of the following:                                                                                                    | o use the specified ATM address for the configuration server.<br>s present, this command adds an ATM address to the configuration server<br>. A LECS can listen on multiple ATM addresses. Multiple commands that<br>he LECS can be issued on the same interface to assign different ATM                                                                                                    |
| Usage Guidelines   | <ul> <li>client on the subinterface to<br/>When the config keyword is<br/>configured on the interface<br/>assign ATM addresses to the<br/>addresses to the LECS.</li> <li>ATM Addresses</li> <li>A LANE ATM address has to<br/>of the following:</li> <li>A 13-byte prefix that in</li> </ul>                                                                               | b use the specified ATM address for the configuration server.<br>s present, this command adds an ATM address to the configuration server<br>. A LECS can listen on multiple ATM addresses. Multiple commands that<br>the LECS can be issued on the same interface to assign different ATM<br>the same syntax as an NSAP (but it is not a network-level address). It consists                                                                                                    |
| Usage Guidelines   | <ul> <li>client on the subinterface to<br/>When the config keyword is<br/>configured on the interface<br/>assign ATM addresses to the<br/>addresses to the LECS.</li> <li>ATM Addresses</li> <li>A LANE ATM address has to<br/>of the following:</li> <li>A 13-byte prefix that in<br/>– AFI (Authority and</li> </ul>                                                      | b use the specified ATM address for the configuration server.<br>s present, this command adds an ATM address to the configuration server<br>. A LECS can listen on multiple ATM addresses. Multiple commands that<br>he LECS can be issued on the same interface to assign different ATM<br>the same syntax as an NSAP (but it is not a network-level address). It consists<br>includes the following fields defined by the ATM Forum:                                                                                                    |
| Usage Guidelines   | <ul> <li>client on the subinterface to<br/>When the config keyword is<br/>configured on the interface<br/>assign ATM addresses to the<br/>addresses to the LECS.</li> <li>ATM Addresses</li> <li>A LANE ATM address has to<br/>of the following:</li> <li>A 13-byte prefix that in<br/>– AFI (Authority and<br/>– DCC (Data Countril)</li> </ul>                            | o use the specified ATM address for the configuration server.<br>s present, this command adds an ATM address to the configuration server<br>. A LECS can listen on multiple ATM addresses. Multiple commands that<br>he LECS can be issued on the same interface to assign different ATM<br>the same syntax as an NSAP (but it is not a network-level address). It consists<br>includes the following fields defined by the ATM Forum:<br>d Format Identifier) field (1 byte)                                                                    |
| Usage Guidelines   | <ul> <li>client on the subinterface to<br/>When the config keyword is<br/>configured on the interface<br/>assign ATM addresses to the<br/>addresses to the LECS.</li> <li>ATM Addresses</li> <li>A LANE ATM address has to<br/>of the following:</li> <li>A 13-byte prefix that in</li> <li>AFI (Authority and</li> <li>DCC (Data Countri-<br/>DFI field (Domain</li> </ul> | o use the specified ATM address for the configuration server.<br>s present, this command adds an ATM address to the configuration server<br>. A LECS can listen on multiple ATM addresses. Multiple commands that<br>he LECS can be issued on the same interface to assign different ATM<br>the same syntax as an NSAP (but it is not a network-level address). It consists<br>includes the following fields defined by the ATM Forum:<br>d Format Identifier) field (1 byte)<br>by Code) or ICD (International Code Designator) field (2 bytes) |

- Routing Domain field (2 bytes)
- Area field (2 bytes)
- A 6-byte ESI
- A 1-byte selector field

#### **Address Templates**

LANE ATM address templates can use two types of wildcards: an asterisk (\*) to match any single character (nibble), and an ellipsis (...) to match any number of leading, middle, or trailing characters. The values of the characters replaced by wildcards come from the automatically assigned ATM address.

In LANE, a *prefix template* explicitly matches the ATM address prefix but uses wildcards for the ESI and selector fields. An *ESI template* explicitly matches the ESI field but uses wildcards for the prefix and selector.

In our implementation of LANE, the prefix corresponds to the switch prefix, the ESI corresponds to a function of the ATM interface's MAC address, and the selector field corresponds to the specific subinterface of the interface.

For a discussion of the Cisco method of automatically assigning ATM addresses, refer to the "Configuring LAN Emulation" chapter in the *Cisco IOS Switching Services Configuration Guide*.

**Examples** The following example shows how to associate the LANE configuration server with the database named network1 and to explicitly specify the configuration server's ATM address:

```
Router(config)# lane database network1
Router(lane-config-dat)# name eng server-atm-address
39.020304050607080910111213.0800.AA00.1001.02
Router(lane-config-dat)# name mkt server-atm-address
39.020304050607080910111213.0800.AA00.4001.01
```

Router(config)# interface atm 1/0
Router(config-if)# lane config database network1
Router(config-if)# lane config config-atm-address
39.020304050607080910111213.0800.AA00.3000.00

The following example shows how to cause the LANE server and LANE client on the subinterface to use the explicitly specified ATM address to communicate with the configuration server:

```
Router(config)# interface atm 2/0.1
Router(config-if)# ip address 172.16.0.4 255.255.255.0
Router(config-if)# lane client ethernet
Router(config-if)# lane server-bus ethernet eng
Router(config-if)# lane config-atm-address 39.020304050607080910111213.0800.AA00.3000.00
```

| Command                       | Description                                                                                                    |
|-------------------------------|----------------------------------------------------------------------------------------------------|
| lane auto-config-atm-address  | Specifies that the configuration server ATM address is computed by the Cisco automatic method.                 |
| lane config database          | Associates a named configuration table (database) with the configuration server on the selected ATM interface. |
| lane database                 | Creates a named configuration database that can be associated with a configuration server.                     |
| lane fixed-config-atm-address | Specifies that the fixed configuration server ATM address assigned<br>by the ATM Forum will be used.           |
|                               | lane auto-config-atm-address<br>lane config database<br>lane database                                          |

T

#### lane database

To create a named configuration database that can be associated with a configuration server, use the **lane database** command in global configuration mode. To delete the database, use the **no** form of this command.

lane database database-name

no lane database database-name

| Syntax Description | database-name                                                                        | Database name (32 characters maximum).                                                                                                    |
|--------------------|--------------------------------------------------------------------------------------|----------------------------------------------------------------------------------------------------|
| Defaults           | No name is provided                                                                  | 1.                                                                                                    |
| Command Modes      | Global configuration                                                                 | 1                                                                                                    |
| Command History    | Release                                                                              | Modification                                                                                                    |
|                    | 11.0                                                                                 | This command was introduced.                                                                                                    |
| Usage Guidelines   | the client-atm-addr<br>unrestricted, name                                            | abase command places you in database configuration mode, in which you can use<br>ress name, default name, mac-address name, name restricted, name<br>new-name, and name server-atm-address commands to create entries in the<br>When you are finished creating entries, type ^Z or exit to return to global |
| Examples           | -                                                                                    | ple shows how to create the database named network1 and associates it with the on interface ATM 1/0:                                                                                                    |
|                    | Router(lane-config<br>39.020304050607080<br>Router(lane-config<br>39.020304050607080 | ane database network1<br>g-dat)# name eng server-atm-address<br>0910111213.0800.AA00.1001.02<br>g-dat)# name mkt server-atm-address<br>0910111213.0800.AA00.4001.01<br>g-dat)# default-name eng                                                                                                    |
|                    |                                                                                      | nterface atm 1/0<br>lane config database network1<br>lane config auto-config-atm-address                                                                                                    |

| Related Commands | Command                 | Description                                                                                                    |
|------------------|-------------------------|----------------------------------------------------------------------------------------------------|
|                  | client-atm-address name | Adds a LANE client address entry to the configuration database of the configuration server.                                                                                   |
|                  | default-name            | Provides an ELAN name in the database of the configuration server<br>for those client MAC addresses and client ATM addresses that do<br>not have explicit ELAN name bindings. |
|                  | lane config database    | Associates a named configuration table (database) with the configuration server on the selected ATM interface.                                                                |
|                  | mac-address             | Sets the MAC-layer address of the Cisco Token Ring.                                                                                                    |
|                  | name                    | Assigns a name to the internal adapter.                                                                                                    |
|                  | name server-atm-address | Specifies or replaces the ATM address of the LANE server for the ELAN in the configuration database of the configuration server.                                              |

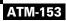

## lane fixed-config-atm-address

To specify that the fixed configuration server ATM address assigned by the ATM Forum will be used, use the **lane fixed-config-atm-address** command in interface configuration mode. To specify that the fixed ATM address will not be used, use the **no** form of this command.

lane [config] fixed-config-atm-address

no lane [config] fixed-config-atm-address

| Syntax Description | config                                                                                                    | (Optional) When the <b>config</b> keyword is used, this command applies only<br>to the LANE Configuration Server (LECS). This keyword indicates that<br>LECS should use the well-known, ATM Forum LEC address. |
|--------------------|----------------------------------------------------------------------------------------------------|----------------------------------------------------------------------------------------------------|
| Defaults           | No specific ATM                                                                                                    | A address or method is set.                                                                                                    |
| Command Modes      | Interface configu                                                                                                    | uration                                                                                                    |
| Command History    | Release                                                                                                    | Modification                                                                                                    |
|                    | 11.0                                                                                                    | This command was introduced.                                                                                                    |
| Usage Guidelines   | LANE client on ILMI, to locate t                                                                                                    | g keyword is not present, this command causes the LAN emulation (LANE) server and<br>the subinterface to use that ATM address, rather than the ATM address provided by the<br>the configuration server.        |
|                    | <ul> <li>When the config keyword is present, and the LECS is already up and running, be aware of the scenarios:</li> <li>If you configure the LECS with only the well-known address, the LECS will not particip SSRP, will act as a standalone master, and will listen only on the well-known LECS address scenario is ideal if you want a standalone LECS that does not participate in SSRP, and you like to listen to only the well-known address.</li> </ul>                                                  |                                                                                                    |
|                    |                                                                                                    |                                                                                                    |
|                    | • If only the well-known address is already assigned, and you assign at least one other address to the LECS (additional addresses are assigned using the <b>lane auto-config-atm-address</b> command or the <b>lane config-atm-address</b> command), the LECS will participate in the SSRP and act as the master or slave based on the normal SSRP rules. This scenario is ideal if you would like the LECS to participate in SSRP, and you would like to make the master LECS listen on the well-known address. |                                                                                                    |
|                    | • If the LECS is participating in SSRP, has more than one address (one of which is the well-known address), and all the addresses but the well-known address are removed, the LECS will declare itself the master and stop participating in SSRP completely.                                                                                                    |                                                                                                    |
|                    |                                                                                                    | is operating as an SSRP slave, and it has the well-known address configured, it will not well-known address unless it becomes the master.                                                                      |
|                    | -                                                                                                    | the LECS to assume the well-known address only when it becomes the master, configure ith the well-known address and at least one other address.                                                                |

When you use this command with the **config** keyword, and the LECS is a master, the master will listen on the fixed address. If you use this command when an LECS is not a master, the LECS will listen on this address when it becomes a master. If you do not use this command, the LECS will not listen on the fixed address.

Multiple commands that assign ATM addresses to the LECS can be issued on the same interface in order to assign different ATM addresses to the LECS. Commands that assign ATM addresses to the LECS include **lane auto-config-atm-address**, **lane config-atm-address**, and **lane fixed-config-atm-address**. The **lane config database** command and at least one command that assigns an ATM address to the LECS are required to activate a LECS.

```
Examples
```

The following example shows how to associate the LECS with the database named network1 and how to specify that the configuration server's ATM address is the fixed address:

```
Router(config)# lane database network1
Router(lane-config-dat)# name eng server-atm-address
39.020304050607080910111213.0800.AA00.1001.02
Router(lane-config-dat)# name mkt server-atm-address
39.020304050607080910111213.0800.AA00.4001.01
```

```
Router(config)# interface atm 1/0
Router(config-if)# lane config database network1
Router(config-if)# lane config fixed-config-atm-address
```

The following example shows how to cause the LANE server and LANE client on the subinterface to use the fixed ATM address to communicate with the configuration server:

```
Router(config)# interface atm 2/0.1
Router(config-if)# ip address 172.16.0.4 255.255.255.0
Router(config-if)# lane client ethernet
Router(config-if)# lane server-bus ethernet eng
Router(config-if)# lane fixed-config-atm-address
```

| <b>Related Commands</b> | Command                      | Description                                                                                                    |
|-------------------------|------------------------------|----------------------------------------------------------------------------------------------------|
|                         | lane auto-config-atm-address | Specifies that the configuration server ATM address is computed by the Cisco automatic method.                 |
|                         | lane config-atm-address      | Specifies the ATM address of the configuration server explicitly.                                              |
|                         | lane config database         | Associates a named configuration table (database) with the configuration server on the selected ATM interface. |

## lane fssrp

To enable the special LANE features such that LANE components (such as the LANE Configuration Server, the LANE client, the LANE server, and the BUS) become aware of the Fast Simple Server Redundancy Protocol (FSSRP), use the **lane fssrp** command in interface configuration mode. To disable the LANE FSSRP configuration, use the **no** form of this command.

lane fssrp

no lane fssrp

- **Syntax Description** This command contains no arguments or keywords.
- **Defaults** FSSRP is not enabled by default.
- **Command Modes** Interface configuration

| Command History              | Release                                                                                                    | Modification                                           |  |  |
|------------------------------|----------------------------------------------------------------------------------------------------|--------------------------------------------------------|--|--|
| Usage Guidelines<br>Examples | 12.0(4c)W5(10a)This command was introduced.                                                                                                    |                                                        |  |  |
|                              | You must execute this command on all ATM interfaces to enable FSSRP capability for all LANE components on that interface and hence all its subinterfaces. |                                                        |  |  |
|                              | The following example shows how to enable FSSRP on an ATM interface:<br>Router(config-if)# lane fssrp                                                     |                                                        |  |  |
| Related Commands             | Command                                                                                                    | Description                                            |  |  |
|                              | lane client                                                                                                    | Activates a LANE client on the specified subinterface. |  |  |

| lune enene       | fieuvales a Ern E enent on the specifica submerface.                                      |
|------------------|-------------------------------------------------------------------------------------------|
| lane server      | Activates a LANE server on the specified subinterface.                                    |
| show lane client | Generates additional FSSRP information about a LANE client.                               |
| show lane config | Displays global LANE information for the configuration server configured on an interface. |

## lane global-lecs-address

To specify a list of LAN Emulation Configuration Server (LECS) addresses to use when the addresses cannot be obtained from the Interim Local Management Interface (ILMI), use the **lane global-lecs-address** command in interface configuration mode. To remove a LECS address from the list, use the **no** form of this command.

lane global-lecs-address address

no lane global-lecs-address address

| Syntax Description | address                                                                                                    | Address of the LECS. You cannot use the well-known LECS address.                              |
|--------------------|----------------------------------------------------------------------------------------------------|-----------------------------------------------------------------------------------------------|
|                    |                                                                                                    |                                                                                               |
| Defaults           | No addresses are                                                                                                    | e configured. The router obtains LECS addresses from the ILMI.                                |
| Command Modes      | Interface config                                                                                                    | uration                                                                                       |
| Command History    | Release                                                                                                    | Modification                                                                                  |
|                    | 11.2                                                                                                    | This command was introduced.                                                                  |
| •                  | Use this command when your ATM switches do not support the ILMI list of LECS addresses and you want to configure Simple Server Redundancy. This command will simulate the list of LECS addresses as if they had been obtained from the ILMI. Use this command with a different address for each LECS The order they are used determines their priority. You should enter the addresses in the same order as you would on the ATM switch. |                                                                                               |
| Note               | You must config<br>entity.                                                                                                    | ure the same list of addresses on each interface that contains a LAN emulation (LANE)         |
|                    | If your switches do support ILMI, this command forces the router to use the addresses specified and will not use the ILMI to obtain the LECS addresses.                                                                                                    |                                                                                               |
|                    | Because the well address in this c                                                                                                    | l-known LECS address is always used as a last resort LECS address, you cannot use the ommand. |
|                    |                                                                                                    |                                                                                               |

#### lane le-arp

To add a static entry to the LAN Emulation Address Resolution Protocol (LE ARP) table of the LANE client configured on the specified subinterface, use the **lane le-arp** command in interface configuration mode. To remove a static entry from the LE ARP table of the LANE client on the specified subinterface, use the **no** form of this command.

**lane le-arp** {mac-address | **route-desc segment** segment-number **bridge** bridge-number} atm-address

**no lane le-arp** {mac-address | **route-desc segment** segment-number **bridge** bridge-number} atm-address

| Syntax Description | mac-address                                                                                                    | MAC address to bind to the specified ATM address.                                                                                                    |  |
|--------------------|----------------------------------------------------------------------------------------------------|----------------------------------------------------------------------------------------------------|--|
|                    | route-desc segment<br>segment-number                                                                                                    | LANE segment number. The segment number ranges from 1 to 4095.                                                                                                    |  |
|                    | bridge bridge-number                                                                                                    | Bridge number that is contained in the route descriptor. The bridge number ranges from 1 to 15.                                                                                                    |  |
|                    | atm-address                                                                                                    | ATM address.                                                                                                    |  |
| Defaults           | No static address bindings are provided.                                                                                                    |                                                                                                    |  |
| Command Modes      | Interface configuration                                                                                                    |                                                                                                    |  |
| Command History    | Release                                                                                                    | Modification                                                                                                    |  |
|                    | 11.0                                                                                                    | This command was introduced.                                                                                                    |  |
| Usage Guidelines   | number to an ATM address specified ATM address fro                                                                                          | moves a static entry binding a MAC address or segment number and bridge<br>as. It does not add or remove dynamic entries. Removing the static entry for a<br>om a LE ARP table does not release data direct VCCs established to that ATM<br>g a static entry clears any fast-cache entries that were created from the MAC<br>binding. |  |
|                    | Static LE ARP entries are neither aged nor removed automatically.                                                                           |                                                                                                    |  |
|                    | To remove dynamic entries from the LE ARP table of the LANE client on the specified subinterface, use the <b>clear lane le-arp</b> command. |                                                                                                    |  |
| Examples           | C I                                                                                                    | nows how to add a static entry to the LE ARP table:                                                                                                    |  |
|                    | Router(config-if)# lane le-arp 0800.aa00.0101 47.000014155551212f.00.00.0800.200C.1001.01                                                   |                                                                                                    |  |

The following example shows how to add a static entry to the LE ARP table binding segment number 1, bridge number 1 to the ATM address:

Router(config-if)# lane le-arp route-desc segment 1 bridge 1
39.020304050607080910111213.00000CA05B41.01

| Related Commands | Command           | Description                                                            |
|------------------|-------------------|------------------------------------------------------------------------|
|                  | clear lane le-arp | Forces a LANE server to drop a client and allow the LANE configuration |
|                  |                   | server to assign the client to another ELAN.                           |

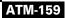

#### lane server-atm-address

To specify an ATM address—and thus override the automatic ATM address assignment—for the LAN emulation (LANE) server on the specified subinterface, use the **lane server-atm-address** command in interface configuration mode. To remove the ATM address previously specified for the LANE server on the specified subinterface and thus revert to the automatic address assignment, use the **no** form of this command.

lane server-atm-address atm-address-template

no lane server-atm-address [atm-address-template]

| Syntax Description | atm-address-template                                                            | ATM address or a template in which wildcard characters are replaced<br>by any nibble or group of nibbles of the prefix bytes, the end-system<br>identifier (ESI) bytes, or the selector byte of the automatically<br>assigned ATM address.                                                |  |
|--------------------|---------------------------------------------------------------------------------|----------------------------------------------------------------------------------------------------|--|
| Defaults           | For the LANE server, the or server by consulting the co                         | default is automatic address assignment; the LANE client finds the LANE onfiguration server.                                                                                                    |  |
| Command Modes      | Interface configuration                                                         |                                                                                                    |  |
| Command History    | Release                                                                         | Aodification                                                                                                    |  |
|                    | 11.0 T                                                                          | This command was introduced.                                                                                                    |  |
| Usage Guidelines   | by using the specified ATM<br>When used on a selected s                         | ets the LANE client configured on this subinterface to reach the LANE server<br><i>A</i> address instead of the ATM address provided by the configuration server.<br>ubinterface, but with a different ATM address than was used previously, this<br><i>M</i> address of the LANE server. |  |
|                    | ATM Addresses                                                                   |                                                                                                    |  |
|                    | A LANE ATM address has network-level address). It                               | s the same syntax as an network service access point (NSAP) (but it is not a consists of the following:                                                                                                    |  |
|                    | • A 13-byte prefix that includes the following fields defined by the ATM Forum: |                                                                                                    |  |
|                    | - AFI (Authority an                                                             | d Format Identifier) field (1 byte)                                                                                                    |  |
|                    | - DCC (Data Count                                                               | ry Code) or ICD (International Code Designator) field (2 bytes)                                                                                                    |  |
|                    | - DFI field (Domain                                                             | n Specific Part Format Identifier) (1 byte)                                                                                                    |  |
|                    | - Administrative Au                                                             | thority field (3 bytes)                                                                                                    |  |
|                    | - Reserved field (2                                                             | bytes)                                                                                                    |  |
|                    | - Routing Domain f                                                              | field (2 hytes)                                                                                                    |  |

- Routing Domain field (2 bytes)

- Area field (2 bytes)
- A 6-byte ESI
- A 1-byte selector field

#### **Address Templates**

LANE ATM address templates can use two types of wildcards: an asterisk (\*) to match any single character (nibble), and an ellipsis (...) to match any number of leading, middle, or trailing characters. The values of the characters replaced by wildcards come from the automatically assigned ATM address.

In LANE, a *prefix template* explicitly matches the prefix, but uses wildcards for the ESI and selector fields. An *ESI template* explicitly matches the ESI field, but uses wildcards for the prefix and selector.

In the Cisco implementation of LANE, the prefix corresponds to the switch, the ESI corresponds to the ATM interface, and the selector field corresponds to the specific subinterface of the interface.

For a discussion of the Cisco method of automatically assigning ATM addresses, refer to the "Configuring LAN Emulation" chapter of the *Cisco IOS Switching Services Configuration Guide*.

#### Examples

The following example shows how to used an ESI template to specify the part of the ATM address corresponding to the interface; the remaining parts of the ATM address come from automatic assignment:

Router(config-if)# lane server-atm-address ...0800.200C.1001.\*\*

The following example shows how to use a prefix template to specify the part of the ATM address corresponding to the switch; the remaining part of the ATM address come from automatic assignment:

Router(config-if)# lane server-atm-address 45.000014155551212f.00.00...

| <b>Related Commands</b> | Command         | Description                                                            |
|-------------------------|-----------------|------------------------------------------------------------------------|
|                         | lane server-bus | Enables a LANE server and a BUS on the specified subinterface with the |
|                         |                 | ELAN ID.                                                               |

#### lane server-bus

To enable a LAN emulation (LANE) server and a broadcast and unknown server (BUS) on the specified subinterface with the emulated LAN (ELAN) ID, use the **lane server-bus** command in interface configuration mode. To disable a LANE server and BUS on the specified subinterface, use the **no** form of this command.

lane server-bus {ethernet} elan-name [elan-id id]

no lane server-bus {ethernet} elan-name [elan-id id]

| Syntax Description | ethernet                                                                                                    | Identifies the ELAN attached to this subinterface as an Ethernet ELAN.                                                  |
|--------------------|----------------------------------------------------------------------------------------------------|----------------------------------------------------------------------------------------------------|
|                    | elan-name                                                                                                    | Name of the ELAN. The maximum length of the name is                                                                     |
|                    |                                                                                                    | 32 characters.                                                                                                    |
|                    | elan-id                                                                                                    | (Optional) Identifies the ELAN.                                                                                         |
|                    | id                                                                                                    | (Optional) Specifies the ELAN ID of the LAN emulation client (LEC).                                                     |
| Defaults           | No LAN type or I                                                                                                    | ELAN name is provided.                                                                                                  |
| Command Modes      | Interface configur                                                                                                    | ration                                                                                                    |
| Command History    | Release                                                                                                    | Modification                                                                                                    |
|                    | 11.0                                                                                                    | This command was introduced.                                                                                            |
|                    | 12.0                                                                                                    | This command was modified to support the elan-id keyword.                                                               |
|                    | 12.3(2)T                                                                                                    | The tokenring keyword was removed from this command.                                                                    |
|                    |                                                                                                    |                                                                                                    |
| Usage Guidelines   | The LANE server and the BUS are located on the same router.                                                                                                    |                                                                                                    |
|                    | If a <b>lane server-bus</b> command has already been used on the subinterface for a different ELAN, the server initiates termination procedures with all clients and comes up as the server for the new ELAN. |                                                                                                    |
|                    |                                                                                                    | MPOA, a LEC must have an ELAN ID. This command enables the LEC to get the lec LES when the LEC bypasses the LECS phase. |
| $\wedge$           |                                                                                                    |                                                                                                    |
| Caution            |                                                                                                    | supplied, make sure that it corresponds to the same ELAN ID value ECS for the same ELAN.                                |
|                    | The LEC can also obtain the ELAN ID from the LECS by using the <b>name elan-id</b> command.                                                                                                    |                                                                                                    |

I

## **Examples** The following example shows how to enable a LANE server and BUS for an Ethernet ELAN named MYELAN:

Router(config-if)# lane server-bus ethernet myelan

| <b>Related Commands</b> | Command                 | Description                                                                                                    |
|-------------------------|-------------------------|----------------------------------------------------------------------------------------------------|
|                         | lane server-atm-address | Specifies an ATM address and thus overrides the automatic ATM address assignment for the LANE server on a specified subinterface. |
|                         | name elan-id            | Configures the ELAN ID of an ELAN in the LECS database to participate in MPOA.                                                    |

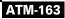

#### logging event atm pvc state

To enable notification of ATM permanent virtual circuit (PVC) state changes, use the **logging event atm pvc state** command in interface configuration mode. To disable notification, use the **no** form of this command.

logging event atm pvc state

no logging event atm pvc state

**Syntax Description** This command has no arguments or keywords.

Command Default None

**Command Modes** Interface configuration

| Command History<br>Usage Guidelines | Release                                                                                                    | Modification                                                                                 |
|-------------------------------------|----------------------------------------------------------------------------------------------------|----------------------------------------------------------------------------------------------|
|                                     | 12.3                                                                                                    | This command was introduced.                                                                 |
|                                     | For monitoring purposes, this command can be used to log the state changes for all PVCs associated with an ATM interface. |                                                                                              |
| Examples                            | U I                                                                                                    | le shows how to enable notification of ATM PVC state changes:<br>logging event atm pvc state |
| Related Commands                    | Command                                                                                                    | Description                                                                                  |
|                                     | debug atm state                                                                                                    | Displays messages about ATM PVC state changes.                                               |

## loopback (ATM)

To configure the ATM interface into loopback mode, use the **loopback** interface configuration command. To remove the loopback, use the **no** form of this command.

loopback [cell | line | payload]

no loopback [cell | line | payload]

| Syntax Description | cell                                                               | (Optional) Places the interface into external loopback at cell level.                                                                |  |
|--------------------|--------------------------------------------------------------------|----------------------------------------------------------------------------------------------------|--|
|                    | line                                                               | (Optional) Places the interface into external loopback at the line.                                                                  |  |
|                    | payload                                                            | (Optional) Places the interface into external loopback at the payload level.                                                         |  |
| Defaults           | line                                                               |                                                                                                    |  |
| Command Modes      | Interface confi                                                    | guration                                                                                                    |  |
| Command History    | Release                                                            | Modification                                                                                                    |  |
|                    | 11.0                                                               | This command was introduced.                                                                                                    |  |
|                    | 11.1                                                               | The following keywords were removed:                                                                                                 |  |
|                    |                                                                    | • diagnostic                                                                                                    |  |
|                    |                                                                    | • test                                                                                                    |  |
| Usage Guidelines   |                                                                    | is useful for testing because it loops all packets from the ATM interface back to the<br>Il as directing the packets to the network. |  |
|                    | -                                                                  | <b>ack line</b> command to check that the PA-A3 port adapter is working by looping the receive e transmit data.                      |  |
| Examples           | The following example loops all packets back to the ATM interface: |                                                                                                    |  |
|                    | interface atm<br>loopback                                          | 4/0                                                                                                    |  |
|                    | Commond                                                            | Description                                                                                                    |  |
| Related Commands   | Command                                                            | Description                                                                                                    |  |

## loopback

To loop packets back to the interface for testing, use the **loopback** interface configuration command with or without an optional keyword. To remove the loopback, use the **no** form of this command.

#### Cisco 2600 and 3600 Series

loopback [line | local | payload | remote]

no loopback [line | local | payload | remote]

#### Cisco 7100, 7200, and 7500 Series

For T1 lines:

loopback {diagnostic | local {payload | line} | remote {iboc | esf {payload | line}}}

For E1 lines:

loopback {diagnostic | local {payload | line}}

no loopback

| Syntax Description | line       | Places the interface into external loopback mode at the line.                       |
|--------------------|------------|-------------------------------------------------------------------------------------|
|                    | local      | Places the interface into local loopback mode.                                      |
|                    | payload    | Places the interface into external loopback mode at the payload level.              |
|                    | remote     | Keeps the local end of the connection in remote loopback mode.                      |
|                    | diagnostic | Loops the outgoing transmit signal back to the receive signal.                      |
|                    | iboc       | Sends an in-band code to the far-end receiver to cause it to go into line loopback. |
|                    | esf        | Specifies the FDL loopbacks. FDL should be configured on the link.                  |

#### Defaults

The **line** keyword is the default. Loopback is disabled by default.

#### **Command Modes** Interface configuration

# ReleaseModification10.0This command was introduced.11.3 MAThis command was modified for the Cisco MC3810.12.0(5)XKSupport for the Cisco 2600 and 3600 series routers was added.12.0(5)TSupport for the Cisco 2600 and 3600 series routers was integrated into<br/>Cisco IOS Release 12.0(5)T.12.0(5)XESupport for the Cisco 720 0 and 7500 series routers was added.

| Release    | Modification                                                                                          |
|------------|----------------------------------------------------------------------------------------------------|
| 12.0(7)XE1 | Support for the Cisco 7100 series routers was added.                                                  |
| 12.1(5)T   | Support for Cisco 7100, 7200, and 7500 series routers was integrated into Cisco IOS Release 12.1(5)T. |

## **Usage Guidelines** You can use a loopback test on lines to detect and distinguish equipment malfunctions caused either by line and channel service unit/digital service unit (CSU/DSU) or by the interface. If correct data transmission is not possible when an interface is in loopback mode, the interface is the source of the problem.

The local loopback does not generate any packets automatically. Instead, the **ping** command is used.

#### Examples

ſ

The following example sets up local loopback diagnostics:

interface atm 1/0 loopback local

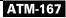

#### mac-address (ATM)

To configure the MAC address on ATM permanent virtual circuits (PVCs) in a broadband access (BBA) group for using a different MAC address for PPP over Ethernet over ATM (PPPoEoA), use the **mac-address** command in BBA group configuration mode. To remove a MAC address, use the **no** form of this command.

mac-address {autoselect | mac-address}

no mac-address {autoselect | mac-address}

| Suntax Description | anto colo ot                                                                                                    | Automatically calents the MAC address based on the ATM interface                                                                                                    |
|--------------------|----------------------------------------------------------------------------------------------------|----------------------------------------------------------------------------------------------------|
| Syntax Description | autoselect                                                                                                    | Automatically selects the MAC address based on the ATM interface.                                                                                                    |
|                    | mac-address                                                                                                    | MAC address (MAC value) to be used on ATM interfaces, entered as a series of three hexadecimal numbers presented in dotted notation. Example: 0100.CCCC.CCCD.                                                                   |
|                    |                                                                                                    |                                                                                                    |
| Defaults           | No MAC address ch command is explicit                                                                                                    | ange. Any change in the usage of MAC addresses will not happen unless this ly configured.                                                                                                    |
| Command Modes      | BBA group configu                                                                                                    | ration mode                                                                                                    |
| Command History    | Release                                                                                                    | Modification                                                                                                    |
|                    | 12.3(11)T                                                                                                    | This command was introduced.                                                                                                    |
| Usage Guidelines   | <ul><li>Except for using a different MAC address, this command does not change the way PPPoE works.</li><li>Use the <b>mac-address</b> command to configure the MAC address on ATM PVCs in a BBA group so there will be a different MAC address for PPPoEoA.</li><li>If a PPP over Ethernet (PPPoE) profile is not specified by using the group option, PPPoE sessions will be established using values from the global PPPoE profile. PPPoE profiles must be configured using the</li></ul> |                                                                                                    |
| Examples           | the global PPPoE pr<br>Router(config)# bb                                                                                                    | ple configures the MAC address on an ATM PVC in a BBA group using values from ofile by specifying the MAC address:<br>pa-group pppoe global<br>-group)# virtual-template 1                                                      |
|                    | The following exam<br>using group profile<br>Router(config)# <b>bb</b><br>Router(config-bba-                                                                                                    | <pre>-group)# mac-address 1.1.3 ple configures the MAC address automatically on an ATM PVC in a BBA group by using the autoselect option: pa-group pppoe vpn1 -group)# virtual-template 1 -group)# mac-address autoselect</pre> |

| <b>Related Commands</b> | Command         | Description                               |
|-------------------------|-----------------|-------------------------------------------|
|                         | bba-group pppoe | Creates a PPPoE profile on the BBA group. |
|                         | protocol pppoe  | Establishes PPPoE sessions on PVCs.       |

## map-class atm

This command is no longer supported.

## mid

ſ

To set the range of message identifier (MID) values on a permanent virtual circuit (PVC), use the **mid** interface-ATM-VC configuration command. To remove MID value range settings, use the **no** form of this command.

mid midlow midhigh

no mid midlow midhigh

| Syntax Description | midlow                                                                                                    | Starting MID number for this PVC. This can be set between 0 and 1023.                                                                                                    |  |
|--------------------|----------------------------------------------------------------------------------------------------|----------------------------------------------------------------------------------------------------|--|
|                    | midhigh                                                                                                    | Ending MID number for this PVC. This can be set between 0 and 1023.                                                                                                    |  |
| Defaults           | 0                                                                                                    |                                                                                                    |  |
| Command Modes      | Interface-ATM-V                                                                                                    | VC configuration                                                                                                    |  |
| Command History    | Release                                                                                                    | Modification                                                                                                    |  |
|                    | 11.3(2)T                                                                                                    | This command was introduced.                                                                                                    |  |
| Usage Guidelines   | This command is only available when SMDS encapsulation is configured on a PVC.<br>Use this command to assign different ranges of message identifiers to different PVCs. |                                                                                                    |  |
|                    | ose this comma                                                                                                    | in to assign different fanges of message identifiers to different i ves.                                                                                                    |  |
| Examples           | identifiers to 32                                                                                                    | example, the <b>atm mid-per-vc</b> command limits the maximum number of message for each VC on the ATM interface. Using the <b>mid</b> command, the selected range of available for the message identifiers on PVC 1/40 is 0 to 31. For PVC 2/50, the range |  |
|                    | interface atm 2<br>atm mid-per-vo<br>pvc 1/40 smds<br>mid 0 31<br>pvc 2/50 smds<br>mid 32 63                                                                            |                                                                                                    |  |

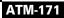

T

## mpoa client config name

To define a Multiprotocol over ATM (MPOA) client (MPC) with a specified name, use the **mpoa client config name** command in global configuration mode. To delete the MPC, use the **no** form of this command.

mpoa client config name mpc-name

no mpoa client config name mpc-name

| Syntax Description | mpc-name                                                                                                    | Specifies the name of an MPC.                                                                                                    |
|--------------------|----------------------------------------------------------------------------------------------------|----------------------------------------------------------------------------------------------------|
| Defaults           | No MPC is defined.                                                                                                    |                                                                                                    |
| Command Modes      | Global configuration                                                                                                    |                                                                                                    |
| Command History    | Release                                                                                                    | Modification                                                                                                    |
|                    | 11.3(3a)WA4(5)                                                                                                    | This command was introduced.                                                                                                    |
| Usage Guidelines   | idelines When you configure or create an MPC, you automatically enter the MPC configuration mode. From h you can enter subcommands to define or change MPC variables specific only to this MPC. Note that MPC is not functional until it is attached to a hardware interface. |                                                                                                    |
| Examples           |                                                                                                    | shows how to create or modify the MPC named ip_mpc:<br>client config name ip_mpc                                                                         |
| Related Commands   | Command                                                                                                    | Description                                                                                                    |
|                    | atm-address                                                                                                    | Overrides the control ATM address of an MPC or MPS.                                                                                                    |
|                    | shortcut-frame-count                                                                                                    | Specifies the maximum number of times a packet can be routed to the default router within shortcut-frame time before an MPOA resolution request is sent. |
|                    | shortcut-frame-time                                                                                                    | Sets the shortcut-setup frame time (in seconds) for the MPC.                                                                                             |
|                    |                                                                                                    |                                                                                                    |

## mpoa client name

To attach a Multiprotocol over ATM (MPOA) client (MPC) to a major ATM interface, use the **mpoa client name** command in interface configuration mode. To break the attachment, use the **no** form of this command.

mpoa client name mpc-name

no mpoa client name mpc-name

| Syntax Description | mpc-name                                                                                              | Specifies the name of an MPC.                                 |  |
|--------------------|----------------------------------------------------------------------------------------------------|---------------------------------------------------------------|--|
|                    |                                                                                                    |                                                               |  |
|                    |                                                                                                    |                                                               |  |
| Defaults           | No MPC is attached t                                                                                  | o an ATM interface.                                           |  |
|                    |                                                                                                    |                                                               |  |
|                    |                                                                                                    |                                                               |  |
| Command Modes      | Interface configuratio                                                                                | n                                                             |  |
|                    |                                                                                                    |                                                               |  |
| Commond History    | Release                                                                                               | Modification                                                  |  |
| Command History    | Release                                                                                               | Modification                                                  |  |
|                    | 11.3(3a)WA4(5)                                                                                        | This command was introduced.                                  |  |
|                    |                                                                                                    |                                                               |  |
|                    |                                                                                                    |                                                               |  |
| Usage Guidelines   | The <b>mpoa client name</b> command provides an interface to the MPC through which the MPC can set up |                                                               |  |
|                    | and receive calls.                                                                                    |                                                               |  |
|                    | When you enter this command on a major interface that is up and operational, the named MPC becomes    |                                                               |  |
|                    | operational. Once the MPC is fully operational, it can register its ATM address.                      |                                                               |  |
|                    |                                                                                                    |                                                               |  |
|                    |                                                                                                    |                                                               |  |
| Examples           | The following example                                                                                 | le shows how to attache the MPC named ip_mpc to an interface: |  |
|                    | Router(config)# <b>int</b>                                                                            |                                                               |  |
|                    | Router(config-if)#                                                                                    | mpoa client name ip_mpc                                       |  |
|                    |                                                                                                    |                                                               |  |

T

#### mpoa server config name

To define a Multiprotocol over ATM (MPOA) server (MPS) with the specified name, use the **mpoa server config name** command in global configuration mode. To delete an MPS, use the **no** form of this command.

mpoa server config name mps-name

no mpoa server config name mps-name

| Syntax Description | mps-name                | Name of the MPOA server.                                                                                                    |
|--------------------|-------------------------|----------------------------------------------------------------------------------------------------|
|                    |                         |                                                                                                    |
| Defaults           | No MPS is defined.      |                                                                                                    |
| Command Modes      | Global configuration    |                                                                                                    |
| Command History    | Release                 | Modification                                                                                                    |
|                    | 11.3(3a)WA4(5)          | This command was introduced.                                                                                                    |
| Usage Guidelines   | until it is attached to | es an MPS with the specified name. The MPS does not actually start functioning<br>a specific hardware interface. Once that attachment is complete, the MPS starts<br>ou configure or create an MPS, you automatically enter the MPS configuration |
|                    |                         | IPS variables specific to an MPS only after that MPS has been defined with a r this command is entered, further commands can be used to change MPS variables to this MPS.                                                                         |
| Examples           | 0 1                     | ble shows how to define the MPS named MYMPS:                                                                                                    |
|                    | Router(config)# mp      | oa server config name MYMPS                                                                                                    |

I

#### mpoa server name trigger ip-address

To originate a Multiprotocol over ATM (MPOA) trigger for the specified IP address to the specified MPOA client from the specified Multiprotocol over ATM server (MPS), use the **mpoa server name trigger ip-address** command in interface configuration mode.

**mpoa server name** *mps-name* **trigger ip-address** *ip-address* [**mpc-address** *mpc-address*]

| Syntax Description | mps-name                                                                                                    | Specifies the name of the MPOA server.                                                                                                    |  |
|--------------------|----------------------------------------------------------------------------------------------------|----------------------------------------------------------------------------------------------------|--|
|                    | ip-address                                                                                                    | Specifies the IP address.                                                                                                    |  |
|                    | mpc-address mpc-address                                                                                                    | (Optional) Specifies the MPOA client (MPC) address to which the trigger should be sent. If the address is not specified, a trigger will be sent to all clients. |  |
| Command Modes      | Interface configuration                                                                                                    |                                                                                                    |  |
| Command History    | Release M                                                                                                    | odification                                                                                                    |  |
|                    | 11.3(3a)WA4(5) Th                                                                                                    | is command was introduced.                                                                                                    |  |
| Usage Guidelines   |                                                                                                    | OA trigger for the specified IP address to the specified MPOA client from<br>If an MPOA client is not specified, it is triggered to all MPOA clients.           |  |
| Examples           | The following example shows how to send an MPOA trigger for the specified IP address 128.9.0.7 to al known MPOA clients from the MPOA server named MYMPS: |                                                                                                    |  |
|                    | Router(config)# <b>interface</b><br>Router(config-if)# <b>mpoa</b> a                                                                                      | e atm 1/0<br>server name MYMPS trigger ip-address 128.9.0.7                                                                                                    |  |
|                    |                                                                                                    |                                                                                                    |  |

T

#### mpoa server name

To attach a Multiprotocol over ATM (MPOA) server (MPS) to a major ATM interface, use the **mpoa server name** command in interface configuration mode. To break the attachment, use the **no** form of this command.

mpoa server name mps-name

no mpoa server name *mps-name* 

| Syntax Description | mps-name                                                                                                    | Name of the MPOA server.     |
|--------------------|----------------------------------------------------------------------------------------------------|------------------------------|
| Defaults           | No MPS is attached to an ATM interface.                                                                                                    |                              |
| Command Modes      | Interface configuration                                                                                                    |                              |
| Command History    | Release                                                                                                    | Modification                 |
|                    | 11.3(3a)WA4(5)                                                                                                    | This command was introduced. |
| Usage Guidelines   | This command attaches an MPS to a specific (major) interface. At this point, the MPS can obtain its autogenerated ATM address and an interface through which it can communicate to the neighboring MPOA devices. Only when an MPS is both defined globally and attached to an interface is it considered to be operational. Although multiple different servers may share the same hardware interface, an MPS can be attached to only a single interface at any one time. The specified MPS must already be defined when this command is entered. |                              |
| Examples           | The following example attaches the MPS named MYMPS to an ATM interface:<br>Router(config)# interface atm 1/0<br>Router(config-if)# mpoa server name MYMPS                                                                                                    |                              |

# multiqueue

ſ

To enable two queues to prioritize multiple classes of packet streams over the same PVC, use the **multiqueue** command in PVC- or VC-class configuration mode To return to a single-queue approach, use the **no** form of this command.

## multiqueue

## no multiqueue

| Syntax Description | This command has no arguments or keywords.                                                                                                    |                                                                                                    |
|--------------------|----------------------------------------------------------------------------------------------------|----------------------------------------------------------------------------------------------------|
| Command Default    | Only a single queue per                                                                                                    | PVC is enabled.                                                                                                    |
| Command Modes      | PVC-class configuration<br>VC-class configuration                                                                                                    |                                                                                                    |
| Command History    | Release                                                                                                    | Modification                                                                                                    |
|                    | 12.4(2)XA                                                                                                    | This command was introduced.                                                                                                    |
|                    | 12.4(6)T                                                                                                    | This command was integrated into Cisco IOS Release 12.4(6)T.                                                                           |
| Usage Guidelines   | This command enables a priority queue and a regular (nonpriority) queue for traffic streams. When the <b>multiqueue</b> command is enabled and multiple classes of packet streams exist over the same PVC, packets coming from the streams that have priority values configured in a policy map are sent to the high-priority queue. Packets from all other streams are sent to the low-priority queue. This command applies only to DSL ATM interfaces. Multiqueueing is intended for configuring DSL lines and allows configuring one data flow in a priority queue. If you have configured more than one flow in a priority queue, the latency for delay-sensitive traffic flow might not be guaranteed.                   |                                                                                                    |
|                    | Multiqueueing does not work well with applications such as Multilink PPP (MLP) with interleave and Crypto. This is because MLP uses the same sequence numbering scheme for interleaved packets as multiqueueing. For example, if there are a voice packet and two data packets interleaved, the MLP sequence numbers for these packets could be 1 for the first data packet, 2 for the voice packet, and 3 for a second data packet. With multiqueueing, the voice packet with MLP sequence number 2 goes out before the data packet with MLP sequence number 1. This causes out-of-order sequencing of packets as far as MLP is concerned and causes unexpected behavior. The same problems apply to the Crypto application. |                                                                                                    |
|                    |                                                                                                    | ed by default, so that when MLP and the Crypto applications are used with DSL,<br>by upgrading to an image with multiqueueing support. |
| Examples           | The following example s<br>Router(config-if-atm-                                                                                                    | shows how to enter the command from PVC configuration mode:<br>vc)# multiqueue                                                         |
|                    | Notest (source it as is) a materialise                                                                                                    |                                                                                                    |

Cisco IOS Asynchronous Transfer Mode Command Reference

T

The following example shows how to enter the command from VC-class configuration mode:

Router(config)# vc-class atm x Router(config-vc-class)# multiqueue

The following example shows how to return the queues to the default state:

Router(config-if-atm-vc)# no multiqueue

| Related Commands | Command       | Description                                                                                       |
|------------------|---------------|---------------------------------------------------------------------------------------------------|
|                  | tx-ring-limit | Limits the number of packets that can be used on a transmission ring on the DSL WIC or interface. |

# name elan-id

ſ

To configure the emulated LAN (ELAN) ID of an ELAN in the LAN Emulation Configuration Server (LECS) database to participate in Multiprotocol over ATM (MPOA), use the **name elan-id** command in LANE database configuration mode. To disable the ELAN ID of an ELAN in the LECS database to participate in MPOA, use the **no** form of this command.

name name elan-id id

no name name elan-id id

| Syntax Description | name               | Specifies the name of the ELAN.                                                                                                    |
|--------------------|--------------------|----------------------------------------------------------------------------------------------------|
|                    | id                 | Specifies the identification number of the ELAN.                                                                                                    |
| Defaults           | No ELAN ID is cont | figured.                                                                                                    |
| Command Modes      | LANE database cont | figuration                                                                                                    |
| Command History    | Release            | Modification                                                                                                    |
|                    | 12.0               | This command was introduced.                                                                                                    |
| Usage Guidelines   | ELAN ID from the I | OA, a LAN Emulation Client (LEC) must have an ELAN ID. The LEC obtains the LECS. In case the LEC bypasses the LECS phase, the LEC can get the ELAN ID the <b>name elan-id</b> command is used. |
| Examples           | <b>C</b>           | ple shows how to set the ELAN ID to 10 for an ELAN named MYELAN:                                                                                                    |
| Related Commands   | Command            | Description                                                                                                    |
|                    | lane server-bus    | Enables a LANE server and a broadcast and unknown server on the specified subinterface with the ELAN ID.                                                                                       |

# name local-seg-id

To specify or replace the ring number of the emulated LAN (ELAN) in the configuration server's configuration database, use the **name local-seg-id** command in database configuration mode. To remove the ring number from the database, use the **no** form of this command.

name elan-name local-seg-id segment-number

no name elan-name local-seg-id segment-number

| Syntax Description                               | elan-name                                                                                   | Name of the ELAN. The maximum length of the name is 32 characters.                                                                                                    |  |  |
|--------------------------------------------------|---------------------------------------------------------------------------------------------|----------------------------------------------------------------------------------------------------|--|--|
|                                                  | segment-number                                                                              | Segment number to be assigned to the ELAN. The number ranges from 1 to 4095.                                                                                                    |  |  |
| Defaults                                         | No ELAN name or s                                                                           | No ELAN name or segment number is provided.                                                                                                    |  |  |
| Command Modes                                    | LANE database con                                                                           | figuration                                                                                                    |  |  |
| Command History                                  | Release                                                                                     | Modification                                                                                                    |  |  |
|                                                  | 11.3                                                                                        | This command was introduced.                                                                                                    |  |  |
| Jsage Guidelines                                 |                                                                                             | dinarily used for Token Ring LANE.                                                                                                    |  |  |
|                                                  | The same LANE rin<br>The <b>no</b> form of this                                             | dinarily used for Token Ring LANE.<br>g number cannot be assigned to more than one ELAN.<br>command deletes the relationships.<br>ple shows how to specify a ring number of 1024 for the ELAN named red:                                                                                                    |  |  |
|                                                  | The same LANE rin<br>The <b>no</b> form of this<br>The following exam                       | g number cannot be assigned to more than one ELAN.<br>command deletes the relationships.                                                                                                    |  |  |
| Examples                                         | The same LANE rin<br>The <b>no</b> form of this<br>The following exam                       | g number cannot be assigned to more than one ELAN.<br>command deletes the relationships.<br>ple shows how to specify a ring number of 1024 for the ELAN named red:                                                                                                    |  |  |
| Usage Guidelines<br>Examples<br>Related Commands | The same LANE rin<br>The <b>no</b> form of this<br>The following exam<br>Router(lane-config | g number cannot be assigned to more than one ELAN.<br>command deletes the relationships.<br>ple shows how to specify a ring number of 1024 for the ELAN named red:<br>g-dat)# name red local-seg-id 1024                                                                                                    |  |  |
| Examples                                         | The same LANE rin<br>The <b>no</b> form of this<br>The following exam<br>Router(lane-config | g number cannot be assigned to more than one ELAN.<br>command deletes the relationships.<br>ple shows how to specify a ring number of 1024 for the ELAN named red:<br>g-dat)# name red local-seg-id 1024<br>Description<br>Provides an ELAN name in the database of the configuration server for those<br>client MAC addresses and client ATM addresses that do not have explicit |  |  |

## name preempt

ſ

To set the emulated LAN (ELAN) preempt, use the **name preempt** command in LANE database configuration mode. To disable preemption, use the **no** form of this command.

name elan-name preempt

no name elan-name preempt

| Syntax Description | elan-name                                                                                                    | Specifies the name of the ELAN.                                                                                                    |
|--------------------|----------------------------------------------------------------------------------------------------|----------------------------------------------------------------------------------------------------|
| Defaults           | Preemption is dis                                                                                                    | sabled by default.                                                                                                    |
| Command Modes      | LANE database                                                                                                    | configuration                                                                                                    |
| Command History    | Release                                                                                                    | Modification                                                                                                    |
|                    | 11.3                                                                                                    | This command was introduced.                                                                                                    |
| Usage Guidelines   | Prior to Cisco IOS Release 11.3, when the primary LAN Emulation Server (LES) failed, the Cisco Simple Server Redundancy Protocol (SSRP) switched over to a secondary LES. But when a LES that ranked higher in the list came back up, the SSRP protocol switched the active LES to the new LES, when a higher priority. This forced the network to flap multiple times. We have prevented the netword flapping by staying with the currently active master LES regardless of the priority. If a higher prior LES comes back online, SSRP will not switch to that LES. |                                                                                                    |
|                    | the old behavior                                                                                                    | is off by default. The first LES that comes on becomes the master. Users can revert to (of switching to the higher-priority LES all the time) by specifying the <b>name</b> <i>elan-name</i> nd in the LECS database. |
| Examples           | e                                                                                                    | ample shows how to set the ELAN preempt for the ELAN named MYELAN:                                                                                                    |

# name server-atm-address

To specify or replace the ATM address of the LAN Emulation (LANE) server for the emulated LAN (ELAN) in the configuration server's configuration database, use the **name server-atm-address** command in database configuration mode. To remove it from the database, use the **no** form of this command.

name elan-name server-atm-address atm-address [restricted | un-restricted] [index number]

no name elan-name server-atm-address atm-address [restricted | un-restricted] [index number]

| Syntax Description | elan-name                     | Name of the ELAN. Maximum length is 32 characters.                                                                                                    |
|--------------------|-------------------------------|----------------------------------------------------------------------------------------------------|
|                    | atm-address                   | LANE server's ATM address.                                                                                                    |
|                    | restricted   un-restricted    | (Optional) Membership in the named ELAN is restricted to the LANE clients explicitly defined to the ELAN in the configuration server's database.                    |
|                    | index number                  | (Optional) Priority number. When specifying multiple LANE servers<br>for fault tolerance, you can specify a priority for each server. 0 is the<br>highest priority. |
| Defaults           | No emulated LAN name or       | server ATM address is provided.                                                                                                    |
| Command Modes      | Database configuration        |                                                                                                    |
| Command History    | Release Mo                    | odification                                                                                                    |
|                    | 11.0 Th                       | is command was introduced.                                                                                                    |
|                    | 11.2 Th                       | e following keywords were added:                                                                                                    |
|                    | •                             | un-restricted                                                                                                    |
|                    | •                             | index                                                                                                    |
|                    |                               |                                                                                                    |
| Usage Guidelines   | ELAN names must be uniqu      | e within one named LANE configuration database.                                                                                                    |
|                    |                               |                                                                                                    |
|                    |                               | N name with a new LANE server ATM address adds the LANE server ATM edundant server operation or simple LANE service replication. This ple times.                    |
|                    | address for that ELAN for re- | edundant server operation or simple LANE service replication. This ple times.                                                                                       |

I

```
Router(lane-config-dat)# name eng server-atm-address
39.000001415555121101020304.0800.200c.1001.02 restricted
Router(lane-config-dat)# name man server-atm-address
39.000001415555121101020304.0800.200c.1001.01
Router(lane-config-dat)# name mkt server-atm-address
39.000001415555121101020304.0800.200c.4001.01 restricted
Router(lane-config-dat)# client-atm-address 39.000001415555121101020304.0800.200c.1000.02
name eng
Router(lane-config-dat)# client-atm-address 39.0000001415555121101020304.0800.200c.2000.02
name eng
Router(lane-config-dat)# client-atm-address 39.000001415555121101020304.0800.200c.3000.02
name mkt
Router(lane-config-dat)# client-atm-address 39.000001415555121101020304.0800.200c.4000.01
name mkt
Router(lane-config-dat)# default-name man
Router(lane-config-dat)# exit
```

| <b>Related Commands</b> | Command                 | Description                                                                                                    |
|-------------------------|-------------------------|----------------------------------------------------------------------------------------------------|
|                         | client-atm-address name | Adds a LANE client address entry to the configuration database of the configuration server.                                                                                   |
|                         | default-name            | Provides an ELAN name in the database of the configuration server for<br>those client MAC addresses and client ATM addresses that do not have<br>explicit ELAN name bindings. |
|                         | lane database           | Creates a named configuration database that can be associated with a configuration server.                                                                                    |
|                         | mac-address             | Sets the MAC-layer address of the Cisco Token Ring.                                                                                                    |

# network-clock-select (ATM)

To establish the sources and priorities of the requisite clocking signals for an ATM-CES port adapter, use the **network-clock-select** command in global configuration mode. To remove the clock source, use the **no** form of this command.

network-clock-select priority {cbr | atm} slot/port

no network-clock-select priority {cbr | atm} slot/port

| priority                                                                                                    | Priority of the clock source. Values are 1 (high priority) to 4 (low priority).                                                                                                    |  |  |  |  |
|----------------------------------------------------------------------------------------------------|----------------------------------------------------------------------------------------------------|--|--|--|--|
| <b>cbr</b> Specifies a CBR interface to supply the clock source.                                                                                                    |                                                                                                    |  |  |  |  |
| atm                                                                                                    | <b>atm</b> Specifies an ATM interface to supply the clock source.                                                                                                    |  |  |  |  |
| <i>slot!</i> Backplane slot number.                                                                                                    |                                                                                                    |  |  |  |  |
| port                                                                                                    | Interface port number.                                                                                                    |  |  |  |  |
|                                                                                                    |                                                                                                    |  |  |  |  |
| No default                                                                                                    | behavior or values                                                                                                    |  |  |  |  |
|                                                                                                    |                                                                                                    |  |  |  |  |
| Global con                                                                                                    | Global configuration                                                                                                    |  |  |  |  |
|                                                                                                    |                                                                                                    |  |  |  |  |
| Release                                                                                                    | Modification                                                                                                    |  |  |  |  |
| 11.1                                                                                                    | This command was introduced.                                                                                                    |  |  |  |  |
|                                                                                                    |                                                                                                    |  |  |  |  |
| interface, y                                                                                                    | synchronous or synchronous residual time stamp (SRTS) clocking modes on the CBR you must specify a primary reference source to synchronize the flow of CBR data from its ts destination.                                                                    |  |  |  |  |
| You can specify up to four clock priorities. The highest priority active interface in the router supplies primary reference source to all other interfaces that require network clock synchronization services. The fifth priority is the local oscillator on the ATM-CES port adapter. |                                                                                                    |  |  |  |  |
| Use the <b>show network-clocks</b> command to display currently configured clock priorities on the router.                                                                                                    |                                                                                                    |  |  |  |  |
|                                                                                                    |                                                                                                    |  |  |  |  |
| The follow                                                                                                    | ving example defines two clock priorities on the router:                                                                                                    |  |  |  |  |
|                                                                                                    |                                                                                                    |  |  |  |  |
|                                                                                                    | cbr         atm         slotl         port         No default         Global con         Release         11.1         To support         interface, y         source to it         You can sp         primary ref         fifth priorit         Use the she |  |  |  |  |

I

ſ

| Related Commands | Command               | Description                                                      |
|------------------|-----------------------|------------------------------------------------------------------|
|                  | ces aal1 clock        | Configures the AAL1 timing recovery clock for the CBR interface. |
|                  | ces dsx1 clock source | Configures a transmit clock source for the CBR interface.        |
|                  | show network-clocks   | Displays which ports are designated as network clock sources.    |

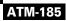

Ι

# network-id

To specify the network ID of a Multiprotocol over ATM (MPOA) server (MPS), use the **network-id** command in MPS configuration mode. To revert to the default value (default value is 1), use the **no** form of this command.

network-id id

no network-*id* 

| Syntax Description | id                                                                                                    | Specifies the network ID of the MPOA server. |  |
|--------------------|----------------------------------------------------------------------------------------------------|----------------------------------------------|--|
| Defaults           | The default value for                                                                                                    | the network ID is 1.                         |  |
| Command Modes      | MPS configuration                                                                                                    |                                              |  |
| Command History    | Release                                                                                                    | Modification                                 |  |
| Usage Guidelines   | 11.3(3a)WA4(5)       This command was introduced.         Specifies the network ID of this MPS. This value is used in a very similar way the NHRP network ID is used. It is for partitioning nonbroadcast multiaccess (NBMA) clouds artificially by administration. |                                              |  |
| Examples           | The following example shows how to set the network ID to 5:<br>Router(mpoa-server-config)# <b>network-id 5</b>                                                                                                    |                                              |  |

# oam ais-rdi

ſ

To configure an ATM permanent virtual circuit (PVC) to be brought down after a specified number of Operation, Administration, and Maintenance (OAM) alarm indication signal/remote defect indication (AIS/RDI) cells have been received on the PVC or brought up if no OAM AIS/RDI cells have been received in a specified interval, use the **oam ais-rdi** command in ATM VC configuration or VC class configuration mode. To return OAM AIS/RDI behavior to the default, use the **no** form of this command.

oam ais-rdi [down-count [up-count]]

no oam ais-rdi [down-count [up-count]]

| Syntax Description | down-count                                                                                                    | (Optional) Number of consecutive OAM AIS/RDI cells received before the PVC is brought down. The range is from 1 to 60. The default is 1.             |
|--------------------|----------------------------------------------------------------------------------------------------|----------------------------------------------------------------------------------------------------|
|                    | up-count                                                                                                    | (Optional) Number of seconds after which a PVC will be brought up if no OAM AIS/RDI cells are received. The range is from 3 to 60. The default is 3. |
| Defaults           | Down count: 1<br>Up count: 3                                                                                                    |                                                                                                    |
| Command Modes      | ATM VC configuration<br>VC class configuration                                                                                                    |                                                                                                    |
| Command History    | Release                                                                                                    | Modification                                                                                                    |
|                    | 12.1(2)T                                                                                                    | This command was introduced.                                                                                                    |
| Usage Guidelines   | <ul> <li>The default values for the OAM AIS/RDI down count and up count are used in the following situations:</li> <li>If the oam ais-rdi command has not been entered</li> <li>If the oam ais-rdi command is entered without the <i>up-count</i> or <i>down-count</i> argument</li> </ul> |                                                                                                    |
|                    |                                                                                                    | <b>di</b> command is entered                                                                                                    |
|                    |                                                                                                    | nand is entered without the <i>up-count</i> or <i>down-count</i> argument, the command will <b>running-config</b> command output.                    |

T

## Examples

In the following example, PVC 0/400 will be brought down after 25 consecutive OAM AIS/RDI cells have been received on the PVC. The PVC will be brought up when no OAM AIS/RDI cells have been received for 5 seconds.

interface ATM2/0/0
ip address 172.2.222.20 255.255.255.0
no ip route-cache cef
no ip route-cache distributed
no atm ilmi-keepalive
pvc 0/400
protocol ip 172.2.223.21
oam-pvc manage 30
oam ais-rdi 25 5

## oam retry cc

ſ

To set the frequency at which ATM Operation, Administration, and Maintenance (OAM) F5 continuity check (CC) activation and deactivation requests are sent to a device at the other end of a segment or permanent virtual circuit (PVC), use the **oam retry cc** command in ATM virtual circuit configuration mode. To remove the retry settings, use the **no** form of this command.

**oam retry cc** {**end** | **segment**} [activation-count [deactivation-count [retry-frequency]]]

**no oam retry cc** {**end** | **segment**} [*activation-count* [*deactivation-count* [*retry-frequency*]]]

| Syntax Description | end                                                                         | End-to-end continuity check.                                                                                                    |  |
|--------------------|-----------------------------------------------------------------------------|----------------------------------------------------------------------------------------------------|--|
|                    | segment                                                                     | Segment continuity check.                                                                                                    |  |
|                    | activation-count                                                            | <ul> <li>(Optional) Maximum number of times the activation request will be sent before the receipt of an acknowledgment. The range is from 3 to 600. The default is 3.</li> <li>(Optional) Maximum number of times the deactivation request will be sent before the receipt of an acknowledgment. The range is from 3 to 600. The default is 3.</li> </ul> |  |
|                    | deactivation-count<br>retry-frequency                                       |                                                                                                    |  |
|                    |                                                                             | (Optional) Interval between retries, in seconds. The default is 30 seconds.                                                                                                    |  |
| Defaults           | Activation count: 3<br>Deactivation count: 3<br>Retry frequency: 30 seconds |                                                                                                    |  |
| Command Modes      | ATM virtual circuit cor                                                     | ifiguration                                                                                                    |  |
| Command History    | Release                                                                     | Modification                                                                                                    |  |
|                    | 12.2(13)T                                                                   | This command was introduced.                                                                                                    |  |
| Examples           | configure the router to                                                     | e shows how to configure ATM OAM F5 CC support over the segment and function as the source. The frequency at which CC activation and deactivation                                                                                                    |  |
|                    | requests will be sent o                                                     | ver the segment is also configured.                                                                                                    |  |
|                    | interface atm 0<br>ip address 10.0.0.3<br>pvc 0/40<br>oam-pvc manage cc     | 3 255.255.255.0<br>segment direction source                                                                                                    |  |

oam retry cc segment 10 10 30

I

| Related Commands | Command                   | Description                                                                           |
|------------------|---------------------------|---------------------------------------------------------------------------------------|
|                  | oam-pvc manage cc<br>deny | Configures ATM OAM F5 CC management.                                                  |
|                  | oam-pvc manage cc<br>deny | Disables ATM OAM F5 CC support and configures the PVC to deny CC activation requests. |

## oam retry

To configure parameters related to Operation, Administration, and Maintenance (OAM) management for an ATM permanent virtual circuit (PVC), switched virtual circuit (SVC), VC class, or VC bundle, or label-controlled ATM (LC-ATM) VC, use the **oam retry** command in the appropriate command mode. To remove OAM management parameters, use the **no** form of this command.

oam retry up-count down-count retry-frequency

#### no oam retry

| Syntax Description | up-count        | Number of consecutive end-to-end F5 OAM loopback cell responses that must be received in order to change a connection state to up. This argument does not apply to SVCs.                                                                                                    |
|--------------------|-----------------|----------------------------------------------------------------------------------------------------|
|                    | down-count      | Number of consecutive end-to-end F5 OAM loopback cell responses that are not received in order to change the state to down or tear down an SVC connection.                                                                                                    |
|                    | retry-frequency | The frequency (in seconds) at which end-to-end F5 OAM loopback cells are transmitted when a change in the up/down state is being verified. For example, if a PVC is up and a loopback cell response is not received after the <i>frequency</i> (in seconds) argument is specified using the <b>oam-pvc</b> command, loopback cells are sent at the <i>retry-frequency</i> to verify whether the PVC is down. |

## Defaults

## **ATM PVCs and SVCs**

up-count: 3 down-count: 5 retry-frequency: 1 second

#### **LC-ATM VCs**

up-count: 2 down-count: 2 retry-frequency: 2 seconds

# Command ModesInterface-ATM-VC configuration (for an ATM PVC or SVC)<br/>VC-class configuration (for a VC class)<br/>Bundle configuration mode (for a VC bundle)<br/>PVC range configuration (for an ATM PVC range)<br/>PVC-in-range configuration (for an individual PVC within a PVC range)<br/>Control-VC configuration (for an LC-ATM VC)

| Command History | Release  | Modification                                                                                              |
|-----------------|----------|----------------------------------------------------------------------------------------------------|
|                 | 11.3 T   | This command was introduced.                                                                              |
|                 | 12.0(3)T | This command was modified to allow configuration parameters related to OAM management for ATM VC bundles. |

| Release  | Modification                                                                    |  |
|----------|---------------------------------------------------------------------------------|--|
| 12.1(5)T | This command was implemented in PVC range and PVC-in-range configuration modes. |  |
| 12.3(2)T | This command was implemented in control-VC configuration mode.                  |  |

## **Usage Guidelines** The following guidelines apply to PVCs, SVCs, and VC classes. They do not apply to LC-ATM VCs. For ATM PVCs, SVCs, or VC bundles, if the **oam retry** command is not explicitly configured, the VC inherits the following default configuration (listed in order of precedence): Configuration of the oam retry command in a VC class assigned to the PVC or SVC itself. Configuration of the **oam retry** command in a VC class assigned to the PVC's or SVC's ATM subinterface. Configuration of the **oam retry** command in a VC class assigned to the PVC's or SVC's ATM main interface. - Global default: *up-count* = 3, *down-count* = 5, *retry-frequency* = 1 second. This set of defaults assumes that OAM management is enabled using the **oam-pvc** or **oam-svc** command. The up-count and retry-frequency arguments do not apply to SVCs. To use this command in bundle configuration mode, enter the bundle command to create the bundle or to specify an existing bundle before you enter this command. • If you use the **oam retry** command to configure a VC bundle, you configure all VC members of that bundle. VCs in a VC bundle are further subject to the following inheritance rules (listed in order of precedence): - VC configuration in bundle-vc mode Bundle configuration in bundle mode (with the effect of assigned VC-class configuration) Subinterface configuration in subinterface mode **Examples** The following example shows how to configure the OAM management parameters with an up count of 3, a down-count of 3, and the retry frequency set at 10 seconds: Router(cfg-mpls-atm-cvc)# oam retry 3 3 10 **Related Commands** Command Description broadcast Configures broadcast packet duplication and transmission for an ATM VC class, PVC, SVC, or VC bundle. class-int Assigns a VC class to an ATM main interface or subinterface. Assigns a VC class to an ATM PVC, SVC, or VC bundle member. class-vc encapsulation Sets the encapsulation method used by the interface. inarp Configures the Inverse ARP time period for an ATM PVC, VC class, or VC bundle.

ſ

| Command        | Description           Enables end-to-end F5 OAM loopback cell generation and OAM management for an ATM PVC or virtual circuit class.                                                                                                    |  |  |
|----------------|----------------------------------------------------------------------------------------------------|--|--|
| oam-pvc        |                                                                                                    |  |  |
| oam-svc        | Enables end-to-end F5 OAM loopback cell generation and OAM management for an ATM SVC or virtual circuit class.                                                                                                    |  |  |
| protocol (ATM) | Configures a static map for an ATM PVC, SVC, VC class, or VC bundle.<br>Enables Inverse ARP or Inverse ARP broadcasts on an ATM PVC by either<br>configuring Inverse ARP directly on the PVC, on the VC bundle, or in a VC<br>class (applies to IP and IPX protocols only). |  |  |
| ubr            | Configures UBR QoS and specifies the output peak cell rate for an ATM PVC, SVC, VC class, or VC bundle member.                                                                                                    |  |  |
| ubr+           | Configures UBR QoS and specifies the output peak cell rate and output minimum guaranteed cell rate for an ATM PVC, SVC, VC class, or VC bundle member.                                                                                                    |  |  |
| vbr-nrt        | Configures the VBR-NRT QoS and specifies output peak cell rate, output sustainable cell rate, and output maximum burst cell size for an ATM PVC, SVC, VC class, or VC bundle member.                                                                                        |  |  |

T

## oam-pvc manage cc deny

To disable ATM Operation, Administration, and Maintenance (OAM) F5 continuity check (CC) support and configure a permanent virtual circuit (PVC) to deny CC activation requests, use the **oam-pvc manage cc deny** command in ATM virtual circuit configuration mode. To reenable OAM F5 CC support and allow CC activation requests, use the **no** form of this command.

oam-pvc manage cc {end | segment} deny

no oam-pvc manage cc {end | segment} deny

| Syntax Description | end                                                                                       | End-to-end continuity checking.                                                                                                    |
|--------------------|-------------------------------------------------------------------------------------------|----------------------------------------------------------------------------------------------------|
|                    | segment                                                                                   | Segment continuity checking.                                                                                                    |
| Defaults           | If the peer device                                                                        | sends the activation message, F5 CC management will be enabled on the PVC.                                                                                                    |
|                    | I                                                                                         |                                                                                                    |
| Command Modes      | ATM virtual circu                                                                         | it configuration                                                                                                    |
| Command History    | Release                                                                                   | Modification                                                                                                    |
|                    | 12.2(13)T                                                                                 | This command was introduced.                                                                                                    |
| Usage Guidelines   | to activation reque                                                                       | <b>manage cc deny</b> command to configure a permanent virtual circuit (PVC) to respond<br>ests from a peer device with "activation denied" messages. The <b>oam-pvc manage cc</b><br>revents ATM OAM F5 CC management from being activated on the PVC.                                                                           |
|                    | deny command pr<br>Use the no oam-p<br>oam-pvc manage                                     | revents ATM OAM F5 CC management from being activated on the PVC.<br><b>vc manage cc</b> command to send a deactivation request to the peer device. The <b>no</b><br><b>cc</b> command will disable ATM OAM F5 CC management on the PVC until the PVC<br>tion request. When the PVC receives an activation request, ATM OAM F5 CC |
| Examples           | The following exa<br>CC activation requ<br>interface atm 0<br>ip address 10.0<br>pvc 0/40 | mple shows how to disable ATM OAM F5 CC support and configure the VC to deny                                                                                                    |

ſ

| <b>Related Commands</b> | Command                   | Description                                                                                                    |
|-------------------------|---------------------------|----------------------------------------------------------------------------------------------------|
|                         | oam-pvc manage cc<br>deny | Configures ATM OAM F5 CC management.                                                                                                    |
|                         | oam retry cc              | Sets the frequency at which ATM OAM F5 CC activation and deactivation requests are sent to the device at the other end of a segment or PVC. |

## oam-pvc manage cc

To configure ATM Operation, Administration, and Maintenance (OAM) F5 continuity check (CC) management, use the **oam-pvc manage cc** command in ATM virtual circuit configuration mode. To disable OAM F5 continuity checking, use the **no** form of this command.

oam-pvc manage cc {end | segment} [direction {both | sink | source}] [keep-vc-up [end aisrdi failure | seg aisrdi failure]]

no oam-pvc manage cc {end | segment } [deactivate-down-vc] [direction {both | sink | source }] [keep-vc-up [end aisrdi failure | seg aisrdi failure]]

| Syntax Description | end                      | End-to-end continuity checking. Monitoring occurs on the entire VC                                                                                                    |
|--------------------|--------------------------|----------------------------------------------------------------------------------------------------|
|                    | segment                  | between two ATM end stations.<br>Segment continuity checking. Monitoring occurs on a VC segment between<br>a router and a first-hop ATM switch.                                                                              |
|                    | direction                | (Optional) Direction of CC cell transmission.                                                                                                    |
|                    | both                     | (Optional) Specifies that CC cells transmit toward and away from the activator.                                                                                                    |
|                    | sink                     | (Optional) Specifies that CC cells transmit toward the activator. This is the default direction.                                                                                                    |
|                    | source                   | (Optional) Specifies that CC cells transmit away from the activator.                                                                                                    |
|                    | keep-vc-up               | (Optional) Specifies that VC will be kept in the UP state when CC cells detect connectivity failure.                                                                                                    |
|                    | end aisrdi failure       | (Optional) Specifies that if end alarm indication signals/remote defect<br>indications (AIS/RDI) cells are received, the VC will not be brought down<br>because of segment CC failure.                                       |
|                    | seg aisrdi failure       | (Optional) Specifies that if segment AIS/RDI cells are received, the VC will not be brought down because of end CC failure or loopback failure.                                                                              |
|                    | deactivate-down-vc       | (Optional) Specifies that an OAM F5 CC deactivation message will be sent<br>when the VC is operationally down and in the CC active state. This keyword<br>is available only when the <b>no</b> form of this command is used. |
| Defaults           | The default direction is | sink.                                                                                                    |
| Command Modes      | ATM virtual circuit cor  | figuration                                                                                                    |
| Command History    | Release                  | Modification                                                                                                    |
|                    |                          |                                                                                                    |

# **Usage Guidelines** ATM OAM F5 continuity checking enables OAM to support the use of F5 segment and end-to-end CC cells to detect connectivity failures.

It is not necessary to enter a CC configuration on the router at the other end of a segment. The router on which CC management has been configured sends a CC activation request to the router at the other end of the segment, directing it to act as either a source or a sink.

Use the **oam-pvc manage cc deny** command to configure a permanent virtual circuit (PVC) to respond to activation requests from a peer device with "activation denied" messages. The **oam-pvc manage cc deny** command prevents ATM OAM F5 CC management from being activated on the PVC.

Use the **no oam-pvc manage cc** command to send a deactivation request to the peer device. The **no oam-pvc manage cc** command will disable ATM OAM F5 CC management on the PVC until the PVC receives an activation request. When the PVC receives an activation request, ATM OAM F5 CC management will be reenabled.

The **no oam-pvc manage cc** {**end** | **segment**} **deactivate-down-vc** command does not disable ATM OAM F5 CC support. This command causes OAM F5 CC deactivation messages to be sent over the VC when the VC goes down.

To enable the SNMP notifications that support ATM OAM F5 continuity checking, use the **snmp-server** enable traps atm pvc extension command.

## Examples ATM 0AM F5 CC Support on a PVC Configuration Example

The following example shows how to configure ATM OAM F5 CC support over the segment and configure the router to function as the source. The frequency at which CC activation and deactivation requests will be sent over the segment is also configured.

```
interface atm 0
ip address 10.0.0.3 255.255.255.0
pvc 0/40
oam-pvc manage cc segment direction source
oam retry cc segment 10 10 30
```

#### **Deactivation of ATM OAM F5 CC upon VC Failure Example**

The following example shows how to configure OAM to send a CC deactivation request across the segment when PVC 0/1 goes down:

```
interface atm 0
ip address 10.0.0.3 255.255.255.0
pvc 0/40
no oam-pvc manage cc segment deactivate-down-vc
```

| <b>Related Commands</b> | Command                | Description                                                                                                    |
|-------------------------|------------------------|----------------------------------------------------------------------------------------------------|
|                         | debug atm oam cc       | Displays ATM OAM F5 CC management activity.                                                                                                 |
|                         | oam-pvc manage cc deny | Disables ATM OAM F5 CC support and configures the PVC to deny CC activation requests.                                                       |
|                         | oam retry cc           | Sets the frequency at which ATM OAM F5 CC activation and deactivation requests are sent to the device at the other end of a segment or PVC. |
|                         | show atm pvc           | Displays all ATM PVCs and traffic information.                                                                                              |

I

| Command                                                     | Description                                                                                                    |  |
|-------------------------------------------------------------|----------------------------------------------------------------------------------------------------|--|
| snmp-server enable traps<br>atm pvc extension<br>mibversion | Specifies the MIB that supports extended ATM PVC SNMP notifications<br>or the MIB that supports SNMP notifications for ATM OAM F5 CC<br>management, ATM OAM F5 AIS/RDI management, and F5 loopback<br>failure management. |  |
| vpn service                                                 | Enables the sending of extended ATM PVC SNMP notifications and<br>SNMP notifications for ATM OAM F5 CC, ATM OAM F5 AIS/RDI, and<br>loopback failures.                                                                     |  |

## oam-pvc

ſ

To enable end-to-end F5 Operation, Administration, and Maintenance (OAM) loopback cell generation and OAM management for an ATM permanent virtual circuit (PVC), virtual circuit (VC) class, or label-controlled ATM (LC-ATM) VC, use the **oam-pvc** command in the appropriate command mode. To disable generation of OAM loopback cells and OAM management, use the **no** form of this command.

## **ATM VC or VC Class**

oam-pvc [manage] [frequency]

no oam-pvc [manage]

## **LC-ATM VC**

**oam-pvc manage** [*frequency*]

no oam-pvc manage

## **Loopback Mode Detection**

oam-pvc manage [frequency] loop-detection

no oam-pvc manage loop-detection

| Syntax Description | manage                                                 | (Optional for ATM VCs or VC classes; required for LC-ATM VCs) Enables OAM management. The default is disabled.                                                                                                    |
|--------------------|--------------------------------------------------------|----------------------------------------------------------------------------------------------------|
|                    | frequency                                              | (Optional) Time delay between transmitting OAM loopback cells. For ATM VCs or VC classes and loopback mode detection, the range of values is from 0 to 600 seconds. The default is 10 seconds. For LC-ATM VCs, the range of values is from 0 to 255 seconds. The default is 5 seconds. |
|                    | loop-detection                                         | Enables automatic detection of whether the physically connected ATM switch is in loopback mode. The default is disabled.                                                                                                    |
|                    |                                                        |                                                                                                    |
| Command Default    | Disabled.                                              |                                                                                                    |
|                    |                                                        |                                                                                                    |
| Command Modes      |                                                        | C configuration (for an ATM PVC or Loopback Mode Detection)                                                                                                    |
| Command Modes      | VC-class configu                                       | uration (for a VC class)                                                                                                    |
| Command Modes      | VC-class configu<br>PVC-in-range co                    | • • •                                                                                                    |
|                    | VC-class configu<br>PVC-in-range co                    | nration (for a VC class)<br>nfiguration (for an individual PVC within a PVC range)                                                                                                    |
| Command Modes      | VC-class configu<br>PVC-in-range co<br>Control-VC conf | aration (for a VC class)<br>nfiguration (for an individual PVC within a PVC range)<br>iguration (for enabling OAM management on an LC-ATM VC)                                                                                                    |

| Release   | Modification                                 |
|-----------|----------------------------------------------|
| 12.3(2)T  | This command was implemented for LC-ATM VCs. |
| 12.0(30)S | The loop-detection keyword was added.        |

## **Usage Guidelines**

If OAM management is enabled, further control of OAM management is configured using the **oam retry** command.

## **ATM VCS or VC Classes**

If the **oam-pvc** command is not explicitly configured on an ATM PVC, the PVC inherits the following default configuration (listed in order of precedence):

- Configuration of the **oam-pvc** command in a VC class assigned to the PVC itself.
- Configuration of the oam-pvc command in a VC class assigned to the PVC's ATM subinterface.
- Configuration of the **oam-pvc** command in a VC class assigned to the PVC's ATM main interface.
- Global default: End-to-end F5 OAM loopback cell generation and OAM management are disabled, but if OAM cells are received, they are looped back. The default value for the *frequency* argument is 10 seconds.

#### **Loopback Mode Detection**

When a PVC traverses an ATM cloud and OAM is enabled, the router sends a loopback cell to the other end and waits for a response to determine whether the circuit is up. If an intervening router within the ATM cloud is in loopback mode, however, the router considers the circuit to be up, when in fact the other end is not reachable.

When enabled, the Loopback Mode Detection Through OAM feature detects when an intervening router is in loopback mode, in which case it sets the OAM state to NOT\_VERIFIED. This prevents traffic from being routed on the PVC for as long as any intervening router is detected as being in loopback mode.

## Examples

The following example shows how to enable end-to-end F5 OAM loopback cell transmission and OAM management on an ATM PVC with a transmission frequency of 3 seconds:

```
Router(cfg-mpls-atm-cvc)# oam-pvc manage 3
```

The following example shows how to enable end-to-end F5 OAM loopback cell transmission and OAM management on an LC-ATM interface with a transmission frequency of 2 seconds:

```
Router(config)# interface Switch1.10 mpls
Router(config-subif)# ip unnumbered Loopback0
Router(config-subif)# mpls atm control-vc 0 32
Router(cfg-mpls-atm-cvc)# oam-pvc manage 2
```

The following example shows how to create a PVC and enable loopback detection:

```
Router(config)# interface ATM1/0
Router(config-if)# pvc 4/100
Router(config-if-atm-vc)# oam-pvc manage loop-detection
```

ſ

| <b>Related Commands</b> | Command      | Description                                                                                  |
|-------------------------|--------------|----------------------------------------------------------------------------------------------|
|                         | ilmi manage  | Enables ILMI management on an ATM PVC.                                                       |
|                         | oam retry    | Configures parameters related to OAM management for an ATM PVC, SVC, VC class, or LC-ATM VC. |
|                         | show atm pvc | Displays all ATM PVCs and traffic information.                                               |

T

## oam-range

To enable end-to-end F5 Operation, Administration, and Maintenance (OAM) loopback cell generation and OAM management for an ATM permanent virtual circuit (PVC) range, use the **oam-range** command in PVC range configuration mode. To disable generation of OAM loopback cells and OAM management, use the **no** form of this command.

oam-range [manage] [frequency]

no oam-range [manage] [frequency]

| Syntax Description | manage                                                                                                    | (Optional) Enables OAM management.                                                                                                    |  |
|--------------------|----------------------------------------------------------------------------------------------------|----------------------------------------------------------------------------------------------------|--|
|                    | frequency                                                                                                    | (Optional) Time delay (0 to 600 seconds) between transmissions of OAM loopback cells.                                                                   |  |
| Defaults           | 10 seconds                                                                                                    |                                                                                                    |  |
| Command Modes      | PVC range co                                                                                                    | onfiguration                                                                                                    |  |
| Command History    | Release                                                                                                    | Modification                                                                                                    |  |
|                    | 12.1(5)T                                                                                                    | This command was introduced.                                                                                                    |  |
| Usage Guidelines   | command.                                                                                                    | agement is enabled, further control of OAM management is configured using the <b>oam retry</b>                                                          |  |
|                    |                                                                                                    | ange command is not explicitly configured for an ATM PVC range, the range inherits the fault configuration (listed in order of precedence):             |  |
|                    | Configur                                                                                                    | ation of the <b>oam-range</b> command in a VC class assigned to the range.                                                                              |  |
|                    | • Configur range.                                                                                                    | ation of the <b>oam-range</b> command in a VC class assigned to the ATM subinterface for the                                                            |  |
|                    | • Configur range.                                                                                                    | ation of the <b>oam-range</b> command in a VC class assigned to the ATM main interface for the                                                          |  |
|                    | • Global default: End-to-end F5 OAM loopback cell generation and OAM management are disabled, but if OAM cells are received, they are looped back. The default value for the <i>frequency</i> argument is 10 seconds. |                                                                                                    |  |
| Examples           |                                                                                                    | g example enables end-to-end F5 OAM loopback cell transmission and OAM management VC range called "range1" with a transmission frequency of 11 seconds: |  |
|                    | interface at<br>range range<br>oam-range<br>oam retry                                                                                                    | el pvc 7/101 7/103<br>manage 11                                                                                                    |  |

ſ

| <b>Related Commands</b> | Command     | Description                                                                                       |
|-------------------------|-------------|---------------------------------------------------------------------------------------------------|
|                         | ilmi manage | Enables ILMI management on an ATM PVC.                                                            |
|                         | oam-pvc     | Enables end-to-end F5 OAM loopback cell generation and OAM management for an ATM PVC or VC class. |
|                         | oam retry   | Configures parameters related to OAM management for ATM PVC, SVC, or VC class.                    |

## oam-svc

To enable end-to-end F5 Operation, Administration, and Maintenance (OAM) loopback cell generation and OAM management for an ATM switched virtual circuit (SVC) or virtual circuit (VC) class, use the **oam-svc** command in the appropriate command mode. To disable generation of OAM loopback cells and OAM management, use the **no** form of this command.

oam-svc [manage] [frequency]

no oam-svc [manage] [frequency]

| Syntax Description | manage                                                                                                    | (Optional) Enable OAM management.                                                                                                    |  |  |
|--------------------|----------------------------------------------------------------------------------------------------|----------------------------------------------------------------------------------------------------|--|--|
|                    | frequency                                                                                                    | (Optional) Time delay (0 to 600 seconds) between transmitting OAM loopback cells.                                                                                                    |  |  |
| Defaults           | 10 seconds                                                                                                    |                                                                                                    |  |  |
| Command Modes      |                                                                                                    | ΓM-VC configuration (for an ATM SVC)<br>onfiguration (for a VC class)                                                                                                    |  |  |
| Command History    | Release                                                                                                    | Modification                                                                                                    |  |  |
|                    | 11.3                                                                                                    | This command was introduced.                                                                                                    |  |  |
| Note               |                                                                                                    | ATM signalling manages ATM SVCs. Configuring the <b>oam-svc</b> command on an SVC verifies ntegrity of the SVC.                                                                            |  |  |
| Note               |                                                                                                    |                                                                                                    |  |  |
|                    | If the <b>oam-svc</b> command is not explicitly configured on an ATM SVC, the SVC inherits the following default configuration (listed in order of precedence): |                                                                                                    |  |  |
|                    | • Configuration of the <b>oam-svc</b> command in a VC class assigned to the SVC itself.                                                                         |                                                                                                    |  |  |
|                    | <ul> <li>Configu</li> </ul>                                                                                                    | aration of the <b>oam-svc</b> command in a VC class assigned to the SVC's ATM subinterface.                                                                                                |  |  |
|                    | <ul> <li>Configu</li> </ul>                                                                                                    | aration of the <b>oam-svc</b> command in a VC class assigned to the SVC's ATM main interface.                                                                                              |  |  |
|                    |                                                                                                    | default: End-to-end F5 OAM loopback cell generation and OAM management are disabled,<br>AM cells are received, they are looped back. The default value for <i>frequency</i> is 10 seconds. |  |  |
| Examples           |                                                                                                    | ng example enables end-to-end F5 OAM loopback cell transmission and OAM management SVC with a transmission frequency of 3 seconds:                                                         |  |  |
|                    | oam-svc mai                                                                                                    | nage 3                                                                                                    |  |  |

ſ

| <b>Related Commands</b> | Command   | Description                                                                |
|-------------------------|-----------|----------------------------------------------------------------------------|
|                         | oam retry | Configures parameters related to OAM management for an ATM PVC, SVC, or VC |
|                         |           | class.                                                                     |

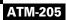

T

# partial-fill

To configure the number of AAL1 user octets per cell for the ATM circuit emulation service (CES) on the OC-3/STM-1 Circuit Emulation Service network module, use the **partial-fill** command in interface-CES-VC mode. To delete the CES partial-fill value, use the **no** form of this command.

partial-fill octet

no partial-fill octet

| Syntax Description | octet                                                 | Number of user octets per cell for the CES. Possible values of octet range from 1 to 47.                                                                                 |
|--------------------|-------------------------------------------------------|----------------------------------------------------------------------------------------------------|
| Defaults           | No partial-fill                                       |                                                                                                    |
| Command Modes      | Interface-CES-VC                                      | C configuration                                                                                                    |
| Command History    | Release                                               | Modification                                                                                                    |
|                    | 12.1(2)T                                              | This command was introduced.                                                                                                    |
| Usage Guidelines   | •                                                     | ommand applies to CES switched virtual circuits (SVCs) and permanent virtual circuits d on Cisco 2600 series and Cisco 3600 series routers that have OC-3/STM-1 ATM CES. |
| Examples           | The following exa                                     | ample sets the CES partial cell fill to 50 octets per cell for SVC "ces1":                                                                                               |
|                    | interface atm 1,<br>svc ces1 nsap 4<br>partial fill 4 | 47.00.0001.01.00 ces                                                                                                    |
| Related Commands   | Command                                               | Description                                                                                                    |
|                    | svc                                                   | Creates an ATM SVC and specifies the destination NSAP address on a main interface or subinterface.                                                                       |

ſ

# ping atm interface atm

To perform an ATM Operation Administration Maintenance (OAM) ping on a specific permanent virtual circuit (PVC), use the **ping atm interface atm** command in privileged EXEC mode.

ping atm interface atm interface-number vpi-value vci-value [end-loopback [repeat [timeout]] |
 seg-loopback [repeat [timeout]]]

|                           | vpi-value                                                                     |                                                                                                    |
|---------------------------|-------------------------------------------------------------------------------|----------------------------------------------------------------------------------------------------|
|                           | Pr vanc                                                                       | Virtual path identifier. Range: 0 to 255.                                                                    |
|                           | vci-value                                                                     | Virtual channel identifier. Range: 0 to 65535.                                                               |
|                           | end-loopback                                                                  | (Optional) Send ATM end loopback cells. This is the default.                                                 |
|                           | seg-loopback                                                                  | (Optional) Send ATM segment loopback cells.                                                                  |
|                           | repeat                                                                        | (Optional) Number of ping packets that are sent to the destination address.<br>Range: 1 to 1000. Default: 5. |
|                           | timeout                                                                       | (Optional) Timeout interval, in seconds. Range: 1 to 30. Default: 2.                                         |
|                           |                                                                               |                                                                                                    |
| Defaults                  | End loopback<br>Repeats: 5<br>Timeout interval: 2 secon                       | nds                                                                                                    |
| Defaults<br>Command Modes | Repeats: 5                                                                    | nds                                                                                                    |
| Command Modes             | Repeats: 5<br>Timeout interval: 2 secon                                       | nds<br>Modification                                                                                          |
| Command Modes             | Repeats: 5<br>Timeout interval: 2 secon<br>Privileged EXEC                    |                                                                                                    |
| Command Modes             | Repeats: 5<br>Timeout interval: 2 secon<br>Privileged EXEC<br>Release         | Modification                                                                                                 |
|                           | Repeats: 5<br>Timeout interval: 2 secon<br>Privileged EXEC<br>Release<br>11.4 | Modification This command was introduced on the LightStream 1010.                                            |

- End loopback—Verifies end-to-end PVC integrity.
- Segment loopback—Verifies PVC integrity to the neighboring ATM device.

## **Examples**

In the following example, an ATM OAM ping with a 15-second timeout verifies end-to-end connectivity for PVC 0/500 in the normal mode:

#### Router# ping atm interface atm1/1.1 0 500 end-loopback 30 15

In the following example, an ATM OAM ping verifies connectivity to the first-hop ATM switch on PVC 1/100 in the normal mode:

## Router# ping atm interface atm1/1.1 0 500 seg-loopback 30 10

#### Table 2 describes the output of the **ping atm interface atm** command.

#### Table 2 ping atm Field Descriptions

| Field                             | Description                                                                                                    |
|-----------------------------------|----------------------------------------------------------------------------------------------------|
| Success rate is 100 percent       | Percentage of packets successfully echoed back to<br>the router. Anything less than 80 percent is<br>usually considered problematic.                    |
| round-trip min/avg/max = 1/1/4 ms | Round-trip travel time intervals for the OAM<br>loopback cells, including<br>minimum/average/maximum (in milliseconds).                                 |
| 111111                            | Each exclamation point (!) indicates receipt of a reply. A period (.) indicates that an OAM response cell was not received within the timeout interval. |

The following example verifies connectivity to the neighboring ATM device for the ATM PVC with the virtual path identifier (VPI) / virtual channel identifier (VCI) value 0/500 in the interactive mode:

```
Protocol [ip]:atm
ATM Interface:atm1/1.1
VPI value [0]:0
VCI value [1]:500
Loopback - End(0), Segment(1) [0]:1
Repeat Count [5]:
Timeout [2]:
Type escape sequence to abort.
Sending 5, 53-byte segment OAM echoes, timeout is 2 seconds:
!!!!!
Success rate is 100 percent (5/5), round-trip min/avg/max = 1/1/1 ms
```

Router# ping

Table 3 describes the **ping** fields shown in the display.

Table 3ping Field Descriptions for ATM

| Field                              | Description                                                                                                    |
|------------------------------------|----------------------------------------------------------------------------------------------------|
| Protocol [ip]:                     | Prompt for a supported protocol.                                                                                                    |
| ATM Interface:                     | Prompt for the ATM interface.                                                                                                    |
| VPI value [0]:                     | Prompt for the virtual path identifier. Default: 0.                                                                                                    |
| VCI value [1]:                     | Prompt for the virtual channel identifier. Default: 1.                                                                                                    |
| Loopback - End(0), Segment(1) [0]: | Prompt to specify end loopback, which verifies end-to-end<br>PVC integrity, or segment loopback, which verifies PVC<br>integrity to the neighboring ATM device. Default: end<br>loopback. |
| Repeat Count [5]:                  | Number of ping packets that will be sent to the destination.<br>Default: 5.                                                                                                    |
| Timeout [2]:                       | Timeout interval, in seconds. Default: 2.                                                                                                    |

## **Related Commands**

ſ

| Command                     | Description                                                          |
|-----------------------------|----------------------------------------------------------------------|
| debug atm oam               | Displays information about ATM OAM events.                           |
| show atm pvc                | Displays the OAM status information.                                 |
| show atm oam<br>auto-detect | Displays ATM Operations and Maintenance (OAM) autodetect statistics. |

# protect

To configure a virtual circuit (VC) class with protected group or protected VC status for application to a VC bundle member, use the **protect** command in vc-class configuration mode. To remove the protected status from the VC class, use the **no** form of this command.

To configure a specific VC or permanent virtual circuit (PVC) as part of a protected group of the bundle or to configure it as an individually protected VC or PVC bundle member, use the **protect** command in bundle-vc configuration mode. To remove the protected status from the VC or PVC, use the **no** form of this command.

protect {group | vc}

no protect {group | vc}

| Syntax Description | group | Configures the VC or PVC bundle member as part of the protected group of the bundle. |
|--------------------|-------|--------------------------------------------------------------------------------------|
|                    | vc    | Configures the VC or PVC member as individually protected.                           |
|                    |       |                                                                                      |

**Defaults** The VC or PVC neither belongs to the protected group nor is it an individually protected VC or PVC.

Command ModesVC-class configuration (for a VC class)Bundle-vc configuration (for ATM VC bundle members)

| Command History | Release   | Modification                                                                                                    |
|-----------------|-----------|----------------------------------------------------------------------------------------------------|
|                 | 12.0(3)T  | This command was introduced.                                                                                                    |
|                 | 12.0(23)S | This command was made available in vc-class and bundle-vc configuration modes on the 8-port OC-3 STM-1 ATM line card for Cisco 12000 series Internet routers. |

**Usage Guidelines** Use the **protect** command in vc-class configuration mode to configure a VC class to contain protected group or individual protected VC status. When the class is applied to the VC bundle member, that VC is characterized by the protected status. You can also apply this command directly to a VC in bundle-vc configuration mode.

When a protected VC goes down, it takes the bundle down. When all members of a protected group go down, the bundle goes down.

To use the **protect** command in vc-class configuration mode, first enter the **vc-class atm** global configuration command.

The **protect** command has no effect if the VC class that contains the command is attached to a standalone VC, that is, if the VC is not a bundle member.

L

ſ

To use the **protect** command in bundle-vc configuration mode, first enter the **bundle** command to enact bundle configuration mode for the bundle containing the VC member to be configured. Then enter the **pvc-bundle** configuration command to add the VC to the bundle as a member of it.

VCs in a VC bundle are subject to the following configuration inheritance guidelines (listed in order of next highest precedence):

- VC configuration in bundle-vc mode
- Bundle configuration in bundle mode (with effect of assigned vc-class configuration)
- Subinterface configuration in subinterface mode

**Examples** The following example configures a class called "control-class" to include a **protect** command, which, when applied to a VC bundle member, configures the VC as an individually protected VC bundle member. When this protected VC goes down, it takes the bundle down.

vc-class atm control-class protect vc

| Related Commands | Command      | Description                                                                                                    |
|------------------|--------------|----------------------------------------------------------------------------------------------------|
|                  | bump         | Configures the bumping rules for a VC class that can be assigned to a VC bundle.                                                                                                    |
|                  | bundle       | Creates a bundle or modifies an existing bundle to enter bundle configuration mode.                                                                                                    |
|                  | class-vc     | Assigns a VC class to an ATM PVC, SVC, or VC bundle member.                                                                                                    |
|                  | precedence   | Configures precedence levels for a VC class that can be assigned to a VC bundle and thus applied to all VC members of that bundle; configures precedence levels for an individual VC or PVC bundle member. |
|                  | pvc          | Creates or assigns a name to an ATM PVC, specifies the encapsulation type on an ATM PVC, and enters interface-ATM-VC configuration mode.                                                                   |
|                  | pvc-bundle   | Adds a PVC to a bundle as a member of the bundle and enters bundle-vc configuration mode in order to configure that PVC bundle member.                                                                     |
|                  | ubr          | Configures UBR QoS and specifies the output peak cell rate for an ATM PVC, SVC, VC class, or VC bundle member.                                                                                             |
|                  | ubr+         | Configures UBR QoS and specifies the output peak cell rate and output minimum guaranteed cell rate for an ATM PVC, SVC, VC class, or VC bundle member.                                                     |
|                  | vbr-nrt      | Configures the VBR-NRT QoS and specifies output peak cell rate, output sustainable cell rate, and output maximum burst cell size for an ATM PVC, SVC, VC class, or VC bundle member.                       |
|                  | vc-class atm | Configures a VC class for an ATM VC or interface.                                                                                                    |

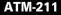

T

# protocol (ATM)

To configure a static map for an ATM permanent virtual circuit (PVC), switched virtual circuit (SVC), or virtual circuit (VC) class or to enable Inverse Address Resolution Protocol (ARP) or Inverse ARP broadcasts on an ATM PVC, use the **protocol** command in the appropriate mode. To remove a static map or disable Inverse ARP, use the **no** form of this command.

protocol protocol {protocol-address [virtual-template] | inarp} [[no] broadcast]

**no protocol** *protocol {protocol-address* [**virtual-template**] | **inarp**} [[**no**] **broadcast**]

| Syntax Description | protocol         | Choose one of the following values:                                                                 |
|--------------------|------------------|----------------------------------------------------------------------------------------------------|
|                    |                  | aarp—AppleTalk ARP                                                                                  |
|                    |                  | appletalk—AppleTalk                                                                                 |
|                    |                  | arp—IP ARP                                                                                          |
|                    |                  | bridge—bridging                                                                                     |
|                    |                  | bstun—block serial tunnel                                                                           |
|                    |                  | cdp—Cisco Discovery Protocol                                                                        |
|                    |                  | clns—ISO Connectionless Network Service (CLNS)                                                      |
|                    |                  | clns_es—ISO CLNS end system                                                                         |
|                    |                  | clns_is—ISO CLNS intermediate system                                                                |
|                    |                  | cmns—ISO CMNS                                                                                       |
|                    |                  | compressedtcp—Compressed TCP                                                                        |
|                    |                  | decnet—DECnet                                                                                       |
|                    |                  | decnet_node—DECnet node                                                                             |
|                    |                  | decnet_prime_router—DECnet prime router                                                             |
|                    |                  | decnet_router-l1—DECnet router L1                                                                   |
|                    |                  | decnet_router-l2—DECnet router L2                                                                   |
|                    |                  | dlsw—data link switching                                                                            |
|                    |                  | ip—IP                                                                                               |
|                    |                  | ipx—Novell IPX                                                                                      |
|                    |                  | llc2—llc2                                                                                           |
|                    |                  | pad—packet assembler/disassembler (PAD) links                                                       |
|                    |                  | <b>ppp</b> —Point-to-Point Protocol carried on the VC                                               |
|                    |                  | pppoe—PPP over Ethernet                                                                             |
|                    |                  | qllc—Qualified Logical Link Control protocol                                                        |
|                    |                  | <b>rsrb</b> —remote source-route bridging                                                           |
|                    |                  | snapshot—snapshot routing support                                                                   |
|                    |                  | stun—serial tunnel                                                                                  |
|                    | protocol-address | Destination address that is being mapped to a PVC.                                                  |
|                    | virtual-template | (Optional) Specifies parameters that the point-to-point protocol over ATM (PPoA) sessions will use. |
|                    |                  | <b>Note</b> This keyword is valid only for the <b>ppp</b> protocol.                                 |

L

| inarp                             | (Valid only for IP and IPX protocols on PVCs) Enables Inverse ARP on<br>an ATM PVC. If you specify a <i>protocol-address</i> instead of <b>inarp</b> , Inverse<br>ARP is automatically disabled for that protocol.                                                                                                    |
|-----------------------------------|----------------------------------------------------------------------------------------------------|
| [no] broadcast                    | (Optional) <b>broadcast</b> indicates that this map entry is used when the corresponding protocol sends broadcast packets to the interface. Pseudobroadcasting is supported. The <b>broadcast</b> keyword of the <b>protocol</b> command takes precedence if you previously configured the <b>broadcast</b> command on the ATM PVC or SVC. |
| Inverse ARP is enable configured. | d for IP and IPX if the protocol is running on the interface and no static map is                                                                                                    |
| VC-class configuration            | nfiguration (for an ATM PVC or SVC)<br>n (for a VC class)<br>ion (for an ATM PVC range)                                                                                                    |
| -                                 | Inverse ARP is enable<br>configured.<br>Interface-ATM-VC co                                                                                                    |

| Command History | Release   | Modification                                                                                                    |
|-----------------|-----------|----------------------------------------------------------------------------------------------------|
|                 | 11.3      | This command was introduced.                                                                                                    |
|                 | 12.1      | The <b>ppp</b> and <b>virtual-template</b> keywords were added.                                                                                                    |
|                 | 12.1(5)T  | The <b>ip</b> and <b>ipx</b> options were made available in PVC range and PVC-in-range configuration modes.                                                                                |
|                 | 12.2(13)T | The <b>apollo</b> , <b>vines</b> , <b>and xns</b> arguments were removed because Apollo Domain, Banyan VINES, and Xerox Network Systems are no longer supported in the Cisco IOS software. |

## Usage Guidelines Command Application

Use this command to perform either of the following tasks:

- Configure a static map for an ATM PVC, SVC, or VC class.
- Enable Inverse ARP or Inverse ARP broadcasts on an ATM PVC or PVC range by configuring Inverse ARP directly on the PVC, in the PVC range, or in a VC class (applies to IP and IPX protocols only).

PVC range and PVC-in-range configuration modes support only the protocols that do not require static map configuration. Those protocol options are **ip** and **ipx**.

## **Default Configurations**

If the **protocol** command is not explicitly configured on an ATM PVC or SVC, the VC inherits the following default configuration (listed in order of precedence):

- Configuration of the **protocol ip inarp** or **protocol ipx inarp** command in a VC class assigned to the PVC or SVC itself.
- Configuration of the **protocol ip inarp** or **protocol ipx inarp** command in a VC class assigned to the ATM subinterface of the PVC or SVC.

**Examples** 

- Configuration of the **protocol ip inarp** or **protocol ipx inarp** command in a VC class assigned to the ATM main interface of the PVC or SVC.
- Global default: Inverse ARP is enabled for IP and IPX if the protocol is running on the interface and no static map is configured.

The following example creates a static map on a VC, indicates that 10.68.34.237 is connected to this VC, and sends ATM pseudobroadcasts:

protocol ip 10.68.34.237 broadcast

The following example enables Inverse ARP for IPX and does not send ATM pseudobroadcasts:

protocol ipx inarp no broadcast

The following example removes a static map from a VC and restores the default behavior for Inverse ARP (Refer to the "Default" section described above):

no protocol ip 10.68.34.237

In the following example, the VC carries PPP traffic and its associated parameters.

protocol ppp 10.68.34.237 virtual-template

## pvc

ſ

To create or assign a name to an ATM permanent virtual circuit (PVC), to specify the encapsulation type on an ATM PVC, and to enter ATM virtual circuit configuration mode, use the **pvc** command in interface configuration mode or subinterface configuration mode. To remove an ATM PVC from an interface, use the **no** form of this command.

pvc [name] vpi/vci [ces | ilmi | qsaal | smds | l2transport]

no pvc [name] vpi/vci [ces | ilmi | qsaal | smds | l2transport]

| Syntax Description | name | (Optional) The name of the PVC or map. The name can be up to 15 characters long.                                                                                                    |
|--------------------|------|----------------------------------------------------------------------------------------------------|
|                    | vpil | ATM network virtual path identifier (VPI) for this PVC. The absence of the " <i>f</i> " and a <i>vpi</i> value causes the <i>vpi</i> value to default to 0.                                                                                                    |
|                    |      | The range of valid values is 0 to 255 except for the following routers:                                                                                                    |
|                    |      | • Cisco 4500 and 4700 routers: 0 to 1 less than the quotient of 8192 divided by the value set by the <b>atm vc-per-vp</b> command.                                                                                                    |
|                    |      | • Cisco 2600 and 3600 series routers using Inverse Multiplexing for ATM (IMA): 0 to 15, 64 to 79, 128 to 143, and 192 to 207.                                                                                                    |
|                    |      | A value that is out of range is interpreted as a string and is treated as the connection ID.                                                                                                    |
|                    |      | The arguments <i>vpi</i> and <i>vci</i> cannot both be set to 0; if one is 0, the other cannot be 0.                                                                                                    |
|                    | vci  | ATM network virtual channel identifier (VCI) for this PVC. This value ranges<br>from 0 to 1 less than the maximum value set for this interface by the <b>atm</b><br><b>vc-per-vp</b> command. Typically, lower values from 0 to 31 are reserved for<br>specific traffic (for example, F4 OAM, SVC signaling, ILMI, and so on) and<br>should not be used. |
|                    |      | The VCI is a 16-bit field in the header of the ATM cell. The VCI value is<br>unique only on a single link, not throughout the ATM network, because it has<br>local significance only.                                                                                                    |
|                    |      | A value that is out of range causes an "unrecognized command" error message.                                                                                                    |
|                    |      | The arguments <i>vpi</i> and <i>vci</i> cannot both be set to 0; if one is 0, the other cannot be 0.                                                                                                    |
|                    | ces  | (Optional) Circuit Emulation Service encapsulation. This keyword is available<br>on the OC-3/STM-1 ATM Circuit Emulation Service network module and on<br>AIM-ATM and AIM-ATM-VOICE-30 network modules only.                                                                                                    |
|                    | ilmi | (Optional) Sets up communication with the Interim Local Management<br>Interface (ILMI); the associated <i>vpi</i> and <i>vci</i> values ordinarily are 0 and 16,<br>respectively.                                                                                                    |

pvc

|               | qsaal                                                                                     | (Optional) A signaling-type PVC used for setting up or tearing down SVCs; the associated <i>vpi</i> and <i>vci</i> values ordinarily are 0 and 5, respectively.                                                                                                    |
|---------------|-------------------------------------------------------------------------------------------|----------------------------------------------------------------------------------------------------|
|               | smds                                                                                      | <ul> <li>(Optional) Encapsulation for SMDS networks. If you are configuring an ATM PVC on the ATM Interface Processor (AIP), you must configure AAL3/4SMDS using the <b>atm aal aal3/4</b> command before specifying <b>smds</b> encapsulation. If you are configuring an ATM network processor module (NPM), the <b>atm aal aal3/4</b> command is not required. SMDS encapsulation is not supported on the ATM port adapter.</li> </ul>                                                                                                    |
|               | l2transport                                                                               | (Optional) Specifies that the PVC is switched and not terminated.                                                                                                    |
| Defaults      | No PVC is defined (aal5snap).                                                             | d. When a PVC is defined, the global default of the <b>encapsulation</b> command applies                                                                                                    |
|               |                                                                                           |                                                                                                    |
| Command Modes | Interface configur<br>Subinterface confi                                                  |                                                                                                    |
| Command Modes | -                                                                                         |                                                                                                    |
|               | Subinterface confi                                                                        | guration                                                                                                    |
|               | Subinterface confi                                                                        | guration Modification                                                                                                    |
|               | Subinterface confi<br>Release<br>11.3 T                                                   | guration           Modification           This command was introduced.           The ranges for the VPI were increased for Cisco 2600 and Cisco 3600 series                                                                                                    |
|               | Subinterface confi<br>Release<br>11.3 T                                                   | Modification         This command was introduced.         The ranges for the VPI were increased for Cisco 2600 and Cisco 3600 series routers using Inverse Multiplexing for ATM (IMA).         The ces keyword was added for configuring CES encapsulation when using the OC-3/STM-1 ATM Circuit Emulation Service network module on Cisco                                                                                                    |
|               | Subinterface confi                                                                        | Image: Second second second |
|               | Subinterface confi                                                                        | Image: Second system         Modification         This command was introduced.         The ranges for the VPI were increased for Cisco 2600 and Cisco 3600 series routers using Inverse Multiplexing for ATM (IMA).         The ces keyword was added for configuring CES encapsulation when using the OC-3/STM-1 ATM Circuit Emulation Service network module on Cisco 2600 and Cisco 3600 series routers.         This command was extended to the merged Simple Gateway Control Protocol (SGCP)/Media Gateway Control Protocol (MGCP) software.                                                                                                    |
|               | Subinterface confi<br>Release<br>11.3 T<br>12.1(2)T<br>12.1(5)XM<br>12.2(2)T              | Image: Second Structure       Modification         This command was introduced.       The ranges for the VPI were increased for Cisco 2600 and Cisco 3600 series routers using Inverse Multiplexing for ATM (IMA).         The ces keyword was added for configuring CES encapsulation when using the OC-3/STM-1 ATM Circuit Emulation Service network module on Cisco 2600 and Cisco 3600 series routers.         This command was extended to the merged Simple Gateway Control Protocol (SGCP)/Media Gateway Control Protocol (MGCP) software.         This command was integrated into Cisco IOS Release 12.2(2)T.                                                                                                    |
|               | Subinterface confi<br>Release<br>11.3 T<br>12.1(2)T<br>12.1(5)XM<br>12.2(2)T<br>12.0(23)S | InstructionModificationThis command was introduced.The ranges for the VPI were increased for Cisco 2600 and Cisco 3600 series routers using Inverse Multiplexing for ATM (IMA).The ces keyword was added for configuring CES encapsulation when using the OC-3/STM-1 ATM Circuit Emulation Service network module on Cisco 2600 and Cisco 3600 series routers.This command was extended to the merged Simple Gateway Control Protocol (SGCP)/Media Gateway Control Protocol (MGCP) software.This command was integrated into Cisco IOS Release 12.2(2)T.The I2transport keyword was added.                                                                                                    |

## Usage Guidelines Creating and Configuring PVCs

The **pvc** command replaces the **atm pvc** command. Use the **pvc** command to configure a single ATM VC only, not a VC that is a bundle member. We recommend that you use the **pvc** command in conjunction with the **encapsulation** and **random-detect attach** commands instead of the **atm pvc** command.

The **pvc** command creates a PVC and attaches it to the VPI and VCI specified. Both the *vpi* and *vci* arguments cannot be simultaneously specified as 0; if one is 0, the other cannot be 0.

When configuring an SVC, use the **pvc** command to configure the PVC that handles SVC call setup and termination. In this case, specify the **qsaal** keyword. See the second example that follows.

### **ATM PVC Names**

Once you specify a name for a PVC, you can reenter ATM virtual circuit configuration mode by simply entering the **pvc** *name* command. You can remove a PVC and any associated parameters by entering **no pvc** *name* or **no pvc** *vpi/vci*.

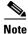

After configuring the parameters for an ATM PVC, you must exit the ATM virtual circuit configuration mode in order to create the PVC and enable the settings.

## **Encapsulation Types on ATM PVCs**

Specify CES, ILMI, QSAAL, or SMDS as the encapsulation type on an ATM PVC. (To configure other encapsulations types, see the **encapsulation** command.)

Configuring CES encapsulation on a PVC is equivalent to creating a constant bit rate (CBR) class of service.

## **Rate Queues**

The Cisco IOS software dynamically creates rate queues as necessary to satisfy the requests of the **pvc** commands.

## **Default Configurations**

If **ilmi**, **qsaal**, or **smds** encapsulation is not explicitly configured on the ATM PVC, the PVC inherits the following default configuration (listed in order of precedence):

- Configuration of the encapsulation command in a VC class assigned to the PVC itself.
- Configuration of the **encapsulation** command in a VC class assigned to the ATM subinterface of the PVC.
- Configuration of the **encapsulation** command in a VC class assigned to the ATM main interface of the PVC.
- Global default: The global default value of the encapsulation command applies (aal5snap).

# **Examples** The following example creates a PVC with VPI 0 and VCI 16, and communication is set up with the ILMI:

pvc cisco 0/16 ilmi
exit

The following example creates a PVC used for ATM signaling for an SVC. It specifies VPI 0 and VCI 5:

```
pvc cisco 0/5 qsaal
exit
```

The following example configures the PVC called "cisco" to use class-based weighted fair queueing (CBWFQ). It attaches a policy map called "policy1" to the PVC. The classes that make up "policy1" determine the service policy for the PVC:

```
pvc cisco 0/5
service-policy output policy1
vbr-nrt 2000 2000
encap aal5snap
```

I

| <b>Related Commands</b> | Command       | Description                                         |
|-------------------------|---------------|-----------------------------------------------------|
|                         | atm vc-per-vp | Sets the maximum number of VCIs to support per VPI. |
|                         | pvc-bundle    | Adds a PVC to a bundle as a member of the bundle.   |

ſ

# qos-group (ATM VC bundle member)

To associate a quality of service (QoS) group or groups with a permanent virtual circuit (PVC) bundle member, use the **qos-group** command in ATM VC bundle-member configuration mode. To disassociate a QoS group or groups from a PVC bundle member, use the **no** form of this command.

qos-group qos-groups

no qos-group qos-groups

| Syntax Description | qos-groups                                                                                                    | QoS group or groups. You can specify a QoS group, a range of QoS groups,<br>or any combination of QoS groups and ranges of QoS groups separated by<br>commas. Specify a range by entering the starting and ending QoS group<br>numbers separated by a hyphen (-).                                                                              |
|--------------------|----------------------------------------------------------------------------------------------------|----------------------------------------------------------------------------------------------------|
| Command Default    | No QoS groups ar                                                                                                    | re associated with the PVC bundle member.                                                                                                    |
| Command Modes      | ATM VC bundle-                                                                                                    | member configuration                                                                                                    |
| Command History    | Release                                                                                                    | Modification                                                                                                    |
|                    | 12.4(4)T                                                                                                    | This command was introduced.                                                                                                    |
| Examples           | Router> enable<br>Password:<br>Router# configurat<br>Router (config)#<br>Router (config-su<br>Router (config-if<br>Router (config-if<br>Router (config-if<br>Router (config-if | <pre>cion commands, one per line. End with CNTL/Z.<br/>interface atm 2/0<br/>mbif)# bundle cisco<br/>E-atm-bundle)# selection-method qos-group<br/>E-atm-bundle)# pvc 1/32<br/>E-atm-member)# qos-group 1<br/>E-atm-member)# end</pre>                                                                                                    |
|                    | Router> enable<br>Password:<br>Router# configurat<br>Enter configurat<br>Router(config)#<br>Router(config-su<br>Router(config-if<br>Router(config-if<br>Router(config-if       | <pre>mmple associates a range of QoS groups from 1 to 5 with a PVC bundle member:<br/>re terminal<br/>tion commands, one per line. End with CNTL/Z.<br/>interface atm 2/0<br/>ubif) # bundle cisco<br/>E-atm-bundle) # selection-method gos-group<br/>E-atm-bundle) # pvc 1/32<br/>E-atm-member) # gos-group 1-5<br/>E-atm-member) # end</pre> |

The following example associates QoS groups 1 and 7 with a PVC bundle member:

```
Router> enable
Password:
Router# configure terminal
Enter configuration commands, one per line. End with CNTL/Z.
Router(config)# interface atm 2/0
Router(config-subif)# bundle cisco
Router(config-if-atm-bundle)# selection-method qos-group
Router(config-if-atm-bundle)# pvc 1/32
Router(config-if-atm-member)# qos-group 1,7
Router(config-if-atm-member)# end
```

The following example associates a range of QoS groups 1 to 5 and a range of QoS groups 7-10 with a PVC bundle member:

```
Router> enable
Password:
Router# configure terminal
Enter configuration commands, one per line. End with CNTL/Z.
Router(config)# interface atm 2/0
Router(config-subif)# bundle cisco
Router(config-if-atm-bundle)# selection-method qos-group
Router(config-if-atm-bundle)# pvc 1/32
Router(config-if-atm-member)# qos-group 1-5,7-10
Router(config-if-atm-member)# end
```

| <b>Related Commands</b> | Command          | Description                                                  |
|-------------------------|------------------|--------------------------------------------------------------|
|                         | inarp-vc         | Enables InARP for a PVC bundle member.                       |
|                         | selection-method | Specifies the method for selection of the PVC bundle member. |

# retry (SVC)

ſ

To configure a router to periodically attempt to bring up an active switched virtual circuit (SVC) connection after the initial call setup failed, use the **retry** command in interface-CES-VC configuration mode. To disable the retry mechanism, use the **no** form of this command.

retry timeout-value [retry-limit] [first-retry-interval]

no retry

| Syntax Description | timeout-value                                                                                | Number of seconds between attempts to bring up the connection. The range is from 1 to 86400 seconds.                                                    |
|--------------------|----------------------------------------------------------------------------------------------|----------------------------------------------------------------------------------------------------|
|                    | retry-limit                                                                                  | (Optional) Number of attempts the router will make to bring up the connection. The range is from 0 to 65535. The default value of 0 indicates no limit. |
|                    | first-retry-interval                                                                         | (Optional) Number of seconds the router will wait after the first call attempt failed before trying the call again. The default is 10 seconds.          |
| Defaults           | There is no default <i>tim</i><br><i>retry-limit</i> : 0<br><i>first-retry-interva</i> 1: 10 |                                                                                                    |
| Command Modes      | Interface-CES-VC con                                                                         | ifiguration                                                                                                    |
| Command History    | Release                                                                                      | Modification                                                                                                    |
|                    | 12.1(2)T                                                                                     | This command was introduced.                                                                                                    |
| Usage Guidelines   | network modules.                                                                             | on Cisco 2600 series and 3600 series routers that have OC-3/STM-1 ATM CES pplies only to active SVCs.                                                   |
| Examples           | In the following examp SVC "ces1". The inter interface atm 1/0                               | ple, the router is configured to make up to 20 attempts to bring up a connection on<br>val between attempts is set at 10 seconds.                       |

I

| Related Commands | Command | Description                                                                                        |
|------------------|---------|----------------------------------------------------------------------------------------------------|
|                  | ces     | Configures CES on a router port and enters CES configuration mode.                                 |
|                  | svc     | Creates an ATM SVC and specifies the destination NSAP address on a main interface or subinterface. |

L

I

## scrambling cell-payload

To improve data reliability by randomizing the ATM cell payload frames on Cisco 7100, 7200, or 7500 series routers, use the **scrambling cell-payload** command in interface configuration mode. To disable scrambling, use the **no** form of this command.

## scrambling cell-payload

no scrambling cell-payload

| Syntax Description This command has no arguments or keywords | 5. |
|--------------------------------------------------------------|----|
|--------------------------------------------------------------|----|

Defaults No scrambling

**Command Modes** Interface configuration

| Command History | Release    | Modification                                                 |
|-----------------|------------|--------------------------------------------------------------|
|                 | 12.0(5)XE  | This command was introduced.                                 |
|                 | 12.0(7)XE1 | Support for Cisco 7100 series routers added.                 |
|                 | 12.1(5)T   | This command was integrated into Cisco IOS Release 12.1(5)T. |

**Usage Guidelines** Normally, you do not issue the **scrambling cell-payload** command explicitly, because the default value is sufficient. On T1 links, the default b8zs line encoding normally assures sufficient reliability. The default for E1 is hdb3.

The scrambling setting must match that of the far-end receiver.

**Examples** On Cisco 7100 or 7200 series routers, the following example sets the link on interface 1 on the port adapter in slot 0 to no scrambling:

interface atm0/1
no scrambling cell-payload

| <b>Related Commands</b> | Command            | Description                                                                                                    |
|-------------------------|--------------------|----------------------------------------------------------------------------------------------------|
|                         | scrambling-payload | Improves data reliability by randomizing the ATM cell payload frames<br>on Cisco 2600 and 3600 series routers. |
|                         |                    | on cisco 2000 and 5000 series fourers.                                                                         |

# scrambling-payload

To improve data reliability by randomizing the ATM cell payload frames on Cisco 2600 or 3600 series routers, use the **scrambling-payload** command in interface configuration mode. To disable scrambling, use the **no** form of this command.

## scrambling-payload

no scrambling-payload

| Syntax Description | This command | has no | arguments | or keywords. |
|--------------------|--------------|--------|-----------|--------------|
|--------------------|--------------|--------|-----------|--------------|

**Defaults** By default, payload scrambling is on for E1 links and off for T1 links.

**Command Modes** Interface configuration

| Command History | Release   | Modification                                                 |  |
|-----------------|-----------|--------------------------------------------------------------|--|
|                 | 12.0(5)XK | This command was introduced.                                 |  |
|                 | 12.0(5)T  | This command was integrated into Cisco IOS Release 12.0(5)T. |  |

# **Usage Guidelines** Normally, you do not issue the **scrambling-payload** command explicitly, because the default value is sufficient. On T1 links, the default b8zs line encoding normally assures sufficient reliability.

The scrambling setting must match that of the far end.

**Examples** On a Cisco 2600 or 3600 series router, the following example sets the link on interface 1 on the module in slot 0 to no scrambling:

interface atm0/1
no scrambling-payload

| Related Commands Command |                         | Description                                                          |
|--------------------------|-------------------------|----------------------------------------------------------------------|
|                          | scrambling cell-payload | Improves data reliability by randomizing the ATM cell payload frames |
|                          |                         | on Cisco 7100, 7200, or 7500 series routers.                         |

ſ

# selection-method

To specify the method for selection of permanent virtual circuit (PVC) bundle members, use the **selection-method** command in ATM VC bundle configuration mode. To disable a selection method, use the **no** form of this command.

selection-method {qos-group | tos-exp}

no selection-method {qos-group | tos-exp}

| Syntax Description | qos-group                                                                                       | Use the quality of service (QoS) group value associated with each packet for selection of PVC bundle members.                                                                                                    |
|--------------------|-------------------------------------------------------------------------------------------------|----------------------------------------------------------------------------------------------------|
|                    | tos-exp                                                                                         | Use ToS bit settings of each packet (for IP packets) or EXP bit settings of each packet (for Multiprotocol Label Switching (MPLS) packets) for selection of PVC bundle members.                                                                             |
| Command Default    | No selection meth                                                                               | nod is set.                                                                                                    |
| Command Modes      | ATM VC bundle of                                                                                | configuration                                                                                                    |
| Command History    | Release                                                                                         | Modification                                                                                                    |
|                    | 12.4(4)T                                                                                        | This command was introduced.                                                                                                    |
| Usage Guidelines   | •                                                                                               | ne selection method from QoS groups to ToS or EXP only if none of the PVC bundle S groups or Inverse Address Resolution Protocol (InARP) configured.                                                                                                    |
|                    | You can change th                                                                               | ne selection method from ToS or EXP to QoS groups only if none of the PVC bundle eccedence, protection, or bumping configured.                                                                                                    |
| Examples           | -                                                                                               | mple specifies the QoS group selection method for a PVC bundle and associates a QoS aber of the PVC bundle:                                                                                                    |
|                    | Router(config)#<br>Router(config-su<br>Router(config-if<br>Router(config-if<br>Router(config-if | <pre>ce terminal<br/>tion commands, one per line. End with CNTL/Z.<br/>interface atm 2/0<br/>ubif) # bundle cisco<br/>E-atm-bundle) # selection-method qos-group<br/>E-atm-bundle) # pvc 1/32<br/>E-atm-member) # qos-group 1<br/>E-atm-member) # end</pre> |

T

The following example specifies the ToS or EXP selection method for a PVC bundle:

```
Router> enable
Password:
Router# configure terminal
Enter configuration commands, one per line. End with CNTL/Z.
Router(config)# interface atm 2/0
Router(config-subif)# bundle cisco
Router(config-if-atm-bundle)# selection-method tos-exp
Router(config-if-atm-member)# end
```

| nds Command                        | Description                                                  |
|------------------------------------|--------------------------------------------------------------|
| inarp-vc                           | Enables InARP for a PVC bundle member.                       |
| qos-group (ATM V<br>bundle member) | C Associates a QoS group or groups with a PVC bundle member. |

ſ

# shortcut-frame-count

To specify the maximum number of times a packet can be routed to the default router within shortcut-frame time before a Multiprotocol over ATM (MPOA) resolution request is sent, use the **shortcut-frame-count** command in MPC configuration mode. To restore the default shortcut-setup frame count value, use the **no** form of this command.

shortcut-frame-count count

no shortcut-frame-count

| Syntax Description | count                  | Shortcut-setup frame count. The default is 10 frames.                                                   |
|--------------------|------------------------|----------------------------------------------------------------------------------------------------|
| Defaults           | The default is 10 fran | nes.                                                                                                    |
| Command Modes      | MPC configuration      |                                                                                                    |
| Command History    | Release                | Modification                                                                                            |
|                    | 11.3(3a)WA4(5)         | This command was introduced.                                                                            |
| Examples           | • •                    | le shows how to set the shortcut-setup frame count to 5 for the MPC:<br>config)# shortcut-frame-count 5 |
| Related Commands   | Command                | Description                                                                                             |
|                    | atm-address            | Overrides the control ATM address of an MPC or MPS.                                                     |
|                    | mpoa client config n   | ame Defines an MPC with a specified name.                                                               |
|                    | shortcut-frame-time    | e Sets the shortcut-setup frame time (in seconds) for the MPC.                                          |

# shortcut-frame-time

To set the shortcut-setup frame time (in seconds) for the Multiprotocol over ATM (MPOA) client (MPC), use the **shortcut-frame-time** command in MPC configuration mode. To restore the default shortcut-setup frame-time value, use the **no** form of this command.

**shortcut-frame-time** *time* 

no shortcut-frame-time

| Syntax Description | time Shorte            | cut-setup frame time (in seconds).                                                                                                    |
|--------------------|------------------------|----------------------------------------------------------------------------------------------------|
| Defaults           | The default is 1 secon | d.                                                                                                    |
| Command Modes      | MPC configuration      |                                                                                                    |
| Command History    | Release                | Modification                                                                                                    |
|                    | 11.3(3a)WA4(5)         | This command was introduced.                                                                                                    |
| Examples           | Router(mpoa-client-    | le shows how to set the shortcut-setup frame time to 7 for the MPC:<br>config)# shortcut-frame-time 7                                                              |
| Related Commands   | Command                | Description                                                                                                    |
|                    | atm-address            | Overrides the control ATM address of an MPC or MPS.                                                                                                    |
|                    | mpoa client config n   | ame Defines an MPC with a specified name.                                                                                                    |
|                    | shortcut-frame-cour    | <b>at</b> Specifies the maximum number of times a packet can be routed to the default router within shortcut-frame time before an MPOA resolution request is sent. |

L

# show atm arp-server

To display the ATM Address Resolution Protocol (ARP) server's information about one specific interface or all interfaces, use the **show atm arp-server** user EXEC command.

AIP on Cisco 7500 series with AIP; Cisco 7200 series with ATM, ATM-CES, and enhanced ATM port adapters; Cisco 2600 and 3600 series with 1-port ATM-25 network module

show atm arp-server [atm slot/port[.subinterface-number]]

Cisco 7500 series with ATM and enhanced ATM port adapters

show atm arp-server [atm slot/port-adapter/port[.subinterface-number]]

Cisco 4500 and 4700 series with NPM

show atm arp-server [atm number[.subinterface-number]]

| Syntax Description | atm slot/port              | (Optional) ATM slot and port numbers. Use this format for the following platform configurations:                                                         |
|--------------------|----------------------------|----------------------------------------------------------------------------------------------------|
|                    |                            | • AIP on Cisco 7500 series routers.                                                                                                    |
|                    |                            | • ATM port adapter, ATM-CES port adapter, and enhanced ATM port adapter on Cisco 7200 series routers.                                                    |
|                    |                            | • 1-port ATM-25 network module on Cisco 2600 and 3600 series routers.                                                                                    |
|                    | atm slot/port-adapter/port | (Optional) ATM slot, port adapter, and port numbers. Use this format for the ATM port adapter or enhanced ATM port adapter on Cisco 7500 series routers. |
|                    | atm number                 | (Optional) ATM network processor module (NPM) number on Cisco 4500 and 4700 routers.                                                                     |
|                    | .subinterface-number       | (Optional) Subinterface number.                                                                                                    |

Command Modes User EXEC

**Command History** 

I

Release

11.1

 Modification

 This command was introduced.

## Examples

The following is sample output from the **show atm arp-server** command when no interface is specified: Router# **show atm arp-server** 

Note that a '\*' next to an IP address indicates an active call

| IP Address | TTL   | ATM Address                                 |
|------------|-------|---------------------------------------------|
| ATM1/0:    |       |                                             |
| * 4.4.4.2  | 19:50 | ac15336602000000000000000000000000000000000 |
| * 4.4.4.6  | 19:50 | ac1533660600000000000000000000000000000000  |
| * 4.4.4.15 | 19:14 | ac1533661500000000000000000000000000000000  |
| ATM1/0.23: |       |                                             |
| * 10.0.0.2 | 19:50 | ac1533660200000000000000000000000000000023  |
| * 10.0.0.6 | 19:50 | ac15336606000000000000000000000000000000023 |

The following is sample output from the **show atm arp-server** command when a slot and port are specified on the Cisco 7500:

### Router# show atm arp-server atm 1/0

Note that a '\*' next to an IP address indicates an active call

|   | IP Address | TTL   | ATM Address                                 |
|---|------------|-------|---------------------------------------------|
| * | 4.4.4.2    | 19:00 | ac15336602000000000000000000000000000000000 |
| * | 4.4.4.6    | 19:00 | ac1533660600000000000000000000000000000000  |
| * | 4.4.4.15   | 19:14 | ac1533661500000000000000000000000000000000  |
|   |            |       |                                             |

| <b>Related Commands</b> | Command        | Description                                                                                             |
|-------------------------|----------------|----------------------------------------------------------------------------------------------------|
|                         | atm arp-server | Identifies an ATM ARP server for the IP network or sets TTL values for<br>entries in the ATM ARP table. |

ſ

# show atm class-links

To display virtual circuit (VC) parameter configurations and where the parameter values are inherited from, use the **show atm class-links** command in privileged EXEC mode.

show atm class-links {vpi/vci | name}

| Syntax Description | vpilvci                                                       | The ATM VPI and VCI numbers. The absence of the slash character ( <i>I</i> ) and a <i>vpi</i> value defaults the <i>vpi</i> value to 0.                                                                                                    |
|--------------------|---------------------------------------------------------------|----------------------------------------------------------------------------------------------------|
|                    | name                                                          | Name of the VC.                                                                                                    |
| Command Modes      | Privileged                                                    | EXEC                                                                                                    |
| Command History    | Release                                                       | Modification                                                                                                    |
|                    | 11.3                                                          | This command was introduced.                                                                                                    |
| Examples           |                                                               | ving is sample output from the <b>show atm class-links</b> command for VPI 0 and VCI 66:                                                                                                    |
|                    | broadcast<br>encapsula<br>no ilmi m<br>oam-pvc m<br>oam retry | g vc-class inheritance for ATM2/0.3, vc 0/66:<br>- VC-class configured on main-interface<br>tion aal5mux ip - VC-class configured on subinterface<br>anage - Not configured - using default<br>anage 3 - VC-class configured on vc<br>3 5 1 - Not configured - using default<br>- Configured on vc directly |

# show atm ilmi-configuration

To display ILMI configuration information, use the **show atm ilmi-configuration** command in privileged EXEC mode.

## show atm ilmi-configuration

**Syntax Description** This command has no arguments or keywords.

Command Modes Privileged EXEC

 Command History
 Release
 Modification

 12.0
 This command was introduced prior to Cisco IOS Release 12.0.

## **Examples** The following example shows sample output for the **show atm ilmi-configuration** command:

Router# show atm ilmi-configuration

LECS Address(s): 1122334455667788990011223344556677889900

Table 4 describes the fields shown in the display.

## Table 4 show atm ilmi-configuration Field Descriptions

| Field           | Description                                         |
|-----------------|-----------------------------------------------------|
| LECS Address(s) | Current ATM LAN Emulation Clients (LECs) addresses. |

| <b>Related Commands</b> | Command              | Description                               |
|-------------------------|----------------------|-------------------------------------------|
|                         | show atm ilmi-status | Displays ILMI-related status information. |

ſ

# show atm ilmi-status

To display ILMI-related status information, use the **show atm ilmi-status** command in privileged EXEC mode.

show atm ilmi-status [atm interface-number]

| Syntax Description | atm                                                                                                    | (Optional) ATM interface.                                                      |
|--------------------|----------------------------------------------------------------------------------------------------|--------------------------------------------------------------------------------|
|                    | interface-number                                                                                                    | (Optional) Number of the ATM interface.                                        |
| Command Modes      | Privileged EXEC                                                                                                    |                                                                                |
| Command History    | Release                                                                                                    | Modification                                                                   |
|                    | 12.0                                                                                                    | This command was introduced in a release prior to Cisco IOS Release 12.0.      |
| Usage Guidelines   | Entering the <b>show atm ilmi-status</b> command without specifying an interface will display ILMI-rela status information for all of the ATM interfaces. |                                                                                |
| Examples           | The following exampl<br>Router# <b>show atm il</b>                                                                                                    | le is sample output for the <b>show atm ilmi-status</b> command:<br>mi-status  |
|                    | ILMI VCC :(0, 16) I                                                                                                    | nterface Type :Unknown<br>LMI Keepalive :Disabled<br>starting                  |
|                    | ILMI VCC :(0, 16) I<br>ILMI State: Up                                                                                                    | nterface Type :Private UNI (User-side)<br>LMI Keepalive :Disabled<br>AndNormal |
|                    | Peer IP Addr: 10<br>Peer MaxVPIbits: 8<br>Active Prefix(s) :<br>47.0091.8100.0000.0                                                                       | .0.52.17 Peer IF Name: ATM1/1/0<br>Peer MaxVCIbits: 14<br>040.0b0a.2501        |
|                    | End-System Register<br>47.0091.8100.0000.0                                                                                                    | ed Address(s) :<br>040.0b0a.2501.bbbb.ccdd.eeff.12(Confirmed)                  |
|                    | Table 5 describes the                                                                                                    | fields shown in the display.                                                   |
|                    | Table 5 show atm                                                                                                    | n ilmi-status Field Descriptions                                               |

| Field          | Description                                       |
|----------------|---------------------------------------------------|
| interface      | ATM interface.                                    |
| Interface Type | Type of ATM interface.                            |
| ILMI VCC       | Number of the current ILMI VCC for the interface. |
| ILMI Keepalive | Status of ILMI keepalive packets.                 |

| Field                               | Description                                                                                                    |
|-------------------------------------|----------------------------------------------------------------------------------------------------|
| ILMI State                          | Status of ILMI for the interface.                                                                                                    |
| Peer IP Addr                        | IP address of the peer.                                                                                                    |
| Peer IF Name                        | Name of the peer interface.                                                                                                    |
| Peer Max VPIbits                    | Maximum number of bits allowed for VPIs on the peer interface.                                                                                                    |
| Peer Max VCIbits                    | Maximum number of bits allowed for VCIs on the peer interface.                                                                                                    |
| Active Prefix                       | Network prefix that is registered from the switch side and is active and valid.                                                                                                    |
| End-System Registered<br>Address(s) | Address that the router registers back to the switch. The router<br>combines the network prefix of the switch with the end-system<br>identifier to form the end-system registered address. |

| Table 5 | show atm ilmi-status Field Descriptions (continued) |
|---------|-----------------------------------------------------|
| 14610 0 |                                                     |

| <b>Related Commands</b> | Re | lated | Comman | ds |
|-------------------------|----|-------|--------|----|
|-------------------------|----|-------|--------|----|

| 8 | Command                     | Description                              |
|---|-----------------------------|------------------------------------------|
|   | show atm ilmi-configuration | Displays ILMI configuration information. |

## show atm interface atm

To display ATM-specific information about an ATM interface, use the **show atm interface atm** command in privileged EXEC mode.

Cisco 7500 series with AIP; Cisco 7200 series with ATM, ATM-CES, and enhanced ATM port adapters; Cisco 2600 and 3600 series with 1-port ATM-25 network module

show atm interface atm slot/port

**Cisco 7500 series with ATM and enhanced ATM port adapters** 

show atm interface atm slot/port-adapter/port

Cisco 4500 and 4700 series with NPM

show atm interface atm number

| Syntax Description | slot/port              | ATM slot number and port number. Use this format on the following platform configurations:                                             |
|--------------------|------------------------|----------------------------------------------------------------------------------------------------|
|                    |                        | • The AIP on Cisco 7500 series routers.                                                                                                |
|                    |                        | • The ATM port adapter, ATM-CES port adapter, or enhanced ATM port adapter on Cisco 7200 series routers.                               |
|                    |                        | • The 1-port ATM-25 network module on Cisco 2600 and 3600 series routers.                                                              |
|                    | slot/port-adapter/port | ATM slot, port adapter, and port number. Use this format on the ATM port adapter or ATM-CES port adapter on Cisco 7500 series routers. |
|                    | number                 | NPM number for Cisco 4500 and 4700 routers.                                                                                            |

## Command Modes Privileged EXEC

 Release
 Modification

 10.0
 This command was introduced.

 11.0
 The number argument was added.

 11.2
 The slot/port-adapter/port arguments were added.

### Examples

The following is sample output for the ATM-CES port adapter to display statistics on slot 4, port 0: Router# show atm interface atm 4/0

ATM interface ATM4/0: AAL enabled: AAL5, Maximum VCs: 1024, Current VCs: 6 Tx buffers 256, Rx buffers 256, Exception Queue: 32, Raw Queue: 32 VP Filter: 0x7B, VCIs per VPI: 1024, Max Datagram Size:4496, MIDs/VC:16 PLIM Type:4B5B - 100Mbps, No Framing, TX clocking: LINE 4897 input, 2900 output, 0 IN fast, 0 OUT fast Rate-Queue 1 set to 100Mbps, reg=0x4EA DYNAMIC, 1 VCCs ATM4/0.1:AAL3/4-SMDS address c111.1111.1111 Multicast e222.2222.222 Config. is ACTIVE

The following is sample output for the enhanced ATM port adapter to display statistics on slot 6, port 0:

Router# show atm interface atm 6/0

ATM interface ATM6/0 AAL enabled: AAL5, Maximum VCs: 2048, Current VCs: 3 Maximum Transmit Channels: 64 Tx buffers: 256, Rx buffers 256, Exception Queue: 32, Raw Queue: 32 VP Filter: 0x7B, VCIs per VPI: 1024, Max Datagram Size: 4496 PLIM Type: SONET - 155Mbps, TX clocking: INTERNAL 0 input, 59 output, 0 IN fast, 0 OUT fast ABR parameters, rif: 16 rdf: 16 Config. is ACTIVE

Table 6 describes the fields shown in the display.

| Field                  | Description                                                                                                    |
|------------------------|----------------------------------------------------------------------------------------------------|
| ATM interface          | Slot and port number of the interface.                                                                                                    |
| AAL enabled            | Type of AAL. If both AAL5 and AAL3/4 are enabled on the interface, the output will include both AAL5 and AAL3/4.                                                                                |
| Maximum VCs            | Maximum number of virtual circuits this interface can support.                                                                                                    |
| Current VCs            | Number of active virtual circuits.                                                                                                    |
| Tx buffers, Rx buffers | Number of transmit and receive buffers.                                                                                                    |
| Exception Queue        | Number of exception buffers.                                                                                                    |
| Raw Queue              | Queue size.                                                                                                    |
| VP Filter              | Hexadecimal value of the VP filter.                                                                                                    |
| VCIs per VPI           | Maximum number of VCIs to support per VPI.                                                                                                    |
| Max Datagram Size      | The configured maximum number of bytes in the largest datagram.                                                                                                    |
| MIDs/VC                | The configured maximum number of message identifiers allowed per virtual circuit on this interface.                                                                                             |
| PLIM Type              | Physical Layer Interface Module (PLIM) type (E3, 4B/5B, or SONET).                                                                                                    |
| Framing                | For E3, this might be G.804; otherwise, no framing.                                                                                                    |
| TX clocking            | Clocking on the router. For E3 or SONET, this might be<br>INTERNAL, meaning that the AIP or NPM generates the clock.<br>Otherwise, LINE indicates that the ATM switch provides the<br>clocking. |
| input                  | Number of packets received and process-switched.                                                                                                    |
| output                 | Number of packets sent from process switch.                                                                                                    |
| IN fast                | Number of input packets fast-switched.                                                                                                    |
| OUT fast               | Number of output packets fast-switched.                                                                                                    |

Table 6show atm interface atm Field Descriptions

I

ſ

| Field                   | Description                                                                                                    |
|-------------------------|----------------------------------------------------------------------------------------------------|
| ABR parameters, rif rdf | The amount that the cell transmission rate increases or<br>decreases in response to flow control information from the<br>network or destination for available bit rate (ABR) PVCs. The<br>rate increase factor (RIF) and rate decrease factor (RDF) in this<br>example are 16, the default.                                       |
| Rate-Queue              | List of configured rate queues.                                                                                                    |
| reg=                    | Actual register value passed to the AIP to define a specific rate queue (AIP only).                                                                                                    |
| DYNAMIC                 | Indicates that the rate queue is dynamic and was created<br>automatically by the software. Dynamic rate queues are created<br>when an <b>atm pvc</b> command specifies a peak or average rate that<br>does not match any user configured rate queue. The value<br>PERMANENT indicates that the rate queue was<br>user-configured. |
| VCCs                    | Number of virtual channel connections (VCCs) dynamically attached to this rate queue.                                                                                                    |
| ATM4/0.1                | Indicates that the subinterface supports ATM adaptation layer<br>AAL3/4 and displays the SMDS E.164 unicast address and the<br>SMDS E.164 multicast address assigned to the subinterface.                                                                                                    |
| Config. is              | ACTIVE or VALID in <i>n</i> SECONDS. ACTIVE indicates that the current AIP or NPM configuration has been loaded into the AIP and is being used. There is a 5-second window when a user changes a configuration and the configuration is sent to the AIP                                                                           |

| <b>Related Commands</b> | Command | Description                   |
|-------------------------|---------|-------------------------------|
|                         | pvc     | Configures the PVC interface. |

## show atm map

To display the list of all configured ATM static maps to remote hosts on an ATM network and on ATM bundle maps, use the **show atm map** command in user EXEC or privileged mode.

### show atm map

Syntax Description This command has no arguments or keywords.

Command Modes User EXEC Privileged EXEC

| <b>Command History</b> | Release                                       | Modification                                                                                                    |
|------------------------|-----------------------------------------------|----------------------------------------------------------------------------------------------------|
|                        | 10.0                                          | This command was introduced.                                                                                                    |
|                        | 11.1 CA                                       | This command was modified to include an example for the ATM-CES port adapter (PA).                                                                     |
|                        | 12.0(3)T                                      | This command was modified to include display for ATM bundle maps. An ATM bundle map identifies a bundle and all of its related virtual circuits (VCs). |
|                        | 12.2(2)T, 12.0(21)ST,<br>12.0(22)S, 12.2(14)S | The display output for this command was modified to include the IPv6 address mappings of remote nodes to ATM permanent virtual circuits (PVCs).        |

### Examples

The following is sample output from the **show atm map** command for a bundle called san-jose (0/122, 0/123, 0/124, and 0/126 are the virtual path and virtual channel identifiers of the bundle members):

#### Router# show atm map

Map list san-jose\_B\_ATM1/0.52 : PERMANENT ip 10.1.1.1. maps to bundle san-jose, 0/122, 0/123, 0/124, 0/126, ATM1/0.52, broadcast

The following is sample output from the **show atm map** command for an ATM-CES PA on the Cisco 7200 series router:

### Router# show atm map

```
Map list alien: PERMANENT
ip 10.1.1.1 maps to VC 6
ip 10.1.1.2 maps to VC 6
```

The following is sample output from the **show atm map** command that displays information for a bundle called new-york:

Router# show atm map

```
Map list atm:
vines 3004B310:0001 maps to VC 4, broadcast
ip 172.21.168.110 maps to VC 1, broadcast
clns 47.0004.0001.0000.0c00.6e26.00 maps to VC 6, broadcast
appletalk 10.1 maps to VC 7, broadcast
```

decnet 10.1 maps to VC 2, broadcast
Map list new-york: PERMANENT
ip 10.0.0.2 maps to bundle new-york, 0/200, 0/205, 0/210, ATM1/0.1

The following is sample output from the **show atm map** command for a multipoint connection:

Router# show atm map

Map list atm\_pri: PERMANENT
ip 10.4.4.4 maps to NSAP CD.CDEF.01.234567.890A.BCDE.F012.3456.7890.1234.12, broadcast,
aal5mux, multipoint connection up, VC 6
ip 10.4.4.6 maps to NSAP DE.CDEF.01.234567.890A.BCDE.F012.3456.7890.1234.12, broadcast,
aal5mux, connection up, VC 15, multipoint connection up, VC 6

Map list atm\_ipx: PERMANENT ipx 1004.dddd.dddd maps to NSAP DE.CDEF.01.234567.890A.BCDE.F012.3456.7890.1234.12, broadcast, aal5mux, multipoint connection up, VC 8 ipx 1004.cccc.cccc.cccc maps to NSAP CD.CDEF.01.234567.890A.BCDE.F012.3456.7890.1234.12, broadcast, aal5mux, multipoint connection up, VC 8

Map list atm\_apple: PERMANENT appletalk 62000.5 maps to NSAP CD.CDEF.01.234567.890A.BCDE.F012.3456.7890.1234.12, broadcast, aal5mux, multipoint connection up, VC 4 appletalk 62000.6 maps to NSAP DE.CDEF.01.234567.890A.BCDE.F012.3456.7890.1234.12, broadcast, aal5mux, multipoint connection up, VC 4

The following is sample output from the **show atm map** command if you configure an ATM PVC using the **pvc** command:

```
Router# show atm map
```

Map list endA: PERMANENT ip 10.11.11.1 maps to VC 4, VPI 0, VCI 60, ATM0.2

The following sample output from the **show atm map** command shows the link-local and global IPv6 addresses (FE80::60:3E47:AC8:C and 2001:0DB8:2222::72, respectively) of a remote node that are explicitly mapped to PVC 1/32 of ATM interface 0;

Router# show atm map

```
Map list ATM0pvc1 : PERMANENT
ipv6 FE80::60:3E47:AC8:C maps to VC 1, VPI 1, VCI 32, ATM0
        , broadcast
ipv6 2001:0DB8:2222::72 maps to VC 1, VPI 1, VCI 32, ATM0
```

Table 7 describes the significant fields shown in the displays.

### Table 7 show atm map Field Descriptions

| Field                                                                                                    | Description                                                                                                    |
|----------------------------------------------------------------------------------------------------|----------------------------------------------------------------------------------------------------|
| Map list                                                                                                    | Name of map list.                                                                                                    |
| PERMANENT                                                                                                    | This map entry was entered from configuration;<br>it was not entered automatically by a process.                                                                                                    |
| ip 172.21.168.110 maps to VC 1<br>or<br>ip 10.4.4.6 maps to NSAP<br>DE.CDEF.01.234567.890A.BCDE.F012.345<br>6.7890.1234.12 | Name of protocol, the protocol address, and the virtual circuit descriptor (VCD) or network service access point (NSAP) to which the address is mapped (for ATM VCs configured with the <b>atm pvc</b> command). |
| broadcast                                                                                                    | Indicates pseudobroadcasting.                                                                                                    |

| Field                                                                              | Description                                                                                                    |
|------------------------------------------------------------------------------------|----------------------------------------------------------------------------------------------------|
| ip 10.11.11.1 maps to VC 4, VPI 0, VCI 60,<br>ATM0.2                               | Name of protocol, the protocol address, the<br>virtual path identifier (VPI) number, the virtual<br>channel identifier (VCI) number, and the ATM<br>interface or subinterface (for ATM PVCs<br>configured using the <b>pvc</b> command). |
| or                                                                                 | or                                                                                                    |
| ip 10.4.4.6 maps to NSAP<br>DE.CDEF.01.234567.890A.BCDE.F012.345<br>6.7890.1234.12 | Name of the protocol, the protocol address, and<br>the NSAP to which the address is mapped (for<br>ATM switched virtual circuits (SVCs)<br>configured using the <b>svc</b> command).                                                     |
| aal5mux                                                                            | Indicates the encapsulation used, a multipoint of point-to-point VC, and the number of the virtual circuit.                                                                                                    |
| multipoint connection up                                                           | Indicates that this is a multipoint VC.                                                                                                    |
| VC 6                                                                               | Number of the VC.                                                                                                    |
| connection up                                                                      | Indicates a point-to-point VC.                                                                                                    |
| VPI                                                                                | VPI for the VC.                                                                                                    |
| VCI                                                                                | VCI for the VC.                                                                                                    |
| ATM1/0.52                                                                          | ATM interface or subinterface number.                                                                                                    |
| Map list                                                                           | Name of the bundle whose mapping information follows.                                                                                                    |
| ip 10.1.1.1 maps to bundle san-jose, 0/122, 0/123, 0/124, 0/126                    | IP address of the bundle and VC members that belong to the bundle.                                                                                                    |

| nued) |
|-------|
|       |

| <b>Related Commands</b> | Command                       | Description                                                                                                    |
|-------------------------|-------------------------------|----------------------------------------------------------------------------------------------------|
|                         | protocol (ATM)                | Configures a static map for an ATM PVC, SVC, VC class, or VC bundle.<br>Enables Inverse ARP or Inverse ARP broadcasts on an ATM PVC by either<br>configuring Inverse ARP directly on the PVC, on the VC bundle, or in a VC<br>class (applies to IP and IPX protocols only). |
|                         | protocol ipv6 (ATM)           | Maps the IPv6 address of a remote node to the ATM PVC used to reach the address.                                                                                                    |
|                         | pvc                           | Creates or assigns a name to an ATM PVC, specifies the encapsulation type on an ATM PVC, or enters interface-ATM-VC configuration mode.                                                                                                    |
|                         | show atm bundle               | Displays the bundle attributes assigned to each bundle VC member and the current working status of the VC members.                                                                                                    |
|                         | show atm bundle<br>statistics | Displays statistics on the specified bundle.                                                                                                    |
|                         | svc                           | Creates an ATM SVC and specifies destination NSAP address on an interface or subinterface.                                                                                                    |

I

L

## show atm pvc dbs

To display all ATM permanent virtual circuits (PVCs) that have Dynamic Subscriber Bandwidth Selection (DBS) quality of service (QoS) parameters applied, use the **show atm pvc dbs** command in privileged EXEC mode.

## show atm pvc dbs

**Syntax Description** This command has no arguments or keywords.

**Command Modes** Privileged EXEC

Command HistoryReleaseModification12.2(4)BThis command was introduced.12.2(13)TThis command was integrated into Cisco IOS Release 12.2(13)T.

**Usage Guidelines** Use the **show atm pvc dbs** command to display information about ATM PVCs that have DBS QoS parameters applied. To view information about all ATM PVCs in your system, use the **show atm pvc** command.

**Examples** he following example displays information about ATM PVCs that have DBS QoS parameters applied: Router# show atm pvc dbs

|           | VCD / |     |     |      |        |     | Peak | Avg/Min | Burst |     |
|-----------|-------|-----|-----|------|--------|-----|------|---------|-------|-----|
| Interface | Name  | VPI | VCI | Type | Encaps | SC  | Kbps | Kbps    | Cells | Sts |
| 1/0.7     | 3     | 0   | 95  | PVC  | MUX    | VBR | 2000 | 700     | 94    | UP  |

Table 8 describes the significant fields shown in the display.

Table 8show atm pvc dbs Field Descriptions

| Field     | Description                                                                                                    |
|-----------|----------------------------------------------------------------------------------------------------|
| Interface | Identifies the interface and subinterface and the slot number.                                                                                                    |
| VCD/Name  | Identifies the Virtual Connection Descriptor (VCD). The connection name is displayed when a name for the virtual circuit was defined using the <b>pvc</b> command. |
| VPI       | Identifies the network virtual path identifier (VPI) name for this PVC.                                                                                            |
| VCI       | Identifies the ATM network virtual channel identifier (VCI) for the PVC.                                                                                           |

T

| Field        | Description                                                                                                    |  |
|--------------|----------------------------------------------------------------------------------------------------|--|
| Туре         | Identifies the type of PVC detected from PVC Discovery.                                                                                      |  |
|              | • PVC-D—Indicates a PVC created due to PVC Discovery.                                                                                        |  |
|              | • PVC-L—Indicates that the corresponding peer of this PVC could not be found on the switch.                                                  |  |
|              | • PVC-M—Indicates that some or all of the QoS parameters of this PVC do not match the QoS parameters of the corresponding peer.              |  |
| Encaps       | Identifies the ATM encapsulation type of the VC.                                                                                             |  |
| SC           | Identifies the service category for the VC.                                                                                                  |  |
| Peak Kbps    | Identifies the number of kilobits per second sent at the peak rate.                                                                          |  |
| Avg/Min Kbps | Identifies the number of kilobits per second sent at the average rate.                                                                       |  |
| Burst Cells  | Identifies the burst cell size in terms of number of cells. This number is the maximum number of ATM cells the VC can send at the peak rate. |  |
| Sts          | Identifies the status of the virtual circuit.                                                                                                |  |

|  | Table 8 | show atm pvc d | lbs Field Descriptions | (continued) |
|--|---------|----------------|------------------------|-------------|
|--|---------|----------------|------------------------|-------------|

## **Related Commands**

| CommandDescriptiondbs enableEnables DBS. |                                                   |     |
|------------------------------------------|---------------------------------------------------|-----|
|                                          |                                                   | pvc |
| pvc-in-range                             | Configures an individual PVC within a PVC range.  |     |
| range pvc                                | Defines a range of ATM PVCs.                      |     |
| show atm pvc                             | Displays all ATM PVCs and traffic information.    |     |
| vc-class atm                             | Configures a VC class for an ATM VC or interface. |     |

## show atm pvc

To display all ATM permanent virtual connections (PVCs) and traffic information, use the **show atm pvc** command in privileged EXEC mode.

show atm pvc [vpi/vci | name | interface atm interface-number[.subinterface-number multipoint]]
[ppp]

| Syntax Description | vpilvci                        | (Optional) ATM virtual path identifier (VPI) and virtual channel identifier (VCI) numbers. The absence of the slash character (/) and a <i>vpi</i> value causes the <i>vpi</i> value to default to 0. |  |  |  |
|--------------------|--------------------------------|----------------------------------------------------------------------------------------------------|--|--|--|
|                    | name                           | (Optional) Name of the PVC.                                                                                                    |  |  |  |
|                    | interface atm interface-number | (Optional) Displays all PVCs on the specified ATM interface.                                                                                                    |  |  |  |
|                    |                                | To determine the appropriate form of the <i>interface-number</i> argument, consult your ATM network module, port adapter, or router documentation.                                                    |  |  |  |
|                    | .subinterface-number           | (Optional) Subinterface number in the range from 1 to 4294967293. The dot (.) is required as a separator between <i>interface-number</i> and <i>subinterface-number</i> .                             |  |  |  |
|                    | multipoint                     | (Optional) Multipoint subinterface.                                                                                                    |  |  |  |
|                    | ррр                            | (Optional) Displays each PVC configured for PPP over ATM.                                                                                                    |  |  |  |

## **Command Modes** Privileged EXEC

ſ

| <b>Command History</b> | Release    | Modification                                                                                                    |  |  |  |
|------------------------|------------|----------------------------------------------------------------------------------------------------|--|--|--|
|                        | 11.3T      | This command was introduced.                                                                                                    |  |  |  |
|                        | 12.1(1)T   | This command was modified to display PPPoE status.                                                                                                    |  |  |  |
|                        | 12.2(4)T   | This command was modified to display only PVCs that are attached to a virtual access interface. Before this modification, all PVCs that were configured with PPPoA or PPPoE were displayed. |  |  |  |
|                        | 12.0(23)\$ | This command was modified to display OAM cell emulation status for Any Transport over MPLS (AToM).                                                                                          |  |  |  |
|                        | 12.2(14)S  | This command was integrated into Cisco IOS Release 12.2(14)S.                                                                                                    |  |  |  |
|                        | 12.2(15)T  | This command was integrated into Cisco IOS Release 12.2(15)T.                                                                                                    |  |  |  |
|                        | 12.3(7)T   | This command was modified to display information about multilink PPP over ATM link fragmentation and interleaving for ATM PVCs.                                                             |  |  |  |
|                        | 12.0(30)\$ | This command was modified to display information about OAM loopback detection.                                                                                                    |  |  |  |

## Usage Guidelines

If the *vpi/vci* or *name* argument is not specified, the output of this command is the same as that of the **show atm vc** command, but only the configured PVCs are displayed.

If the *vpi/vci* or *name* argument is specified, the output of this command is the same as that of the **show atm vc** *vcd* command, with extra information related to PVC management, including connection name, detailed states, and Operation, Administration, and Maintenance (OAM) counters.

If the **interface atm** *interface-number* option is included in the command, all PVCs under that interface or subinterface are displayed.

## **Examples**

The following is sample output from the **show atm pvc** command. The output is the same as that of the **show atm vc** command, but only the configured PVCs are displayed.

Router# show atm pvc

|           | VCD/  |     |     |      |        | Peak   | Avg/Min | Burst |      |
|-----------|-------|-----|-----|------|--------|--------|---------|-------|------|
| Interface | Name  | VPI | VCI | Type | Encaps | Kbps   | Kbps    | Cells | Sts  |
| 2/0       | 1     | 0   | 5   | PVC  | SAAL   | 155000 | 155000  |       | UP   |
| 2/0       | 2     | 0   | 16  | PVC  | ILMI   | 155000 | 155000  |       | UP   |
| 2/0.2     | 101   | 0   | 50  | PVC  | SNAP   | 155000 | 155000  |       | UP   |
| 2/0.2     | 102   | 0   | 60  | PVC  | SNAP   | 155000 | 155000  |       | DOWN |
| 2/0.2     | 104   | 0   | 80  | PVC  | SNAP   | 155000 | 155000  |       | UP   |
| 2/0       | hello | 0   | 99  | PVC  | SNAP   | 1000   |         |       | UP   |

The following is sample output from the **show atm pvc** command with the *vpi/vci* argument specified:

```
Router# show atm pvc 0/41
```

```
ATM2/0: VCD: 3, VPI: 0, VCI: 41
UBR, PeakRate: 155000
AAL5-LLC/SNAP, etype:0x0, Flags: 0xC20, VCmode: 0x0
OAM frequency: 0 second(s), OAM retry frequency: 1 second(s), OAM retry frequency: 1
second(s)
OAM up retry count: 3, OAM down retry count: 5
OAM Loopback status: OAM Disabled
OAM VC state: Not Managed
OAM Loop detection: Disabled
ILMI VC state: Not Managed
InARP frequency: 15 minutes(s)
InPkts: 31759, OutPkts: 26497, InBytes: 2356434, OutBytes: 1589743
InPRoc: 15785, OutPRoc: 26472, Broadcasts: 0
InFast: 20, OutFast: 20, InAS: 15954, OutAS: 6
OAM cells received: 0
F5 InEndloop: 0, F5 InSegloop: 0, F5 InAIS: 0, F5 InRDI: 0
F4 InEndloop: 0, F4 InSegloop: 0, F4 InAIS: 0, F4 InRDI: 0
OAM cells sent: 0
F5 OutEndloop: 0, F5 OutSegloop: 0, F5 OutRDI: 0
F4 OutEndloop: 0, F4 OutSegloop: 0, F4 OutRDI: 0
OAM cell drops: 0
Status: UP
PPPOE enabled.
```

The following sample output from the **show atm pvc** command displays OAM cell emulation statistics, which are marked in this example by exclamation points:

Router# show atm pvc 5/500

```
ATM4/1/0.200: VCD: 6, VPI: 5, VCI: 500
UBR, PeakRate: 1
AAL5-LLC/SNAP, etype:0x0, Flags: 0x34000C20, VCmode: 0x0
OAM Cell Emulation: enabled, F5 End2end AIS Xmit frequency: 1 second(s) !!!
```

```
OAM frequency: 0 second(s), OAM retry frequency: 1 second(s)
OAM up retry count: 3, OAM down retry count: 5
OAM Loopback status: OAM Disabled
OAM VC state: Not ManagedVerified
OAM Loop detection: Disabled
ILMI VC state: Not Managed
InPkts: 564, OutPkts: 560, InBytes: 19792, OutBytes: 19680
InPRoc: 0, OutPRoc: 0
InFast: 4, OutFast: 0, InAS: 560, OutAS: 560
InPktDrops: 0, OutPktDrops: 0
CrcErrors: 0, SarTimeOuts: 0, OverSizedSDUs: 0
Out CLP=1 Pkts: 0
OAM cells received: 26
F5 InEndloop: 0, F5 InSegloop: 0, F5 InAIS: 0, F5 InRDI: 26
OAM cells sent: 77
F5 OutEndloop: 0, F5 OutSegloop: 0, F5 OutAIS: 77, F5 OutRDI: 0 !!!
OAM cell drops: 0
Status: UP
```

The following is sample output from the **show atm pvc** command with the ATM subinterface specified:

Router# show atm pvc interface atm 2/0.2

|           | VCD/ |     |     |      |        | Peak   | Avg/Min | Burst |      |
|-----------|------|-----|-----|------|--------|--------|---------|-------|------|
| Interface | Name | VPI | VCI | Type | Encaps | Kbps   | Kbps    | Cells | Sts  |
| 2/0.2     | 101  | 0   | 50  | PVC  | SNAP   | 155000 | 155000  |       | UP   |
| 2/0.2     | 102  | 0   | 60  | PVC  | SNAP   | 155000 | 155000  |       | DOWN |
| 2/0.2     | 104  | 0   | 80  | PVC  | SNAP   | 155000 | 155000  |       | UP   |

The following is sample output for the **show atm pvc** command for a PVC that is a member of a multilink PPP bundle:

Router# show atm pvc 15/200

ATM4/0.10000:VCD:16, VPI:15, VCI:200 UBR, PeakRate: 149760 (353208 cps) AAL5-LLC/SNAP, etype:0x0, Flags:0xC20, VCmode:0x0, Encapsize:12 OAM frequency:0 second(s), OAM retry frequency:1 second(s) OAM up retry count:3, OAM down retry count:5 OAM Loopback status: OAM Disabled OAM VC State:Not Managed OAM Loop detection: Disabled ILMI VC status:Not Managed VC TxRingLimit:40 particles VC Rx Limit:800 particles InARP frequency:15 minutes(s) Transmit priority 6 InPkts:347, OutPkts:399, InBytes:6268, OutBytes:7728 InCells:347, OutCells:399 InPRoc:7, OutPRoc:228 InFast:338, OutFast:169, InAS:0, OutAS:0 InPktDrops:0, OutPktDrops:0/0/0 (holdg/outputg/total) InCellDrops:0, OutCellDrops:0 InByteDrops:0, OutByteDrops:0 CrcErrors:0, SarTimeOuts:0, OverSizedSDUs:0, LengthViolation:0, CPIErrors:0 Out CLP=1 Pkts:0, Cells:0 OAM cells received:0 F5 InEndloop:0, F5 InSegloop:0, F5 InAIS:0, F5 InRDI:0 F4 InEndloop:0, F4 InSegloop:0, F4 InAIS:0, F4 InRDI:0 OAM cells sent:0 F5 OutEndloop:0, F5 OutSegloop:0, F5 OutRDI:0 F4 OutEndloop:0, F4 OutSegloop:0, F4 OutRDI:0 OAM cell drops:0

```
Status:UP
PPP:Virtual-Access3 from Virtual-Template1
PPPoA Current State = LOCALLY_TERMINATED
PPPoA Latest Event = Vaccess Up
PPPoA Latest Error = None
PPPoA Session ID = 7
PPPoA Handle = 0x4D000006, SSS Handle = 0x00000000
Switch Handle = 0x85000006, PPP Handle = 0xD700000A
AAA Unique ID = 0x00000007, AIE Handle = 0xE7000006
PVC belongs to Multilink PPP Bundle Virtual-Access4 as a PPPoA member link
Packets in VC Holdq:0, Particles in VC Tx Ring:0
```

```
The following is sample output from the show atm pvc command with loopback detection mode through OAM enabled:
```

```
Router# show atm pvc 4/100
ATM1/0: VCD: 4, VPI: 4, VCI: 100
UBR, PeakRate: 149760
AAL5-LLC/SNAP, etype:0x0, Flags: 0xC20, VCmode: 0x0
OAM frequency: 10 second(s), OAM retry frequency: 1 second(s)
OAM up retry count: 3, OAM down retry count: 5
OAM Loopback status: OAM Received
OAM VC state: Verified
OAM Loop detection: Enabled ! Indicates that loopback mode detection is enabled.
ILMI VC state: Not Managed
VC is managed by OAM.
InARP frequency: 15 minutes(s)
Transmit priority 4
InPkts: 0, OutPkts: 0, InBytes: 0, OutBytes: 0
InPRoc: 0, OutPRoc: 0, Broadcasts: 0
InFast: 0, OutFast: 0, InAS: 0, OutAS: 0
InPktDrops: 0, OutPktDrops: 0
CrcErrors: 0, SarTimeOuts: 0, OverSizedSDUs: 0
Out CLP=1 Pkts: 0
OAM cells received: 27
F5 InEndloop: 27, F5 InSegloop: 0, F5 InAIS: 0, F5 InRDI: 0
OAM cells sent: 27
F5 OutEndloop: 27, F5 OutSegloop: 0, F5 OutAIS: 0, F5 OutRDI: 0
OAM cell drops: 3
Status: UP
```

The following is sample output from the **show atm pvc** command when loopback mode has been detected:

#### Router# show atm pvc 4/100

```
ATM1/0: VCD: 4, VPI: 4, VCI: 100
UBR, PeakRate: 149760
AAL5-LLC/SNAP, etype:0x0, Flags: 0xC20, VCmode: 0x0
!
OAM frequency: 10 second(s), OAM retry frequency: 1 second(s)
OAM up retry count: 3, OAM down retry count: 5
OAM Loopback status: OAM Sent
OAM VC state: Not Verified
OAM Loop detection: Enabled, Detected ! Indicates that loopback mode has been detected on
this interface.
!
ILMI VC state: Not Managed
VC is managed by OAM.
InARP frequency: 15 minutes(s)
Transmit priority 4
```

Γ

```
InPkts: 0, OutPkts: 0, InBytes: 0, OutBytes: 0
InPRoc: 0, OutPRoc: 0, Broadcasts: 0
InFast: 0, OutFast: 0, InAS: 0, OutAS: 0
InPktDrops: 0, OutPktDrops: 0
CrcErrors: 0, SarTimeOuts: 0, OverSizedSDUs: 0
Out CLP=1 Pkts: 0
OAM cells received: 20
F5 InEndloop: 20, F5 InSegloop: 0, F5 InAIS: 0, F5 InRDI: 0
OAM cells sent: 20
F5 OutEndloop: 20, F5 OutSegloop: 0, F5 OutAIS: 0, F5 OutRDI: 0
OAM cell drops: 1
Status: DOWN, State: NOT_VERIFIED
```

Table 9 describes significant fields shown in the displays.

## Table 9show atm pvc Field Descriptions

| Field           | Description                                                                                                    |
|-----------------|----------------------------------------------------------------------------------------------------|
| Interface       | Interface and subinterface slot and port.                                                                                                    |
| VCD/Name        | Virtual connection descriptor (virtual connection number). The connection name is displayed if a name for the VC was configured using the <b>pvc</b> command.                                  |
| VPI             | Virtual path identifier.                                                                                                    |
| VCI             | Virtual channel identifier.                                                                                                    |
| Туре            | Type of PVC detected from PVC discovery, either PVC-D, PVC-L, or PVC-M:                                                                                                    |
|                 | • PVC-D—PVC created as a result of PVC discovery.                                                                                                    |
|                 | • PVC-L—The corresponding peer of this PVC could not be found on the switch.                                                                                                    |
|                 | • PVC-M—Some or all of the QoS <sup>1</sup> parameters of this PVC fail to match those of the corresponding peer on the switch.                                                                |
| Encaps          | Type of ATM adaptation layer (AAL) and encapsulation.                                                                                                    |
| Peak            | Kilobits per second sent at the peak rate.                                                                                                    |
| or              |                                                                                                    |
| PeakRate        |                                                                                                    |
| Avg/Min         | Kilobits per second sent at the average rate.                                                                                                    |
| or              |                                                                                                    |
| Average Rate    |                                                                                                    |
| Burst Cells     | Maximum number of ATM cells that the VC can send at peak rate.                                                                                                    |
| Sts or Status   | Status of the VC connection:                                                                                                    |
|                 | • UP—The connection is enabled for data traffic.                                                                                                    |
|                 | • DOWN—The connection is not ready for data traffic. When the Status field is DOWN, a State field is shown. See a description of the different values for the State field later in this table. |
|                 | • INACTIVE—The interface is down.                                                                                                    |
| Connection Name | Name of the PVC.                                                                                                    |

| Field                            | Description                                                                                                    |  |  |  |  |  |
|----------------------------------|----------------------------------------------------------------------------------------------------|--|--|--|--|--|
| UBR, UBR+, or<br>VBR–NRT         | • UBR—Unspecified bit rate QoS is specified for this PVC. See the <b>ubr</b> command for further information.                                                                                                    |  |  |  |  |  |
|                                  | • UBR+—Unspecified bit rate QoS is specified for this PVC. See the <b>ubr</b> + command for further information.                                                                                                    |  |  |  |  |  |
|                                  | • VBR–NRT—Variable bit rate–non-real-time QoS rates are specified for this PVC. See the <b>vbr-nrt</b> command for further information.                                                                                                    |  |  |  |  |  |
| etype                            | Encapsulation type.                                                                                                    |  |  |  |  |  |
| Flags                            | Bit mask describing VC information. The flag values are summed to result in the displayed value:                                                                                                    |  |  |  |  |  |
|                                  | • 0x40—SVC                                                                                                    |  |  |  |  |  |
|                                  | • 0x20—PVC                                                                                                    |  |  |  |  |  |
|                                  | • 0x10—ACTIVE                                                                                                    |  |  |  |  |  |
|                                  | • 0x0—AAL5-SNAP                                                                                                    |  |  |  |  |  |
|                                  | • 0x1—AAL5-NLPID                                                                                                    |  |  |  |  |  |
|                                  | • 0x2—AAL5-FRNLPID                                                                                                    |  |  |  |  |  |
|                                  | • 0x3—AAL5-MUX                                                                                                    |  |  |  |  |  |
|                                  | • 0x4—AAL3/4-SMDS                                                                                                    |  |  |  |  |  |
|                                  | • 0x5—QSAAL                                                                                                    |  |  |  |  |  |
|                                  | • 0x6—ILMI                                                                                                    |  |  |  |  |  |
|                                  | • 0x7—AAL5-LANE                                                                                                    |  |  |  |  |  |
|                                  | • 0x9—AAL5-CISCOPPP                                                                                                    |  |  |  |  |  |
| virtual-access                   | Virtual-access interface identifier.                                                                                                    |  |  |  |  |  |
| virtual-template                 | Virtual template identifier.                                                                                                    |  |  |  |  |  |
| VCmode                           | AIP-specific or NPM-specific register describing the usage of the VC. This register contains values such as rate queue, peak rate, and AAL mode, which are also displayed in other fields.                                                                                                    |  |  |  |  |  |
| OAM Cell emulation               | The status of the OAM cell emulation functionality. It is either enabled or disabled.                                                                                                    |  |  |  |  |  |
| F5 end2end AIS<br>xmit frequency | Number of seconds between transmission of AIS cells.                                                                                                    |  |  |  |  |  |
| OAM frequency                    | Number of seconds between transmission of OAM loopback cells.                                                                                                    |  |  |  |  |  |
| OAM retry<br>frequency           | Frequency (in seconds) at which end-to-end F5 loopback cells should be sent<br>when a change in state (up or down) is being verified. For example, if a PVC is<br>up and a loopback cell response is not received after the value of the <i>frequency</i><br>argument (in seconds) specified using the <b>oam-pvc</b> command, loopback cells<br>are sent at the value of the <i>retry-frequency</i> argument to determine whether the<br>PVC is down. |  |  |  |  |  |
| OAM up retry count               | Number of consecutive end-to-end F5 OAM loopback cell responses that must be received in order to change a PVC state to up. Does not apply to SVCs.                                                                                                    |  |  |  |  |  |

| Table 9 show atm pvc Field Descriptions (conti | inued) |
|------------------------------------------------|--------|
|------------------------------------------------|--------|

ſ

| Field                        | Description                                                                                                    |  |  |  |  |  |
|------------------------------|----------------------------------------------------------------------------------------------------|--|--|--|--|--|
| OAM down retry count         | Number of consecutive end-to-end F5 OAM loopback cell responses that are not received in order to change a PVC state to down or tear down an SVC.                                                                                         |  |  |  |  |  |
| OAM Loopback<br>status       | Status of end-to-end F5 OAM loopback cell generation for this VC. This field will have one of the following values:                                                                                                    |  |  |  |  |  |
|                              | • OAM Disabled—End-to-end F5 OAM loopback cell generation is disabled.                                                                                                    |  |  |  |  |  |
|                              | • OAM Sent—OAM cell was sent.                                                                                                    |  |  |  |  |  |
|                              | • OAM Received—OAM cell was received.                                                                                                    |  |  |  |  |  |
|                              | • OAM Failed—OAM reply was not received within the frequency period or contained a bad correlation tag.                                                                                                    |  |  |  |  |  |
| OAM VC state                 | This field will have one of the following states for this VC:                                                                                                    |  |  |  |  |  |
|                              | • AIS <sup>2</sup> /RDI <sup>3</sup> —The VC received AIS/RDI cells. End-to-end F5 OAM loopback cells are not sent in this state.                                                                                                    |  |  |  |  |  |
|                              | • Down Retry—An OAM loopback failed. End-to-end F5 OAM loopback cells are sent at retry frequency to verify that the VC is really down. After down-count unsuccessful retries, the VC goes to the Not Verified state.                     |  |  |  |  |  |
|                              | • Not Managed—VC is not being managed by OAM.                                                                                                    |  |  |  |  |  |
|                              | • Not Verified—VC has not been verified by end-to-end F5 OAM loopback cells. AIS and RDI conditions are cleared.                                                                                                    |  |  |  |  |  |
|                              | • Up Retry—An OAM loopback was successful. End-to-end F5 OAM loopback cells are sent at retry frequency to verify that the VC is really up. After up-count successive and successful loopback retries, the VC goes to the Verified state. |  |  |  |  |  |
|                              | • Verified—Loopbacks are successful. AIS/RDI cell was not received.                                                                                                    |  |  |  |  |  |
| OAM Loop                     | Status of loopback detection mode through OAM:                                                                                                    |  |  |  |  |  |
| detection                    | • Disabled—Automatic loopback detection is disabled.                                                                                                    |  |  |  |  |  |
|                              | • Enabled—Automatic loopback detection is enabled.                                                                                                    |  |  |  |  |  |
|                              | • Detected—Loopback mode is detected on an ATM interface.                                                                                                    |  |  |  |  |  |
| ILMI VC state                | This field will have one of the following states for this VC:                                                                                                    |  |  |  |  |  |
|                              | • Not Managed—VC is not being managed by ILMI <sup>4</sup> .                                                                                                    |  |  |  |  |  |
|                              | • Not Verified—VC has not been verified by ILMI.                                                                                                    |  |  |  |  |  |
|                              | • Verified—VC has been verified by ILMI.                                                                                                    |  |  |  |  |  |
| VC is managed by<br>OAM/ILMI | VC is managed by OAM or ILMI.                                                                                                    |  |  |  |  |  |
| InARP frequency              | Number of minutes for the Inverse Address Resolution Protocol (ARP) time period.                                                                                                    |  |  |  |  |  |
| InPkts                       | Total number of packets received on this VC. This number includes all fast-switched and process-switched packets.                                                                                                    |  |  |  |  |  |
| OutPkts                      | Total number of packets sent on this VC. This number includes all fast-switched and process-switched packets.                                                                                                    |  |  |  |  |  |

### Table 9 show atm pvc Field Descriptions (continued)

| Field              | Description                                                                                                   |
|--------------------|----------------------------------------------------------------------------------------------------|
| InBytes            | Total number of bytes received on this VC. This number includes all fast-switched and process-switched bytes. |
| OutBytes           | Total number of bytes sent on this VC. This number includes all fast-switched and process-switched bytes.     |
| InPRoc             | Number of process-switched input packets.                                                                     |
| OutPRoc            | Number of process-switched output packets.                                                                    |
| Broadcasts         | Number of process-switched broadcast packets.                                                                 |
| InFast             | Number of fast-switched input packets.                                                                        |
| OutFast            | Number of fast-switched output packets.                                                                       |
| InAS               | Number of autonomous-switched or silicon-switched input packets.                                              |
| OutAS              | Number of autonomous-switched or silicon-switched output packets.                                             |
| OAM cells received | Total number of OAM cells received on this VC.                                                                |
| F5 InEndloop       | Number of end-to-end F5 OAM loopback cells received.                                                          |
| F5 InSegloop       | Number of segment F5 OAM loopback cells received.                                                             |
| F5 InAIS           | Number of F5 OAM AIS cells received.                                                                          |
| F5 InRDI           | Number of F5 OAM RDI cells received.                                                                          |
| F4 InEndloop       | Number of end-to-end F4 OAM loopback cells received.                                                          |
| F4 InSegloop       | Number of segment F4 OAM loopback cells received.                                                             |
| F4 InAIS           | Number of F4 OAM AIS cells received.                                                                          |
| F4 InRDI           | Number of F4 OAM RDI cells received.                                                                          |
| OAM cells sent     | Total number of OAM cells sent on this VC.                                                                    |
| F5 OutEndloop      | Number of end-to-end F5 OAM loopback cells sent.                                                              |
| F5 OutSegloop      | Number of segment F5 OAM loopback cells sent.                                                                 |
| F5 OutRDI          | Number of F5 OAM RDI cells sent.                                                                              |
| OAM cell drops     | Number of OAM cells dropped (or flushed).                                                                     |

| Table 9 | show atm pvc | <b>Field Descriptions</b> | (continued) |
|---------|--------------|---------------------------|-------------|
|---------|--------------|---------------------------|-------------|

ſ

| Field               | Description                                                                                                    |
|---------------------|----------------------------------------------------------------------------------------------------|
| PVC Discovery       | • NOT_VERIFIED—This PVC is manually configured on the router and not yet verified with the attached adjacent switch.                                                  |
|                     | • WELL_KNOWN—This PVC has a VCI value of 0 through 31.                                                                                                    |
|                     | • DISCOVERED—This PVC is learned from the attached adjacent switch via ILMI.                                                                                          |
|                     | • MIXED—Some of the traffic parameters for this PVC were learned from the switch via ILMI.                                                                            |
|                     | • MATCHED—This PVC is manually configured on the router, and the local traffic-shaping parameters match the parameters learned from the switch.                       |
|                     | • MISMATCHED—This PVC is manually configured on the router, and the local traffic-shaping parameters do not match the parameters learned from the switch.             |
|                     | • LOCAL_ONLY—This PVC is configured locally on the router and not on the remote switch.                                                                               |
| Status              | When the Status field indicates UP, the VC is established. When the Status field indicates DOWN, refer to the State field for further information about the VC state. |
| State               | When the Status field is UP, this field does not appear. When the Status field is DOWN or INACTIVE, the State field will appear with one of the following values:     |
|                     | • NOT_VERIFIED—The VC has been established successfully; waiting for OAM (if enabled) and ILMI (if enabled) to verify that the VC is up.                              |
|                     | • NOT_EXIST—VC has not been created.                                                                                                    |
|                     | • HASHING_IN—VC has been hashed into a hash table.                                                                                                    |
|                     | • ESTABLISHING—Ready to establish VC connection.                                                                                                    |
|                     | • MODIFYING—VC parameters have been modified.                                                                                                    |
|                     | • DELETING—VC is being deleted.                                                                                                    |
|                     | • DELETED—VC has been deleted.                                                                                                    |
|                     | • NOT_IN_SERVICE—ATM interface is shut down.                                                                                                    |
| PPP                 | For PPP over ATM, indicates the virtual access interface number and virtual template number being used.                                                               |
| PPPoA Current State | State of the PPPoA session associated with the VC.                                                                                                    |
| PPPoA Latest Event  | The latest event that occurred on the PPPoA session associated with the VC.                                                                                           |
| PPPoA Latest Error  | The latest error that occurred on the PPPoA session associated with the VC.                                                                                           |
| PPPoA Session ID    | PPPoA session identifier of the PPPoA session associated with the VC.                                                                                                 |
| PPPoA Handle        | PPPoA context handle.                                                                                                    |
| SSS Handle          | SSS handle for PPPoA session associated with the VC.                                                                                                    |
| Switch Handle       | SSS handle for switch management.                                                                                                    |
| PPP Handle          | Handle associated with the PPP context.                                                                                                    |

 Table 9
 show atm pvc Field Descriptions (continued)

| Field                      | Description                                        |
|----------------------------|----------------------------------------------------|
| AAA Unique ID              | Unique identifier associated with the AAA session. |
| AIE Handle                 | Access IE handle for the PPPoA session.            |
| Packets in VC Holdq        | Number of packets in the hold queue of the VC.     |
| Particles in VC Tx<br>Ring | Number of particles in the Tx ring of the VC.      |

### Table 9 show atm pvc Field Descriptions (continued)

1. QoS = quality of service

2. AIS = alarm indication signal

3. RDI = remote defect identification

4. ILMI = Interim Local Management Interface

# show atm svc

To display all ATM switched virtual circuits (SVCs) and traffic information, use the **show atm svc** command in privileged EXEC mode.

show atm svc [vpi/vci | name | interface atm interface-number]

| Syntax Description | vpilvci                                                                                              | (Optional) The ATM VPI and VCI numbers. The absence of the slash character (/) and a <i>vpi</i> value causes the <i>vpi</i> value to default to 0.                                                                                                    |
|--------------------|----------------------------------------------------------------------------------------------------|----------------------------------------------------------------------------------------------------|
|                    | name                                                                                                 | (Optional) Name of the SVC.                                                                                                    |
|                    | interface atm interface-number                                                                       | <i>er</i> (Optional) Interface number or subinterface number of the SVC.<br>Displays all SVCs on the specified interface or subinterface.                                                                                                    |
|                    |                                                                                                    | The <i>interface-number</i> argument uses one of the following formats, depending on what router platform you are using:                                                                                                    |
|                    |                                                                                                    | • For the AIP on Cisco 7500 series routers; For the ATM port adapter, ATM-CES port adapter, and enhanced ATM port adapter on Cisco 7200 series routers; For the 1-port ATM-25 network module on Cisco 2600 and 3600 series routers: <i>slot/</i> <b>0</b> [ <i>.subinterface-number</i> <b>multipoint</b> ] |
|                    |                                                                                                    | <ul> <li>For the ATM port adapter and enhanced ATM port adapter on<br/>Cisco 7500 series routers:<br/>slot/port-adapter/0[.subinterface-number multipoint]</li> </ul>                                                                                                    |
|                    |                                                                                                    | • For the NPM on Cisco 4500 and 4700 routers:<br>number[.subinterface-number multipoint]                                                                                                    |
|                    |                                                                                                    | For a description of these arguments, refer to the <b>interface atm</b> command.                                                                                                    |
| Command Modes      | Privileged EXEC                                                                                      |                                                                                                    |
| Command History    | Release Modi                                                                                         | fication                                                                                                    |
|                    | 11.3 This                                                                                            | command was introduced.                                                                                                    |
| Usage Guidelines   | <pre>show atm vc command but onl which uses the show atm svc c If the vpi/vci or name argument</pre> | t is not specified, the output of this command is the same as that of the y the configured SVCs are displayed. See the first sample output below, command without any of the optional arguments.                                                                                                    |
|                    | -                                                                                                    | the second sample output below, which uses the show atm svc command                                                                                                    |

with the vpi/vci specified as 0/34.

ſ

If the **interface atm** *interface-number* option is included in the command, all SVCs under that interface or subinterface are displayed. See the third sample output below, which uses the **show atm svc** command with the ATM subinterface specified as 2/0.2.

### Examples

The following is sample output from the **show atm svc** command:

Router# show atm svc

|           | VCD/ |     |     |      |        | Peak   | Avg/Min | Burst |     |
|-----------|------|-----|-----|------|--------|--------|---------|-------|-----|
| Interface | Name | VPI | VCI | Type | Encaps | Kbps   | Kbps    | Cells | Sts |
| 2/0.2     | 4    | 0   | 32  | SVC  | SNAP   | 155000 | 155000  |       | UP  |
| 2/0.2     | 3    | 0   | 33  | SVC  | SNAP   | 155000 | 155000  |       | UP  |
| 2/0.1     | 5    | 0   | 34  | SVC  | SNAP   | 155000 |         |       | UP  |
| 2/0.2     | 6    | 0   | 35  | SVC  | SNAP   | 155000 | 155000  |       | UP  |

The following is sample output from the show atm svc command with VPI 0 and VCI 34 specified:

#### Router# show atm svc 0/34

ATM2/0.1: VCD: 5, VPI: 0, VCI: 34 UBR, PeakRate: 155000 AAL5-LLC/SNAP, etype: 0x0, Flags 0x440, VCmode: 0xE000 OAM frequency: 0 second(s), OAM retry frequency: 1 second(s) OAM up retry count: 3, OAM down retry count: 5 OAM Loopback status: OAM Disabled OAM VC state: Not Managed ILMI VC state: Not Managed InARP DISABLED InPkts: 4, OutPkts: 4, InBytes: 432, OutBytes: 432 InPRoc: 4, OutPRoc: 4, Broadcasts: 0 InFast: 0, OutFast: 0, InAS: 0, OutAS: 0 OAM cells received: 0 F5 InEndloop: 0, F5 InSegloop: 0, F5 InAIS: 0, F5 InRDI:0 F4 InEndloop: 0, F4 InSegloop: 0, F4 InAIS: 0, F4 InRDI:0 OAM cells sent: 0 F5 OutEndloop: 0, F5 OutSegloop: 0, F5 OutRDI: 0 OAM cell drops: 0 Status: UP TTL: 3 interface = ATM2/0.2, call locally initiated, call reference = 8388610 vcnum = 5, vpi = 0, vci = 34, state = Active(U10), point-to-point call Retry count: Current = 0 timer currently inactive, timer value = 00:00:00 Remote Atm Nsap address:47.0091810000000400B0A2501.0060837B4743.00, VCowner:Static Map

The following is sample output from the show atm svc interface atm interface-number command:

Router# show atm svc interface atm 2/0.2

|           | VCD/ |     |     |      |        | Peak   | Avg/Min | Burst |     |
|-----------|------|-----|-----|------|--------|--------|---------|-------|-----|
| Interface | Name | VPI | VCI | Type | Encaps | Kbps   | Kbps    | Cells | Sts |
| 2/0.2     | 4    | 0   | 32  | SVC  | SNAP   | 155000 | 155000  |       | UP  |
| 2/0.2     | 3    | 0   | 33  | SVC  | SNAP   | 155000 | 155000  |       | UP  |
| 2/0.2     | 6    | 0   | 35  | SVC  | SNAP   | 155000 | 155000  |       | UP  |

ſ

Table 10 describes significant fields shown in the displays.

| Table 10 | show atm svc Field Descriptions |
|----------|---------------------------------|
|----------|---------------------------------|

| Field                    | Description                                                                                                    |
|--------------------------|----------------------------------------------------------------------------------------------------|
| Interface                | Interface and subinterface slot and port.                                                                                                    |
| VCD/Name                 | Virtual circuit descriptor (virtual circuit number). The connection name is displayed if a name for the VC was configured using the <b>svc</b> command.                                                         |
| VPI                      | Virtual path identifier.                                                                                                    |
| VCI                      | Virtual channel identifier.                                                                                                    |
| Туре                     | Type of virtual circuit, either SVC or MSVC (multipoint SVC).                                                                                                    |
|                          | • MSVC (with no -x) indicates that VCD is a leaf of some other router's multipoint VC.                                                                                                    |
|                          | • MSVC- <i>x</i> indicates there are <i>x</i> leaf routers for that multipoint VC opened by the root.                                                                                                    |
| Encaps                   | Type of ATM adaptation layer (AAL) and encapsulation.                                                                                                    |
| Peak                     | Kilobits per second transmitted at the peak rate.                                                                                                    |
| or                       |                                                                                                    |
| PeakRate                 |                                                                                                    |
| Avg/Min                  | Kilobits per second transmitted at the average rate.                                                                                                    |
| or                       |                                                                                                    |
| Average Rate             |                                                                                                    |
| Burst Cells              | Value that equals the maximum number of ATM cells the virtual circuit can transmit at peak rate.                                                                                                    |
| Sts or Status            | Status of the VC connection.                                                                                                    |
|                          | • UP indicates that the connection is enabled for data traffic.                                                                                                    |
|                          | • DOWN indicates that the connection is not ready for data traffic. When the Status field is DOWN, a State field is shown. See a description of the different values for this field listed later in this table. |
|                          | • INACTIVE indicates that the interface is down.                                                                                                    |
| Connection Name          | The name of the SVC.                                                                                                    |
| UBR, UBR+, or<br>VBR–NRT | UBR—Unspecified Bit Rate QoS is specified for this SVC. See the <b>ubr</b> command for further information.                                                                                                    |
|                          | UBR+—Unspecified Bit Rate QoS is specified for this SVC. See the <b>ubr</b> + command for further information.                                                                                                  |
|                          | VBR–NRT—Variable Bit Rate–Non Real Time QoS rates are specified for this SVC. See the <b>vbr-nrt</b> command for further information.                                                                           |
| etype                    | Encapsulation type.                                                                                                    |

| Field                  | Description                                                                                                    |  |  |  |  |  |
|------------------------|----------------------------------------------------------------------------------------------------|--|--|--|--|--|
| Flags                  | Bit mask describing virtual circuit information. The flag values are summed to result in the displayed value.                                                                                                    |  |  |  |  |  |
|                        | 0x40—SVC                                                                                                    |  |  |  |  |  |
|                        | 0x20—PVC                                                                                                    |  |  |  |  |  |
|                        | 0x10—ACTIVE                                                                                                    |  |  |  |  |  |
|                        | 0x0—AAL5-SNAP                                                                                                    |  |  |  |  |  |
|                        | 0x1—AAL5-NLPID                                                                                                    |  |  |  |  |  |
|                        | 0x2—AAL5-FRNLPID                                                                                                    |  |  |  |  |  |
|                        | 0x3—AAL5-MUX                                                                                                    |  |  |  |  |  |
|                        | 0x4—AAL3/4-SMDS                                                                                                    |  |  |  |  |  |
|                        | 0x5—QSAAL                                                                                                    |  |  |  |  |  |
|                        | 0x6—ILMI                                                                                                    |  |  |  |  |  |
|                        | 0x7—AAL5-LANE                                                                                                    |  |  |  |  |  |
|                        | 0x9—AAL5-CISCOPPP                                                                                                    |  |  |  |  |  |
| VCmode                 | AIP-specific or NPM-specific register describing the usage of the virtual circuit. This register contains values such as rate queue, peak rate, and AAL mode, which are also displayed in other fields.                                                                                                    |  |  |  |  |  |
| OAM frequency          | Number of seconds between sending OAM loopback cells.                                                                                                    |  |  |  |  |  |
| OAM retry<br>frequency | The frequency (in seconds) that end-to-end F5 loopback cells should be transmitted when a change in UP/DOWN state is being verified. For example, if an SVC is up and a loopback cell response is not received after the <i>frequency</i> (in seconds) specified using the <b>oam-svc</b> command, then loopback cells are sent at the <i>retry-frequency</i> to verify whether the SVC is down. |  |  |  |  |  |
| OAM up retry count     | Number of consecutive end-to-end F5 OAM loopback cell responses that must be received in order to change a PVC state to up. Does not apply to SVCs.                                                                                                    |  |  |  |  |  |
| OAM down retry count   | Number of consecutive end-to-end F5 OAM loopback cell responses that are not received in order to change a PVC state to down or tear down an SVC.                                                                                                    |  |  |  |  |  |
| OAM Loopback<br>status | Status of end-to-end F5 OAM loopback cell generation for this VC. This field will have one of the following values:                                                                                                    |  |  |  |  |  |
|                        | • OAM Disabled—End-to-End F5 OAM loopback cell generation is disabled.                                                                                                    |  |  |  |  |  |
|                        | • OAM Sent—OAM cell was sent.                                                                                                    |  |  |  |  |  |
|                        | • OAM Received—OAM cell was received.                                                                                                    |  |  |  |  |  |
|                        | • OAM Failed—OAM reply was not received within the frequency period or contained bad correlation tag.ssss.                                                                                                    |  |  |  |  |  |

 Table 10
 show atm svc Field Descriptions (continued)

ſ

| Field                        | Description                                                                                                    |
|------------------------------|----------------------------------------------------------------------------------------------------|
| OAM VC state                 | This field will have one of the following states for this VC:                                                                                                    |
|                              | • AIS/RDI—The VC received AIS/RDI cells. End-to-end F5 OAM loopback cells are not sent in this state.                                                                                                    |
|                              | • Down Retry—An OAM loopback failed. End-to-end F5 OAM loopback cells are sent at retry frequency to verify the VC is really down. After down-count unsuccessful retries, the VC goes to the Not Verified state.                     |
|                              | • Not Managed—VC is not being managed by OAM.                                                                                                    |
|                              | • Not Verified—VC has not been verified by end-to-end F5 OAM loopback cells. AIS and RDI conditions are cleared.                                                                                                    |
|                              | • Up Retry—An OAM loopback was successful. End-to-end F5 OAM loopback cells are sent at retry frequency to verify the VC is really up. After up-count successive and successful loopback retries, the VC goes to the Verified state. |
|                              | • Verified—Loopbacks are successful. AIS/RDI cell was not received.                                                                                                    |
| ILMI VC state                | This field will have one of the following states for this VC:                                                                                                    |
|                              | • Not Managed—VC is not being managed by ILMI.                                                                                                    |
|                              | • Not Verified—VC has not been verified by ILMI.                                                                                                    |
|                              | • Verified—VC has been verified by ILMI.                                                                                                    |
| VC is managed by<br>OAM/ILMI | VC is managed by OAM and/or ILMI.                                                                                                    |
| InARP frequency              | Number of minutes for the Inverse ARP time period.                                                                                                    |
| InPkts                       | Total number of packets received on this virtual circuit. This number includes all fast-switched and process-switched packets.                                                                                                    |
| OutPkts                      | Total number of packets sent on this virtual circuit. This number includes all fast-switched and process-switched packets.                                                                                                    |
| InBytes                      | Total number of bytes received on this virtual circuit. This number includes all fast-switched and process-switched bytes.                                                                                                    |
| OutBytes                     | Total number of bytes sent on this virtual circuit. This number includes all fast-switched and process-switched bytes.                                                                                                    |
| InPRoc                       | Number of process-switched input packets.                                                                                                    |
| OutPRoc                      | Number of process-switched output packets.                                                                                                    |
| Broadcasts                   | Number of process-switched broadcast packets.                                                                                                    |
| InFast                       | Number of fast-switched input packets.                                                                                                    |
| OutFast                      | Number of fast-switched output packets.                                                                                                    |
| InAS                         | Number of autonomous-switched or silicon-switched input packets.                                                                                                    |
| OutAS                        | Number of autonomous-switched or silicon-switched output packets.                                                                                                    |
| OAM cells received           | Total number of OAM cells received on this virtual circuit.                                                                                                    |
| F5 InEndloop                 | Number of end-to-end F5 OAM loopback cells received.                                                                                                    |
| F5 InSegloop                 | Number of segment F5 OAM loopback cells received.                                                                                                    |

 Table 10
 show atm svc Field Descriptions (continued)

| Field          | Description                                                                                                    |
|----------------|----------------------------------------------------------------------------------------------------|
| F5 InAIS       | Number of F5 OAM AIS cells received.                                                                                                   |
| F5 InRDI       | Number of F5 OAM RDI cells received.                                                                                                   |
| F4 InEndloop   | Number of end-to-end F4 OAM loopback cells received.                                                                                   |
| F4 InSegloop   | Number of segment F4 OAM loopback cells received.                                                                                      |
| F4 InAIS       | Number of F4 OAM AIS cells received.                                                                                                   |
| F4 InRDI       | Number of F4 OAM RDI cells received.                                                                                                   |
| OAM cells sent | Total number of OAM cells sent on this virtual circuit.                                                                                |
| F5 OutEndloop  | Number of end-to-end F5 OAM loopback cells sent.                                                                                       |
| F5 OutSegloop  | Number of segment F5 OAM loopback cells sent.                                                                                          |
| F5 OutRDI      | Number of F5 OAM RDI cells sent.                                                                                                    |
| OAM cell drops | Number of OAM cells dropped (or flushed).                                                                                              |
| State          | When the Status field is DOWN or INACTIVE, the State field will appear with one of the following values:                               |
|                | NOT_VERIFIED—The VC has been established successfully; Waiting for OAM (if enabled) and ILMI (if enabled) to verify that the VC is up. |
|                | NOT_EXIST—VC has not been created.                                                                                                    |
|                | HASHING_IN—VC has been hashed into a hash table.                                                                                       |
|                | ESTABLISHING—Ready to establish VC connection.                                                                                         |
|                | MODIFYING—VC parameters have been modified.                                                                                            |
|                | DELETING—VC is being deleted.                                                                                                    |
|                | DELETED—VC has been deleted.                                                                                                    |
|                | NOT_IN_SERVICE—ATM interface is shut down.                                                                                             |
| TTL            | Time-to-live in ATM hops across the VC.                                                                                                |
| VC owner       | IP Multicast address of group.                                                                                                    |

 Table 10
 show atm svc Field Descriptions (continued)

# show atm traffic

To display current, global ATM traffic information to and from all ATM networks connected to the router, use the **show atm traffic** command in privileged EXEC mode.

show atm traffic

Syntax Description This command has no arguments or keywords.

**Command Modes** Privileged EXEC

 Release
 Modification

 10.0
 This command was introduced.

### **Examples**

The following is sample output from the **show atm traffic** command for the ATM-CES port adapter on a Cisco 7200 series router:

Router# show atm traffic

0 Input packets 1044 Output packets 1021 Broadcast packets 0 Packets received on non-existent VC 0 Packets attempted to send on non-existent VC 0 OAM cells received 0 OAM cells sent

The following is sample output from the **show atm traffic** command for the AIP on a Cisco 7500 series router:

### Router# show atm traffic

276875 Input packets 272965 Output packets 2 Broadcast packets 0 Packets received on non-existent VC 6 Packets attempted to send on non-existent VC 272523 OAM cells received F5 InEndloop: 272523, F5 InSegloop: 0, F5 InAIS: 0, F5 InRDI: 0 F4 InEndloop: 0, F4 InSegloop: 0, F4 InAIS: 0, F4 InRDI: 0 272963 OAM cells sent F5 OutEndloop: 272963, F5 OutSegloop: 0, F5 OutRDI: 0 0 OAM cell drops

T

Table 11 describes the fields shown in the display.

Table 11show atm traffic Field Descriptions

| Field                                        | Description                                                                           |
|----------------------------------------------|---------------------------------------------------------------------------------------|
| Input packets                                | Total packets input.                                                                  |
| Output packets                               | Total packets output.                                                                 |
| Broadcast packets                            | Total broadcast packets output.                                                       |
| Packets received on nonexistent VC           | Number of packets sent to virtual circuits not configured.                            |
| Packets attempted to send on non-existent VC | Number of packets attempted to be sent on a virtual circuit that were not configured. |
| OAM cells received                           | Total Operation, Administration, and Maintenance (OAM) cells received.                |
| F5 InEndloop                                 | Number of end-to-end F5 OAM loopback cells received.                                  |
| F5 InSegloop                                 | Number of segment F5 OAM loopback cells received.                                     |
| F5 InAIS                                     | Number of F5 OAM AIS cells received.                                                  |
| F5 InRDI                                     | Number of F5 OAM RDI cells received.                                                  |
| F4 InEndloop                                 | Number of end-to-end F4 OAM loopback cells received.                                  |
| F4 InSegloop                                 | Number of segment F4 OAM loopback cells received.                                     |
| F4 InAIS                                     | Number of F4 OAM AIS cells received.                                                  |
| F4 InRDI                                     | Number of F4 OAM RDI cells received.                                                  |
| OAM cells sent                               | Total number of OAM cells sent on this VC.                                            |
| F5 OutEndloop                                | Number of end-to-end F5 OAM loopback cells sent.                                      |
| F5OutSegloop                                 | Number of segment F5 OAM loopback cells sent.                                         |
| F5 OutRDI                                    | Number of F5 OAM RDI cells sent.                                                      |
| OAM cell drops                               | Number of OAM cells dropped (or flushed).                                             |

## **Related Commands**

| Command | Description                                                                                        |
|---------|----------------------------------------------------------------------------------------------------|
| pvc     | Configures the PVC interface.                                                                      |
| svc     | Creates an ATM SVC and specifies the destination NSAP address on a main interface or subinterface. |

# show atm vc

To display all ATM permanent virtual circuits (PVCs) and switched virtual circuits (SVCs) and traffic information, use the **show atm vc** command in privileged EXEC mode.

show atm vc [vcd | interface interface-number]

| Syntax Description | vcd                                  | (Optional) Specifies the virtual circuit descriptor (VCD) about which to display information.                                                                                                    |
|--------------------|--------------------------------------|----------------------------------------------------------------------------------------------------|
|                    | <b>interface</b><br>interface-number | (Optional) Interface number or subinterface number of the PVC or SVC.<br>Displays all PVCs and SVCs on the specified interface or subinterface.                                                                                                    |
|                    |                                      | The <i>interface-number</i> uses one of the following formats, depending on what router platform you are using:                                                                                                    |
|                    |                                      | • For the ATM Interface Processor (AIP) on Cisco 7500 series routers;<br>for the ATM port adapter, ATM-CES port adapter, and enhanced ATM<br>port adapter on Cisco 7200 series routers; for the 1-port ATM-25<br>network module on Cisco 2600 and 3600 series routers:<br><i>slot/0</i> [. <i>subinterface-number</i> <b>multipoint</b> ] |
|                    |                                      | <ul> <li>For the ATM port adapter and enhanced ATM port adapter on<br/>Cisco 7500 series routers: <i>slot/port-adapter/0[.subinterface-number</i><br/>multipoint]</li> </ul>                                                                                                    |
|                    |                                      | • For the network processing module (NPM) on Cisco 4500 and Cisco 4700 routers: <i>number</i> [. <i>subinterface-number</i> <b>multipoint</b> ]                                                                                                    |
|                    |                                      | For a description of these arguments, refer to the <b>interface atm</b> command.                                                                                                    |

Command Modes Privileged EXEC

| Command History | Release     | Modification                                                                                                    |
|-----------------|-------------|----------------------------------------------------------------------------------------------------|
|                 | 10.0        | This command was introduced.                                                                                             |
|                 | 11.1CA      | Information about VCs on an ATM-CES port adapter was added to the command output.                                        |
|                 | 12.0(5)T    | Information about VCs on an extended Multiprotocol Label Switching (MPLS) ATM interface was added to the command output. |
|                 | 12.2(25)\$  | Information about packet drops and errors was added to the command output.                                               |
|                 | 12.2(28)SB  | This command was integrated into Cisco IOS Release 12.2(28)SB and implemented on the Cisco 10000 series routers.         |
|                 | 12.2(33)SRA | This command was integrated into Cisco IOS Release 12.2(33)SRA.                                                          |
|                 | 12.2(33)SXH | This command was integrated into Cisco IOS Release 12.2(33)SXH.                                                          |

### **Usage Guidelines**

Γ

If no value is specified for the *vcd* argument, the command displays information for all PVCs and SVCs. The output is in summary form (one line per virtual circuit).

Cisco IOS Asynchronous Transfer Mode Command Reference

VCs on the extended MPLS ATM interfaces do not appear in the **show atm vc** command output. Instead, the **show xtagatm vc** command provides a similar output that shows information only on extended MPLS ATM VCs.

### Examples

The following is sample output from the **show atm vc** command when no *vcd* value is specified. The status field is either ACTIVE or INACTIVE.

Router# show atm vc

| Interface    | VCD  | VPI | VCI   | Type | AAL/Encaps | Peak   | Avg.   | Burst Status |
|--------------|------|-----|-------|------|------------|--------|--------|--------------|
| ATM2/0       | 1    | 0   | 5     | PVC  | AAL5-SAAL  | 155000 | 155000 | 93 ACTIVE    |
| ATM2/0.4     | 3    | 0   | 32    | SVC  | AAL5-SNAP  | 155000 | 155000 | 93 ACTIVE    |
| ATM2/0.65432 | 10   | 10  | 10    | PVC  | AAL5-SNAP  | 100000 | 40000  | 10 ACTIVE    |
| ATM2/0       | 99   | 0   | 16    | PVC  | AAL5-ILMI  | 155000 | 155000 | 93 ACTIVE    |
| ATM2/0.105   | 250  | 33  | 44    | PVC  | AAL5-SNAP  | 155000 | 155000 | 93 ACTIVE    |
| ATM2/0.100   | 300  | 22  | 33    | PVC  | AAL5-SNAP  | 155000 | 155000 | 93 ACTIVE    |
| ATM2/0.12345 | 2047 | 255 | 65535 | PVC  | AAL5-SNAP  | 56     | 28     | 2047 ACTIVE  |

The following is sample output from the **show atm vc** command when a *vcd* value is specified for a circuit emulation service (CES) circuit:

```
Router# show atm vc 2
```

```
ATM6/0: VCD: 2, VPI: 10, VCI: 10
PeakRate: 2310, Average Rate: 2310, Burst Cells: 94
CES-AAL1, etype:0x0, Flags: 0x20138, VCmode: 0x0
OAM DISABLED
INARP DISABLED
OAM cells received: 0
OAM cells sent: 334272
Status: ACTIVE
```

The following is sample output from the **show atm vc** command when a *vcd* value is specified, displaying statistics for that virtual circuit only:

Router# show atm vc 8

```
ATM4/0: VCD: 8, VPI: 8, VCI: 8
PeakRate: 155000, Average Rate: 155000, Burst Cells: 0
AAL5-LLC/SNAP, etype:0x0, Flags: 0x30, VCmode: 0xE000
OAM frequency: 0 second(s)
InARP frequency: 1 minute(s)
InPkts: 181061, OutPkts: 570499, InBytes: 757314267, OutBytes: 2137187609
InPRoc: 181011, OutPRoc: 10, Broadcasts: 570459
InFast: 39, OutFast: 36, InAS: 11, OutAS: 6
OAM cells received: 0
OAM cells sent: 0
Status: UP
```

The following is sample output from the **show atm vc** command when a *vcd* value is specified, AAL3/4 is enabled, an ATM Switched Multimegabit Data Service (SMDS) subinterface has been defined, and a range of message identifier numbers (MIDs) has been assigned to the PVC:

Router# show atm vc 1

```
ATM4/0.1: VCD: 1, VPI: 0, VCI: 1
PeakRate: 0, Average Rate: 0, Burst Cells: 0
AAL3/4-SMDS, etype:0x1, Flags: 0x35, VCmode: 0xE200
MID start: 1, MID end: 16
InPkts: 0, OutPkts: 0, InBytes: 0, OutBytes: 0
InPRoc: 0, OutPRoc: 0, Broadcasts: 0
```

InFast: 0, OutFast: 0, InAS: 0, OutAS: 0

The following is sample output from the **show atm vc** command when a *vcd* value is specified and generation of Operation, Administration, and Maintenance (OAM) F5 loopback cells has been enabled:

```
Router# show atm vc 7
```

```
ATM4/0: VCD: 7, VPI: 7, VCI: 7

PeakRate: 0, Average Rate: 0, Burst Cells: 0

AAL5-LLC/SNAP, etype:0x0, Flags: 0x30, VCmode: 0xE000

OAM frequency: 10 second(s)

InARP DISABLED

InPkts: 0, OutPkts: 0, InBytes: 0, OutBytes: 0

InFact: 0, OutPRoc: 0, Broadcasts: 0

InFast:0, OutFast:0, InAS:0, OutAS:0

OAM cells received: 0

OAM cells sent: 1

Status: UP
```

The following is sample output from the **show atm vc** command when a *vcd* value is specified, and there is an incoming multipoint virtual circuit:

### Router# show atm vc 3

```
ATM2/0: VCD: 3, VPI: 0, VCI: 33
PeakRate: 0, Average Rate: 0, Burst Cells: 0
AAL5-MUX, etype:0x809B, Flags: 0x53, VCmode: 0xE000
OAM DISABLED
InARP DISABLED
InPkts: 6646, OutPkts: 0, InBytes: 153078, OutBytes: 0
InFact: 0, OutFact: 0, Broadcasts: 0
InFast: 0, OutFast: 0, InAS: 0, OutAS: 0
interface = ATM2/0, call remotely initiated, call reference = 18082
vcnum = 3, vpi = 0, vci = 33, state = Active
aal5mux vc, multipoint call
Retry count: Current = 0, Max = 10
timer currently inactive, timer value = never
Root Atm Nsap address: DE.CDEF.01.234567.890A.BCDE.F012.3456.7890.1234.12
```

The following is sample output from the **show atm vc** command when a *vcd* value is specified, and there is an outgoing multipoint virtual circuit:

#### Router# show atm vc 6

```
ATM2/0: VCD: 6, VPI: 0, VCI: 35
PeakRate: 0, Average Rate: 0, Burst Cells: 0
AAL5-MUX, etype:0x800, Flags: 0x53, VCmode: 0xE000
OAM DISABLED
InARP DISABLED
InPRot: 0, OutPkts: 818, InBytes: 0, OutBytes: 37628
InPRoc: 0, OutPRoc: 0, Broadcasts: 818
InFast: 0, OutFast: 0, InAS: 0, OutAS: 0
interface = ATM2/0, call locally initiated, call reference = 3
vcnum = 6, vpi = 0, vci = 35, state = Active
aal5mux vc, multipoint call
Retry count: Current = 0, Max = 10
timer currently inactive, timer value = never
Leaf Atm Nsap address: DE.CDEF.01.234567.890A.BCDE.F012.3456.7890.1234.12
```

The following is sample output from the **show atm vc** command when a *vcd* value is specified and there is a PPP-over-ATM connection:

Router# show atm vc 1

```
ATM8/0.1: VCD: 1, VPI: 41, VCI: 41

PeakRate: 155000, Average Rate: 155000, Burst Cells: 96

AAL5-CISCOPPP, etype:0x9, Flags: 0xC38, VCmode: 0xE000

virtual-access: 1, virtual-template: 1

OAM DISABLED

InARP DISABLED

InPkts: 13, OutPkts: 10, InBytes: 198, OutBytes: 156

InPRoc: 13, OutPRoc: 10, Broadcasts: 0

InFast: 0, OutFast: 0, InAS: 0, OutAS: 0

OAM cells received: 0

OAM cells sent: 0
```

The following is sample output from the **show atm vc** command for IP multicast virtual circuits. The display shows the leaf count for multipoint VCs opened by the root. VCD 3 is a root of a multipoint VC with three leaf routers. VCD 4 is a leaf of some other router's multipoint VC. VCD 12 is a root of a multipoint VC with only one leaf router.

Router# show atm vc

|           | VCD/ |     |     |        |        | Peak   | Avg/Min | Burst |     |
|-----------|------|-----|-----|--------|--------|--------|---------|-------|-----|
| Interface | Name | VPI | VCI | Type   | Encaps | Kbps   | Kbps    | Cells | Sts |
| 0/0       | 1    | 0   | 5   | PVC    | SAAL   | 155000 | 155000  | 96    | UP  |
| 0/0       | 2    | 0   | 16  | PVC    | ILMI   | 155000 | 155000  | 96    | UP  |
| 0/0       | 3    | 0   | 124 | MSVC-3 | SNAP   | 155000 | 155000  | 96    | UP  |
| 0/0       | 4    | 0   | 125 | MSVC   | SNAP   | 155000 | 155000  | 96    | UP  |
| 0/0       | 5    | 0   | 126 | MSVC   | SNAP   | 155000 | 155000  | 96    | UP  |
| 0/0       | 6    | 0   | 127 | MSVC   | SNAP   | 155000 | 155000  | 96    | UP  |
| 0/0       | 9    | 0   | 130 | MSVC   | SNAP   | 155000 | 155000  | 96    | UP  |
| 0/0       | 10   | 0   | 131 | SVC    | SNAP   | 155000 | 155000  | 96    | UP  |
| 0/0       | 11   | 0   | 132 | MSVC-3 | SNAP   | 155000 | 155000  | 96    | UP  |
| 0/0       | 12   | 0   | 133 | MSVC-1 | SNAP   | 155000 | 155000  | 96    | UP  |
| 0/0       | 13   | 0   | 134 | SVC    | SNAP   | 155000 | 155000  | 96    | UP  |
| 0/0       | 14   | 0   | 135 | MSVC-2 | SNAP   | 155000 | 155000  | 96    | UP  |
| 0/0       | 15   | 0   | 136 | MSVC-2 | SNAP   | 155000 | 155000  | 96    | UP  |
|           |      |     |     |        |        |        |         |       |     |

The following is sample output from the **show atm vc** command for an IP multicast virtual circuit. The display shows the owner of the VC and leaves of the multipoint VC. This VC was opened by IP multicast. The three leaf routers' ATM addresses are included in the display. The VC is associated with IP group address 10.1.1.1.

```
Router# show atm vc 11
```

```
ATM0/0: VCD: 11, VPI: 0, VCI: 132
PeakRate: 155000, Average Rate: 155000, Burst Cells: 96
AAL5-LLC/SNAP, etype:0x0, Flags: 0x650, VCmode: 0xE000
OAM DISABLED
InARP DISABLED
InPkts: 0, OutPkts: 12, InBytes: 0, OutBytes: 496
InPRoc: 0, OutPRoc: 0, Broadcasts: 12
InFast: 0, OutFast: 0, InAS: 0, OutAS: 0
OAM cells received: 0
OAM cells sent: 0
Status: ACTIVE, TTL: 2, VC owner: IP Multicast (10.1.1.1)
interface = ATM0/0, call locally initiated, call reference = 2
vcnum = 11, vpi = 0, vci = 132, state = Active
aal5snap vc, multipoint call
Retry count: Current = 0, Max = 10
timer currently inactive, timer value = 00:00:00
```

I

Leaf Atm Nsap address: 47.009181000000002BA08E101.4444444444444402 Leaf Atm Nsap address: 47.009181000000002BA08E101.3333333333.02 Leaf Atm Nsap address: 47.009181000000002BA08E101.2222222222.02

The following is sample output from the **show atm vc** command where no VCD is specified and private VCs are present:

Router# show atm vc

| AAL /     | Peak | Avg. | Bur | rst  |               |      |      |       |        |
|-----------|------|------|-----|------|---------------|------|------|-------|--------|
| Interface | VCD  | VPI  | VCI | Type | Encapsulation | Kbps | Kbps | Cells | Status |
| ATM1/0    | 1    | 0    | 40  | PVC  | AAL5-SNAP     | 0    | 0    | 0     | ACTIVE |
| ATM1/0    | 2    | 0    | 41  | PVC  | AAL5-SNAP     | 0    | 0    | 0     | ACTIVE |
| ATM1/0    | 3    | 0    | 42  | PVC  | AAL5-SNAP     | 0    | 0    | 0     | ACTIVE |
| ATM1/0    | 4    | 0    | 43  | PVC  | AAL5-SNAP     | 0    | 0    | 0     | ACTIVE |
| ATM1/0    | 5    | 0    | 44  | PVC  | AAL5-SNAP     | 0    | 0    | 0     | ACTIVE |
| ATM1/0    | 15   | 1    | 32  | PVC  | AAL5-XTAGATM  | 0    | 0    | 0     | ACTIVE |
| ATM1/0    | 17   | 1    | 34  | TVC  | AAL5-XTAGATM  | 0    | 0    | 0     | ACTIVE |
| ATM1/0    | 26   | 1    | 43  | TVC  | AAL5-XTAGATM  | 0    | 0    | 0     | ACTIVE |
| ATM1/0    | 28   | 1    | 45  | TVC  | AAL5-XTAGATM  | 0    | 0    | 0     | ACTIVE |
| ATM1/0    | 29   | 1    | 46  | TVC  | AAL5-XTAGATM  | 0    | 0    | 0     | ACTIVE |
| ATM1/0    | 33   | 1    | 50  | TVC  | AAL5-XTAGATM  | 0    | 0    | 0     | ACTIVE |

When you specify a VCD value and the VCD corresponds to that of a private VC on a control interface, the display output appears as follows:

#### Router# show atm vc 15

```
ATM1/0 33 1 50 TVC AAL5-XTAGATM 0 0 0 ACTIVE
ATM1/0: VCD: 15, VPI: 1, VCI: 32, etype:0x8, AAL5 - XTAGATM, Flags: 0xD38
PeakRate: 0, Average Rate: 0, Burst Cells: 0, VCmode: 0x0
XTagATM1, VCD: 1, VPI: 0, VCI: 32
OAM DISABLED, INARP DISABLED
INPkts: 38811, OutPkts: 38813, InBytes: 2911240, OutBytes: 2968834
InPRoc: 0, OutPRoc: 0, Broadcasts: 0
InFast: 0, OutFast: 0, InAS: 0, OutAS: 0
OAM F5 cells sent: 0, OAM cells received: 0
Status: ACTIVE
```

Table 12 describes the fields shown in the displays.

Table 12 show atm vc Field Descriptions

| Field     | Description                                                                                                    |
|-----------|----------------------------------------------------------------------------------------------------|
| Interface | Interface slot and port.                                                                                                    |
| VCD/Name  | Virtual circuit descriptor (virtual circuit number). The connection name is displayed if the virtual circuit (VC) was configured using the <b>pvc</b> command and the name was specified. |
| VPI       | Virtual path identifier.                                                                                                    |
| VCI       | Virtual channel identifier.                                                                                                    |

| Field        | Description                                                                                                    |  |  |  |  |  |
|--------------|----------------------------------------------------------------------------------------------------|--|--|--|--|--|
| Туре         | Type of VC, either PVC, SVC, TVC, or multipoint SVC (MSVC).                                                                                           |  |  |  |  |  |
|              | • MSVC (with no - <i>x</i> ) indicates that VCD is a leaf of some other router's multipoint VC.                                                       |  |  |  |  |  |
|              | • MSVC- <i>x</i> indicates there are <i>x</i> leaf routers for that multipoint VC opened by the root.                                                 |  |  |  |  |  |
|              | Type of PVC detected from PVC discovery, either PVC-D, PVC-L, or PVC-M.                                                                               |  |  |  |  |  |
|              | • PVC-D indicates a PVC created due to PVC discovery.                                                                                                 |  |  |  |  |  |
|              | • PVC-L indicates that the corresponding peer of this PVC could not be found on the switch.                                                           |  |  |  |  |  |
|              | • PVC-M indicates that some or all of the Quality of Service (QoS) parameters of this PVC do not match those of the corresponding peer on the switch. |  |  |  |  |  |
|              | • TVC indicates a Tag VC.                                                                                                    |  |  |  |  |  |
| Encaps       | Type of ATM adaptation layer (AAL) and encapsulation.                                                                                                 |  |  |  |  |  |
| PeakRate     | Kilobits per second sent at the peak rate.                                                                                                    |  |  |  |  |  |
| Average Rate | Kilobits per second sent at the average rate.                                                                                                    |  |  |  |  |  |
| Burst Cells  | Value that equals the maximum number of ATM cells the VC can send at peak rate.                                                                       |  |  |  |  |  |
| Status       | Status of the VC connection.                                                                                                    |  |  |  |  |  |
|              | • UP indicates that the connection is enabled for data traffic.                                                                                       |  |  |  |  |  |
|              | • DOWN indicates that the connection is not ready for data traffic. When the Status field is DOWN, a State field is shown.                            |  |  |  |  |  |
|              | • INACTIVE indicates that the interface is down.                                                                                                    |  |  |  |  |  |
|              | • ACTIVE indicates that the interface is in use and active.                                                                                           |  |  |  |  |  |
| etype        | Encapsulation type.                                                                                                    |  |  |  |  |  |

Table 12show atm vc Field Descriptions (continued)

ſ

| Field            | Description                                                                                                    |
|------------------|----------------------------------------------------------------------------------------------------|
| Flags            | Bit mask describing VC information. The flag values are summed to result in the displayed value.                                                                                           |
|                  | 0x10000 ABR VC<br>0x20000 CES VC<br>0x40000 TVC                                                                                                    |
|                  | 0x100 TEMP (automatically created)                                                                                                    |
|                  | 0x200 MULTIPOINT                                                                                                    |
|                  | 0x400 DEFAULT_RATE                                                                                                    |
|                  | 0x800 DEFAULT_BURST<br>0x10 ACTIVE                                                                                                    |
|                  | 0x20 PVC                                                                                                    |
|                  | 0x40 SVC                                                                                                    |
|                  | 0x0 AAL5-SNAP                                                                                                    |
|                  | 0x1 AAL5-NLPID                                                                                                    |
|                  | 0x2 AAL5-FRNLPID                                                                                                    |
|                  | 0x3 AAL5-MUX<br>0x4 AAL3/4-SMDS                                                                                                    |
|                  | 0x5 QSAAL                                                                                                    |
|                  | 0x6 AAL5-ILMI                                                                                                    |
|                  | 0x7 AAL5-LANE                                                                                                    |
|                  | 0x8 AAL5-XTAGATM                                                                                                    |
|                  | 0x9 CES-AAL1<br>0xA F4-OAM                                                                                                    |
| VCmode           | AIP-specific or NPM-specific register describing the usage of the VC. This register contains values such as rate queue, peak rate, and AAL mode, which are also displayed in other fields. |
| OAM frequency    | Seconds between OAM loopback messages, or DISABLED if OAM is not in use on this VC.                                                                                                    |
| InARP frequency  | Minutes between Inverse Address Resolution Protocol (InARP) messages, or DISABLED if InARP is not in use on this VC.                                                                       |
| virtual-access   | Virtual access interface identifier.                                                                                                    |
| virtual-template | Virtual template identifier.                                                                                                    |
| InPkts           | Total number of packets received on this VC. This number includes all fast-switched and process-switched packets.                                                                          |
| OutPkts          | Total number of packets sent on this VC. This number includes all fast-switched and process-switched packets.                                                                              |
| InBytes          | Total number of bytes received on this VC. This number includes all fast-switched and process-switched packets.                                                                            |
| OutBytes         | Total number of bytes sent on this VC. This number includes all fast-switched and process-switched packets.                                                                                |
| InPRoc           | Number of process-switched input packets.                                                                                                    |
| OutPRoc          | Number of process-switched output packets.                                                                                                    |
| Broadcasts       | Number of process-switched broadcast packets.                                                                                                    |
| InFast           | Number of fast-switched input packets.                                                                                                    |

 Table 12
 show atm vc Field Descriptions (continued)

| Field              | Description                                                                                                    |  |  |  |  |  |  |
|--------------------|----------------------------------------------------------------------------------------------------|--|--|--|--|--|--|
| OutFast            | Number of fast-switched output packets.                                                                                                    |  |  |  |  |  |  |
| InAS               | Number of autonomous-switched or silicon-switched input packets.                                                                                                    |  |  |  |  |  |  |
| VC TxRingLimit     | Transmit Ring Limit for this VC.                                                                                                    |  |  |  |  |  |  |
| VC Rx Limit        | Receive Ring Limit for this VC.                                                                                                    |  |  |  |  |  |  |
| Transmit priority  | ATM service class transmit priority for this VC.                                                                                                    |  |  |  |  |  |  |
| InCells            | Number of incoming cells on this VC.                                                                                                    |  |  |  |  |  |  |
| OutCells           | Number of outgoing cells on this VC.                                                                                                    |  |  |  |  |  |  |
| InPktDrops         | A non-zero value for the InPktDrops of a VC counter suggests that the ATM interface is running out of packet buffers for an individual VC, or is exceedin the total number of VC buffers that can be shared by the VCs.                                                                                                    |  |  |  |  |  |  |
| OutPktDrops        | The PA-A3 driver increments the OutPktDrops counter when a VC fills its individual transmit buffer quota. The purpose of the quota is to prevent a consistently over-subscribed VC from grabbing all of the packet buffer resources and hindering other VCs from transmitting normal traffic within their traffic contracts. |  |  |  |  |  |  |
| InCellDrops        | Number of incoming cells dropped on this VC.                                                                                                    |  |  |  |  |  |  |
| OutCellDrops       | Number of outgoing cells dropped on this VC.                                                                                                    |  |  |  |  |  |  |
| InByteDrops        | Number of incoming bytes that are dropped on this VC.                                                                                                    |  |  |  |  |  |  |
| OutByteDrops       | Number of outgoing bytes that are dropped on this VC.                                                                                                    |  |  |  |  |  |  |
| CrcErrors          | Number of cyclic redundancy check (CRC) errors on this VC.                                                                                                    |  |  |  |  |  |  |
| SarTimeOuts        | Number of segmentation and reassembly sublayer time-outs on this VC.                                                                                                    |  |  |  |  |  |  |
| OverSizedSDUs      | Number of over-sized service data units on this VC                                                                                                    |  |  |  |  |  |  |
| LengthViolation    | Number of length violations on this VC. A length violation occurs when a reassembled packet is dropped without checking the CRC.                                                                                                    |  |  |  |  |  |  |
| CPIErrors          | The Common Part Indicator error field is a one octet field in the AAL5<br>encapsulation of an ATM cell and must be set to 0. If it is received with some<br>other value, it is flagged as an error by the interface. For example, this error may<br>indicate data corruption.                                                |  |  |  |  |  |  |
| Out CLP            | Number of Packets and/or cells where the Output Cell Loss Priority bit is set.                                                                                                    |  |  |  |  |  |  |
| OutAS              | Number of autonomous-switched or silicon-switched output packets.                                                                                                    |  |  |  |  |  |  |
| OAM cells received | Number of OAM cells received on this VC.                                                                                                    |  |  |  |  |  |  |
| OAM cells sent     | Number of OAM cells sent on this VC.                                                                                                    |  |  |  |  |  |  |
| TTL                | Time to live in ATM hops across the VC.                                                                                                    |  |  |  |  |  |  |
| VC owner           | IP Multicast address of the group.                                                                                                    |  |  |  |  |  |  |

 Table 12
 show atm vc Field Descriptions (continued)

## **Related Commands**

| Command          | Description                                                             |
|------------------|-------------------------------------------------------------------------|
| atm nsap-address | Sets the NSAP address for an ATM interface using SVC mode.              |
| show xtagatm vc  | Displays information about the VCs on the extended MPLS ATM interfaces. |

# show atm vp

ſ

To display the statistics for all virtual paths (VPs) on an interface or for a specific VP, use the **show atm vp** command in privileged EXEC mode.

show atm vp [vpi]

| Syntax Description | vpi             | (Optional) ATM network virtual path identifier (VPI) of the permanent virtual path. The range is from 0 to 255. The VPI is an 8-bit field in the header of the ATM cell. |
|--------------------|-----------------|----------------------------------------------------------------------------------------------------|
| ommand Modes       | Privileged EXEC |                                                                                                    |
|                    |                 |                                                                                                    |
| Command History    | Release         | Modification                                                                                                    |

The following is sample output from the **show atm vp** command. This output shows the interface name, the status of the interface, the administrative status of the interface, the port type, and the number of channels in use on the interface. The status of the interface can be UP (in operation) or DOWN (not in operation).

```
Router# show atm vp 1
ATM6/0 VPI: 1, PeakRate: 155000, CesRate: 1742, DataVCs: 1, CesVCs:1, Status: ACTIVE
     VCD
            VCI
                  Туре
                         InPkts
                                  OutPkts AAL/Encap
                                                          Status
     1
            100
                  PVC
                         n/a
                                  n/a
                                            CES-AAL1
                                                          ACTIVE
     13
                                            AAL5-SNAP
           13
                  PVC
                         0
                                  0
                                                          ACTIVE
     409
                  PVC
                         0
                                  0
                                            F4 OAM
            3
                                                          ACTIVE
     410
                  PVC
                         0
                                  0
                                            F4 OAM
            4
                                                          ACTIVE
```

TotalInPkts: 0, TotalOutPkts: 0, TotalInFast: 0, TotalOutFast: 0, TotalBroadcasts: 0

Table 13 describes the fields shown in the display.

| Field    | Description                                                                                                    |
|----------|----------------------------------------------------------------------------------------------------|
| ATM6/0   | Interface type, slot, and port number of the VP.                                                                   |
| VPI      | Virtual path identifier of the VP.                                                                                 |
| PeakRate | Maximum rate, in kbps, at which the VP can send data. Range is 84 kbps to line rate. The default is the line rate. |
| CesRate  | Total circuit emulation service (CES) bandwidth allocated for the VP.                                              |
| DataVCs  | Number of data virtual circuits (VCs) on the VP.                                                                   |
| CesVCs   | Number of CES VC on the VP.                                                                                        |
| Status   | Current status of the VP. Values are ACTIVE and INACTIVE.                                                          |

**Cisco IOS Asynchronous Transfer Mode Command Reference** 

I

| Field            | Description                                                                  |
|------------------|------------------------------------------------------------------------------|
| VCD              | Virtual circuit descriptor of the VC associated with this VP.                |
| VCI              | Virtual channel identifier of the VC associated with this VP.                |
| Туре             | Type of VC associated with this VP. Values are PVC and SVC.                  |
| InPkts           | Number of packets received on the VP.                                        |
| OutPkts          | Number of packets transmitted on the VP.                                     |
| AAL/Encap        | Type of encapsulation used on the VC associated with this VP.                |
| Status           | Status of the VP (ACTIVE or INACTIVE).                                       |
| TotalInPkts:     | Total number of input packets process-switched and fast-switched on the VP.  |
| TotalOutPkts:    | Total number of output packets process-switched and fast-switched on the VP. |
| TotalInFast      | Total number of input packets fast-switched.                                 |
| TotalOutFast:    | Total number of output packets fast-switched.                                |
| TotalBroadcasts: | Total number of broadcast packets fast-switched.                             |

**Related Commands** 

| Command | Description                                                                                |
|---------|--------------------------------------------------------------------------------------------|
| atm pvp | Creates a PVP used to multiplex (or bundle) one or more VCs (especially CES and data VCs). |

ſ

# show ces circuit

To display detailed circuit information for the constant bit rate (CBR) interface, use the **show ces circuit** command in privileged EXEC mode.

show ces circuit [interface cbr slot/port [circuit-number]]

| Syntax Description | interface cbr slot/port                                      | (Optional) Slot and port number of the CBR interface.                                                                                                    |
|--------------------|--------------------------------------------------------------|----------------------------------------------------------------------------------------------------|
|                    | circuit-number                                               | (Optional) Circuit identification. For unstructured service, use 0. For T1 structure service, the range is from 1 to 24. For E1 structure service, the range is from 1 to 31. |
| Command Modes      | Privileged EXEC                                              |                                                                                                    |
| Command History    | Release                                                      | Modification                                                                                                    |
|                    | 11.1                                                         | This command was introduced.                                                                                                    |
| Examples           | The following is sample of<br>Router # <b>show ces circu</b> | utput from the <b>show ces circuit</b> command.                                                                                                    |
|                    | Interface Circuit Cir<br>CBR6/0 1 Ha                         |                                                                                                    |
|                    | Table 14 describes the fieldTable 14show ces circu           | ds shown in the display.<br><i>uit Field Descriptions</i>                                                                                                    |
|                    | Field                                                        | Description                                                                                                    |
|                    | Interface                                                    | Type, slot, and port number of the interface.                                                                                                    |
|                    | Circuit                                                      | Circuit number assigned to the PVC.                                                                                                    |
|                    | Circuit-Type                                                 | Type of circuit.Values are HardPVC or SoftPVC. Only<br>HardPVC is supported on the ATM-CES port adapter.                                                                      |
|                    | X-interface                                                  | Type, slot, and port number of the destination interface.                                                                                                    |
|                    | X-vpi                                                        | Virtual path identifier of the destination interface.                                                                                                    |
|                    | X-vci                                                        | Virtual channel identifier of the destination interface.                                                                                                    |
|                    | Status                                                       | State of the circuit. Values are Up and Down.                                                                                                    |

The following is sample output from the show ces circuit command for a circuit 1 on CBR interface 6/0:

Router# show ces circuit interface cbr 6/0 1

circuit: Name CBR6/0:1, Circuit-state ADMIN\_UP / Interface CBR6/0, Circuit\_id 1, Port-Type T1, Port-State UP Port Clocking network-derived, aal1 Clocking Method CESIWF\_AAL1\_CLOCK\_Sync Channel in use on this port: 1 Channels used by this circuit: 1 Cell-Rate: 171, Bit-Rate 64000 cas OFF, cell-header 0X3E80 (vci = 1000) Configured CDV 2000 usecs, Measured CDV unavailable ErrTolerance 8, idleCircuitdetect OFF, onHookIdleCode 0x0 state: VcActive, maxQueueDepth 128, startDequeueDepth 111 Partial Fill: 47, Structured Data Transfer 24 HardPVC src: CBR6/0 vpi 0, vci 16 Dst: ATM6/0 vpi0, vci 1000

Table 15 describes the fields shown in the display.

| Field                         | Description                                                                                                    |
|-------------------------------|----------------------------------------------------------------------------------------------------|
| circuit Name                  | Name of the circuit specified with the <b>ces circuit</b> interface command.                                                                                                    |
| Circuit-state                 | Current configuration state of the circuit. Values are ADMIN_UP or ADMIN_DOWN.                                                                                                    |
| Interface                     | Type, slot, and port number of the interface.                                                                                                    |
| Circuit_ID                    | Circuit identification specified with the <b>ces pvc</b> interface command.                                                                                                    |
| Port-Type                     | Type of interface on the ATM-CES port adapter. Values are T1 and E1.                                                                                                    |
| Port-State                    | Current status of the port. Values are Up and Down.                                                                                                    |
| Port Clocking                 | Clocking mode used by the interface specified with the <b>ces dsx1 clock</b> interface command. Values are Loop-Timed and Network-Derived Adaptive.                                                                                   |
| aal1 Clocking Method          | AAL1 clocking mode used by the interface specified with the <b>ces aal1 clock</b> interface command. Values are Adaptive, Synchronous Residual Time Stamp (SRTS), and Synchronous.                                                    |
| Channel in use on this port   | Number of active channels used by this interface.                                                                                                    |
| Channels used by this circuit | Number of channels used by the circuit.                                                                                                    |
| Cell-Rate                     | Number of cells transmitted or received on the interface per second.                                                                                                    |
| Bit-Rate                      | Speed at which the cells are transmitted or received.                                                                                                    |
| cas                           | Indicates whether channel-associated signaling (CAS) is enabled on the interface with the <b>ces circuit</b> interface command.                                                                                                    |
| cell-header                   | ATM cell header VCI bytes used for debugging only.                                                                                                    |
| Configured CDV                | Indicates the peak-to-peak cell delay variation (CDV) requirement (CDV) in milliseconds specified with the <b>ces circuit</b> interface command. The range for CDV is 1 through 65535 milliseconds. The default is 2000 milliseconds. |
| Measured CDV                  | Indicates the actual cell delay variation in milliseconds.                                                                                                    |
| ErrTolerance                  | For internal use only.                                                                                                    |

Table 15 show ces circuit interface Field Descriptions

| Field                       | Description                                                                                                    |
|-----------------------------|----------------------------------------------------------------------------------------------------|
| idleCircuitdetect           | Indicates whether idle circuit detection is enabled (ON) or disabled (OFF).                                                                                                    |
| onHookIdleCode              | Indicates that the on-hook detection feature is enabled with the <b>ces circuit</b> interface command and the hex value (0 through F) that indicates a 2 or 4 bit AB[CD] pattern to detect on-hook. The AB[CD] bits are determined by the manufacturer of the voice/video telephony device that is generating the CBR traffic. |
| state                       | Current state of the circuit. Values are VcActive, VcInactive, VcLOC (loss of cell), or VcAlarm (alarm condition).                                                                                                    |
| maxQueueDepth               | Maximum queue depth in bits.                                                                                                    |
| startDequeueDepth           | Start dequeue depth in bits.                                                                                                    |
| Partial Fill                | Indicates the partial AAL1 cell fill service for structured service only specified by the <b>ces circuit</b> interface command. The range is 0 through 47. The default is 47.                                                                                                    |
| Structured Data<br>Transfer | Size (in bytes) of the structured data transfer frame.                                                                                                    |
| HardPVC                     | Only hard PVC are supported by the ATM-CES port adapter.                                                                                                    |
| src                         | Source interface type, slot, and port number and VPI and VCI for the circuit                                                                                                    |
| Dst                         | Destination interface interface type, slot, and port number and the VPI and VCI for the circuit.                                                                                                    |

| Table 15 | show ces circuit interface Field Descriptions (continued) |
|----------|-----------------------------------------------------------|
|          |                                                           |

**Related Commands** 

ſ

| Command          | Description                                                   |
|------------------|---------------------------------------------------------------|
| show ces circuit | Displays detailed circuit information for the CBR interface.  |
| show ces status  | Displays the status of the ports on the ATM-CES port adapter. |

T

# show ces interface cbr

To display detailed constant bit rate (CBR) port information, use the **show ces interface cbr** command in privileged EXEC mode.

show ces interface cbr slot/port

| Syntax Description | slot/port                                                                | S            | Slot and p          | oort number  | of the  | CES interfa   | ace.      |              |               |
|--------------------|--------------------------------------------------------------------------|--------------|---------------------|--------------|---------|---------------|-----------|--------------|---------------|
| Command Modes      | Privileged EXEC                                                          |              |                     |              |         |               |           |              |               |
| Command History    | Release                                                                  | M            | odificati           | on           |         |               |           |              |               |
|                    | 11.1                                                                     | T            | his comn            | nand was in  | troduce | d.            |           |              |               |
| Examples           | The following is                                                         | -            | -                   |              | es inte | rface cbr c   | omman     | d for CBR i  | nterface 6/0: |
|                    | Interface:                                                               | CBR6/0       |                     | Port-type:   |         |               |           |              |               |
|                    | IF Status:                                                               | UP           |                     | Admin Stat   | us: UP  |               |           |              |               |
|                    | Channels in use on this port: 1                                          |              |                     |              |         |               |           |              |               |
|                    | LineType: ESF LineCoding: B8ZS LoopConfig: NoLoop                        |              |                     |              |         |               |           |              |               |
|                    | SignalMode: NoSignalling XmtClockSrc: network-derived                    |              |                     |              |         |               |           |              |               |
|                    | DataFormat: Structured AAL1 Clocking Mode: Synchronous LineLength: 0_110 |              |                     |              |         |               |           |              |               |
|                    | LineState: LossOfSignal                                                  |              |                     |              |         |               |           |              |               |
|                    | Errors in the C                                                          |              |                     |              |         |               |           |              |               |
|                    | PCVs (                                                                   |              | 0                   | ESs          | 0       | SESs          | 0         | SEFSs        | 0             |
|                    | UASs (                                                                   |              | 0                   | LESs         | 0       | BESs          | 0         | DMs          | 0             |
|                    | Errors in the l                                                          |              |                     |              |         |               |           |              |               |
|                    | PCVs 514                                                                 |              | 0                   | ESs          | 0       | SESs          | 1         | SEFSs        | 0             |
|                    | UASs (                                                                   |              | 0                   | LESs         | 0       | BESs          | 0         | DMs          | 0             |
|                    | Input Counters                                                           |              |                     |              |         |               |           |              |               |
|                    | Output Counters                                                          | s: U cells   | , U byte            | es           |         |               |           |              |               |
|                    | <b>TO 11 16 1 11</b>                                                     |              |                     |              |         |               |           |              |               |
|                    | Table 16 describes the fields shown in the display.                      |              |                     |              |         |               |           |              |               |
|                    |                                                                          |              |                     |              |         |               |           |              |               |
|                    | Table 16 shov                                                            | v ces interl | ace cbr F           | ield Descri  | otions  |               |           |              |               |
|                    | Field                                                                    | De           | escription          | 1            |         |               |           |              |               |
|                    | Interface                                                                | Ту           | pe, slot,           | and port nu  | mber of | f the interfa | ace.      |              |               |
|                    | Port-type                                                                | -            | pe of por<br>l-DCU. | rt on the Al | M-CES   | S port adap   | ter. Valı | ies are T1-D | OCU and       |
|                    | IF Status                                                                | St           | atus of th          | ne interface | Values  | are Up and    | d Down    |              |               |
|                    | Admin Status                                                             | C            | nfigurad            | status of th | aintarf | nca Valuas    | ara Un    | and Down (   | dministrative |

Admin StatusConfigured status of the interface. Values are Up and Down (administratively<br/>configured down).Channels in use on this<br/>portNumber of active channels used by this interface.

ſ

| Field                             | Description                                                                                                    |  |  |  |
|-----------------------------------|----------------------------------------------------------------------------------------------------|--|--|--|
| LineType                          | Framing used on the interface specified with the <b>ces dsx1 framing</b> interface command. Values (for T1) are ESF and SF; (for E1) E1-CRC-MFCASLT, E1-CRC-MFLT, E1-LT, and E1-MFCASLT. |  |  |  |
| LineCoding                        | Line coding used on the interface specified with the <b>ces dsx1 linecode</b><br>interface command. Values (for T1) are AMI and B8ZS; (for E1) HDB3.                                     |  |  |  |
| LoopConfig                        | Indicates whether the interface in in a loop state specified by the <b>ces dsx1</b><br><b>loopback</b> interface command. Values are line loopback, payload loopback, and noloop.        |  |  |  |
| SignalMode                        | For T1 to use robbed-bit signaling or not.                                                                                                    |  |  |  |
| XmitClockSrc                      | Transmit clock source specified by the <b>ces dsx1 clock</b> interface command. Values are loop-timed or network-derived.                                                                |  |  |  |
| DataFormat                        | Type of CES services specified by the <b>ces aal1 service</b> interface command. Values are structured or unstructured.                                                                  |  |  |  |
| AAL1 Clocking Mode                | AAL1 clocking mode used by the interface specified with the <b>ces aal1 clock</b> interface command. Values are adaptive, synchronous residual time stamp (SRTS), or synchronous.        |  |  |  |
| LineLength                        | Cable length specified by the <b>ces dsx1 lbo</b> interface command. Values are 0-110, 10-200, 220-330, 330-440, 440-550, 550-660, 660-above, and square-pulse.                          |  |  |  |
| LineState                         | Current status of the line. Values are:                                                                                                    |  |  |  |
|                                   | • Unknown                                                                                                    |  |  |  |
|                                   | • NoAlarm                                                                                                    |  |  |  |
|                                   | RcvFarEndLOF                                                                                                    |  |  |  |
|                                   | • XmtFarEndLOF                                                                                                    |  |  |  |
|                                   | • RcvAIS                                                                                                    |  |  |  |
|                                   | • XmtAIS                                                                                                    |  |  |  |
|                                   | • LossOfFrame                                                                                                    |  |  |  |
|                                   | • LossOfSignal                                                                                                    |  |  |  |
|                                   | • LoopbackState                                                                                                    |  |  |  |
|                                   | • T16AIS                                                                                                    |  |  |  |
| Errors in the Current<br>Interval | Error statistics received during the current 15-minute interval.                                                                                                    |  |  |  |
| PCVs                              | Number of Path Code Violations (PCVs). PCVs indicate a frame synchronization bit error in the D4 and E1 no-CRC formats, or a CRC error in the ESF and E1 CRC formats.                    |  |  |  |
| LCVs                              | Number of Line Code Violations (LCVs). LCVs indicate the occurrence of either a Bipolar Violation (BPV) or Excessive Zeros (EXZ) error event.                                            |  |  |  |

| Table 16 | show ces interface cbr Field Descriptions (continued) |
|----------|-------------------------------------------------------|
|          | show ces interface con riela Descriptions (continuea) |

| Field                    | Description                                                                                                    |  |
|--------------------------|----------------------------------------------------------------------------------------------------|--|
| ESs                      | Number of errored seconds. In ESF and E1 CRC links, an Errored Second is<br>a second in which one of the following are detected: one or more Path Code<br>Violations, one or more Out of Frame defects, one or more Controlled Slip<br>events, or a detected AIS defect. |  |
|                          | For SF and E1 no-CRC links, the presence of Bipolar Violations also triggers an Errored Second.                                                                                                    |  |
| SESs                     | Number of Severely Errored Seconds (SESs). A SESs is a second with 320 or more path code violation errors events, one or more Out of Frame defects, or a detected AIS defect.                                                                                            |  |
| SEFSs                    | Number of Severely Errored Framing Seconds (SEFS). SEFS is a second with one or more Out of Frame defects or a detected incoming AIS.                                                                                                    |  |
| UASs                     | Sumber of Unavailable Seconds (UASs). UAS is a count of the total number of seconds on the interface.                                                                                                    |  |
| CSSs                     | Number of Controlled Slip Second (CSS). CSS is a 1-second interval containing one or more controlled slips.                                                                                                    |  |
| LESs                     | Number of Line Errored Seconds (LES). LES is a second in which one or more Line Code Violation errors are detected.                                                                                                    |  |
| BESs                     | Number of Bursty Errored Seconds (BES). BES is a second with fewer than 320 and more than one Path Coding Violation error, no Severely Errored Frame defects, and no detected incoming AIS defects. Controlled slips are not included in this parameter.                 |  |
| DMs                      | Number of Degraded Minutes (DMs). A degraded minute is one in which the estimated error rate exceeds 1E-6 but does not exceed 1E-3. For more information, refer to RFC 1406.                                                                                             |  |
| Errors in the last 24Hrs | Error statistics received during the during the last 24 hours.                                                                                                    |  |
| Input Counters           | Number of cells and bytes received on the interface.                                                                                                    |  |
| Output Counters          | Number of cells and bytes.                                                                                                    |  |

| Table 16 | show ces interface cbr Field Descriptions (continued) |
|----------|-------------------------------------------------------|
|----------|-------------------------------------------------------|

| Related Commands | Command            | Description                                                                   |
|------------------|--------------------|-------------------------------------------------------------------------------|
|                  | show interface cbr | Displays the information about the CBR interface on the ATM-CES port adapter. |
|                  |                    | ·····                                                                         |

# show ces status

To display the status of the ports on the ATM-CES port adapter, use the **show ces status** command in privileged EXEC mode.

show ces status

**Syntax Description** This command has no arguments or keywords.

Command Modes Privileged EXEC

 Release
 Modification

 11.1
 This command was introduced.

### **Examples**

ſ

The following is sample output from the **show ces status** command. This output shows the interface name, the status of the interface, the administrative status of the interface, the port type, and the number of channels in use on the interface. The status of the interface can be UP (in operation) or DOWN (not in operation).

Router# show ces status

| Interface                                    | IF                   | Admin                      | Port                       | Channels in          |
|----------------------------------------------|----------------------|----------------------------|----------------------------|----------------------|
| Name                                         | Status               | Status                     | Type                       | use                  |
| CBR0/0/0<br>CBR0/0/1<br>CBR0/0/2<br>CBR0/0/3 | UP<br>UP<br>UP<br>UP | UP<br>UP<br>UP<br>UP<br>UP | T1<br>T1<br>T1<br>T1<br>T1 | 1-24<br>1-24<br>1-24 |

| <b>Related Commands</b> | Command          | Description                                                  |
|-------------------------|------------------|--------------------------------------------------------------|
|                         | show ces circuit | Displays detailed circuit information for the CBR interface. |

T

# show ces

To display details about a Circuit Emulation Service (CES) connection, use the **show ces** privileged EXEC command.

show ces [slot/port]

| Syntax Description | slot/port                                                                         | (Optional                        | ) Slot and por                                   | rt number of the                      | CES interface.                                            |                                    |  |
|--------------------|-----------------------------------------------------------------------------------|----------------------------------|--------------------------------------------------|---------------------------------------|-----------------------------------------------------------|------------------------------------|--|
| Command Modes      | Privileged EXI                                                                    | EC                               |                                                  |                                       |                                                           |                                    |  |
| Command History    | Release                                                                           | Mod                              | ification                                        |                                       |                                                           |                                    |  |
|                    | 12.1(2)T                                                                          | This                             | command wa                                       | s introduced.                         |                                                           |                                    |  |
| Usage Guidelines   | This command<br>CES network n                                                     |                                  | o 2600 series                                    | and Cisco 3600                        | series routers tha                                        | nt have OC-3/STM-1 ATM             |  |
| Examples           | The following is sample output from the <b>show ces</b> command.                  |                                  |                                                  |                                       |                                                           |                                    |  |
|                    | Router# show ces 3/0                                                              |                                  |                                                  |                                       |                                                           |                                    |  |
|                    | ATM CLOCKING:<br>VPD BASE ADDR<br>Multi Mode VP<br>VIC/WIC PRESE<br>CONTROLLER CL |                                  | ls Line<br>000)<br>drop&insert ?<br>[0]:Clock is |                                       | alled                                                     |                                    |  |
|                    | port State:<br>Clocking Mod<br>Line Coding:<br>VPI/VCI 6/7<br>imRes               |                                  | t1Cas:<br>nput cells 23                          | crossConnect<br>off<br>10252 CES AAL1 | Loop Type:<br>Framing Type:<br>tsInUse:<br>1 Output cells | noloop<br>d4<br>0000001C<br>210252 |  |
|                    | DCU [1]:<br>port State:<br>Clocking Mod<br>Line Coding:<br>DCU [2]:               | -                                | alarm State<br>Data Mode:<br>t1Cas:              | e:normal<br>clearChannel<br>off       | Loop Type:<br>Framing Type<br>tsInUse:                    | noloop<br>:none<br>00000000        |  |
|                    | port State:                                                                       | inactive<br>e:synchronous<br>ami | alarm State<br>Data Mode:<br>t1Cas:              |                                       | Loop Type:<br>Framing Type<br>tsInUse:                    | noloop<br>none<br>00000000         |  |
|                    | port State:                                                                       | inactive<br>e:synchronous<br>ami | alarm State<br>Data Mode:<br>t1Cas:              |                                       | Loop Type:<br>Framing Type<br>tsInUse:                    | noloop<br>none<br>00000000         |  |

Table 17 describes significant fields shown in the display.

| Field                    | Description                                                                           |  |  |  |
|--------------------------|---------------------------------------------------------------------------------------|--|--|--|
| CURRENT VPD<br>CES CLOCK | Clock being used by the CES function.                                                 |  |  |  |
| ATM<br>CLOCKING          | Clock being used by the ATM interface.                                                |  |  |  |
| VIC/WIC<br>PRESENT       | ype of WIC plugged into the Network Module.                                           |  |  |  |
| CONTROLLER<br>CLOCKING   | Clock being used by the T1 controller.                                                |  |  |  |
| port State               | Current state of port. Values are active or inactive.                                 |  |  |  |
| alarm State              | Current state of the CES port.                                                        |  |  |  |
| Clocking Mode            | CES circuit clocking mode.                                                            |  |  |  |
| Data Mode                | ES circuit data mode.                                                                 |  |  |  |
| Framing Type             | ES port framing type. Values are d4 and esf.                                          |  |  |  |
| Line Coding              | ES port line code type. Values are ami and b8zs.                                      |  |  |  |
| t1Cas                    | Current state of T1 Channel Associated Signalling on CES port. Values are on and off. |  |  |  |
| tsInUse                  | Bit mask of timeslots in use.                                                         |  |  |  |
| VPI/VCI                  | VPI/VCI used by CES circuit.                                                          |  |  |  |
| CES AAL1 Input cells     | Number of CES cells received.                                                         |  |  |  |
| CES AAL1<br>Output cells | Number of CES cells transmitted.                                                      |  |  |  |
| xcUndfrmslp              | Structured CES circuit Under Frame Slips.                                             |  |  |  |
| overflow                 | CES circuit overflows.                                                                |  |  |  |

| Table 17 | show ces Fie | Id Descriptions |
|----------|--------------|-----------------|
|----------|--------------|-----------------|

**Related Commands** 

ſ

| Command | Description                      |
|---------|----------------------------------|
| ces     | Configures CES on a router port. |

# show controllers atm

To display information about an inverse multiplexing over ATM (IMA) group, use the **show controllers atm** privileged EXEC command.

### Cisco 2600 and 3600 Series

show controllers atm [slot/ima group-number]

### **Cisco 7200 Series**

show controller atm [slot/port]

or

show controllers atm [slot/imagroup-number]

**Cisco 7500 Series** (physical port hardware information)

show controllers atm [slot/port-adapter/port]

Cisco 7500 Series (IMA group hardware information)

show controllers atm [slot/port-adapter/imagroup-number]

| Syntax Description | slot/         | (Optional) ATM slot number.                                                                                                    |
|--------------------|---------------|----------------------------------------------------------------------------------------------------|
|                    | ima           | (Optional) This keyword indicates an IMA group specification rather<br>than a port value for a UNI interface.                               |
|                    | group-number  | (Optional) Enter an IMA group number from 0 to 3. If you specify the group number, do not insert a space between <b>ima</b> and the number. |
|                    | port          | (Optional) ATM port number.                                                                                                    |
|                    | port-adapter/ | (Optional) ATM port adapter.                                                                                                    |
|                    |               |                                                                                                    |

### Command Modes Privileged EXEC

| Command History | Release                | Modification                                                                                         |
|-----------------|------------------------|----------------------------------------------------------------------------------------------------|
|                 | 11.2 GS                | This command was introduced.                                                                         |
|                 | 12.0(5)T and 12.0(5)XK | This command was modified to support IMA groups on Cisco 2600 and 3600 series routers.               |
|                 | 12.0(5)XE              | Support for Cisco 7200 and 7500 series routers was added.                                            |
|                 | 12.0(7)XE1             | Support for Cisco 7100 series routers was added.                                                     |
|                 | 12.1(5)T               | Support for Cisco 7100,7200, and 7500 series routers was integrated into Cisco IOS Release 12.1(5)T. |

## **Usage Guidelines** Use this command to monitor and diagnose ATM IMA links and groups.

### Examples Cisco 7100 or 7200 Series Example

On Cisco 7100 series or 7200 series routers, the following example displays detailed information about IMA group hardware related information. It includes the configuration of IMA hardware and IMA alarms.

Router# show controllers atm 1/ima0

```
Interface ATM1/ima0 is up
Hardware is IMA PA - DS1 (1Mbps)
Framer is PMC PM7344, SAR is LSI ATMIZER II
Firmware rev:G102, ATMIZER II rev:3
  idb=0x61DE9F10, ds=0x6185C0A0, vc=0x6187D3C0, pa=0x6184AF40
  slot 1, unit 9, subunit 0, fci_type 0x00BA, ticks 701720
  400 rx buffers:size=512, encap=64, trailer=28, magic=4
Curr Stats:
  rx_cell_lost=0, rx_no_buffer=0, rx_crc_10=0
  rx_cell_len=0, rx_no_vcd=0, rx_cell_throttle=0, tx_aci_err=0
Rx Free Ring status:
 base=0x3CFF0040, size=1024, write=320
Rx Compl Ring status:
 base=0x338DCE40, size=2048, read=1275
Tx Ring status:
 base=0x3CFE8040, size=8192, write=700
Tx Compl Ring status:
  base=0x338E0E80, size=2048, read=344
BFD Cache status:
  base=0x61878340, size=5120, read=5107
Rx Cache status:
  base=0x61863D80, size=16, write=11
Tx Shadow status:
  base=0x618641C0, size=8192, read=687, write=700
Control data:
  rx_max_spins=12, max_tx_count=25, tx_count=13
  rx_threshold=267, rx_count=11, tx_threshold=3840
  tx bfd write indx=0x27, rx_pool_info=0x61863E20
Control data base address:
       rx\_buf\_base = 0x038A15A0
                                       rx_p_base = 0x6185CB40
            rx_pak = 0x61863AF0
                                             cmd = 0x6185C320
       device_base = 0x3C800000
                                    ima_pa_stats = 0x038E2FA0
       sdram_base = 0x3CE00000
                                      pa_cmd_buf = 0x3CFFFC00
       vcd_base[0] = 0x3CE3C100
                                     vcd_base[1] = 0x3CE1C000
         chip_dump = 0x038E3D7C
                                      dpram_base = 0x3CD80000
   sar_buf_base[0] = 0x3CE4C000
                                 sar_buf_base[1] = 0x3CF22000
       bfd_base[0] = 0x3CFD4000
                                     bfd_base[1] = 0x3CFC0000
       acd_base[0] = 0x3CE88360
                                     acd_base[1] = 0x3CE5C200
     pci_atm_stats = 0x038E2EC0
ATM1/ima0 is up
       hwgrp number = 1
```

grp tx up reg= 0x5, grp rx up reg= 0x3, rx dcb reg= 0xD4 0x4, tx links grp reg= 0x3, scci reg= 0x3C, ima id reg= 0x0, group status reg= 0xA2, tx timing reg= 0x 20, tx test reg= 0x21, tx test pattern reg= 0x41, rx test pattern reg= 0x42, icp cell link info reg= 0xFC, icp cell link info reg= 0xFC, icp cell link info r eg= 0x0, icp cell link info reg= 0x0, icp cell link info reg= 0x0, icp cell li nk info reg= 0x0, icp cell link info reg= 0x0, icp cell link info reg= 0x0

#### Cisco 2600 or 3600 Series Example

On a Cisco 2600 or 3600 series router, the following example displays detailed information about IMA group 0 on ATM interface 2:

router# show controller atm 0/ima3 Interface ATM0/IMA3 is up Hardware is ATM IMA LANE client MAC address is 0050.0f0c.148b hwidb=0x61C2E990, ds=0x617D498C slot 0, unit 3, subunit 3 rs8234 base 0x3C000000, slave base 0x3C000000 rs8234 ds 0x617D498C SBDs - avail 2048, guaranteed 3, unguaranteed 2045, starved 0 Seg VCC table 3C00B800, Shadow Seg VCC Table 617EF76C, VCD Table 61805798 Schedule table 3C016800, Shadow Schedule table 618087C4, Size 63D RSM VCC Table 3C02ED80, Shadow RSM VCC Table 6180C994 VPI Index Table 3C02C300, VCI Index Table 3C02E980 Bucket2 Table 3C01E500, Shadow Bucket2 Table 6180A0E4 MCR Limit Table 3C01E900, Shadow MCR Table 617D2160 ABR template 3C01EB00, Shadow template 614DEEAC RM Cell RS Queue 3C02C980 TXQ Addr Pos StQ Addr Pos 0110110 3C028B00 0 0 UBR CHN0 03118540 0 1 UBR CHN1 3C028F00 0 03118D40 0 2 UBR CHN2 3C029300 0 03119540 0 3 UBR CHN3 3C029700 0 03119D40 0 4 VBR/ABR CHN0 3C029B00 0 0311A540 0 5 VBR/ABR CHN1 3C029F00 0 0311AD40 0 6 VBR/ABR CHN2 3C02A300 0 0311B540 0 7 VBR/ABR CHN3 3C02A700 0 0311BD40 0 8 VBR-RT CHN0 3C02AB00 0 0311C540 0 9 VBR-RT CHN1 3C02AF00 0 0311CD40 0 10 VBR-RT CHN2 3C02B300 0 0311D540 0 11 VBR-RT CHN3 3C02B700 0 0311DD40 0 3C02BB00 0 12 STG 0311E540 0 3C02BF00 0 0311ED40 0 13 VPD Queue FBQ Addr Pos RSQ Addr Pos 0 OAM 3C0EED80 255 0311F600 0 1 UBR CHN0 3C0EFD80 0 03120600 0 2 UBR CHN1 3C0F0D80 0 03121600 0 3 UBR CHN2 3C0F1D80 0 03122600 0 4 UBR CHN3 3C0F2D80 0 03123600 0 5 VBR/ABR CHN0 3C0F3D80 0 03124600 0 6 VBR/ABR CHN1 3C0F4D80 0 03125600 0 VBR/ABR CHN2 3C0F5D80 0 7 03126600 0 8 VBR/ABR CHN3 3C0F6D80 0 03127600 0 9 VBR-RT CHN0 3C0F7D80 0 03128600 0 10 VBR-RT CHN1 3C0F8D80 255 03129600 0 11 VBR-RT CHN2 3C0F9D80 0 0312A600 0 12 VBR-RT CHN3 3C0FAD80 0 0 0312B600 3C0FBD80 255 0312C600 0 13 SIG SAR Scheduling channels: -1 -1 -1 -1 -1 -1 -1 -1 -1 ATM channel number is 1 link members are 0x7, active links are 0x0 Group status is blockedNe, 3 links configured, Group Info: Configured links bitmap 0x7, Active links bitmap 0x0, Tx/Rx IMA\_id 0x3/0x63, NE Group status is startUp,

frame length 0x80, Max Diff Delay 0, 1 min links, clock mode ctc, symmetry symmetricOperation, trl 0,

Group Failure status is startUpNe.

Test pattern procedure is disabled SAR counter totals across all links and groups: 0 cells output, 0 cells stripped 0 cells input, 0 cells discarded, 0 AAL5 frames discarded 0 pci bus err, 0 dma fifo full err, 0 rsm parity err 0 rsm syn err, 0 rsm/seg q full err, 0 rsm overflow err 0 hs q full err, 0 no free buff q err, 0 seg underflow err 0 host seg stat q full err

## **Related Commands**

ſ

| Command                | Description                                                            |
|------------------------|------------------------------------------------------------------------|
| show controllers atm   | Displays information about an IMA group.                               |
| show ima interface atm | Provides information about all configured IMA groups or a specific IMA |
|                        | group.                                                                 |

# show dxi map

To display all the protocol addresses mapped to a serial interface, use the **show dxi map** EXEC command.

show dxi map

**Syntax Description** This command has no arguments or keywords.

Command Modes EXEC

 Release
 Modification

 10.3
 This command was introduced.

**Examples** 

The following is sample output from the **show dxi map** command. It displays output for several previously defined ATM-DXI maps that defined Apollo, IP, DECnet, CLNS, and AppleTalk protocol addresses, various encapsulations, and broadcast traffic.

```
Router# show dxi map
```

```
Serial0 (administratively down): ipx 123.0000.1234.1234
DFA 69(0x45,0x1050), static, vpi = 4, vci = 5,
encapsulation: SNAP
Serial0 (administratively down): appletalk 2000.5
DFA 52(0x34,0xC40), static, vpi = 3, vci = 4,
encapsulation: NLPID
Serial0 (administratively down): ip 172.21.177.1
DFA 35(0x23,0x830), static,
broadcast, vpi = 2, vci = 3,
encapsulation: VC based MUX,
Linktype IP
```

Table 18 explains significant fields shown in the display.

| Field         | Description                                                                                                    |  |
|---------------|----------------------------------------------------------------------------------------------------|--|
| DFA           | Data Exchange Interface (DXI) Frame Address, similar to a data-link<br>connection identifier (DLCI) for Frame Relay. The DFA is shown in<br>decimal, hexadecimal, and DXI header format. The router computes this<br>address value from the virtual path identifier (VPI) and virtual channel<br>identifier (VCI) values. |  |
| encapsulation | Encapsulation type selected by the <b>dxi pvc</b> command. Displayed values can be <i>SNAP</i> , <i>NLPID</i> , or <i>VC based MUX</i> .                                                                                                    |  |
| Linktype      | Value used only with MUX encapsulation and therefore with only a single<br>network protocol defined for the permanent virtual circuit (PVC). Maps<br>configured on a PVC with MUX encapsulation must have the same link<br>type.                                                                                          |  |

Table 18 show dxi map Field Descriptions

## show dxi pvc

To display the permanent virtual circuit (PVC) statistics for a serial interface, use the **show dxi pvc** EXEC command.

show dxi pvc

Syntax Description This command has no arguments or keywords.

Command Modes EXEC

 Release
 Modification

 10.3
 This command was introduced.

## **Examples**

ſ

The following is sample output from the **show dxi pvc** command. It displays output for ATM-DXI PVCs previously defined for serial interface 0.

Router# show dxi pvc

PVC Statistics for interface Serial0 (ATM DXI)

DFA = 17, VPI = 1, VCI = 1, PVC STATUS = STATIC, INTERFACE = Serial0

| input pkts 0<br>out bytes 0 | output pkts 0<br>dropped pkts 0 | in bytes 0          |
|-----------------------------|---------------------------------|---------------------|
| DFA = 34, VPI = 2, VC       | I = 2, PVC STATUS = STATIC,     | INTERFACE = Serial0 |
| input pkts 0<br>out bytes 0 | output pkts 0<br>dropped pkts 0 | in bytes 0          |
| DFA = 35, VPI = 2, VC       | I = 3, PVC STATUS = STATIC,     | INTERFACE = Serial0 |
| input pkts 0<br>out bytes 0 | output pkts 0<br>dropped pkts 0 | in bytes 0          |

Table 19 describes significant fields shown in the display.

| Table 19 | show dxi pvc Field D | escriptions |
|----------|----------------------|-------------|
|----------|----------------------|-------------|

| Field                  | Description                                                                                                    |
|------------------------|----------------------------------------------------------------------------------------------------|
| DFA                    | Data Exchange Interface (DXI) Frame Address, similar to a data-link connection identifier (DLCI) for Frame Relay. The DFA is shown in decimal, hexadecimal, and DXI header format. The router computes this address value from the virtual path identifier (VPI) and virtual channel identifier (VCI) values. |
| PVC STATUS =<br>STATIC | Only static maps are supported. Maps are not created dynamically.                                                                                                    |
| input pkts             | Number of packets received.                                                                                                    |

| Field        | Description                                                                                                    |
|--------------|----------------------------------------------------------------------------------------------------|
| output pkts  | Number of packets transmitted.                                                                                              |
| in bytes     | Number of bytes in all packets received.                                                                                    |
| out bytes    | Number of bytes in all packets transmitted.                                                                                 |
| dropped pkts | Should display a zero (0) value. A nonzero value indicates a configuration problem, specifically that a PVC does not exist. |

 Table 19
 show dxi pvc Field Descriptions (continued)

## show ima interface atm

To display information about all configured inverse multiplexing over ATM (IMA) groups or a specific group, use the **show ima interface atm** command in privileged EXEC mode.

#### Cisco 2600 and 3600 Series

show ima interface atm [slot/imagroup-number] [detail]

### **Cisco 7200 Series**

show ima interface atm [slot/port] [detail]

or

show ima interface atm [slot/port-adapter/imagroup-number] [detail]

### **Cisco 7500 Series**

show ima interface atm [slot/port-adapter/slot] [detail]

or

show ima interface atm [slot/port-adapter/imagroup-number] [detail]

| Syntax Description | slot/         | (Optional) ATM slot number.                                                                                                    |
|--------------------|---------------|----------------------------------------------------------------------------------------------------|
|                    | ima           | (Optional) This keyword indicates an IMA group specification rather than a port value for a UNI interface.                                  |
|                    | group-number  | (Optional) Enter an IMA group number from 0 to 3. If you specify the group number, do not insert a space between <b>ima</b> and the number. |
|                    | port          | (Optional) ATM port number.                                                                                                    |
|                    | port-adapter/ | (Optional) ATM port adapter.                                                                                                    |
|                    | detail        | (Optional) To obtain detailed information, use this keyword.                                                                                |
|                    |               |                                                                                                    |

## Command Modes Privileged EXEC

Command HistoryReleaseModification12.0(5)XKThis command was introduced.12.0(5)XESupport for Cisco 7200 and 7500 series routers was added.12.0(7)XE1Support for Cisco 7100 series routers was added.12.1(5)TSupport for Cisco 7100, 7200, and 7500 series routers was integrated in<br/>Cisco IOS Release 12.1(5)T.

## Usage Guidelines

Use this command to monitor the status of IMA group links.

### Examples

On Cisco 7100 or 7200 series routers, the following example displays detailed information about IMA group 0 on ATM interface 2. If you do not enter the **detail** keyword, you do not see the IMA MIB information or the "Detailed Link Information" output.

Router# show ima interface atm 5/ima0 detail

```
ATM5/ima0 is up
       ImaGroupState:NearEnd = operational, FarEnd = operational
       ImaGroupFailureStatus = noFailure
IMA Group Current Configuration:
       ImaGroupMinNumTxLinks = 2
                                   ImaGroupMinNumRxLinks = 2
       ImaGroupDiffDelayMax = 250 ImaGroupNeTxClkMode = common(ctc)
       ImaGroupFrameLength = 128 ImaTestProcStatus
                                                       = disabled
       ImaGroupTestLink
                           = 0
                                   ImaGroupTestPattern = 0xFF
IMA MIB Information:
       ImaGroupSymmetry
                             = symmetricOperation
       ImaGroupFeTxClkMode
                              = common(ctc)
       ImaGroupRxFrameLength = 128
       ImaGroupTxTimingRefLink = 0
                                      ImaGroupRxTimingRefLink = 0
       ImaGroupTxImaId = 0
                                      ImaGroupRxImaId = 0
       ImaGroupNumTxCfgLinks = 2
                                      ImaGroupNumRxCfgLinks = 2
       ImaGroupNumTxActLinks = 2 ImaGroupNumRxActLinks = 2
       ImaGroupLeastDelayLink = 0 ImaGroupDiffDelayMaxObs = 0
IMA group counters:
       ImaGroupNeNumFailures = 1
                                     ImaGroupFeNumFailures
                                                             = 2
                              = 18
                                    ImaGroupRunningSecs
       ImaGroupUnAvailSecs
                                                             = 2.41
IMA Detailed Link Information:
ATM5/0 is up
       ImaLinkRowStatus = active
       ImaLinkIfIndex = 1
                                      ImaLinkGroupIndex = 47
       ImaLinkState:
              NeTx = active
               NeRx = active
               FeTx = active
               FeRx = active
       ImaLinkFailureStatus:
               NeRx = noFailure
               FeRx = noFailure
                     = 0
       ImaLinkTxLid
                                     TmaLinkRxLid
                                                            = 0
       ImaLinkRxTestPattern = 64
                                     ImaLinkTestProcStatus = disabled
       ImaLinkRelDelay
                             = 0
IMA Link counters :
       ImaLinkImaViolations = 1
       ImaLinkNeSevErroredSec = 10
                                      ImaLinkFeSevErroredSec = 10
       ImaLinkNeUnavailSec = 7
                                      ImaLinkFeUnAvailSec = 8
       ImaLinkNeTxUnusableSec = 17
                                      ImaLinkNeRxUnUsableSec = 16
       ImaLinkFeTxUnusableSec = 17
                                      ImaLinkFeRxUnusableSec = 16
       ImaLinkNeTxNumFailures = 0
                                      ImaLinkNeRxNumFailures = 2
       ImaLinkFeTxNumFailures = 1
                                      ImaLinkFeRxNumFailures = 1
ATM5/1 is up
       ImaLinkRowStatus = active
       TmaLinkTfIndex = 2
                                      ImaLinkGroupIndex = 47
       ImaLinkState:
               NeTx = active
               NeRx = active
               FeTx = active
               FeRx = active
       ImaLinkFailureStatus:
               NeRx = noFailure
               FeRx = noFailure
                             = 1
       ImaLinkTxLid
                                      ImaLinkRxLid
                                                            = 1
```

| ImaLinkRxTestPattern   | = | 64 | ImaLinkTestProcStatus  | = | disabled |
|------------------------|---|----|------------------------|---|----------|
| ImaLinkRelDelay        | = | 0  |                        |   |          |
| IMA Link counters :    |   |    |                        |   |          |
| ImaLinkImaViolations   | = | 1  |                        |   |          |
| ImaLinkNeSevErroredSec | = | 10 | ImaLinkFeSevErroredSec | = | 10       |
| ImaLinkNeUnavailSec    | = | 7  | ImaLinkFeUnAvailSec    | = | 8        |
| ImaLinkNeTxUnusableSec | = | 16 | ImaLinkNeRxUnUsableSec | = | 16       |
| ImaLinkFeTxUnusableSec | = | 16 | ImaLinkFeRxUnusableSec | = | 16       |
| ImaLinkNeTxNumFailures | = | 0  | ImaLinkNeRxNumFailures | = | 2        |
| ImaLinkFeTxNumFailures | = | 1  | ImaLinkFeRxNumFailures | = | 1        |

On a Cisco 2600 or 3600 series router, the following example displays detailed information about IMA group 0 on ATM interface 2. Without the **detail** keyword, only the information up to "Detailed group Information:" appears.

```
Router# show ima interface atm 4/ima0 detail
Interface ATM2/IMA2 is up
       Group index is 2
        Ne state is operational, failure status is noFailure
        active links bitmap 0x30
    IMA Group Current Configuration:
       Tx/Rx configured links bitmap 0x30/0x30
        Tx/Rx minimum required links 1/1
        Maximum allowed diff delay is 25ms, Tx frame length 128
        Ne Tx clock mode CTC, configured timing reference link ATM2/4
       Test pattern procedure is disabled
    Detailed group Information:
        Tx/Rx Ima_id 0x22/0x40, symmetry symmetricOperation
        Number of Tx/Rx configured links 2/2
        Number of Tx/Rx active links 2/2
        Fe Tx clock mode ctc, Rx frame length 128
        Tx/Rx timing reference link 4/4
        Maximum observed diff delay Oms, least delayed link 5
        Running seconds 32
        GTSM last changed 10:14:41 UTC Wed Jun 16 1999
    IMA Group Current Counters (time elapsed 33 seconds):
        3 Ne Failures, 3 Fe Failures, 4 Unavail Secs
    IMA Group Total Counters (last 0 15 minute intervals):
        0 Ne Failures, 0 Fe Failures, 0 Unavail Secs
    Detailed IMA link Information:
Interface ATM2/4 is up
        ifIndex 13, Group Index 2, Row Status is active
        Tx/Rx Lid 4/4, relative delay Oms
        Ne Tx/Rx state active/active
        Fe Tx/Rx state active/active
        Ne Rx failure status is noFailure
        Fe Rx failure status is noFailure
        Rx test pattern 0x41, test procedure disabled
    IMA Link Current Counters (time elapsed 35 seconds):
        1 Ima Violations, 0 Oif Anomalies
        1 Ne Severely Err Secs, 2 Fe Severely Err Secs
        0 Ne Unavail Secs, 0 Fe Unavail Secs
        2 Ne Tx Unusable Secs, 2 Ne Rx Unusable Secs
        0 Fe Tx Unusable Secs, 2 Fe Rx Unusable Secs
        0 Ne Tx Failures, 0 Ne Rx Failures
        0 Fe Tx Failures, 0 Fe Rx Failures
    IMA Link Total Counters (last 0 15 minute intervals):
        0 Ima Violations, 0 Oif Anomalies
        0 Ne Severely Err Secs, 0 Fe Severely Err Secs
        0 Ne Unavail Secs, 0 Fe Unavail Secs
        0 Ne Tx Unusable Secs, 0 Ne Rx Unusable Secs
        0 Fe Tx Unusable Secs, 0 Fe Rx Unusable Secs
```

0 Ne Tx Failures, 0 Ne Rx Failures 0 Fe Tx Failures, 0 Fe Rx Failures Interface ATM2/5 is up ifIndex 14, Group Index 2, Row Status is active Tx/Rx Lid 5/5, relative delay Oms Ne Tx/Rx state active/active Fe Tx/Rx state active/active Ne Rx failure status is noFailure Fe Rx failure status is noFailure Rx test pattern 0x41, test procedure disabled IMA Link Current Counters (time elapsed 46 seconds): 1 Ima Violations, 0 Oif Anomalies 1 Ne Severely Err Secs, 2 Fe Severely Err Secs 0 Ne Unavail Secs, 0 Fe Unavail Secs 2 Ne Tx Unusable Secs, 2 Ne Rx Unusable Secs 0 Fe Tx Unusable Secs, 2 Fe Rx Unusable Secs 0 Ne Tx Failures, 0 Ne Rx Failures 0 Fe Tx Failures, 0 Fe Rx Failures IMA Link Total Counters (last 0 15 minute intervals): 0 Ima Violations, 0 Oif Anomalies 0 Ne Severely Err Secs, 0 Fe Severely Err Secs 0 Ne Unavail Secs, 0 Fe Unavail Secs 0 Ne Tx Unusable Secs, 0 Ne Rx Unusable Secs 0 Fe Tx Unusable Secs, 0 Fe Rx Unusable Secs 0 Ne Tx Failures, 0 Ne Rx Failures 0 Fe Tx Failures, 0 Fe Rx Failures

 Related Commands
 Command
 Description

 show controllers atm
 Displays information about an IMA group.

ſ

# show interface cbr

To display information about the constant bit rate (CBR) interface on the ATM-CES port adapter, use the **show interface cbr** command in privileged EXEC mode.

show interface cbr interface-number

| Syntax Description | interface-number                                                                                                    | Interface number (for example, 2/0).                                                                                                    |
|--------------------|----------------------------------------------------------------------------------------------------|----------------------------------------------------------------------------------------------------|
| Command Modes      | Privileged EXEC                                                                                                    |                                                                                                    |
| Command History    | Release                                                                                                    | Modification                                                                                                    |
|                    | 11.1                                                                                                    | This command was introduced.                                                                                                    |
| Examples           | The following is samp<br>Router# <b>show interf</b>                                                                                                    | ple output from the <b>show interface cbr</b> command.                                                                                                    |
|                    | Encapsulation ET_<br>Last input 00:00:<br>Last clearing of<br>Queueing strategy<br>Output queue 0/0,<br>5 minute input ra<br>5 minute output r<br>3025960 packet<br>Received 0 bro<br>0 input errors<br>3030067 packet<br>0 output error | 544 Kbit, DLY 0 usec, rely 255/255, load 248/255<br>ATMCES_T1, loopback not set<br>00, output 00:00, output hang never<br>"show interface" counters never |
|                    | Table 20 describes the                                                                                                    | e fields shown in the display.                                                                                                    |

| Table 20 | show interface cbr Field Descriptions |
|----------|---------------------------------------|
|----------|---------------------------------------|

| Field            | Description                                                                                                    |  |  |
|------------------|----------------------------------------------------------------------------------------------------|--|--|
| CBR6/0 is        | Type, slot, and port number of the interface and indicates whether the interface hardware is currently active (whether carrier detect is present), down, or if it has been taken down by an administrator. |  |  |
| line protocol is | Indicates whether the software processes that handle the line protocol<br>think the line is usable (that is, whether keepalives are successful). Values<br>are up, down, and administratively down.        |  |  |
| Hardware is      | Hardware type.                                                                                                    |  |  |
| MTU              | Maximum transmission unit of the interface.                                                                                                    |  |  |

| Field                                        | Description                                                                                                    |  |
|----------------------------------------------|----------------------------------------------------------------------------------------------------|--|
| BW                                           | Bandwidth of the interface in kilobits per second.                                                                                                    |  |
| DLY                                          | Delay of the interface, in microseconds.                                                                                                    |  |
| rely                                         | Reliability of the interface as a fraction of 255 (255/255 is 100% reliability), calculated as an exponential average over 5 minutes.                                                                                                    |  |
| load                                         | Load on the interface as a fraction of 255 (255/255 is completely saturated), calculated as an exponential average over 5 minutes. The calculation uses the value from the <b>bandwidth</b> interface configuration command.                                                                                 |  |
| Encapsulation                                | Encapsulation method assigned to interface.                                                                                                    |  |
| loopback not set                             | Indicates whether or not loopback is set.                                                                                                    |  |
| Last input                                   | Number of hours, minutes, and seconds since the last packet was<br>successfully received by an interface. Useful for knowing when a dead<br>interface failed.                                                                                                    |  |
| Last output                                  | Number of hours, minutes, and seconds since the last packet was successfully transmitted by an interface.                                                                                                    |  |
| output hang                                  | Number of hours, minutes, and seconds (or never) since the interface was<br>last reset because of a transmission that took too long. When the number<br>of hours in any of the "last" fields exceeds 24 hours, the number of days<br>and hours is printed. If that field overflows, asterisks are printed.   |  |
| Last clearing                                | The time at which the counters that measure cumulative statistics (such as<br>number of bytes transmitted and received) shown in this report were last<br>reset to zero. Note that variables that might affect routing (for example,<br>load and reliability) are not cleared when the counters are cleared. |  |
|                                              | *** indicates that the elapsed time is too large to be displayed.<br>0:00:00 indicates that the counters were cleared more than $2^{31}$ ms (and less than $2^{32}$ ms) ago.                                                                                                    |  |
| Queueing strategy                            | First-in, first-out queuing strategy (other queueing strategies you might see are priority-list, custom-list, and weighted fair).                                                                                                    |  |
| Output queue, drops<br>input queue, drops    | Number of packets in output and input queues. Each number is followed<br>by a slash, the maximum size of the queue, and the number of packets<br>dropped due to a full queue.                                                                                                    |  |
| 5 minute input rate,<br>5 minute output rate | Average number of bits and packets transmitted per second in the last 5 minutes.                                                                                                    |  |
| packets input                                | Total number of error-free packets received by the system.                                                                                                    |  |
| bytes input                                  | Total number of bytes, including data and MAC encapsulation, in the error-free packets received by the system.                                                                                                    |  |
| no buffer                                    | Number of received packets discarded because there was no buffer space<br>in the main system. Compare with ignored count. Broadcast storms on<br>Ethernets and bursts of noise on serial lines are often responsible for no<br>input buffer events.                                                          |  |
| broadcasts                                   | Total number of broadcast or multicast packets received by the interface.                                                                                                    |  |
| runts                                        | Number of packets that are discarded because they are smaller than the medium's minimum packet size.                                                                                                    |  |

 Table 20
 show interface cbr Field Descriptions (continued)

| Field                         | Description                                                                                                    |  |  |
|-------------------------------|----------------------------------------------------------------------------------------------------|--|--|
| giants                        | Number of packets that are discarded because they exceed the medium's maximum packet size.                                                                                                    |  |  |
| input errors                  | Total number of no buffer, runts, giants, CRCs, frame, overrun, ignored, and abort counts. Other input-related errors can also increment the count, so that this sum may not balance with the other counts.                                                                                                    |  |  |
| CRC                           | Cyclic redundancy checksum generated by the originating LAN station or<br>far end device does not match the checksum calculated from the data<br>received. On a LAN, this usually indicates noise or transmission problems<br>on the LAN interface or the LAN bus itself. A high number of CRCs is<br>usually the result of collisions or a station transmitting bad data. On a<br>serial link, CRCs usually indicate noise, gain hits or other transmission<br>problems on the data link. |  |  |
| frame                         | Number of packets received incorrectly having a CRC error and a noninteger number of octets.                                                                                                    |  |  |
| overrun                       | Number of times the serial receiver hardware was unable to hand received data to a hardware buffer because the input rate exceeded the receiver's ability to handle the data.                                                                                                    |  |  |
| ignored                       | Number of received packets ignored by the interface because the interface<br>hardware ran low on internal buffers. These buffers are different than the<br>system buffers mentioned previously in the buffer description. Broadcast<br>storms and bursts of noise can cause the ignored count to be incremented                                                                                                    |  |  |
| abort                         | Illegal sequence of one bits on the interface. This usually indicates a clocking problem between the interface and the data link equipment.                                                                                                    |  |  |
| packets output                | Total number of messages transmitted by the system.                                                                                                    |  |  |
| bytes                         | Total number of bytes, including data and MAC encapsulation, transmitted by the system.                                                                                                    |  |  |
| underruns                     | Number of times that the transmitter has been running faster than the router can handle. This may never be reported on some interfaces.                                                                                                    |  |  |
| output errors                 | Sum of all errors that prevented the final transmission of datagrams out of<br>the interface being examined. Note that this may not balance with the sum<br>of the enumerated output errors, as some datagrams may have more than<br>one error, and others may have errors that do not fall into any of the<br>specifically tabulated categories.                                                                                                    |  |  |
| collisions                    | Because collisions do not occur on CBR interfaces, this statistic is alway zero.                                                                                                    |  |  |
| interface resets              | Number of times an interface has been reset. The interface may be reset<br>by the administrator or automatically when an internal error occurs.                                                                                                    |  |  |
| output buffer failures        | Number of no resource errors received on the output.                                                                                                    |  |  |
| output buffers swapped<br>out | Number of packets swapped to DRAM.                                                                                                    |  |  |

| Table 20 | show interface cbr Field Descriptions | (continued) |
|----------|---------------------------------------|-------------|
|----------|---------------------------------------|-------------|

## **Related Commands**

ſ

| - | Command                | Description                             |
|---|------------------------|-----------------------------------------|
|   | show ces interface cbr | Displays detailed CBR port information. |

## show interfaces atm

To display information about the ATM interface, use the **show interfaces atm** command in privileged EXEC mode.

Cisco 7500 series with AIP; Cisco 7200 series with ATM, ATM-CES, and enhanced ATM port adapter; Cisco 2600 and 3600 series with 1-port ATM-25 network module

show interfaces atm [slot/port]

Cisco 7500 series routers with the ATM port adapter and enhanced ATM port adapter

show interfaces atm [slot/port-adapter/port]

| Cuntor Description |                                                                                                    |                                                                                                    |
|--------------------|----------------------------------------------------------------------------------------------------|----------------------------------------------------------------------------------------------------|
| Syntax Description | slot/port                                                                                                    | (Optional) ATM slot number and port number. Use this format for the following platform configurations:                                                                                                  |
|                    |                                                                                                    | • The AIP on Cisco 7500 series routers.                                                                                                    |
|                    |                                                                                                    | • The ATM port adapter, ATM-CES port adapter, or enhanced ATM port adapter on Cisco 7200 series routers.                                                                                                |
|                    |                                                                                                    | • The 1-port ATM-25 network module on Cisco 2600 and 3600 series routers.                                                                                                    |
|                    | slot/port-adapter/port                                                                                                    | (Optional) ATM slot, port adapter, and port numbers. Use this format for the ATM port adapter or enhanced ATM port adapter on Cisco 2600 and 3600 series routers.                                       |
|                    |                                                                                                    |                                                                                                    |
| Command Modes      | Privileged EXEC                                                                                                    |                                                                                                    |
| Command History    | Release                                                                                                    | Modification                                                                                                    |
|                    | 10.0                                                                                                    | This command was introduced.                                                                                                    |
|                    |                                                                                                    |                                                                                                    |
| E                  | The fellowing is seven le                                                                                                    | e output from the <b>show interfaces atm</b> command:                                                                                                    |
| Examples           | The following is sample                                                                                                    | compartment the show interfaces and command.                                                                                                    |
| Examples           | Router# show interfac                                                                                                    | -                                                                                                    |
| Examples           |                                                                                                    | ces atm 4/0                                                                                                    |
| Examples           | Router# <b>show interfac</b><br>ATM4/0 is up, line pr<br>Hardware is cxBus AT<br>Internet address is<br>MTU 4470 bytes, BW 1<br>ATM E164 Auto Conver | ces atm 4/0<br>cotocol is up<br>TM<br>10.108.97.165, subnet mask is 255.255.255.0<br>L00000 Kbit, DLY 100 usec, rely 255/255, load 1/255<br>csion Interface<br>Loopback not set, keepalive set (10 sec) |

T

```
Five minute output rate 0 bits/sec, 0 packets/sec
   144 packets input, 3148 bytes, 0 no buffer
   Received 0 broadcasts, 0 runts, 0 giants
   0 input errors, 0 CRC, 0 frame, 0 overrun, 0 ignored, 0 abort
   154 packets output, 4228 bytes, 0 underruns
   0 output errors, 0 collisions, 1 interface resets, 0 restarts
```

The following is sample output from the **show interfaces atm** command for the ATM port adapter on a Cisco 7500 series router:

Router# show interfaces atm 0/0/0

```
ATM0/0/0 is up, line protocol is up
Hardware is cyBus ATM
Internet address is 10.1.1.1/24
MTU 4470 bytes, sub MTU 4470, BW 156250 Kbit, DLY 80 usec, rely 255/255, load 1/255
Encapsulation ATM, loopback not set, keepalive set (10 sec)
 Encapsulation(s): AAL5, PVC mode
256 TX buffers, 256 RX buffers,
2048 maximum active VCs, 1024 VCs per VP, 1 current VCCs
VC idle disconnect time: 300 seconds
Last input never, output 00:00:05, output hang never
Last clearing of "show interface" counters never
Queueing strategy: fifo
Output queue 0/40, 0 drops; input queue 0/75, 0 drops
 5 minute input rate 0 bits/sec, 1 packets/sec
 5 minute output rate 0 bits/sec, 1 packets/sec
     5 packets input, 560 bytes, 0 no buffer
     Received 0 broadcasts, 0 runts, 0 giants
     0 input errors, 0 CRC, 0 frame, 0 overrun, 0 ignored, 0 abort
     5 packets output, 560 bytes, 0 underruns
     0 output errors, 0 collisions, 0 interface resets
     0 output buffer failures, 0 output buffers swapped out
```

Table 21 describes the fields shown in both the displays.

Table 21show interfaces atm Field Descriptions

| Field                                                      | Description                                                                                                    |
|------------------------------------------------------------|----------------------------------------------------------------------------------------------------|
| ATM is {up   down <br>administratively down}               | Indicates whether the interface hardware is currently active (whether carrier detect is present) and if it has been taken down by an administrator.                                                                          |
| line protocol<br>is {up   down  <br>administratively down} | Indicates whether the software processes that handle the line protocol think<br>the line is usable (that is, whether keepalives are successful).                                                                             |
| Hardware is                                                | Hardware type.                                                                                                    |
| Internet address is                                        | Internet address and subnet mask.                                                                                                    |
| MTU                                                        | Maximum Transmission Unit of the interface.                                                                                                    |
| sub MTU                                                    | Maximum Transmission Unit of the subinterface.                                                                                                    |
| BW                                                         | Bandwidth of the interface in kilobits per second.                                                                                                    |
| DLY                                                        | Delay of the interface in microseconds.                                                                                                    |
| rely                                                       | Reliability of the interface as a fraction of 255 (255/255 is 100% reliability), calculated as an exponential average over 5 minutes.                                                                                        |
| load                                                       | Load on the interface as a fraction of 255 (255/255 is completely saturated), calculated as an exponential average over 5 minutes. The calculation uses the value from the <b>bandwidth</b> interface configuration command. |

| Field                                        | Description                                                                                                    |
|----------------------------------------------|----------------------------------------------------------------------------------------------------|
| ATM E164 Auto<br>Conversion Interface        | Indicates that ATM E164 auto conversion is enabled. When this field is not present, ATM E164 auto conversion is disabled.                                                                                                    |
| Encapsulation                                | Encapsulation method assigned to interface.                                                                                                    |
| loopback                                     | Indicates whether the interface is configured for loopback testing.                                                                                                    |
| keepalive                                    | Indicates whether keepalives are set or not.                                                                                                    |
| Encapsulation(s)                             | Type of encapsulation used on the interface (for example, AAL5, and either PVC or SVC mode).                                                                                                    |
| TX buffers                                   | Number of buffers configured with the <b>atm txbuff</b> command.                                                                                                    |
| RX buffers                                   | Number of buffers configured with the <b>atm rxbuff</b> command.                                                                                                    |
| Maximum active VCs                           | Maximum number of virtual circuits.                                                                                                    |
| VCs per VP                                   | Number of virtual circuits per virtual path (the default is 1024).                                                                                                    |
| Current VCs                                  | Number of virtual circuit connections currently open.                                                                                                    |
| VC idle disconnect time                      | Number of seconds the SVC must be idle before the SVC is disconnected.                                                                                                    |
| Signalling vc                                | Number of the signaling PVC.                                                                                                    |
| vpi                                          | Virtual path identifier number.                                                                                                    |
| vci                                          | Virtual channel identifier number.                                                                                                    |
| ATM NSAP address                             | NSAP address of the ATM interface.                                                                                                    |
| Last input                                   | Number of hours, minutes, and seconds since the last packet was<br>successfully received by an interface. Useful for knowing when a dead<br>interface failed.                                                                                                    |
| Last output                                  | Number of hours, minutes, and seconds since the last packet was successfully transmitted by an interface.                                                                                                    |
| output hang                                  | Number of hours, minutes, and seconds (or never) since the interface was<br>last reset because of a transmission that took too long. When the number of<br>hours in any of the "last" fields exceeds 24 hours, the number of days and<br>hours is printed. If that field overflows, asterisks are printed.   |
| Last clearing                                | The time at which the counters that measure cumulative statistics (such as<br>number of bytes transmitted and received) shown in this report were last<br>reset to zero. Note that variables that might affect routing (for example, load<br>and reliability) are not cleared when the counters are cleared. |
|                                              | *** indicates that the elapsed time is too large to be displayed.<br>0:00:00 indicates that the counters were cleared more than $2^{31}$ ms (and less than $2^{32}$ ms) ago.                                                                                                    |
| Queueing strategy                            | First-in, first-out queueing strategy (other queueing strategies you might see<br>are priority-list, custom-list, and weighted fair).                                                                                                    |
| Output queue, drops<br>input queue, drops    | Number of packets in output and input queues. Each number is followed by a slash, the maximum size of the queue, and the number of packets dropped due to a full queue.                                                                                                    |
| 5 minute input rate,<br>5 minute output rate | Average number of bits and packets transmitted per second in the last 5 minutes.                                                                                                    |
| packets input                                | Total number of error-free packets received by the system.                                                                                                    |

 Table 21
 show interfaces atm Field Descriptions (continued)

ſ

| Field                                                                                                    | Description                                                                                                    |
|----------------------------------------------------------------------------------------------------|----------------------------------------------------------------------------------------------------|
| bytes input                                                                                                    | Total number of bytes, including data and MAC encapsulation, in the error free packets received by the system.                                                                                                    |
| no buffer                                                                                                    | Number of received packets discarded because there was no buffer space in<br>the main system. Compare with ignored count. Broadcast storms on<br>Ethernets and bursts of noise on serial lines are often responsible for no<br>input buffer events.                                                                                                    |
| Received broadcasts                                                                                                    | Total number of broadcast or multicast packets received by the interface.                                                                                                    |
| runts                                                                                                    | Number of packets that are discarded because they are smaller than the medium's minimum packet size.                                                                                                    |
| giants                                                                                                    | Number of packets that are discarded because they exceed the medium's maximum packet size.                                                                                                    |
| input errors                                                                                                    | Total number of no buffer, runts, giants, CRCs, frame, overrun, ignored, and abort counts. Other input-related errors can also increment the count, so that this sum may not balance with the other counts.                                                                                                    |
| CRC                                                                                                    | Cyclic redundancy checksum generated by the originating LAN station or<br>far-end device does not match the checksum calculated from the data<br>received. On a LAN, this usually indicates noise or transmission problems<br>on the LAN interface or the LAN bus itself. A high number of CRCs is<br>usually the result of collisions or a station transmitting bad data. On a serial<br>link, CRCs usually indicate noise, gain hits or other transmission problems<br>on the data link. |
| frame                                                                                                    | Number of packets received incorrectly having a CRC error and a noninteger number of octets.                                                                                                    |
| overrun Number of times the serial receiver hardware was unable to hand<br>data to a hardware buffer because the input rate exceeded the rec<br>ability to handle the data.                                                                                                    |                                                                                                    |
| ignored                                                                                                    | Number of received packets ignored by the interface because the interface hardware ran low on internal buffers. These buffers are different than the system buffers mentioned previously in the buffer description. Broadcast storms and bursts of noise can cause the ignored count to be incremented.                                                                                                    |
| abort Illegal sequence of one bits the interface. This usually indicates problem between the interface and the data link equipment.                                                                                                    |                                                                                                    |
| packets output                                                                                                    | Total number of messages transmitted by the system.                                                                                                    |
| bytes                                                                                                    | Total number of bytes, including data and MAC encapsulation, transmitted by the system.                                                                                                    |
| underruns Number of times that the transmitter has been running faster than the can handle. This may never be reported on some interfaces.                                                                                                    |                                                                                                    |
| output errors Sum of all errors that prevented the final transmission of datagram<br>the interface being examined. Note that this may not balance with<br>of the enumerated output errors, as some datagrams may have more<br>error, and others may have errors that do not fall into any of the spe<br>tabulated categories. |                                                                                                    |
| collisions                                                                                                    | This feature is not applicable for ATM interfaces.                                                                                                    |

| Table 21 | show interfaces atm Field Descriptions (continued) |
|----------|----------------------------------------------------|
|          |                                                    |

| Field                         | Description                                                                                                    |
|-------------------------------|----------------------------------------------------------------------------------------------------|
| interface resets              | Number of times an interface has been completely reset. This can happen if<br>packets queued for transmission were not sent within several seconds. On a<br>serial line, this can be caused by a malfunctioning modem that is not<br>supplying the transmit clock signal, or by a cable problem. If the system<br>notices that the carrier detect line of a serial interface is up, but the line<br>protocol is down, it periodically resets the interface in an effort to restart it.<br>Interface resets can also occur when an interface is looped back or shut<br>down. |
| output buffer failures        | Number of times that a packet was not output from the output hold queue because of a shortage of MEMD shared memory.                                                                                                    |
| output buffers<br>swapped out | Number of packets stored in main memory when the output queue is full;<br>swapping buffers to main memory prevents packets from being dropped<br>when output is congested. The number is high when traffic is bursty.                                                                                                    |
| restarts                      | Number of times the controller was restarted because of errors.                                                                                                    |

## show lane bus

To display detailed LAN Emulation (LANE) information for the broadcast and unknown server (BUS) configured on an interface or any of its subinterfaces, on a specified subinterface, or on an emulated LAN (ELAN), use the **show lane bus** command in user EXEC or privileged EXEC mode.

## AIP on the Cisco 7500 Series Routers; ATM Port Adapter on the Cisco 7200 Series

show lane bus [interface atm slot/port[.subinterface-number] | name elan-name] [brief]

## ATM Port Adapter on the Cisco 7500 Series Routers

show lane bus [interface atm slot/port-adapter/port[.subinterface-number] | name elan-name]
[brief]

## Cisco 4500 and 4700 Routers

show lane bus [interface atm number[.subinterface-number] | name elan-name] [brief]

| Syntax Description | interface atm slot/port              | (Optional) ATM interface slot and port for the following:                                                                     |
|--------------------|--------------------------------------|----------------------------------------------------------------------------------------------------|
|                    |                                      | • AIP on the Cisco 7500 series routers.                                                                                       |
|                    |                                      | • ATM port adapter on the Cisco 7200 series routers.                                                                          |
|                    | interface atm slot/port-adapter/port | (Optional) ATM interface slot, port adapter, and port<br>number for the ATM port adapter on the Cisco 7500<br>series routers. |
|                    | interface atm number                 | (Optional) ATM interface number for the NPM on the Cisco 4500 or 4700 routers.                                                |
|                    | .subinterface-number                 | (Optional) Subinterface number.                                                                                               |
|                    | name elan-name                       | (Optional) Name of the ELAN. The maximum length of the name is 32 characters.                                                 |
|                    | brief                                | (Optional) Displays the brief subset of available information.                                                                |

Command Modes User EXEC Privileged EXEC

ſ

| Command History | Release | Modification                 |
|-----------------|---------|------------------------------|
|                 | 11.0    | This command was introduced. |

## **Examples** The following is sample output from the **show lane bus** command for an Ethernet ELAN:

#### Router# show lane bus

```
LE BUS ATM2/0.2 ELAN name: elan2 Admin: up State: operational
type: ethernet Max Frame Size: 1516
ATM address: 39.020304050607080910111213.00000CA05B42.02
data forward: vcd 61, 2 members, 0 packets, 0 unicasts
lecid vcd pkts ATM Address
1 58 0 39.020304050607080910111213.00000CA05B40.02
2 82 0 39.020304050607080910111213.00602F557940.02
```

The following is sample output from the **show lane bus** command for a Token Ring LANE:

show lane bus

| lecid | vcd | pkts | ATM Address                                |
|-------|-----|------|--------------------------------------------|
| 1     | 11  | 0    | 47.009181000000000000000000000000000000000 |
| 2     | 17  | 0    | 47.009181000000000000000000000000000000000 |

Table 22 describes significant fields shown in the display.

| Field           | Description                                                                                                    |
|-----------------|----------------------------------------------------------------------------------------------------|
| LE BUS ATM2/0.2 | Interface and subinterface for which information is displayed.                                                                                 |
| ELAN name       | Name of the ELAN for this BUS.                                                                                                    |
| Admin           | Administrative state, either up or down.                                                                                                    |
| State           | Status of this LANE BUS. Possible states include down and operational.                                                                         |
| type            | Type of ELAN.                                                                                                    |
| Max Frame Size  | Maximum frame size (in bytes) on the ELAN.                                                                                                    |
| Segment ID      | The ring number of the ELAN. This field appears only for Token Ring LANE.                                                                      |
| ATM address     | ATM address of this LANE BUS.                                                                                                    |
| data forward    | Virtual channel descriptor of the Data Forward VCC, the number of LANE clients attached to the VCC, and the number of packets sent on the VCC. |
| lecid           | Identifier assigned to each LANE client on the Data Forward VCC.                                                                               |
| vcd             | Virtual channel descriptor used to reach the LANE client.                                                                                      |
| pkts            | Number of packets sent by the BUS to the LANE client.                                                                                          |
| ATM Address     | ATM address of the LANE client.                                                                                                    |

#### Table 22 show lane bus Field Descriptions

## show lane client

To display detailed LAN Emulation (LANE) information for all the LANE clients configured on an interface or any of its subinterfaces, on a specified subinterface, or on an emulated LAN (ELAN), use the show lane client command in user EXEC or privileged EXEC mode.

## AIP on the Cisco 7500 Series Routers; ATM Port Adapter on the Cisco 7200 Series

show lane client detail [interface atm slot/port[.subinterface-number] | name elan-name] [brief]

## **ATM Port Adapter on the Cisco 7500 Series Routers**

show lane client detail [interface atm slot/port-adapter/port[.subinterface-number] | name elan-name] [brief]

## Cisco 4500 and 4700 Routers

show lane client detail [interface atm number[.subinterface-number] | name elan-name] [brief]

| Syntax Description | detail                               | Displays additional FSSRP information.                                                                                        |
|--------------------|--------------------------------------|----------------------------------------------------------------------------------------------------|
|                    | interface atm slot/port              | (Optional) ATM interface slot and port for the following:                                                                     |
|                    |                                      | • AIP on the Cisco 7500 series routers.                                                                                       |
|                    |                                      | • ATM port adapter on the Cisco 7200 series routers.                                                                          |
|                    | interface atm slot/port-adapter/port | (Optional) ATM interface slot, port adapter, and port<br>number for the ATM port adapter on the Cisco 7500<br>series routers. |
|                    | interface atm number                 | (Optional) ATM interface number for the NPM on the Cisco 4500 or 4700 routers.                                                |
|                    | .subinterface-number                 | (Optional) Subinterface number.                                                                                               |
|                    | name elan-name                       | (Optional) Name of ELAN. The maximum length of the name is 32 characters.                                                     |
|                    | brief                                | (Optional) Displays the brief subset of available information.                                                                |

**Command Modes** User EXEC

I

Privileged EXEC

| Command History Release |          | Modification                                                                                        |
|-------------------------|----------|----------------------------------------------------------------------------------------------------|
|                         | 11.0     | This command was introduced.                                                                        |
|                         | 12.0(5)T | The <b>detail</b> option and command output line "This client is running in FSSRP mode" were added. |

## **Examples** The following is sample output from the **show lane client** command for an Ethernet ELAN:

```
Router# show lane client
```

LE Client ATM2/0.2 ELAN name: elan2 Admin: up State: operational Client ID: 1 LEC up for 11 minutes 49 seconds Join Attempt: 1 HW Address: 0000.0ca0.5b40 Type: ethernet Max Frame Size: 1516 ATM Address: 39.020304050607080910111213.00000CA05B40.02 VCD rxFrames txFrames Type ATM Address 0 0 0 configure 39.020304050607080910111213.00000CA05B43.00 4 direct 39.020304050607080910111213.00000CA05B41.02 55 1 56 0 distribute 39.020304050607080910111213.00000CA05B41.02 6 59 0 1 send 39.020304050607080910111213.00000CA05B42.02 60 3 0 forward 39.020304050607080910111213.00000CA05B42.02 3 5 data 39.020304050607080910111213.00602F557940.02 84

The following is sample output from the **show lane client** command for a Token Ring LANE:

#### Router# show lane client

```
LE Client ATM4/0.1 ELAN name: elan1 Admin: up State: operational

Client ID: 1 LEC up for 2 hours 26 minutes 3 seconds

Join Attempt: 3

HW Address: 0060.4770.4180 Type: token ring Max Frame Size: 4544

Ring:100 Bridge:2 ELAN Segment ID: 2048

ATM Address: 39.020304050607080910111213.006047704180.01
```

|                                                         | .83.00 |
|---------------------------------------------------------|--------|
| 0 0 0 configure 39.020304050607080910111213.0060477042  |        |
| 10 1 3 direct 39.020304050607080910111213.0060477042    | .81.01 |
| 11 2 0 distribute 39.020304050607080910111213.006047704 | .81.01 |
| 14 0 0 send 39.020304050607080910111213.0060477042      | .82.01 |
| 15 0 0 forward 39.020304050607080910111213.0060477042   | .82.01 |

- ---- - - - - - -

#### The following is sample output from the show lane client detail command.

#### Router# show lane client detail

```
LE Client ATM1/0.1 ELAN name:xxx Admin:up State:operational
Client ID:2 LEC up for 5 days 40 minutes 45 seconds
ELAN ID:0
This client is running in FSSRP mode.
Join Attempt:14
Known LE Servers:1
Configured Idle Time:5 seconds
Last Fail Reason:Config VC being released
HW Address:00e0.8fcf.d820 Type:ethernet
                                                    Max Frame Size:1516
ATM Address:47.009181000000061705B0C01.00E08FCFD820.01
   VCD rxFramestxFramesTypeATM Address
   0 0 configure 47.0091810000000613E5A2F01.006070174823.00
LEC ID:2, State:LESBUS_ACTIVE
   52 17783556direct47.0091810000000613E5A2F01.00000C5A0C59.01
   53 17780 distribute47.0091810000000613E5A2F01.00000C5A0C59.01
   54 0 0
             send47.0091810000000613E5A2E01.00000C5A0C5A.01
   55 0
             forward47.0091810000000613E5A2F01.00000C5A0C5A.01
          0
LEC ID:3, State:LESBUS_ACTIVE
```

- 93
   122
   234
   direct47.0091810000000613E5A2F01.00000ABCD001.09
   94

   94
   122
   0
   distribute47.0091810000000613E5A2F01.00000ABCD001.09
   97
   0
   send47.0091810000000613E5A2F01.00000ABCD002.09
- 08 0 0 forward47.0091810000000613E5A2F01.00000ABCD002.09

Table 23 describes significant fields shown in the display.

Table 23show lane client Field Descriptions

| Field              | Description                                                                                                    |  |
|--------------------|----------------------------------------------------------------------------------------------------|--|
| LE Client ATM2/0.2 | Interface and subinterface of this client.                                                                                                    |  |
| ELAN name          | Name of the ELAN.                                                                                                    |  |
| Admin              | Administrative state, either up or down.                                                                                                    |  |
| State              | Status of this LANE client. Possible states include initialState, lecsConnect, configure, join, busConnect, and operational.                                                                                                    |  |
| Client ID          | The LANE 2-byte client ID assigned by the LANE server.                                                                                                    |  |
| Join Attempt       | The number of attempts made before successfully joining the ELAN.                                                                                                    |  |
| HW Address         | MAC address of this LANE client.                                                                                                    |  |
| Туре               | Type of ELAN.                                                                                                    |  |
| Max Frame Size     | Maximum frame size (in bytes) on the ELAN.                                                                                                    |  |
| Ring               | The ring number for the client. This field appears only for Token Ring LANE.                                                                                                    |  |
| Bridge             | The bridge number for the client. This field appears only for Token Ring LANE.                                                                                                    |  |
| ELAN Segment ID    | The ring number for the ELAN. This field appears only for Token Ring LANE.                                                                                                    |  |
| ATM Address        | ATM address of this LANE client.                                                                                                    |  |
| VCD                | Virtual channel descriptor for each of the VCCs established for this LANE client.                                                                                                    |  |
| rxFrames           | Number of frames received.                                                                                                    |  |
| txFrames           | Number of frames sent.                                                                                                    |  |
| Туре               | Type of VCC. The Configure Direct VCC is shown in this display as <i>configure</i> . The Control Direct VCC is shown as <i>direct</i> ; the Control Distribute VCC is shown as <i>distribute</i> . The Multicast Send VCC and Multicast Forward VC are shown as <i>send</i> and <i>forward</i> , respectively. The Data Direct VCC is shown as <i>data</i> . |  |
| ATM Address        | ATM address of the LANE component at the other end of this VCC.                                                                                                    |  |

### **Related Commands**

Γ

| nds | Command     | Description                                                                                                    |
|-----|-------------|----------------------------------------------------------------------------------------------------|
|     | lane client | Activates a LANE client on the specified subinterface.                                                                                                    |
|     | lane fssrp  | Enables the special LANE features so that LANE components (such as the LANE configuration server, the LANE client, the LANE server, and the BUS) become aware of FSSRP. |

| Command          | Description                                                                               |
|------------------|-------------------------------------------------------------------------------------------|
| lane server      | Activates a LANE server on the specified subinterface.                                    |
| show lane config | Displays global LANE information for the configuration server configured on an interface. |

## show lane config

|                    | 1 . 6                          | ulation (LANE) information for the configuration server configured on an e <b>config</b> command in user EXEC or privileged EXEC mode. |
|--------------------|--------------------------------|----------------------------------------------------------------------------------------------------|
|                    | AIP on the Cisco 7500 Series R | couters; ATM Port Adapter on the Cisco 7200 Series                                                                                     |
|                    | show lane config [inter        | rface atm slot/0]                                                                                                    |
|                    | ATM Port Adapter on the Cisco  | o 7500 Series Routers                                                                                                    |
|                    | show lane config [inter        | rface atm slot/port-adapter/0]                                                                                                    |
|                    | Cisco 4500 and 4700 Routers    |                                                                                                    |
|                    | show lane config [inter        | rface atm number]                                                                                                    |
|                    |                                |                                                                                                    |
| Syntax Description | interface atm slot/0           | (Optional) ATM interface slot and port for the following:                                                                              |
|                    |                                | • AIP on the Cisco 7500 series routers.                                                                                                |
|                    |                                | • ATM port adapter on the Cisco 7200 series routers.                                                                                   |
|                    | interface atm slot/port-add    | apter/0 (Optional) ATM interface slot, port adapter, and port<br>number for the ATM port adapter on the Cisco 7500 series<br>routers.  |
|                    | interface atm number           | (Optional) ATM interface number for the NPM on the Cisco 4500 or 4700 routers.                                                         |
|                    |                                |                                                                                                    |
| Command Modes      | User EXEC<br>Privileged EXEC   |                                                                                                    |
| Command History    | Release Mo                     | odification                                                                                                    |
|                    | 11.0 Th                        | nis command was introduced.                                                                                                    |

### **Examples**

ſ

The following is sample show lane config output for an Ethernet ELAN:

#### Router# show lane config

LE Config Server ATM2/0 config table: cisco\_eng Admin: up State: operational LECS Mastership State: active master list of global LECS addresses (30 seconds to update): 39.020304050607080910111213.00000CA05B43.00 ATM Address of this LECS: 39.020304050607080910111213.00000CA05B43.00 (auto) vcd rxCnt txCnt callingParty 2 39.020304050607080910111213.00000CA05B41.02 LES elan2 0 active 50 2 cumulative total number of unrecognized packets received so far: 0 cumulative total number of config requests received so far: 30

cumulative total number of config failures so far: 12
 cause of last failure: no configuration
 culprit for the last failure: 39.020304050607080910111213.00602F557940.01

The following example shows sample show lane config output for TR-LANE:

#### Router# show lane config

LE Config Server ATM4/0 config table: eng Admin: up State: operational LECS Mastership State: active master list of global LECS addresses (40 seconds to update): 39.020304050607080910111213.006047704183.00 ATM Address of this LECS: 39.020304050607080910111213.006047704183.00 (auto) vcd rxCnt txCnt callingParty 7 1 1 39.020304050607080910111213.006047704181.01 LES elan1 0 active cumulative total number of unrecognized packets received so far: 0 cumulative total number of config requests received so far: 2 cumulative total number of config failures so far: 0

Table 24 describes significant fields shown in the display.

| Field                                           | Description                                                                                                    |
|-------------------------------------------------|----------------------------------------------------------------------------------------------------|
| LE Config Server                                | Major interface on which the LAN emulated Configuration Server (LECS) is configured.                                                                                                    |
| config table                                    | Name of the database associated with the LECS.                                                                                                    |
| Admin                                           | Administrative state, either up or down.                                                                                                    |
| State                                           | State of the configuration server: down or operational. If down, the reasons field indicates why it is down. The reasons include the following: NO-config-table, NO-nsap-address, and NO-interface-up. |
| LECS Mastership State                           | Mastership state of the configuration server. If you have configured simple server redundancy, the configuration server with the lowest index is the active LECS.                                      |
| list of global LECS addresses                   | List of LECS addresses.                                                                                                    |
| 40 seconds to update                            | Amount of time until the next update.                                                                                                    |
| 39.0203040506070809101112<br>13.00000CA05B43.00 | ATM address of the configuration server.                                                                                                    |
| ATM Address of this LECS                        | ATM address of the active configuration server.                                                                                                    |
| auto                                            | Method of ATM address assignment for the configuration server. In this example, the address is assigned by the automatic method.                                                                       |
| vcd                                             | Virtual circuit descriptor that uniquely identifies the configure VCC.                                                                                                    |
| rxCnt                                           | Number of packets received.                                                                                                    |
| txCnt                                           | Number of packets sent.                                                                                                    |
| callingParty                                    | ATM NSAP address of the LANE component that is connected to the LECS. "elan1" indicates the ELAN name, "0" indicates the priority number, and "active" indicates that the server is active.            |

Table 24 show lane config Field Descriptions

ſ

# show lane database

To display the database of the configuration server, use the **show lane database** command in user EXEC or privileged EXEC mode.

show lane database [database-name]

| database-name                                                                                                    | (Optional) Specific database name.                                                                                                    |  |
|----------------------------------------------------------------------------------------------------|----------------------------------------------------------------------------------------------------|--|
| User EXEC<br>Privileged EXEC                                                                                                    |                                                                                                    |  |
| Release                                                                                                    | Modification                                                                                                    |  |
| 11.0                                                                                                    | This command was introduced.                                                                                                    |  |
| By default, this com<br>the <b>show lane confi</b> g                                                                                                    | mand displays the LAN Emulated Configuration Server information displayed by g command.                                                                                                    |  |
| If no database name                                                                                                    | is specified, this command shows all databases.                                                                                                    |  |
| The following is sample output of the <b>show lane database</b> command for an Ethernet LANE:                                                                                                    |                                                                                                    |  |
| default elan: none<br>elan 'eng': restri<br>server 45.00001<br>LEC MAC 0800.20<br>LEC NSAP 45.0000<br>elan 'mkt':<br>server 45.00001<br>LEC MAC 0800.20<br>LEC NSAP 45.0000<br>LEC NSAP 45.0000<br>The following is san<br>Router# show lane<br>LANE Config Server<br>default elan: elan<br>elan 'elan1': un-r | <pre>ccted<br/>415555121f.yyyy.zzzz.0800.200c.1001.01 (prio 0) active<br/>0c.1100<br/>001415555121f.yyyy.zzzz.0800.200c.1000.01<br/>001415555124f.yyyy.zzzz.0800.200c.1300.01<br/>415555121f.yyyy.zzzz.0800.200c.1001.02 (prio 0) active<br/>0c.1200<br/>001415555121f.yyyy.zzzz.0800.200c.1000.02<br/>001415555124f.yyyy.zzzz.0800.200c.1300.02<br/>01415555124f.yyyy.zzzz.0800.200c.1300.02<br/>nple output of the show lane database command for a Token Ring LANE:<br/>database<br/>c database table 'eng' bound to interface/s: ATM4/0</pre> |  |
|                                                                                                    | User EXEC<br>Privileged EXEC<br>Release<br>11.0<br>By default, this com<br>the show lane config<br>If no database name<br>The following is san<br>Router# show lane<br>LANE Config Server<br>default elan: none<br>elan 'eng': restri<br>server 45.00001<br>LEC MAC 0800.20<br>LEC NSAP 45.0000<br>LEC NSAP 45.0000<br>elan 'mkt':<br>server 45.000001<br>LEC MAC 0800.20<br>LEC NSAP 45.00000<br>LEC NSAP 45.00000<br>The following is san<br>Router# show lane<br>LANE Config Server<br>default elan: elan<br>Router# show lane                 |  |

Table 25 describes significant fields shown in the display.

| Field                       | Description                                                                                                    |
|-----------------------------|----------------------------------------------------------------------------------------------------|
| LANE Config Server database | Name of this database and interfaces bound to it.                                                                                                    |
| default elan                | Default name, if one is established.                                                                                                    |
| elan                        | Name of the ELAN whose data is reported in this line and the following indented lines.                                                                                                    |
| un-restricted               | Indicates whether this ELAN is restricted or unrestricted.                                                                                                    |
| local-segment-id 2048       | Ring number of the ELAN.                                                                                                    |
| server                      | ATM address of the configuration server.                                                                                                    |
| (prio 0) active             | Priority level and simple server redundancy state of this<br>configuration server. If you have configured simple server<br>redundancy, the configuration server with the lowest priority will be<br>active. |
| LEC MAC                     | MAC addresses of an individual LANE client in this ELAN. This display includes a separate line for every LANE client in this ELAN.                                                                          |
| LEC NSAP                    | ATM addresses of all LANE clients in this ELAN.                                                                                                    |

Table 25show lane database Field Descriptions

L

## show lane default-atm-addresses

To display the automatically assigned ATM address of each LANE component in a router or on a specified interface or subinterface, use the **show lane default-atm-addresses** command in user EXEC or privileged EXEC mode.

AIP on the Cisco 7500 series routers; ATM port adapter on the Cisco 7200 series

show lane default-atm-addresses [interface atm slot/port.subinterface-number]

### **ATM Port Adapter on the Cisco 7500 Series Routers**

show lane default-atm-addresses [interface atm slot/port-adapter/port.subinterface-number]

## Cisco 4500 and 4700 Routers

show lane default-atm-addresses [interface atm number.subinterface-number]

| Syntax Description | interface atm slot/port                         | (Optional) ATM interface slot and port for the following:                                                                     |  |
|--------------------|-------------------------------------------------|----------------------------------------------------------------------------------------------------|--|
|                    |                                                 | • AIP on the Cisco 7500 series routers.                                                                                       |  |
|                    |                                                 | • ATM port adapter on the Cisco 7200 series routers.                                                                          |  |
|                    | <pre>interface atm slot/port-adapter/port</pre> | (Optional) ATM interface slot, port adapter, and port<br>number for the ATM port adapter on the Cisco 7500<br>series routers. |  |
|                    | interface atm number                            | (Optional) ATM interface number for the NPM on the Cisco 4500 or 4700 routers.                                                |  |
|                    | .subinterface-number                            | (Optional) Subinterface number.                                                                                               |  |

## Command Modes User EXEC Privileged EXEC

I

| <b>Command History</b> | Release Modification |                                                    |
|------------------------|----------------------|----------------------------------------------------|
|                        | 11.0                 | This command was introduced.                       |
|                        | 11.1                 | The number.subinterface-number argument was added. |

**Usage Guidelines** It is not necessary to have any of the LANE components running on this router before you use this command.

## Examples

The following is sample output of the **show lane default-atm-addresses** command for the ATM interface 1/0 when all the major LANE components are located on that interface:

```
Router# show lane default-atm-addresses interface atm1/0
```

Table 26 describes the significant fields shown in the display.

Table 26 show lane default-atm-addresses Field Descriptions

| Field               | Description                                                            |  |
|---------------------|------------------------------------------------------------------------|--|
| interface ATM1/0:   | Specified interface.                                                   |  |
| LANE Client:        | ATM address of the LANE client on the interface.                       |  |
| LANE Server:        | ATM address of the LANE server on the interface.                       |  |
| LANE Bus:           | ATM address of the LANE broadcast and unknown server on the interface. |  |
| LANE Config Server: | ATM address of the LAN Emulated Configuration Server on the interface. |  |

L

## show lane le-arp

To display the LANE ARP table of the LANE client configured on an interface or any of its subinterfaces, on a specified subinterface, or on an emulated LAN (ELAN), use the **show lane le-arp** command in user EXEC or privileged EXEC mode.

### AIP on the Cisco 7500 series routers; ATM Port Adapter on the Cisco 7200 series

show lane le-arp [interface atm slot/port[.subinterface-number] | name elan-name]

#### **ATM Port Adapter on the Cisco 7500 Series Routers**

**show lane le-arp** [interface atm slot/port-adapter/port[.subinterface-number] | name elan-name]

## Cisco 4500 and 4700 Routers

show lane le-arp [interface atm number[.subinterface-number] | name elan-name]

| Syntax Description | interface atm slot/port              | (Optional) ATM interface slot and port for the following:                                                                     |
|--------------------|--------------------------------------|----------------------------------------------------------------------------------------------------|
|                    |                                      | • AIP on the Cisco 7500 series routers.                                                                                       |
|                    |                                      | • ATM port adapter on the Cisco 7200 series routers.                                                                          |
|                    | interface atm slot/port-adapter/port | (Optional) ATM interface slot, port adapter, and port<br>number for the ATM port adapter on the Cisco 7500<br>series routers. |
|                    | interface atm number                 | (Optional) ATM interface number for the NPM on the Cisco 4500 or 4700 routers.                                                |
|                    | .subinterface-number                 | (Optional) Subinterface number.                                                                                               |
|                    | name elan-name                       | (Optional) Name of the ELAN. The maximum length of the name is 32 characters.                                                 |

## Command Modes User EXEC

Examples

I

Privileged EXEC

| Command History | Release | Modification                 |  |
|-----------------|---------|------------------------------|--|
|                 | 11.0    | This command was introduced. |  |
|                 |         |                              |  |
|                 |         |                              |  |

## The following is sample output of the **show lane le-arp** command for an Ethernet LANE client:

Router# show lane le-arp

| Hardware Addr  | ATM Address                             | VCD | Interface |
|----------------|-----------------------------------------|-----|-----------|
| 0000.0c15.a2b5 | 39.000000000000000000000000000000000000 | 39  | ATM1/0.1  |
| 0000.0c15.f3e5 | 39.000000000000000000000000000000000000 | 25* | ATM1/0.1  |

The following is sample output of the show lane le-arp command for a Token Ring LANE client:

Router# show lane le-arp

| Ring | Bridge | ATM Address                                 | VCD | Interface |
|------|--------|---------------------------------------------|-----|-----------|
| 512  | 6      | 39.020304050607080910111213.00602F557940.01 | 47  | ATM2/0.1  |

Table 27 describes the significant fields shown in the display.

Table 27 show lane le-arp Field Descriptions

| Field         | Description                                                                                               |  |
|---------------|----------------------------------------------------------------------------------------------------|--|
| Hardware Addr | MAC address, in dotted hexadecimal notation, assigned to the LANE component at the other end of this VCD. |  |
| Ring          | Route descriptor segment number for the LANE component.                                                   |  |
| Bridge        | Bridge number for the LANE component.                                                                     |  |
| ATM Address   | ATM address of the LANE component at the other end of this VCD.                                           |  |
| VCD           | Virtual circuit descriptor.                                                                               |  |
| Interface     | Interface or subinterface used to reach the specified component.                                          |  |

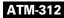

L

## show lane server

To display global information for the LANE server configured on an interface, on any of its subinterfaces, on a specified subinterface, or on an emulated LAN (ELAN), use the **show lane server** command in user EXEC or privileged EXEC mode.

## AIP on the Cisco 7500 Series Routers; ATM Port Adapter on the Cisco 7200 Series

show lane server [interface atm slot/port[.subinterface-number] | name elan-name] [brief]

### **ATM Port Adapter on the Cisco 7500 Series Routers**

show lane server [interface atm slot/port-adapter/port[.subinterface-number] | name elan-name]
[brief]

### Cisco 4500 and 4700 Routers

show lane server [interface atm number[.subinterface-number] | name elan-name] [brief]

| Syntax Description | interface atm slot/port              | (Optional) ATM interface slot and port for the following:                                                                                                    |  |  |
|--------------------|--------------------------------------|----------------------------------------------------------------------------------------------------|--|--|
|                    |                                      | • AIP on the Cisco 7500 series routers.                                                                                                    |  |  |
|                    |                                      | • ATM port adapter on the Cisco 7200 series routers.<br>(Optional) ATM interface slot, port adapter, and port<br>number for the ATM port adapter on the Cisco 7500<br>series routers. |  |  |
|                    | interface atm slot/port-adapter/port |                                                                                                    |  |  |
|                    | interface atm number                 | (Optional) ATM interface number for the NPM on the Cisco 4500 or 4700 routers.                                                                                                    |  |  |
|                    | .subinterface-number                 | (Optional) Subinterface number.                                                                                                    |  |  |
|                    | name elan-name                       | (Optional) Name of the ELAN. The maximum length of the name is 32 characters.                                                                                                    |  |  |
|                    | brief                                | (Optional) Keyword used to display the brief subset of available information.                                                                                                    |  |  |

## Command Modes Privileged EXEC

| Command History | Release | Modification                 |  |
|-----------------|---------|------------------------------|--|
|                 | 11.0    | This command was introduced. |  |
|                 |         |                              |  |

## **Examples**

The following is sample output from the **show lane server** command for an Ethernet ELAN: Router# **show lane server** 

LE Server ATM2/0.2 ELAN name: elan2 Admin: up State: operational type: ethernet Max Frame Size: 1516

```
ATM address: 39.020304050607080910111213.00000CA05B41.02
LECS used: 39.020304050607080910111213.00000CA05B43.00 connected, vcd 51
control distribute: vcd 57, 2 members, 2 packets
proxy/ (ST: Init, Conn, Waiting, Adding, Joined, Operational, Reject, Term)
lecid ST vcd pkts Hardware Addr ATM Address
1 0 54 2 0000.0ca0.5b40 39.020304050607080910111213.00000CA05B40.02
2 0 81 2 0060.2f55.7940 39.020304050607080910111213.00602F557940.02
```

The following is sample output from the **show lane server** command for a Token Ring ELAN:

#### Router# show lane server

```
LE Server ATM3/0.1 ELAN name: anubis Admin: up State: operational
type: token ring
          Max Frame Size: 4544
                           Segment ID: 2500
control distribute: vcd 10, 2 members, 4 packets
proxy/ (ST: Init, Conn, Waiting, Adding, Joined, Operational, Reject, Term)
lecid ST vcd
       pkts Hardware Addr ATM Address
                  1 0
     7
          3 400.1
           2 0
    16
          3 300.1
                  47.00918100000000000000000.00000CA04960.01
```

Table 28 describes the significant fields shown in the display.

| Field              | Description                                                                                                    |  |
|--------------------|----------------------------------------------------------------------------------------------------|--|
| LE Server ATM2/0.2 | Interface and subinterface of this server.                                                                                                    |  |
| ELAN name          | Name of the ELAN.                                                                                                    |  |
| Admin              | Administrative state, either up or down.                                                                                                    |  |
| State              | Status of this LANE server. Possible states for a LANE server include down, waiting_ILMI, waiting_listen, up_not_registered, operational, and terminating.                                                                                                    |  |
| type               | Type of ELAN.                                                                                                    |  |
| Max Frame Size     | Maximum frame size (in bytes) of this type of emulated LAN.                                                                                                    |  |
| Segment ID         | The ring number of the ELAN. This field appears only for Token Ring LANE.                                                                                                    |  |
| ATM address        | ATM address of this LANE server.                                                                                                    |  |
| LECS used          | ATM address of the LANE configuration server being used. This<br>line also shows the current state of the connection between the<br>LANE server and the LAN Emulated Configuration Server<br>(LECS), and the virtual circuit descriptor (VCD) of the circuit<br>connecting them. |  |
| control distribute | VCD of the Control Distribute VCC.                                                                                                    |  |
| proxy              | Status of the LANE client at the other end of the Control Distribute VCC.                                                                                                    |  |
| lecid              | Identifier for the LANE client at the other end of the Control Distribute VCC.                                                                                                    |  |

Table 28 show lane server Field Descriptions

l

ſ

| Field                                                                                                    | Description                                                                                                    |
|----------------------------------------------------------------------------------------------------|----------------------------------------------------------------------------------------------------|
| ST Status of the LANE client at the other end of the Contr<br>VCC. Possible states are Init, Conn, Waiting, Adding<br>Operational, Reject, and Term. |                                                                                                    |
| vcd                                                                                                    | Virtual channel descriptor used to reach the LANE client.                                                                  |
| pkts                                                                                                    | Number of packets sent by the LANE server on the Control Distribute VCC to the LANE client.                                |
| Hardware Addr                                                                                                    | The top number in this column is the router descriptor, and the second number is the MAC-layer address of the LANE client. |
| ATM Address                                                                                                    | ATM address of the LANE client.                                                                                            |

 Table 28
 show lane server Field Descriptions (continued)

## show lane

To display detailed information for all the LAN Emulation (LANE) components configured on an interface or any of its subinterfaces, on a specified subinterface, or on an emulated LAN (ELAN), use the **show lane** command in user EXEC or privileged EXEC mode.

## AIP on the Cisco 7500 Series Routers; ATM Port Adapter on the Cisco 7200 Series

show lane [interface atm slot/port[.subinterface-number] | name elan-name] [brief]

## ATM Port Adapter on the Cisco 7500 Series Routers

show lane [interface atm slot/port-adapter/port[.subinterface-number] | name elan-name] [brief]

### Cisco 4500 and 4700 Routers

show lane [interface atm number[.subinterface-number] | name elan-name] [brief]

| Syntax Description | interface atm slot/port              | (Optional) ATM interface slot and port for the following:                                                                     |  |  |
|--------------------|--------------------------------------|----------------------------------------------------------------------------------------------------|--|--|
|                    |                                      | • AIP on the Cisco 7500 series routers.                                                                                       |  |  |
|                    |                                      | • ATM port adapter on the Cisco 7200 series routers.                                                                          |  |  |
|                    | interface atm slot/port-adapter/port | (Optional) ATM interface slot, port adapter, and port<br>number for the ATM port adapter on the Cisco 7500<br>series routers. |  |  |
|                    | interface atm number                 | (Optional) ATM interface number for the NPM on the Cisco 4500 or 4700 routers.                                                |  |  |
|                    | .subinterface-number                 | (Optional) Subinterface number.                                                                                               |  |  |
|                    | name elan-name                       | (Optional) Name of the ELAN. The maximum length of the name is 32 characters.                                                 |  |  |
|                    | brief                                | (Optional) Keyword used to display the brief subset of available information.                                                 |  |  |

Command Modes

User EXEC Privileged EXEC

| <b>Command History</b> | Release | Modification                 |
|------------------------|---------|------------------------------|
|                        | 11.0    | This command was introduced. |
|                        |         |                              |

Using the show lane command is equivalent to using the show lane config, show lane server, show lane bus, and show lane client commands. The show lane command shows all LANE-related information except the show lane database command information.

#### **Examples** The following is sample output from the **show lane** command for an Ethernet ELAN: Router# show lane LE Config Server ATM2/0 config table: cisco\_eng Admin: up State: operational LECS Mastership State: active master list of global LECS addresses (30 seconds to update): 39.020304050607080910111213.00000CA05B43.00 <----- me ATM Address of this LECS: 39.020304050607080910111213.00000CA05B43.00 (auto) vcd rxCnt txCnt callingParty 2 2 39.020304050607080910111213.00000CA05B41.02 LES elan2 0 active 50 cumulative total number of unrecognized packets received so far: 0 cumulative total number of config requests received so far: 30 cumulative total number of config failures so far: 12 cause of last failure: no configuration culprit for the last failure: 39.020304050607080910111213.00602F557940.01 LE Server ATM2/0.2 ELAN name: elan2 Admin: up State: operational Max Frame Size: 1516 type: ethernet ATM address: 39.020304050607080910111213.00000CA05B41.02 LECS used: 39.020304050607080910111213.00000CA05B43.00 connected, vcd 51 control distribute: vcd 57, 2 members, 2 packets proxy/ (ST: Init, Conn, Waiting, Adding, Joined, Operational, Reject, Term) pkts Hardware Addr ATM Address lecid ST vcd 2 0000.0ca0.5b40 39.020304050607080910111213.00000CA05B40.02 1 0 54 2 0 81 2 0060.2f55.7940 39.020304050607080910111213.00602F557940.02 LE BUS ATM2/0.2 ELAN name: elan2 Admin: up State: operational type: ethernet Max Frame Size: 1516 ATM address: 39.020304050607080910111213.00000CA05B42.02 data forward: vcd 61, 2 members, 0 packets, 0 unicasts lecid vcd pkts ATM Address 1 58 0 39.020304050607080910111213.00000CA05B40.02 2 82 0 39.020304050607080910111213.00602F557940.02 LE Client ATM2/0.2 ELAN name: elan2 Admin: up State: operational Client ID: 1 LEC up for 11 minutes 49 seconds Join Attempt: 1 HW Address: 0000.0ca0.5b40 Type: ethernet Max Frame Size: 1516 ATM Address: 39.020304050607080910111213.00000CA05B40.02 VCD rxFrames txFrames Type ATM Address 0 configure 39.020304050607080910111213.00000CA05B43.00 0 0 55 1 39.020304050607080910111213.00000CA05B41.02 4 direct 56 6 0 distribute 39.020304050607080910111213.00000CA05B41.02 59 0 1 send 39.020304050607080910111213.00000CA05B42.02 39.020304050607080910111213.00000CA05B42.02 60 3 0 forward 84 3 5 data 39.020304050607080910111213.00602F557940.02 The following is sample output from the **show lane** command for a Token Ring LANE network: Router# show lane

```
LE Config Server ATM4/0 config table: eng
Admin: up State: operational
LECS Mastership State: active master
list of global LECS addresses (35 seconds to update):
39.020304050607080910111213.006047704183.00
ATM Address of this LECS: 39.020304050607080910111213.006047704183.00 (auto)
vcd rxCnt txCnt callingParty
```

7 1 1 39.020304050607080910111213.006047704181.01 LES elan1 0 active cumulative total number of unrecognized packets received so far: 0 cumulative total number of config requests received so far: 2 cumulative total number of config failures so far: 0 LE Server ATM4/0.1 ELAN name: elan1 Admin: up State: operational Max Frame Size: 4544 type: token ring Segment ID: 2048 ATM address: 39.020304050607080910111213.006047704181.01 LECS used: 39.020304050607080910111213.006047704183.00 connected, vcd 9 control distribute: vcd 12, 1 members, 2 packets proxy/ (ST: Init, Conn, Waiting, Adding, Joined, Operational, Reject, Term) lecid ST vcd pkts Hardware Addr ATM Address 39.020304050607080910111213.006047704180.01 1 0 8 3 100.2 0060.4770.4180 39.020304050607080910111213.006047704180.01 LE BUS ATM4/0.1 ELAN name: elan1 Admin: up State: operational type: token ring Max Frame Size: 4544 Segment ID: 2048 ATM address: 39.020304050607080910111213.006047704182.01 data forward: vcd 16, 1 members, 0 packets, 0 unicasts pkts ATM Address lecid vcd 1 13 0 39.020304050607080910111213.006047704180.01 LE Client ATM4/0.1 ELAN name: elan1 Admin: up State: operational Client ID: 1 LEC up for 2 hours 25 minutes 39 seconds Join Attempt: 3 HW Address: 0060.4770.4180 Type: token ring Max Frame Size: 4544 Ring:100 Bridge:2 ELAN Segment ID: 2048 ATM Address: 39.020304050607080910111213.006047704180.01 VCD rxFrames txFrames Type ATM Address 0 0 0 configure 39.020304050607080910111213.006047704183.00 10 1 3 direct 39.020304050607080910111213.006047704181.01 0 distribute 39.020304050607080910111213.006047704181.01 11 2 39.020304050607080910111213.006047704182.01 14 0 0 send 15 0 0 forward 39.020304050607080910111213.006047704182.01

Table 29 describes significant fields shown in the display.

Table 29 show lane Field Descriptions

| Field            | Description                                                                                                    |
|------------------|----------------------------------------------------------------------------------------------------|
| LE Config Server | Identifies the following lines as applying to the LANE configuration<br>server. These lines are also displayed in output from the <b>show lane config</b><br>command. See the <b>show lane config</b> command for explanations of the<br>output.          |
| LE Server        | Identifies the following lines as applying to the LANE server. These lines are also displayed in output from the <b>show lane server</b> command. See the <b>show lane server</b> command for explanations of the output.                                 |
| LE BUS           | Identifies the following lines as applying to the LANE broadcast and<br>unknown server. These lines are also displayed in output from the <b>show</b><br><b>lane bus</b> command. See the <b>show lane bus</b> command for explanations of<br>the output. |
| LE Client        | Identifies the following lines as applying to a LANE client. These lines are also displayed in output from the <b>show lane client</b> command. See the <b>show lane bus</b> command for explanations of the output.                                      |

# show mpoa client cache

To display the ingress or egress cache entries matching the IP addresses for the Multiprotocol over ATM (MPOA) clients (MPCs), use the **show mpoa client cache** command in user EXEC or privileged EXEC mode.

show mpoa client [name mpc-name] cache [ingress | egress] [ip-address ip-address]

| Syntax Description |                                                                                                    |                                                                                                    |
|--------------------|----------------------------------------------------------------------------------------------------|----------------------------------------------------------------------------------------------------|
| Syntax Description | name mpc-name                                                                                                    | (Optional) Name of the MPC with the specified name.                                                                                                    |
|                    | ingress                                                                                                    | (Optional) Displays ingress cache entries associated with an MPC.                                                                                                    |
|                    | egress                                                                                                    | (Optional) Displays egress cache entries associated with an MPC.                                                                                                    |
|                    | <b>ip-address</b> <i>ip-address</i>                                                                                                    | (Optional) Displays cache entries that match the specified IP address.                                                                                                    |
| Command Modes      | User EXEC<br>Privileged EXEC                                                                                                    |                                                                                                    |
| Command History    | Release                                                                                                    | Modification                                                                                                    |
|                    | 11.3(3a)WA4(5)                                                                                                    | This command was introduced.                                                                                                    |
|                    |                                                                                                    | address: 47.0091810000000613E5A2F01.0010A6943825.00<br>1, Shortcut-Setup Time: 1                                                                                                    |
|                    | Number of Ingress cach<br>MPC Ingress Cache Inf<br>Dst IP addr State<br>20.20.20.1 RSVLE<br>Number of Egress cach<br>MPC Egress Cache Info<br>Dst IP addr D<br>10.10.10.1 0000.                                                   | whe entries: 1         cormation:         word Expires Egress MPC Atm address         35       11:38 47.0091810000000613E5A2F01.00000C5A0C5D.00         we entries: 1         wormation:         box MAC       MPSid Elan Expires CacheId Tag         0c5a.0c58 0060.7017.4820       9       2       11:55       1       1                         |
|                    | Number of Ingress cach<br>MPC Ingress Cache Inf<br>Dst IP addr State<br>20.20.20.1 RSVLE<br>Number of Egress cach<br>MPC Egress Cache Info<br>Dst IP addr E<br>10.10.10.1 0000.<br>Table 30 describes the s                       | The entries: 1<br>Formation:<br>vcd Expires Egress MPC Atm address<br>35 11:38 47.0091810000000613E5A2F01.00000C5A0C5D.00<br>The entries: 1<br>formation:<br>Det MAC Src MAC MPSid Elan Expires CacheId Tag                                                                                                    |
|                    | Number of Ingress cach<br>MPC Ingress Cache Inf<br>Dst IP addr State<br>20.20.20.1 RSVLE<br>Number of Egress cach<br>MPC Egress Cache Info<br>Dst IP addr E<br>10.10.10.1 0000.<br>Table 30 describes the s                       | the entries: 1<br>formation:<br>vcd Expires Egress MPC Atm address<br>35 11:38 47.0091810000000613E5A2F01.00000C5A0C5D.00<br>te entries: 1<br>formation:<br>Det MAC Src MAC MPSid Elan Expires CacheId Tag<br>0c5a.0c58 0060.7017.4820 9 2 11:55 1 1<br>ignificant fields shown in the display.                                                    |
|                    | Number of Ingress cach<br>MPC Ingress Cache Inf<br>Dst IP addr State<br>20.20.20.1 RSVLE<br>Number of Egress cach<br>MPC Egress Cache Info<br>Dst IP addr E<br>10.10.10.1 0000.<br>Table 30 describes the s<br>Table 30 show mpoa | the entries: 1<br>formation:<br>vcd Expires Egress MPC Atm address<br>35 11:38 47.0091810000000613E5A2F01.00000C5A0C5D.00<br>te entries: 1<br>ormation:<br>Ost MAC Src MAC MPSid Elan Expires CacheId Tag<br>0c5a.0c58 0060.7017.4820 9 2 11:55 1 1<br>ignificant fields shown in the display.<br>client cache Field Descriptions                  |
|                    | Number of Ingress cach<br>MPC Ingress Cache Inf<br>Dst IP addr State<br>20.20.20.1 RSVLE<br>Number of Egress cach<br>MPC Egress Cache Info<br>Dst IP addr D<br>10.10.10.1 0000.<br>Table 30 describes the s<br>Table 30 show mpoa | the entries: 1<br>formation:<br>vcd Expires Egress MPC Atm address<br>35 11:38 47.0091810000000613E5A2F01.00000C5A0C5D.00<br>the entries: 1<br>formation:<br>Ost MAC Src MAC MPSid Elan Expires CacheId Tag<br>0c5a.0c58 0060.7017.4820 9 2 11:55 1 1<br>ignificant fields shown in the display.<br>Client cache Field Descriptions<br>Description |

MPC actual operating address

ſ

ATM address of the MPC.

| Field                           | Description                                                                                                    |
|---------------------------------|----------------------------------------------------------------------------------------------------|
| Number of Ingress cache entries | Number of entries in the ingress cache.                                                                                 |
| MPC Ingress Cache Information   | on                                                                                                    |
| Dst IP addr                     | IP address of the destination.                                                                                          |
| State                           | State of the ingress cache entry. (Valid states are initialized, trigger, refresh, hold-down, resolved, and suspended.) |
| vcd                             | Number that identifies the virtual circuit.                                                                             |
| Expires                         | Time in minutes or seconds until the ingress cache entry expires.                                                       |
| Egress MPC Atm address          | ATM address of the egress MPC.                                                                                          |
| Number of Egress cache entries  | Number of entries in the egress cache.                                                                                  |
| MPC Egress Cache Information    | bn                                                                                                    |
| Dst IP addr                     | IP address of the destination.                                                                                          |
| Dst MAC                         | MAC address of the destination.                                                                                         |
| Src MAC                         | MAC address of the source.                                                                                              |
| MPSid                           | Unique number representing the egress MPS.                                                                              |
| Elan                            | ELAN identifier of the ELAN serving this destination IP address.                                                        |
| Expires                         | Time in minutes or seconds until the egress cache entry expires.                                                        |
| CacheID                         | Cache identifier.                                                                                                    |
| Tag                             | Label (tag) identifier.                                                                                                 |

 Table 30
 show mpoa client cache Field Descriptions (continued)

# show mpoa client statistics

To display all the statistics collected by a Multiprotocol over ATM (MPOA) client (MPC), use the **show mpoa client statistics** command in user EXEC or privileged EXEC mode.

show mpoa client [name mpc-name] statistics

| Syntax Description           | name mpc-name                                                                                                    | (Optional) Spec                                                                                                    | ifies the na                                                                                                  | ame of the M                                           | IPC.                                             |         |            |
|------------------------------|----------------------------------------------------------------------------------------------------|----------------------------------------------------------------------------------------------------|----------------------------------------------------------------------------------------------------|--------------------------------------------------------|--------------------------------------------------|---------|------------|
| Command Modes                | User EXEC<br>Privileged EXEC                                                                                                    |                                                                                                    |                                                                                                    |                                                        |                                                  |         |            |
| Command History              | Release                                                                                                    | Modification                                                                                                    | 1                                                                                                    |                                                        |                                                  |         |            |
|                              | 11.3(3a)WA4(5)                                                                                                    | This comma                                                                                                    | nd was int                                                                                                    | roduced.                                               |                                                  |         |            |
|                              |                                                                                                    |                                                                                                    |                                                                                                    |                                                        | ~                                                |         |            |
|                              | This command displa                                                                                                    |                                                                                                    |                                                                                                    |                                                        |                                                  | command | for the MP |
|                              | This command displa<br>The following is samp<br>named ip_mpc:                                                                                                    |                                                                                                    |                                                                                                    |                                                        |                                                  | command | for the MP |
| Usage Guidelines<br>Examples | The following is sam                                                                                                    | ple output from t                                                                                                    | he show m                                                                                                    | poa client s                                           |                                                  | command | for the MP |
| _                            | The following is samp<br>named ip_mpc:                                                                                                    | ple output from t<br><b>lient name ip_r</b><br>Interface: ATM1,<br>ng address: 47.0                                                                                                    | he show m<br>mpc stati;<br>/0, State<br>0091810000                                                            | poa client s<br>stics<br>: Up<br>00000613E5A           | statistics (                                     |         |            |
|                              | The following is samp<br>named ip_mpc:<br>Router# show mpoa c<br>MPC Name: ip_mpc, I<br>MPC actual operation                                                                                                    | ple output from t<br><b>lient name ip_r</b><br>Interface: ATM1,<br>ng address: 47.0<br>nt: 1, Shortcut                                                                                  | he show m<br>mpc stati;<br>/0, State<br>0091810000                                                            | poa client s<br>stics<br>: Up<br>00000613E5A           | 2F01.001                                         |         |            |
|                              | The following is samp<br>named ip_mpc:<br>Router# show mpoa c<br>MPC Name: ip_mpc, I<br>MPC actual operation<br>Shortcut-Setup Coun<br>MPOA Resolution Req                                                                                             | ple output from t<br><b>lient name ip_r</b><br>Interface: ATM1,<br>ng address: 47.0<br>nt: 1, Shortcut-<br>Transm<br>quests                                                             | he show m<br>mpc stati;<br>/0, State<br>0091810000<br>-Setup Tir                                              | apoa client s<br>stics<br>: Up<br>00000613E5A<br>ne: 1 | 2F01.001                                         |         |            |
|                              | The following is samp<br>named ip_mpc:<br>Router# show mpoa c<br>MPC Name: ip_mpc, I<br>MPC actual operation<br>Shortcut-Setup Coun<br>MPOA Resolution Reg<br>MPOA Resolution Reg                                                                      | ple output from t<br><b>lient name ip_r</b><br>Interface: ATM1,<br>ng address: 47.0<br>nt: 1, Shortcut-<br>Transr<br>quests<br>plies                                                    | he show m<br>mpc statia<br>/0, State<br>0091810000<br>-Setup Tin<br>mitted<br>2<br>0                          | apoa client s<br>stics<br>: Up<br>00000613E5A<br>ne: 1 | 2F01.001                                         |         |            |
|                              | The following is samp<br>named ip_mpc:<br>Router# show mpoa c<br>MPC Name: ip_mpc, I<br>MPC actual operation<br>Shortcut-Setup Coun<br>MPOA Resolution Rep<br>MPOA Cache Impositi                                                                      | ple output from t<br><b>lient name ip_r</b><br>Interface: ATM1,<br>ng address: 47.0<br>nt: 1, Shortcut-<br>Transr<br>quests<br>olies<br>.on Requests                                    | he show m<br>mpc statia<br>/0, State<br>0091810000<br>-Setup Tin<br>mitted<br>2<br>0<br>0<br>0                | apoa client s<br>stics<br>: Up<br>00000613E5A<br>ne: 1 | 2F01.001<br>0<br>2<br>0                          |         |            |
|                              | The following is samp<br>named ip_mpc:<br>Router# show mpoa c<br>MPC Name: ip_mpc, I<br>MPC actual operation<br>Shortcut-Setup Coun<br>MPOA Resolution Rep<br>MPOA Resolution Rep<br>MPOA Cache Impositi<br>MPOA Cache Impositi                        | ple output from t<br><b>lient name ip_r</b><br>Interface: ATM1,<br>ag address: 47.0<br>at: 1, Shortcut-<br>Transr<br>quests<br>blies<br>on Requests<br>on Replies                       | he show m<br>mpc statis<br>/0, State<br>0091810000<br>-Setup Tin<br>mitted<br>2<br>0<br>0<br>0<br>0           | apoa client s<br>stics<br>: Up<br>00000613E5A<br>ne: 1 | 2F01.001<br>0<br>2<br>0<br>0                     |         |            |
|                              | The following is samp<br>named ip_mpc:<br>Router# show mpoa c<br>MPC Name: ip_mpc, I<br>MPC actual operation<br>Shortcut-Setup Coun<br>MPOA Resolution Rep<br>MPOA Resolution Rep<br>MPOA Cache Impositi<br>MPOA Cache Impositi<br>MPOA Cache Purge Re | ple output from t<br><b>lient name ip_r</b><br>Interface: ATM1,<br>ag address: 47.0<br>at: 1, Shortcut-<br>Transr<br>quests<br>blies<br>on Requests<br>on Replies<br>equests            | he show m<br>mpc statis<br>/0, State<br>0091810000<br>-Setup Tir<br>mitted<br>2<br>0<br>0<br>0<br>0<br>0<br>0 | apoa client s<br>stics<br>: Up<br>00000613E5A<br>ne: 1 | 2F01.001<br>d<br>0<br>2<br>0<br>0<br>0<br>0<br>0 |         |            |
| _                            | The following is samp<br>named ip_mpc:<br>Router# show mpoa c<br>MPC Name: ip_mpc, I<br>MPC actual operation<br>Shortcut-Setup Coun<br>MPOA Resolution Rep<br>MPOA Resolution Rep<br>MPOA Cache Impositi<br>MPOA Cache Impositi                        | ple output from t<br><b>chert name ip_r</b><br>Chterface: ATM1,<br>ag address: 47.0<br>at: 1, Shortcut-<br>Transr<br>quests<br>blies<br>on Requests<br>con Replies<br>equests<br>eplies | he show m<br>mpc statis<br>/0, State<br>0091810000<br>-Setup Tin<br>mitted<br>2<br>0<br>0<br>0<br>0           | apoa client s<br>stics<br>: Up<br>00000613E5A<br>ne: 1 | 2F01.001<br>0<br>2<br>0<br>0                     |         |            |

Invalid MPOA Data Packets Received: 0

# show mpoa client

To display a summary of information regarding one or all Multiprotocol over ATM (MPOA) clients (MPCs), use the **show mpoa client** command in user EXEC or privileged EXEC mode.

show mpoa client [name mpc-name] [brief]

| Syntax Description                              | name mpc-name                                                                                                    | (Optional) Name of the MPC with the specified name.                                                                                                    |
|-------------------------------------------------|----------------------------------------------------------------------------------------------------|----------------------------------------------------------------------------------------------------|
|                                                 | brief                                                                                                    | (Optional) Output limit of the command.                                                                                                    |
| Command Modes                                   | User EXEC<br>Privileged EXEC                                                                                                    |                                                                                                    |
| Commond History                                 | Release                                                                                                    | Madification                                                                                                    |
| Commanu mistory                                 | nelease                                                                                                    | Modification                                                                                                    |
|                                                 | 11.3(3a)WA4(5)                                                                                                    | This command was introduced.<br><b>ne</b> keyword, the command displays information for all MPCs.                                                                                                    |
| Usage Guidelines                                | 11.3(3a)WA4(5)         If you omit the name                                                                                                    | This command was introduced.<br><b>ne</b> keyword, the command displays information for all MPCs.                                                                                                    |
| Command History<br>Usage Guidelines<br>Examples | 11.3(3a)WA4(5)If you omit the nameThe following is sare                                                                                                    | This command was introduced.                                                                                                    |
| Usage Guidelines                                | 11.3(3a)WA4(5)If you omit the nameThe following is sarRouter# show mpoaMPC Name: ip_mpc,MPC actual operat:Shortcut-Setup Cont                                      | This command was introduced.<br>me keyword, the command displays information for all MPCs.<br>mple output from the show mpoa client command:<br>a client name ip_mpc brief<br>Interface: ATM1/0, State: Up<br>ting address: 47.0091810000000613E5A2F01.0010A6943825.00<br>punt: 1, Shortcut-Setup Time: 1                                                                                                    |
| Usage Guidelines                                | 11.3(3a)WA4(5)If you omit the nameThe following is sareRouter# show mpoaMPC Name: ip_mpc,MPC actual operateShortcut-Setup CondLane clients boundDiscovered MPS net | This command was introduced.<br>me keyword, the command displays information for all MPCs.<br>mple output from the show mpoa client command:<br>a client name ip_mpc brief<br>Interface: ATM1/0, State: Up<br>ting address: 47.0091810000000613E5A2F01.0010A6943825.00<br>punt: 1, Shortcut-Setup Time: 1<br>ad to MPC ip_mpc: ATM1/0.1<br>eighbors kp-alv vcd rxPkts txPkts                                                                                                    |
| Usage Guidelines                                | 11.3(3a)WA4(5)If you omit the nameThe following is sareRouter# show mpoaMPC Name: ip_mpc,MPC actual operateShortcut-Setup CondLane clients boundDiscovered MPS net | This command was introduced.         me keyword, the command displays information for all MPCs.         ample output from the show mpoa client command:         a client name ip_mpc brief         Interface: ATM1/0, State: Up         ting address: 47.0091810000000613E5A2F01.0010A6943825.00         pount: 1, Shortcut-Setup Time: 1         ad to MPC ip_mpc: ATM1/0.1         eighbors       kp-alv vcd rxPkts txPkts         0613E5A2F01.006070174824.00       59       30       28       2 |

Table 31 describes the significant fields shown in the display.

| Field                        | Description                                                          |
|------------------------------|----------------------------------------------------------------------|
| MPC Name                     | Name specified for the MPC.                                          |
| Interface                    | Interface to which the MPC is attached.                              |
| State                        | Current state of the MPC.                                            |
| MPC actual operating address | ATM address of the MPC.                                              |
| Shortcut-Setup Count         | Current number specified by the <b>shortcut-frame-count</b> command. |
| Shortcut-Setup Time          | Current value specified by the <b>shortcut-frame-time</b> command.   |

| Field                            | Description                                                            |
|----------------------------------|------------------------------------------------------------------------|
| Lane clients bound to MPC ip_mpc | List of LANE clients currently bound to MPC ip_mpc.                    |
| Discovered MPS neighbours        | List of learned MPS addresses.                                         |
| kp-alv                           | Number of seconds until the next keepalive message should be received. |
| vcd                              | Number that identifies the virtual circuit.                            |
| rxPkts                           | Number of packets received from the learned MPS.                       |
| txPkts                           | Number of packets sent to the learned MPS.                             |
| Remote Devices known             | List of other devices (typically other MPCs) not in this ELAN.         |
| vcd                              | Number that identifies the virtual circuit to that MPC.                |
| rxPkts                           | Number of packets received from the learned remote device.             |
| txPkts                           | Number of packets sent to the learned remote device.                   |

Related Commands C

Γ

| Command                | Description                                  |
|------------------------|----------------------------------------------|
| clear mpoa client name | Clears the ingress and egress cache entries. |

# show mpoa default-atm-addresses

To display the default ATM addresses for the Multiprotocol over ATM (MPOA) client (MPC), use the **show mpoa default-atm-addresses** command in user EXEC or privileged EXEC mode.

show mpoa default-atm-addresses

Syntax Description This command has no arguments or keywords.

Command Modes User EXEC Privileged EXEC

 Release
 Modification

 11.3(3a)WA4(5)
 This command was introduced.

Examples T

The following is sample output from the **show mpoa default-atm-addresses** command when the switch prefix is not available:

Router# show mpoa default-atm-addresses

interface ATM1/0: MPOA Server: ...006070174824.\*\* MPOA Client: ...006070174825.\*\* note: \*\* is the MPS/MPC instance number in hex

interface ATM2/0: MPOA Server: ...006070174844.\*\* MPOA Client: ...006070174845.\*\* note: \*\* is the MPS/MPC instance number in hex

The following is sample output from the **show mpoa default-atm-addresses** command when the switch prefix is available:

```
Router# show mpoa default-atm-addresses
```

note: \*\* is the MPS/MPC instance number in hex

Table 32 describes the significant fields shown in the display.

| Field            | Description                                      |
|------------------|--------------------------------------------------|
| interface ATM1/0 | Specified interface.                             |
| MPOA Server      | ATM address of the MPOA server on the interface. |
| MPOA Client      | ATM address of the MPOA client on the interface. |

T

## show mpoa server cache

To display ingress and egress cache entries associated with an Multiprotocol over ATM (MPOA) server (MPS), use the **show mpoa server cache** command in user EXEC or privileged EXEC mode.

show mpoa server [name mps-name] cache [ingress | egress] [ip-address ip-address]

| Syntax Description | name mps-name                                                                                                    | (Optional) Specifies the name of an M                     | PS.                           |  |  |
|--------------------|----------------------------------------------------------------------------------------------------|-----------------------------------------------------------|-------------------------------|--|--|
|                    | ingress                                                                                                    | (Optional) Displays ingress cache entr                    | ies associated with a server. |  |  |
|                    | egress                                                                                                    | (Optional) Displays egress cache entrie                   | es associated with a server.  |  |  |
|                    | ip-address ip-address                                                                                                    | (Optional) Displays the entries that ma                   | atch the specified IP address |  |  |
| Command Modes      | User EXEC<br>Privileged EXEC                                                                                                    |                                                           |                               |  |  |
| Command History    | Release                                                                                                    | Modification                                              |                               |  |  |
|                    | 12.0                                                                                                    | This command was introduced.                              |                               |  |  |
| Examples           | The following is sample output from the show mpoa server cache command, with a name specifie                                                                                                    |                                                           |                               |  |  |
|                    | Router# show mpoa server name ip_mps cache                                                                                                    |                                                           |                               |  |  |
|                    | MPS Name: ip_mps, MPS id: 0, Interface: ATM1/0, State: up<br>network-id: 1, Keepalive: 25 secs, Holding time: 1200 secs<br>Keepalive lifetime: 75 secs, Giveup time: 40 secs<br>MPS actual operating address: 47.00918100000000613E5A2F01.006070174824.00<br>Number of Ingress cache entries: 1 |                                                           |                               |  |  |
|                    | Ingress Cache informa                                                                                                    | ation:<br>gress MPC ATM Address                           |                               |  |  |
|                    | 20.20.20.1 47.<br>Number of Egress cach                                                                                                    | .0091810000000613E5A2F01.0010A6943825.00<br>he entries: 1 | Remaining Time<br>19:07       |  |  |
|                    | 20.20.20.1 47.<br>Number of Egress cach<br>Egress Cache informat<br>Dst IP address Ing<br>20.20.20.1 47.                                                                                                    | .0091810000000613E5A2F01.0010A6943825.00<br>he entries: 1 | -                             |  |  |

Table 33 describes the significant fields shown in the display.

Table 33show mpoa server cache Field Descriptions

| Field     | Description                             |
|-----------|-----------------------------------------|
| MPS Name  | Name of the MPOA server.                |
| MPS id    | ID of the MPOA server.                  |
| Interface | Interface to which the MPS is attached. |

| Field                           | Description                                                               |
|---------------------------------|---------------------------------------------------------------------------|
| State                           | State of the MPOA server: up or down.                                     |
| network-id                      | Network ID used for partitioning.                                         |
| Keepalive                       | Keepalive time value.                                                     |
| Holding time                    | Holding time value.                                                       |
| Keepalive lifetime              | Keepalive lifetime value.                                                 |
| Giveup time                     | Minimum time to wait before giving up on a pending resolution request.    |
| MPS actual operating address    | Actual control address of this MPS.                                       |
| Number of Ingress cache entries | Number of entries in the ingress cache.                                   |
| Ingress Cache information       | Information of ingress cache.                                             |
| IP address                      | IP address of the MPC.                                                    |
| Ingress MPC ATM Address         | ATM address of the ingress MPC.                                           |
| Remaining Time                  | Time for which the cache entry is valid.                                  |
| Number of Egress cache entries  | Number of entries in the egress cache.                                    |
| Egress Cache information        | Information of egress cache.                                              |
| Dst IP address                  | IP address of the destination.                                            |
| src IP                          | IP address of the source MPS that originated the NHRP resolution request. |
| cache Id                        | Cache identifier.                                                         |

 Table 33
 show mpoa server cache Field Descriptions (continued)

T

# show mpoa server statistics

To display all the statistics collected by an Multiprotocol over ATM (MPOA) server (MPS), use the **show mpoa server statistics** command in user EXEC or privileged EXEC mode.

show mpoa server [name mps-name] statistics

| Syntax Description | name mps-name                                                                                                    | (Option                                                                       | al) Specifies                               | the name of an l               | MPS.                                 |
|--------------------|----------------------------------------------------------------------------------------------------|-------------------------------------------------------------------------------|---------------------------------------------|--------------------------------|--------------------------------------|
| Command Modes      | User EXEC<br>Privileged EXEC                                                                                                    |                                                                               |                                             |                                |                                      |
| Command History    | Release                                                                                                    | Modification                                                                  |                                             |                                |                                      |
|                    | 12.0                                                                                                    | This command                                                                  | was introduc                                | ed.                            |                                      |
| Usage Guidelines   | This command will dis<br>egress cache entry crea                                                                                     |                                                                               |                                             | oy an MPS. The                 | statistics pertain to the ingress or |
| Examples           | The following is a sam specified:                                                                                                    | nple output from th                                                           | ne show mpo                                 | a server statisti              | ics command, with a name             |
|                    | Router# <b>show mpoa se</b><br>MPS Name: ip_mps, MI<br>network-id: 1, Keepa<br>Keepalive lifetime:<br>MPS actual operating<br>Opcode | 2S id: 0, Interfa<br>alive: 25 secs, 1<br>75 secs, Giveup<br>g address: 47.00 | ace: ATM1/0,<br>Holding time<br>time: 40 se | State: up<br>: 1200 secs<br>cs | 5070174824.00                        |
|                    | MPOA Resolution Requ<br>MPOA Resolution Rep                                                                                          |                                                                               | 2                                           | 2                              |                                      |
|                    | MPOA Cache Impositio                                                                                                    | -                                                                             | 1                                           | 1                              |                                      |
|                    | MPOA Cache Impositio<br>MPOA Egress Cache Pu                                                                                         | -                                                                             |                                             | 1<br>0                         |                                      |
|                    | MPOA Egress Cache Pu                                                                                                    |                                                                               | 0                                           | 0                              |                                      |
|                    | NHRP Resolution Requ                                                                                                    |                                                                               | 0                                           | 0                              |                                      |
|                    | NHRP Resolution Rep                                                                                                    | lies                                                                          | 0                                           | 0                              |                                      |
|                    | NHRP Purge Requests                                                                                                    |                                                                               | 0                                           | 0                              |                                      |
|                    | Table 34 describes the significant fields shown in the display.                                                                      |                                                                               |                                             |                                |                                      |

 Table 34
 show mpoa server statistics Field Descriptions

| Field     | Description              |
|-----------|--------------------------|
| MPS Name  | Name of the MPOA server. |
| MPS id    | ID of the MPOA server.   |
| Interface | Specified interface.     |

| Field                        | Description                                                            |
|------------------------------|------------------------------------------------------------------------|
| State                        | State of the MPOA server: up or down.                                  |
| network-id                   | Network ID used for partitioning.                                      |
| Keepalive                    | Keepalive time value.                                                  |
| Holding time                 | Holding time value.                                                    |
| Keepalive lifetime           | Keepalive lifetime value.                                              |
| Giveup time                  | Minimum time to wait before giving up on a pending resolution request. |
| MPS actual operating address | Actual control address of this MPS.                                    |

## Table 34 show mpoa server statistics Field Descriptions (continued)

## show mpoa server

To display information about any specified Multiprotocol over ATM (MPOA) server (MPS) or all MPSs in the system, depending on whether the name of the required MPS is specified, use the **show mpoa server** command in user EXEC or privileged EXEC mode.

show mpoa server [name mps-name]

| Syntax Description | name mps-name                                                                                                    | (Optional) Specifies the name of the MPS.                                                                                                    |  |  |
|--------------------|----------------------------------------------------------------------------------------------------|----------------------------------------------------------------------------------------------------|--|--|
| Command Modes      | User EXEC<br>Privileged EXEC                                                                                                    |                                                                                                    |  |  |
| Command History    | Release                                                                                                    | Modification                                                                                                    |  |  |
|                    | 11.3(3a)WA4(5)                                                                                                    | This command was introduced.                                                                                                    |  |  |
| Usage Guidelines   |                                                                                                    | ys information about server configuration parameters. It also displays information<br>I Clients (LECs) that are bound to the MPOA server neighbors (both MPC and |  |  |
| Examples           | The following is sample output from the <b>show mpoa server</b> command, with a specified name:                                                                                                    |                                                                                                    |  |  |
|                    | Router# show mpoa server name ip_mps                                                                                                    |                                                                                                    |  |  |
|                    | <pre>MPS Name: ip_mps, MPS id: 0, Interface: ATM1/0, State: up<br/>network-id: 1, Keepalive: 25 secs, Holding time: 1200 secs<br/>Keepalive lifetime: 75 secs, Giveup time: 40 secs<br/>MPS actual operating address: 47.0091810000000613E5A2F01.006070174824.00<br/>Lane clients bound to MPS ip_mps: ATM1/0.1 ATM1/0.2<br/>Discovered neighbours:<br/>MPC 47.0091810000000613E5A2F01.00000C5A0C5D.00 vcds: 39(R,A)<br/>MPC 47.0091810000000613E5A2F01.0010A6943825.00 vcds: 40(R,A)<br/>Table 35 describes the significant fields shown in the display.</pre> |                                                                                                    |  |  |
|                    | Table 35 show mp<br>Field                                                                                                    | Descriptions                                                                                                    |  |  |
|                    | MPS Name                                                                                                    | Description           Name of the MPOA server.                                                                                                    |  |  |
|                    | . <u></u>                                                                                                    |                                                                                                    |  |  |
|                    | MPS id                                                                                                    | ID of the MPOA server.<br>Interface to which the MPS is attached.                                                                                                |  |  |
|                    | Interface                                                                                                    |                                                                                                    |  |  |
|                    | State                                                                                                    | State of the MPOA server: up or down.                                                                                                    |  |  |
|                    | network-id Network ID used for partitioning.                                                                                                    |                                                                                                    |  |  |
|                    | Keepalive                                                                                                    | Keepalive time value.                                                                                                    |  |  |

Γ

| Field                            | Description                                                            |
|----------------------------------|------------------------------------------------------------------------|
| Holding time                     | Holding time value.                                                    |
| Keepalive lifetime               | Keepalive lifetime value.                                              |
| Giveup time                      | Minimum time to wait before giving up on a pending resolution request. |
| MPS actual operating address     | Actual control address of this MPS.                                    |
| Lane clients bound to MPS ip_mps | List of LANE clients served by the MPS.                                |
| Discovered neighbours            | MPOA devices discovered by the clients bound to this MPS.              |

| Table 35 | show mpoa server Field Descriptions (continued) |
|----------|-------------------------------------------------|
| 10010 00 |                                                 |

clear mpoa server name

Clears the ingress and egress cache entries of one or all MPCs.

# show network-clocks

To display the current configured and active network clock sources, use the **show network-clocks** command in privileged EXEC mode.

show network-clocks

| Syntax Description | This command has no arguments or keywords.                                                                                                    |                                                                              |  |  |
|--------------------|----------------------------------------------------------------------------------------------------|------------------------------------------------------------------------------|--|--|
| Command Modes      | Privileged EXEC                                                                                                    | 2                                                                            |  |  |
| Command History    | Release                                                                                                    | Modification                                                                 |  |  |
|                    | 11.1                                                                                                    | This command was introduced.                                                 |  |  |
| Usage Guidelines   | This command a<br>Cisco MC3810.                                                                                                    | pplies to Voice over Frame Relay, Voice over ATM, and Voice over HDLC on the |  |  |
|                    | The Cisco MC3810 has a background task that verifies whether a valid clocking configuration exists every 120 seconds. If this task detects an error, you will be reminded every 120 seconds until the error is corrected. A clocking configuration error may be generated for various reasons. Using the <b>show network-clocks</b> command, you can display the clocking configuration status. |                                                                              |  |  |
| Examples           | The following is sample output from the <b>show network-clocks</b> EXEC command:                                                                                                    |                                                                              |  |  |
|                    | Router# show network-clocks                                                                                                    |                                                                              |  |  |
|                    | Priority 1 clock source: ATM3/0/0                                                                                                    |                                                                              |  |  |
|                    | Priority 2 clock source: System clock<br>Priority 3 clock source: System clock                                                                                                    |                                                                              |  |  |
|                    | Priority 4 clock source: System clock                                                                                                    |                                                                              |  |  |
|                    | Current clock source:ATM3/0/0, priority:1                                                                                                    |                                                                              |  |  |
|                    | The following is sample output from the show network-clocks command on the Cisco MC3810:                                                                                                    |                                                                              |  |  |
|                    | Router# <b>show ne</b>                                                                                                    | etwork-clocks                                                                |  |  |
|                    | Priority 1 clock source(inactive config): T1 0<br>Priority 1 clock source(active config) : T1 0<br>Clock switch delay: 10<br>Clock restore delay: 10<br>T1 0 is clocking system bus for 9319 seconds.<br>Run Priority Queue: controller0                                                                                                    |                                                                              |  |  |
|                    | In this display, inactive configuration is the new configuration that has been established. Active configuration is the run-time configuration. Should an error be made in the new configuration, the inactive and active configurations will be different. In the previous example, the clock priority configuration is valid, and the system is being clocked as indicated.                   |                                                                              |  |  |

T

I

The following is another sample output from the show network-clocks command:

Router# show network-clocks

```
Priority 1 clock source(inactive config) : T1 0
Priority 2 clock source(inactive config) : T1 1
Priority 1 clock source(active config) : T1 0
Clock switch delay: 10
Clock restore delay: 10
T1 0 is clocking system bus for 9319 seconds.
Run Priority Queue: controller0
```

In this display, the new clocking configuration has an error for controller T1 1. This is indicated by checking differences between the last valid configuration (active) and the new proposed configuration (inactive). The error may result from hardware (the system controller board or MFT) unable to support this mode, or controller T1 1 is currently configured as "clock source internal."

Since the active and inactive configurations are different, the system will periodically display the warning message about the wrong configuration.

| <b>Related Commands</b> | Command                    | Description                                                                                           |
|-------------------------|----------------------------|----------------------------------------------------------------------------------------------------|
|                         | network-clock-select (ATM) | Establishes the sources and priorities of the requisite clocking signals for an ATM-CES port adapter. |

## show sscop

To show Service-Specific Connection-Oriented Protocol (SSCOP) details for all ATM interfaces, use the **show sscop** command in privileged EXEC mode.

show sscop

**Syntax Description** This command has no arguments or keywords.

**Command Modes** Privileged EXEC

 Release
 Modification

 10.0
 This command was introduced.

### **Examples** The following is sample output from the **show sscop** command:

#### Router# **show sscop**

```
SSCOP details for interface ATM4/0
  Current State = Data Transfer Ready
  Send Sequence Number: Current = 2, Maximum = 9
  Send Sequence Number Acked = 3
  Rcv Sequence Number: Lower Edge = 2, Upper Edge = 2, Max = 9
  Poll Sequence Number = 1876, Poll Ack Sequence Number = 2
  Vt(Pd) = 0
  Connection Control: timer = 1000
  Timer currently Inactive
  Keep Alive Timer = 30000
  Current Retry Count = 0, Maximum Retry Count = 10
     Statistics -
     Pdu's Sent = 0, Pdu's Received = 0, Pdu's Ignored = 0
     Begin = 0/1, Begin Ack = 1/0, Begin Reject = 0/0
     End = 0/0, End Ack = 0/0
     Resync = 0/0, Resync Ack = 0/0
     Sequenced Data = 2/0, Sequenced Poll Data = 0/0
     Poll = 1591/1876, Stat = 0/1591, Unsolicited Stat = 0/0
     Unassured Data = 0/0, Mgmt Data = 0/0, Unknown Pdu's = 0
```

Table 36 describes the fields shown in the display. Interpreting this output requires a good understanding of the SSCOP; it is usually displayed by our technicians to help diagnose network problems.

| Table 36 | show sscop | Field | Descriptions |
|----------|------------|-------|--------------|
|----------|------------|-------|--------------|

| Field                       | Description                                      |
|-----------------------------|--------------------------------------------------|
| SSCOP details for interface | Interface slot and port.                         |
| Current State               | SSCOP state for the interface.                   |
| Send Sequence Number        | Current and maximum send sequence number.        |
| Send Sequence Number Acked  | Sequence number of packets already acknowledged. |

| Field                    | Description                                                                          |
|--------------------------|--------------------------------------------------------------------------------------|
| Rcv Sequence Number      | Sequence number of packets received.                                                 |
| Poll Sequence Number     | Current poll sequence number.                                                        |
| Poll Ack Sequence Number | Poll sequence number already acknowledged.                                           |
| Vt(Pd)                   | Number of sequenced data (SD) frames sent, which triggers a sending of a Poll frame. |
| Connection Control       | Timer used for establishing and terminating SSCOP.                                   |
| Keep Alive Timer         | Timer used to send keepalives on an idle link.                                       |
| Current Retry Count      | Current count of the retry counter.                                                  |
| Maximum Retry Count      | Maximum value the retry counter can take.                                            |
| Pdu's Sent               | Total number of SSCOP frames sent.                                                   |
| Pdu's Received           | Total number of SSCOP frames received.                                               |
| Pdu's Ignored            | Number of invalid SSCOP frames ignored.                                              |
| Begin                    | Number of Begin frames sent/received.                                                |
| Begin Ack                | Number of Begin Ack frames sent/received.                                            |
| Begin Reject             | Number of Begin Reject frames sent/received.                                         |
| End                      | Number of End frames sent/received.                                                  |
| End Ack                  | Number of End Ack frames sent/received.                                              |
| Resync                   | Number of Resync frames sent/received.                                               |
| Resync Ack               | Number of Resync Ack frames sent/received.                                           |
| Sequenced Data           | Number of Sequenced Data frames sent/received.                                       |
| Sequenced Poll Data      | Number of Sequenced Poll Data frames sent/received.                                  |
| Poll                     | Number of Poll frames sent/received.                                                 |
| Stat                     | Number of Stat frames sent/received.                                                 |
| Unsolicited Stat         | Number of Unsolicited Stat frames sent/received.                                     |
| Unassured Data           | Number of Unassured Data frames sent/received.                                       |
| Mgmt Data                | Number of Mgmt Data frames sent/received.                                            |
| Unknown Pdu's            | Number of Unknown Pdu's frames sent/received.                                        |

 Table 36
 show sscop Field Descriptions (continued)

# sscop cc-timer

To change the connection control timer, use the **sscop cc-timer** interface configuration command. To restore the default value, use the **no** form of this command.

**sscop cc-timer** seconds

no sscop cc-timer

| Syntax Description | seconds                                                                                                    | Number of seconds between Begin messages.                     |  |
|--------------------|----------------------------------------------------------------------------------------------------|---------------------------------------------------------------|--|
| Defaults           | 1 second                                                                                                    |                                                               |  |
| Command Modes      | Interface confi                                                                                                    | guration                                                      |  |
| Command History    | Release                                                                                                    | Modification                                                  |  |
|                    | 10.0                                                                                                    | This command was introduced.                                  |  |
| Usage Guidelines   | The connection control timer determines the time between transmission of BGN (establishment), END (release), or RS (resynchronization) protocol data units (PDUs) as long as an acknowledgment has not been received. |                                                               |  |
| Examples           | The following sscop cc-time                                                                                                    | example sets the connection control timer 15 seconds:<br>r 15 |  |
| Related Commands   | Command                                                                                                    | Description                                                   |  |
|                    | sscop max-cc                                                                                                    | Changes the SSCOP retry count of connection control.          |  |

# sscop keepalive-timer

To change the keepalive timer, use the **sscop keepalive-timer** interface configuration command. To restore the default value, use the **no** form of this command.

sscop keepalive-timer seconds

no sscop keepalive-timer seconds

| Syntax Description | seconds          | Number of seconds the router waits between transmission of POLL PDUs when<br>no sequential data (SD) or SDP PDUs are queued for transmission or are<br>outstanding pending acknowledgments. |
|--------------------|------------------|----------------------------------------------------------------------------------------------------|
| Defaults           | 5 seconds        |                                                                                                    |
| Command Modes      | Interface config | uration                                                                                                    |
| Command History    | Release          | Modification                                                                                                    |
| oommunu mistory    |                  |                                                                                                    |
| ooniniana mistory  | 10.0             | This command was introduced.                                                                                                    |

## sscop max-cc

To change the retry count of connection control, use the **sscop max-cc** interface configuration command. To restore the default value, use the **no** form of this command.

sscop max-cc retries

no sscop max-cc

| Syntax Description | retries                                                                                                    | Number of times that SSCOP will retry to transmit BGN (establishment), END (release), or RS (resynchronization) PDUs as long as an acknowledgment has not been received. Valid range is from 1 to 6000. |
|--------------------|----------------------------------------------------------------------------------------------------|----------------------------------------------------------------------------------------------------|
| Defaults           | 10 retries                                                                                                    |                                                                                                    |
| Command Modes      | Interface configura                                                                                                    | ation                                                                                                    |
| Command History    | Release                                                                                                    | Modification                                                                                                    |
|                    | 10.0                                                                                                    | This command was introduced.                                                                                                    |
| Examples           | The following examples of the following examples of the following exam | mple sets the retry count of the connection control to 20:                                                                                                    |
| Related Commands   | Command                                                                                                    | Description                                                                                                    |
|                    | sscop cc-timer                                                                                                    | Changes the SSCOP connection control timer.                                                                                                    |

# sscop poll-timer

To change the poll timer, use the **sscop poll-timer** interface configuration command. To restore the default value, use the **no** form of this command.

**sscop poll-timer** *seconds* 

no sscop poll-timer

| Syntax Description | seconds No                                | umber of seconds that the router waits between transmission of POLL PDUs.                                              |
|--------------------|-------------------------------------------|----------------------------------------------------------------------------------------------------|
| Defaults           | 100 seconds                               |                                                                                                    |
| Command Modes      | Interface configuration                   |                                                                                                    |
| Command History    | Release                                   | Modification This command was introduced.                                                                              |
| Usage Guidelines   | -                                         | he maximum time between transmission of POLL PDUs when SD or SDP PDUs sion or are outstanding pending acknowledgments. |
| Examples           | The following example sscop poll-timer 15 | sets the poll timer to 15 seconds:                                                                                     |

# sscop receive-window

To change the receiver window, use the **sscop receive-window** interface configuration command. To restore the default value, use the **no** form of this command.

**sscop receive-window** *packets* 

no sscop receive-window

| Syntax Description | packets          | Number of packets the interface can receive before it must send an acknowledgment to the ATM switch. Valid range is from 1 to 6000. |
|--------------------|------------------|----------------------------------------------------------------------------------------------------|
| Defaults           | 7 packets        |                                                                                                    |
| Command Modes      | Interface config | uration                                                                                                    |
| Command History    | Release          | Modification                                                                                                    |
|                    | 10.0             | This command was introduced.                                                                                                    |
|                    |                  |                                                                                                    |
| Examples           | The following e  | xample sets the receiver's window to 10 packets:                                                                                    |
|                    | sscop rcv-wind   | low 10                                                                                                    |

# sscop send-window

To change the transmitter window, use the **sscop send-window** interface configuration command. To restore the default value, use the **no** form of this command.

sscop send-window packets

no sscop send-window

| Syntax Description | packets       | Number of packets the interface can send before it must receive an acknowledgment from the ATM switch. Valid range is from 1 to 6000. |
|--------------------|---------------|----------------------------------------------------------------------------------------------------|
| Defaults           | 7 packets     |                                                                                                    |
| Command Modes      | Interface con | nfiguration                                                                                                    |
| Command History    | Release       | Modification                                                                                                    |
|                    | 10.0          | This command was introduced.                                                                                                    |
| Examples           | The followin  | an axample sets the transmitter's window to 10 peakets.                                                                               |
| Examples           |               | ng example sets the transmitter's window to 10 packets:                                                                               |
|                    | sscop send-   | window 10                                                                                                    |

## SVC

To create an ATM switched virtual circuit (SVC) and specify the destination network service access point (NSAP) address on a main interface or subinterface, use the **svc** interface configuration command. To disable the SVC, use the **no** form of this command.

svc [name] [nsap address] [ces]

no svc [name] [nsap address] [ces]

| Syntax Description | name         | (Optional) The name of the SVC and map. The name can be up to 16 characters long. A name is required when creating passive a CES SVC.                                                                                     |
|--------------------|--------------|----------------------------------------------------------------------------------------------------|
|                    | nsap address | (Optional) The destination ATM NSAP address. Must be exactly 40<br>hexadecimal digits long and in the correct format. See the "Usage Guidelines"<br>section. An NSAP address is required when creating an active CES SVC. |
|                    | ces          | (Optional) Circuit Emulation Service encapsulation. This keyword is<br>available on the OC-3/STM-1 ATM Circuit Emulation Service network<br>module only.                                                                  |

## **Defaults** No NSAP address is defined.

## **Command Modes** Interface configuration

| Command History | Release  | Modification                                                                                                    |
|-----------------|----------|----------------------------------------------------------------------------------------------------|
|                 | 11.3     | This command was introduced.                                                                                                    |
|                 | 12.1(2)T | The <b>ces</b> keyword was added to configure CES encapsulation when using the OC-3/STM-1 ATM Circuit Emulation Service network module on Cisco 2600 and Cisco 3600 series platform. |
|                 | 12.1(3)T | This command was modified to allow an SVC to be created without having a specific NSAP address associated with it.                                                                   |

#### **Usage Guidelines**

After configuring the parameters for an ATM SVC, you must exit the interface-ATM-VC or interface-CES-VC configuration mode in order to enable the SVC settings.

Once you specify a *name* for an SVC, you can reenter the interface-ATM-VC or interface-CES-VC configuration mode by simply entering **svc** *name*.

You can remove an NSAP address and any associated parameters by entering **no svc** *name* or **no svc** *nsap address*.

Creating an SVC without a specific NSAP address will allow a router to accept calls from any ATM address, and allow multiple VCs to be set up using the same configuration.

Use the **ces** keyword to configure an active or passive CES SVC. An active CES SVC can originate and terminate SVC calls. A passive CES SVC can only terminate calls.

### Examples

I

## SVC Example

The following example creates an SVC called "chicago" on ATM interface 2/0/0:

```
interface atm 2/0/0
svc chicago
```

### SVC with NSAP Address Example

The following example creates an SVC with the name "lion" and specifies the 40-digit hexadecimal destination ATM NSAP address:

svc lion nsap 47.0091.81.000000.0040.0B0A.2501.ABC1.3333.3333.05

### Active CES SVC Example

The following example creates an active CES SVC named "ces1":

interface atm 1/0
 svc ces1 nsap 47.00.00.000000.0040.0B0A.2501.ABC1.01.01.00 ces

### **Passive CES SVC Example**

The following example creates a passive CES SVC named "ces2":

interface atm 1/0 svc ces2 ces

## ubr

To configure unspecified bit rate (UBR) quality of service (QoS) and specify the output peak cell rate (PCR) for an ATM permanent virtual circuit (PVC), PVC range, switched virtual circuit (SVC), virtual circuit (VC) class, or VC bundle member, use the **ubr** command in the appropriate command mode. To remove the UBR parameter, use the **no** form of this command.

**ubr** *output-pcr* [*input-pcr*]

**no ubr** *output-pcr* [*input-pcr*]

| Syntax Description | output-pci                                                                                                    | r The output PCR in kbps.                                                                                                    |  |
|--------------------|----------------------------------------------------------------------------------------------------|----------------------------------------------------------------------------------------------------|--|
|                    | input-pcr                                                                                                    | (Optional for SVCs only) The input peak cell rate (PCR) in kilobits per second. If this value is omitted, the <i>input-pcr</i> will equal the <i>output-pcr</i> .                                   |  |
| Defaults           | UBR QoS                                                                                                    | at the maximum line rate of the physical interface.                                                                                                    |  |
| Command Modes      | Interface-A                                                                                                    | ATM-VC configuration (for an ATM PVC or SVC)                                                                                                    |  |
|                    | VC-class c                                                                                                    | configuration (for a VC class)                                                                                                    |  |
|                    | Bundle-vc                                                                                                    | configuration (for ATM VC bundle members)                                                                                                    |  |
|                    | PVC range                                                                                                    | e configuration (for an ATM PVC range)                                                                                                    |  |
|                    | PVC-in-rat                                                                                                    | nge configuration (for an individual PVC within a PVC range)                                                                                                    |  |
|                    |                                                                                                    |                                                                                                    |  |
| Command History    | Release                                                                                                    | Modification                                                                                                    |  |
|                    | 11.3 T                                                                                                    | This command was introduced.                                                                                                    |  |
|                    | 12.0(3)T                                                                                                    | This command was enhanced to support selection of UBR QoS and configuration of output PCR for ATM VC bundles and ATM VC bundle members.                                                             |  |
|                    | 12.1(5)T                                                                                                    | This command was made available in PVC range and PVC-in-range configuration modes.                                                                                                    |  |
| Usage Guidelines   | -                                                                                                    | The ATM SVCs with an output PCR and an input PCR that differ from each other, you must configure an output value and an input value using the <i>output-pcr</i> and <i>input-pcr</i> arguments, by. |  |
|                    | Configure QoS parameters using the <b>ubr</b> , <b>ubr+</b> , or <b>vbr-nrt</b> command. The last command you enter will apply to the PVC or SVC you are configuring.                             |                                                                                                    |  |
|                    | If the <b>ubr</b> command is not explicitly configured on an ATM PVC, SVC, or VC bundle member, the VC inherits the following default configuration (listed in order of next highest precedence): |                                                                                                    |  |
|                    | <ul> <li>Config<br/>SVC is</li> </ul>                                                                                                    | guration of any QoS command ( <b>ubr</b> , <b>ubr+</b> , or <b>vbr-nrt</b> ) in a VC class assigned to the PVC or tself.                                                                            |  |
|                    |                                                                                                    | guration of any QoS command ( <b>ubr</b> , <b>ubr+</b> , or <b>vbr-nrt</b> ) in a VC class assigned to the PVC's or<br>ATM subinterface.                                                            |  |

L

**Examples** 

- Configuration of any QoS command (**ubr**, **ubr+**, or **vbr-nrt**) in a VC class assigned to the PVC's or SVC's ATM main interface.
- Global default: UBR QoS at the maximum line rate of the PVC or SVC.

To use this command in VC-class configuration mode, enter the **vc-class atm** global configuration command. This command has no effect if the VC class that contains the command is attached to a standalone VC, that is, if the VC is not a bundle member.

To use this command in bundle-vc configuration mode, first enter the **bundle** command to specify the bundle, then enter bundle configuration mode. Then enter the **pvc-bundle** configuration command to add the VC to the bundle as a member of it and enter bundle-vc configuration mode.

VCs in a VC bundle are subject to the following configuration inheritance rules (listed in order of next highest precedence):

- VC configuration in bundle-vc mode
- Bundle configuration in bundle mode (with effect of assigned VC-class configuration)
- Subinterface configuration in subinterface mode

The following example specifies the *output-pcr* argument for an ATM PVC to be 100,000 kbps:

pvc 1/32 ubr 100000

The following example specifies the *output-pcr* and *input-pcr* arguments for an ATM SVC to be 10,000 kbps and 9,000 kbps, respectively:

svc lion nsap 47.0091.81.000000.0040.0B0A.2501.ABC1.3333.3333.05
ubr 10000 9000

| Related Commands | Command       | Description                                                                                                    |
|------------------|---------------|----------------------------------------------------------------------------------------------------|
|                  | abr           | Selects ABR QoS and configures output peak cell rate and output minimum guaranteed cell rate for an ATM PVC or virtual circuit class.              |
|                  | broadcast     | Configures broadcast packet duplication and transmission for an ATM VC class, PVC, SVC, or VC bundle.                                              |
|                  | bump          | Configures the bumping rules for a virtual circuit class that can be assigned to a virtual circuit bundle.                                         |
|                  | bundle        | Creates a bundle or modifies an existing bundle to enter bundle configuration mode.                                                                |
|                  | class-int     | Assigns a VC class to an ATM main interface or subinterface.                                                                                       |
|                  | class-vc      | Assigns a VC class to an ATM PVC, SVC, or VC bundle member.                                                                                        |
|                  | encapsulation | Sets the encapsulation method used by the interface.                                                                                               |
|                  | inarp         | Configures the Inverse ARP time period for an ATM PVC, VC class, or VC bundle.                                                                     |
|                  | oam-bundle    | Enables end-to-end F5 OAM loopback cell generation and OAM management for a virtual circuit class that can be applied to a virtual circuit bundle. |
|                  | oam retry     | Configures parameters related to OAM management for an ATM PVC, SVC, VC class, or VC bundle.                                                       |

I

| Command        | Description                                                                                                    |
|----------------|----------------------------------------------------------------------------------------------------|
| precedence     | Configures precedence levels for a virtual circuit class that can be assigned<br>to a virtual circuit bundle and thus applied to all virtual circuit members of<br>that bundle.                                                                                             |
| protect        | Configures a virtual circuit class with protected group or protected virtual circuit status for application to a virtual circuit bundle member.                                                                                                    |
| protocol (ATM) | Configures a static map for an ATM PVC, SVC, VC class, or VC bundle.<br>Enables Inverse ARP or Inverse ARP broadcasts on an ATM PVC by either<br>configuring Inverse ARP directly on the PVC, on the VC bundle, or in a VC<br>class (applies to IP and IPX protocols only). |
| pvc-bundle     | Adds a PVC to a bundle as a member of the bundle and enters bundle-vc configuration mode in order to configure that PVC bundle member.                                                                                                    |
| ubr+           | Configures UBR QoS and specifies the output peak cell rate and output minimum guaranteed cell rate for an ATM PVC, SVC, VC class, or VC bundle member.                                                                                                    |
| vbr-nrt        | Configures the VBR-NRT QoS and specifies output peak cell rate, output sustainable cell rate, and output maximum burst cell size for an ATM PVC, SVC, VC class, or VC bundle member.                                                                                        |

## ubr+

ſ

To configure unspecified bit rate (UBR) quality of service (QoS) and specify the output peak cell rate and output minimum guaranteed cell rate for an ATM permanent virtual circuit (PVC), PVC range, switched virtual circuit (SVC), virtual circuit (VC) class, or VC bundle member, use the **ubr+** command in the appropriate command mode. To remove the UBR+ parameters, use the **no** form of this command.

ubr+ output-pcr output-mcr [input-pcr] [input-mcr]

**no ubr+** *output-pcr output-mcr* [*input-pcr*] [*input-mcr*]

| Syntax Description | output-pcr                                                                       | The output peak cell rate (PCR) in kbps.                                                                                                    |
|--------------------|----------------------------------------------------------------------------------|----------------------------------------------------------------------------------------------------|
|                    | output-mcr                                                                       | The output minimum guaranteed cell rate in kbps.                                                                                                    |
|                    | input-pcr                                                                        | (Optional for SVCs only) The input PCR in kbps. If this value is omitted, the <i>input-pcr</i> equals the <i>output-pcr</i> .                                                                                                    |
|                    | input-mcr                                                                        | (Optional for SVCs only) The input minimum guaranteed cell rate in kbps. If this value is omitted, the <i>input-mcr</i> equals the <i>output-mcr</i> .                                                                                                    |
| Command Default    | UBR QoS is at the                                                                | maximum line rate of the physical interface.                                                                                                    |
| Command Modes      | non-DSL interface<br>VC-class configura<br>Bundle-VC config<br>PVC range configu | C configuration (for an ATM PVC on non-DSL interfaces only or an ATM SVC on<br>s only)<br>ation (for a VC class)<br>uration (for ATM VC bundle members)<br>uration (for an ATM PVC range)<br>figuration (for an individual PVC within a PVC range)                                                                  |
| Command History    | Release                                                                          | Modification                                                                                                    |
| -                  | 11.3 T                                                                           | This command was introduced.                                                                                                    |
|                    | 12.0(3)T                                                                         | This command was enhanced to support selection of UBR+ QoS and configuration of output PCR and output minimum guaranteed cell rate for ATM VC bundles and VC bundle members.                                                                                                    |
|                    | 12.1(5)T                                                                         | This command was made available in PVC range and PVC-in-range configuration modes.                                                                                                    |
|                    | 12.4(2)XA                                                                        | This command was enabled on DSL ATM interfaces.                                                                                                    |
|                    | 12.4(6)T                                                                         | This command was enabled on DSL ATM interfaces.                                                                                                    |
| Usage Guidelines   | expressly configur<br>input-mcr argumer                                          | SVCs with an output PCR and an input PCR that differ from each other, you must<br>e an output value and an input value using the <i>output-pcr</i> , <i>output-mcr</i> , <i>input-pcr</i> , and<br>its.<br>rameters using the <b>ubr</b> , <b>ubr+</b> , or <b>vbr-nrt</b> command. The last command that you enter |

If the **ubr+** command is not explicitly configured on an ATM PVC or SVC, the VC inherits the following default configuration (in order of precedence):

- Configuration of any QoS command (ubr, ubr+, or vbr-nrt) in a VC class assigned to the PVC or SVC itself
- Configuration of any QoS command (ubr, ubr+, or vbr-nrt) in a VC class assigned to the PVC ATM subinterface or SVC ATM subinterface
- Configuration of any QoS command (**ubr**, **ubr+**, or **vbr-nrt**) in a VC class assigned to the PVC main interface or SVC ATM main interface
- Global default: UBR QoS at the maximum line rate of the PVC or SVC

To use this command in VC-class configuration mode, enter the **vc-class atm** global configuration command before you enter the **ubr+** command. This command has no effect if the VC class that contains the command is attached to a standalone VC (meaning a VC that is not a bundle member).

To use this command in bundle-VC configuration mode, enter the **bundle** command to specify the bundle to which the VC member belongs, then enter bundle configuration mode. Finally, enter the **pvc-bundle** bundle configuration command to add the VC to the bundle as a member.

VCs in a VC bundle use the following configuration inheritance rules (in order of next-highest precedence):

- VC configuration in bundle-VC mode
- Bundle configuration in bundle mode (with effect of assigned VC-class configuration)
- Subinterface configuration in subinterface mode

DSL ATM interfaces do not support switched virtual circuits (SVCs).

### Examples

The following example configures UBR+ PVC on a DSL line:

interface atm 0/0 pvc 4/100 ubr+ 2304 2304

The following example specifies the *output-pcr* argument for an ATM PVC to be 100000 kbps and the *output-mcr* to be 3000 kbps:

pvc 1/32 ubr+ 100000 3000

The following example specifies the *output-pcr*, *output-mcr*, *input-pcr*, and *input-mcr* arguments for an ATM SVC to be 10000 kbps, 3000 kbps, 9000 kbps, and 1000 kbps, respectively:

svc lion nsap 47.0091.81.000000.0040.0B0A.2501.ABC1.3333.3333.05
ubr+ 10000 3000 9000 1000

| Related Commands | Command   | Description                                                                                                    |
|------------------|-----------|----------------------------------------------------------------------------------------------------|
|                  | abr       | Selects ABR QoS and configures the output peak cell rate and the output minimum guaranteed cell rate for an ATM PVC or VC class. |
|                  | broadcast | Configures broadcast packet duplication and transmission for an ATM VC class, PVC, SVC, or VC bundle.                            |
|                  | bump      | Configures the bumping rules for a VC class that can be assigned to a VC bundle.                                                 |

| Command        | Description                                                                                                    |  |
|----------------|----------------------------------------------------------------------------------------------------|--|
| bundle         | Creates a bundle or enters bundle configuration mode to modify an existing bundle.                                                                                                   |  |
| class          | Assigns a VC class to an ATM main interface, subinterface, PVC, SVC, VC bundle, or VC bundle member.                                                                                 |  |
| encapsulation  | Sets the encapsulation method used by the interface.                                                                                                    |  |
| inarp          | Configures the InARP time period for an ATM PVC, VC class, or VC bundle.                                                                                                    |  |
| oam-bundle     | Enables end-to-end F5 OAM loopback cell generation and OAM management for a VC class that can be applied to a VC bundle.                                                             |  |
| oam retry      | Configures parameters related to OAM management for an ATM PVC, SVC, VC class, or VC bundle.                                                                                         |  |
| precedence     | Configures precedence levels for a VC class that can be assigned to a VC bundle and thus applied to all VC members of that bundle.                                                   |  |
| protect        | Configures a VC class with protected group or protected VC status for application to a VC bundle member.                                                                             |  |
| protocol (ATM) | Configures a static map for an ATM PVC, SVC, VC class, or VC bundle.                                                                                                    |  |
| pvc-bundle     | Adds a PVC to a bundle as a member of the bundle and enters bundle-VC configuration mode to configure that PVC bundle member.                                                        |  |
| ubr            | Configures UBR QoS and specifies the output peak cell rate for an ATM PVC, SVC, VC class, or VC bundle member.                                                                       |  |
| vbr-nrt        | Configures the VBR-NRT QoS and specifies output peak cell rate, output sustainable cell rate, and output maximum burst cell size for an ATM PVC, SVC, VC class, or VC bundle member. |  |
| vbr-rt         | Configures variable bit rate real-time for VoATM voice connections.                                                                                                    |  |

## vbr-nrt

To configure the variable bit rate-nonreal time (VBR-NRT) quality of service (QoS) and specify output peak cell rate (PCR), output sustainable cell rate, and output maximum burst cell size for an ATM permanent virtual circuit (PVC), PVC range, switched virtual circuit (SVC), VC class, or VC bundle member, use the **vbr-nrt** command in the appropriate command mode. To remove the VBR-NRT parameters, use the **no** form of this command.

vbr-nrt output-pcr output-scr output-mbs [input-pcr] [input-scr] [input-mbs]

**no vbr-nrt** *output-pcr output-scr output-mbs* [*input-pcr*] [*input-scr*] [*input-mbs*]

| Syntax Description | output-pci                                                            | The output PCR, in kbps.                                                                                                    |  |  |  |
|--------------------|-----------------------------------------------------------------------|----------------------------------------------------------------------------------------------------|--|--|--|
| oynax booonpilon   | output-scr                                                            |                                                                                                    |  |  |  |
|                    | output-mb                                                             |                                                                                                    |  |  |  |
|                    | input-pcr                                                             | (Optional for SVCs only) The input PCR, in kbps.                                                                                                    |  |  |  |
|                    | input-scr                                                             | (Optional for SVCs only) The input FCR, in kbps.                                                                                                    |  |  |  |
|                    | input-mbs                                                             | (Optional for SVCs only) The input bert, in kops:<br>(Optional for SVCs only) The input maximum burst cell size, expressed<br>in number of cells.                                        |  |  |  |
| Defaults           | UBR QoS at the maximum line rate of the physical interface.           |                                                                                                    |  |  |  |
| Command Modes      | Interface-ATM-VC configuration (for an ATM PVC or SVC)                |                                                                                                    |  |  |  |
|                    | VC-class configuration (for a VC class)                               |                                                                                                    |  |  |  |
|                    | Bundle-vc configuration (for ATM VC bundle members)                   |                                                                                                    |  |  |  |
|                    | PVC range configuration (for an ATM PVC range)                        |                                                                                                    |  |  |  |
|                    | PVC-in-range configuration (for an individual PVC within a PVC range) |                                                                                                    |  |  |  |
| Command History    | Release                                                               | Modification                                                                                                    |  |  |  |
| •                  | 11.3 T                                                                | This command was introduced.                                                                                                    |  |  |  |
|                    | 12.0(3)T                                                              | This command was enhanced to support configuration of VBR-NRT QoS and specification of output PCR, output SCR, and output maximum burst cell size for ATM bundles and VC bundle members. |  |  |  |
|                    | 12.1(5)T                                                              | This command was made available in PVC range and PVC-in-range configuration modes.                                                                                                    |  |  |  |
| Usage Guidelines   | 0                                                                     | QoS parameters using the <b>ubr, ubr+</b> , or <b>vbr-nrt</b> command. The last command you enter will e PVC or SVC you are configuring.                                                 |  |  |  |

If the **vbr-nrt** command is not explicitly configured on an ATM PVC or SVC, the VC inherits the following default configuration (listed in order of precedence):

- Configuration of any QoS command (**ubr**, **ubr+**, or **vbr-nrt**) in a VC class assigned to the PVC or SVC itself.
- Configuration of any QoS command (**ubr**, **ubr+**, or **vbr-nrt**) in a VC class assigned to the PVC's or SVC's ATM subinterface.
- Configuration of any QoS command (**ubr**, **ubr+**, or **vbr-nrt**) in a VC class assigned to the PVC's or SVC's ATM main interface.
- Global default: UBR QoS at the maximum line rate of the PVC or SVC.

To use this command in VC-class configuration mode, enter the **vc-class atm** global configuration command before you enter the **vbr-nrt** command. This command has no effect if the VC class that contains the command is attached to a standalone VC, that is, if the VC is not a bundle member.

To use this command in bundle-vc configuration mode, first enter the **pvc-bundle** configuration command to add the VC to the bundle as a member of it, then and enter bundle-vc configuration mode.

VCs in a VC bundle are subject to the following configuration inheritance rules (listed in order of precedence):

- VC configuration in bundle-vc mode
- Bundle configuration in bundle mode (with effect of assigned VC-class configuration)
- Subinterface configuration in subinterface mode

### Examples

The following example specifies the *output-pcr* argument for an ATM PVC to be 100,000 kbps, the *output-scr* argument to be 50,000 kbps, and the *output-mbs* to be 64:

pvc 1/32 vbr-nrt 100000 50000 64

The following example specifies the VBR-NRT output and input parameters for an ATM SVC:

svc lion nsap 47.0091.81.000000.0040.0B0A.2501.ABC1.3333.333.05
vbr-nrt 10000 5000 32 20000 10000 64

| Related Commands | Command       | Description                                                                                                    |
|------------------|---------------|----------------------------------------------------------------------------------------------------|
|                  | abr           | Selects ABR QoS and configures output peak cell rate and output minimum guaranteed cell rate for an ATM PVC or virtual circuit class. |
|                  | broadcast     | Configures broadcast packet duplication and transmission for an ATM VC class, PVC, SVC, or VC bundle.                                 |
|                  | bump          | Configures the bumping rules for a virtual circuit class that can be assigned to a virtual circuit bundle.                            |
|                  | bundle        | Creates a bundle or modifies an existing bundle to enter bundle configuration mode.                                                   |
|                  | class-int     | Assigns a VC class to an ATM main interface or subinterface.                                                                          |
|                  | class-vc      | Assigns a VC class to an ATM PVC, SVC, or VC bundle member.                                                                           |
|                  | encapsulation | Sets the encapsulation method used by the interface.                                                                                  |
|                  | inarp         | Configures the Inverse ARP time period for an ATM PVC, VC class, or VC bundle.                                                        |

| Command        | Description                                                                                                    |  |
|----------------|----------------------------------------------------------------------------------------------------|--|
| oam-bundle     | Enables end-to-end F5 OAM loopback cell generation and OAM management for a virtual circuit class that can be applied to a virtual circuit bundle.                                                                                                    |  |
| oam retry      | Configures parameters related to OAM management for an ATM PVC, SVC, VC class, or VC bundle.                                                                                                    |  |
| precedence     | Configures precedence levels for a virtual circuit class that can be assigned<br>to a virtual circuit bundle and thus applied to all virtual circuit members of<br>that bundle.                                                                                             |  |
| protect        | Configures a virtual circuit class with protected group or protected virtual circuit status for application to a virtual circuit bundle member.                                                                                                    |  |
| protocol (ATM) | Configures a static map for an ATM PVC, SVC, VC class, or VC bundle.<br>Enables Inverse ARP or Inverse ARP broadcasts on an ATM PVC by either<br>configuring Inverse ARP directly on the PVC, on the VC bundle, or in a VC<br>class (applies to IP and IPX protocols only). |  |
| pvc-bundle     | Adds a PVC to a bundle as a member of the bundle and enters bundle-vc configuration mode in order to configure that PVC bundle member.                                                                                                    |  |
| ubr            | Configures UBR QoS and specifies the output peak cell rate for an ATM PVC, SVC, VC class, or VC bundle member.                                                                                                    |  |
| ubr+           | Configures UBR QoS and specifies the output peak cell rate and output minimum guaranteed cell rate for an ATM PVC, SVC, VC class, or VC bundle member.                                                                                                    |  |

## vc-class atm

ſ

To create a virtual circuit (VC) class for an ATM permanent virtual circuit (PVC), switched virtual circuit (SVC), or ATM interface and enter vc-class configuration mode, use the **vc-class atm** global configuration command. To remove a VC class, use the **no** form of this command.

vc-class atm name

no vc-class atm name

| Syntax Description | name                                                                                                    | Name of your VC class.                              |  |  |  |
|--------------------|----------------------------------------------------------------------------------------------------|-----------------------------------------------------|--|--|--|
| Defaults           | No VC class is defined.                                                                                                    |                                                     |  |  |  |
| Command Modes      | Global configuration                                                                                                    |                                                     |  |  |  |
| Command History    | Release                                                                                                    | <b>Modification</b><br>This command was introduced. |  |  |  |
| Usage Guidelines   | If an SVC command (for example, the <b>idle-timeout</b> or <b>oam-svc</b> command) is applied on a PVC, the command is ignored. This is also true if a PVC command is applied to an SVC. |                                                     |  |  |  |
| Examples           | The following example creates a VC class named "pvc-qos":<br>vc-class atm pvc-qos                                                                                                    |                                                     |  |  |  |